# **APPENDIX A-3**

**S** Encyclopedia

# The Manual Complete and Unabridged Service of Complete and Unabridged Service of Compl

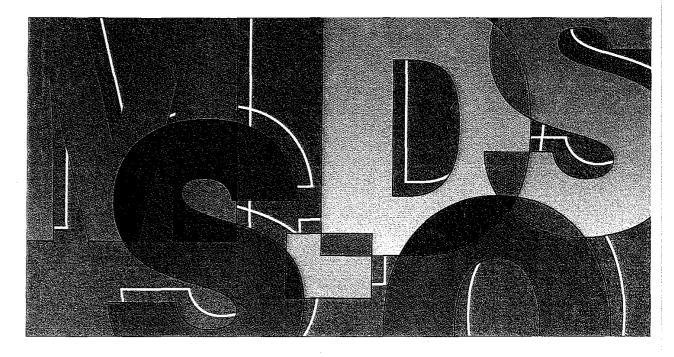

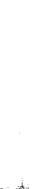

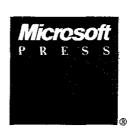

Foreword, Bill Gates General Editor, Ray Duncan

The

MS-DOS®

Encyclopedia

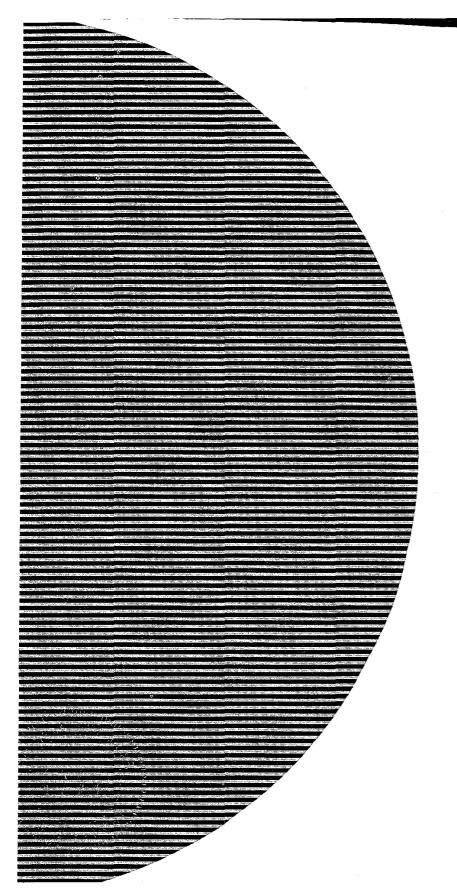

The

# MS-DOS®

Encyclopedia

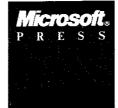

Microsoft Press Redmond, Washington

> Ray Duncan, General Editor Foreword by Bill Gates

Published by Microsoft Press A Division of Microsoft Corporation 16011 NE 36th Way, Box 97017, Redmond, Washington 98073-9717 Copyright © 1988 by Microsoft Press All rights reserved No part of the contents of this book may be reproduced or transmitted in any form or by any means without the written permission of the publisher

Library of Congress Cataloging in Publication Data The MS-DOS encyclopedia: versions 10 through 3.2/ editor, Ray Duncan Includes indexes 1 MS-DOS (Computer operating system) I. Duncan, Ray, 1952-

II Microsoft Press QA76.76 063M74 87-21452

005 4'46--dc19

ISBN 1-55615-174-8

Printed and bound in the United States of America

123456789RMRM321098

Distributed to the book trade in the United States by Harper & Row

Distributed to the book trade in Canada by General Publishing Company, Itd

Distributed to the book trade outside the United States and Canada by Penguin Books Ltd

Penguin Books Itd., Harmondsworth, Middlesex England Penguin Books Australia Ltd. Ringwood, Victoria, Australia Penguin Books N Z Itd., 182-190 Wairau Road, Auckland 10, New Zealand

British Cataloging in Publication Data available

IBM®, IBM AT®, PS/2®, and TopView® are registered trademarks of International Business Machines Corporation GW-BASIC®, Microsoft® MS® MS-DOS®, SOFTCARD® and XENIX® are registered trademarks of

Microsoft Press gratefully acknowledges permission to reproduce material listed below

Page 4: Courtesy The Computer Museum

Pages 5, 11, 42: Intel 4004, 8008, 8080, 8086, and 80286 microprocessor photographs. Courtesy Intel Corporation Page 6: Reprinted from Popular Electronics, January 1975 Copyright @ 1975 Ziff Communications Company Page 13: Reprinted with permission of Rod Brock

Page 16: Reprinted with permission of The Seattle Times Copyright © 1983

Pages 19, 34, 42: IBM PC advertisements and photographs of the PC, PC/XT, and PC/AT reproduced with permission of International Business Machines Corporation Copyright @ 1981, 1982, 1984 All rights reserved Page 21: 'Big IBM's Little Computer' Copyright @ 1981 by The New York Times Company Reprinted by permission

'IBM Announces New Microcomputer System" Reprinted with permission of InfoWorld Copyright © 1981 IBM really gets personal" Reprinted with permission of Personal Computing Copyright © 1981 Personal Computer from IBM Reprinted from DATAMATION Magazine October 1981 Copyright © by Cahners Publishing Company

IBM's New Line Likely to Shake up the Market for Personal Computers Reprinted by permission of I he Wall Street Journal Copyright @ Dow Jones & Company, Inc. 1981 All Rights Reserved

Page 36: Irresistible DOS 3 0 and "The Ascent of DOS" Reprinted from PC Tech Journal. December 1984 and October 1986 Copyright © 1984. 1986 Ziff Communications Company

'MS-DOS 2 00: A Hands-On Tutorial" Reprinted by permission of PC World from Volume 1, Issue 3 March 1983, published at 501 Second Street, Suite 600, San Francisco, CA 94107.

Special thanks to Bob O'Rear, Aaron Reynolds, and Kenichi Ikeda

#### **Encyclopedia Staff**

Editor-in-Chief: Susan Lammers Editorial Director: Patricia Pratt

Senior Editor: Dorothy I Shattuck

Senior Technical Editor: David I. Rygmyr Special Projects Editor: Sally A. Brunsman Editorial Coordinator: Sarah Hersack

#### Associate Editors and Technical Editors:

Pamela Beason, Ann Becherer, Bob Combs, Michael Halvorson, Jeff Hinsch, Dean Holmes, Chris Kinata, Gary Masters, Claudette Moore, Steve Ross, Roger Shanafelt, Eric Stroo, Lee Thomas, JoAnne Woodcock

Copy Chief: Brianna Morgan Proofreaders: Kathleen Atkins, Julie Carter, Elizabeth Eisenhood, Matthew Eliot, Patrick Forgette, Alex Hancock, Richard Isomaki, Shawn Peck. Alice Copp Smith

Editorial Assistants: Wallis Bolz, Charles Brod, Stephen Brown, Pat Erickson, Debbie Kem, Susanne McRhoton, Vihn Nguyen, Cheryl VanGeystel

Index: Shane-Armstrong Information Services

Production: Larry Anderson, Jane Bennett, Rick Bourgoin, Darcie S Furlan, Nick Gregoric, Peggy Herman, Lisa Iversen, Rebecca Johnson, Ruth Pettis. Russell Steele, Jean Trenary, Joy Ulskey

Marketing and Sales Director: James Brown

Director of Production: Christopher D Banks

Publisher: Min S Yee

#### **Contributors**

Ray Duncan, General Editor Duncan received a B.A. in Chemistry from the University of California, Riverside, and an M.D. from the University of California, Los Angeles, and subsequently received specialized training in Pediatrics and Neonatology at the Cedars-Sinai Medical Center in Los Angeles. He has written many articles for personal computing magazines, including BYTE PC Magazine, Dr. Dobb's Journal. and Softalk/PC, and is the author of the Microsoft Press book Advanced MS-DOS. He is the founder of Laboratory Microsystems Incorporated, a software house specializing in FORIH interpreters and compilers.

Steve Bostwick — Bostwick holds a B.S in Physics from the University of California, Los Angeles, and has over 20 years' experience in scientific and commercial data processing. He is president of Query Computing Systems, Inc., a software firm specializing in the creation of systems for applications that interface microcomputers with specialized hardware. He is also an instructor for the UCIA Extension Department of Engineering and Science and helped design their popular Microprocessor Hardware and Software Engineering Certificate Program

Keth Burgoyne Born and raised in Orange County, California, Burgoyne began programming in 1974 on IBM 370 mainframes. In 1979, he began developing microcomputer products for Apples, TRS-80s, Ataris, Commodores, and IBM PCs. He is presently Senior Systems Engineer at Local Data of Torrance, California, which is a major producer of IBM 3174/3274 and System 3X protocol conversion products. His previous writing credits include numerous user manuals and tutorials.

**Robert A. Byers** Byers is the author of the bestselling *Everyman's Database Primer*. He is presently involved with the Emerald Bay database project with RSPI and Migent, Inc

**Thom Hogan** During 11 years working with personal computers, Hogan has been a software developer, a programmer, a technical writer, a marketing manager, and a lecturer. He has written six books numerous magazine articles, and four manuals. Hogan is the author of the forthcoming Microsoft Press book *PC Programmer's Sourcebook* 

Jim Kyle Kyle has 23 years' experience in computing Since 1967 he has been a systems programmer with strong telecommunications orientation. His interest in microcomputers dates from 1975. He is currently MIS Administrator for B11 Systems, Inc., the OEM Division of BancTec Inc. manufacturers of MICR equipment for the banking industry. He has written 14 books and numerous magazine articles (mostly on ham radio and hobby electronics) and has been primary Forum Administrator for Computer Language. Magazine's CLMFORUM on CompuServe since early 1985.

Gordon Letwin Letwin is Chief Architect Systems Software Microsoft Corporation He is the author of Inside OS/2, published by Microsoft Press

**Charles Petzold** Petzold holds an M S in Mathematics from Stevens Institute of Technology Before launching his writing career, he worked 10 years in the insurance industry, programming and teaching programming on IBM mainframes and PCs. He is the author of the Microsoft Press book *Programming Windows 2 0*, a contributing editor to *PC* Magazine and a frequent contributor to the Microsoft *Systems Journal*.

Chip Rabinowitz Rabinowitz has been a programmer for 11 years. He is presently chief programmer for Productivity Solutions, a microcomputer consulting firm based in Pennsylvania and has been Forum Administrator for the CompuServe MICROSOFT SIG since 1986.

Jim Tomlin Iomlin holds a B S and an M.S in Mathematics. He has programmed at Boeing Microsoft, and Opcon and has taught at Seattle Pacific University. He now heads his own company in Seattle, which specializes in PC systems programming and industrial machine vision applications.

**Richard Wilton** Wilton has programmed extensively in PI/1, FORIRAN, FORIH, C, and several assembly languages He is the author of *Programmer's Guide to PC & PS/2 Video Systems*, published by Microsoft Press

**Van Wolverton** A professional writer since 1963, Wolverton has had bylines as a newspaper reporter, editorial writer, political columnist, and technical writer. He is the author of *Running MS-DOS* and *Supercharging MS-DOS*, both published by Microsoft Press.

**William Wong** Wong holds engineering and computer science degrees from Georgia Iech and Rutgers University He is director of PC I abs and president of Logic Fusion. Inc. His interests include operating systems, computer languages, and artificial intelligence. He has written numerous magazine articles and a book on MS-DOS

JoAnne Woodcock Woodcock, a former senior editor at Microsoft Press, has been a writer for Encyclopaedia Britannica and a freelance and project editor on marine biological studies at the University of Southern California. She is co-editor (with Michael Halvorson) of XENIX at Work and co-author (with Peter Rinearson) of Microsoft Word Style Sheets both published by Microsoft Press

#### Special Technical Advisor

Mark Zbikowski

#### **Technical Advisors**

| David Allian     | 15.1.10          | 5 (1)(2)           | 7 1 Yo 11 1        |
|------------------|------------------|--------------------|--------------------|
| Paul Allen       | Michael Geary    | David Melin        | John Pollock       |
| Steve Ballmer    | Bob Griffin      | Charles Mergentime | Aaron Reynolds     |
| Reuben Borman    | Doug Hogarth     | Randy Nevin        | Darryl Rubin       |
| Rob Bowman       | James W. Johnson | Dan Newell         | Ralph Ryan         |
| John Butler      | Kaamel Kermaani  | Iani Newell        | Karl Schulmeisters |
| Chuck Carroll    | Adrian King      | David Norris       | Rajen Shah         |
| Mark Chamberlain | Reed Koch        | Mike O'Leary       | Barry Shaw         |
| David Chell      | James Landowski  | Bob O Rear         | Anthony Short      |
| Mike Colee       | Chris Larson     | Mike Olsson        | Ben Slivka         |
| Mike Courtney    | Thomas Lennon    | Larry Osterman     | Jon Smirl          |
| Mike Dryfoos     | Dan Lipkie       | Ridge Ostling      | Betty Stillmaker   |
| Rachel Duncan    | Marc McDonald    | Sunil Pai          | John Stoddard      |
| Kurt Eckhardt    | Bruce McKinney   | Tim Paterson       | Dennis Tillman     |
| Eric Evans       | Pascal Martin    | Gary Perez         | Greg Whitten       |
| Rick Farmer      | Estelle Mathers  | Chris Peters       | Natalie Yount      |
| Bill Gates       | Bob Matthews     | Charles Petzold    | Steve Zeck         |
|                  |                  |                    |                    |

## **Contents**

| Foreword b                             | y Bill Gates                                      |
|----------------------------------------|---------------------------------------------------|
| Preface by R                           | ay Duncan                                         |
| Introduction                           | 1 ·                                               |
| Section I: Th                          | e Development of MS-DOS                           |
|                                        | rogramming in the MS-DOS Environment              |
|                                        | _                                                 |
| Part A:                                | Structure of MS-DOS                               |
| Article 1:<br>Article 2:<br>Article 3: | The Components of MS-DOS 61                       |
| Part B:                                | Programming for MS-DOS                            |
| Article 4:                             | Structure of an Application Program 107           |
| Article 5:                             | Character Device Input and Output 149             |
| Article 6:                             | Interrupt-Driven Communications 167               |
| Article 7:                             | File and Record Management 247                    |
| Article 8:                             | Disk Directories and Volume Labels 279            |
| Article 9:                             | Memory Management 297                             |
| Article 10                             | : The MS-DOS EXEC Function 321                    |
| Part C:                                | Customizing MS-DOS                                |
| Article 11                             | Terminate-and-Stay-Resident Utilities 347         |
|                                        | Exception Handlers 385                            |
| Article 13                             | : Hardware Interrupt Handlers 409                 |
| Article 14                             | : Writing MS-DOS Filters 429                      |
| Article 15                             | : Installable Device Drivers 447                  |
| Part D:                                | Directions of MS-DOS                              |
| Article 16                             | Writing Applications for Upward Compatibility 489 |
|                                        | Windows 499                                       |
| Part E: 1                              | Programming Tools                                 |
| Article 18                             | Debugging in the MS-DOS Environment 541           |
|                                        | Object Modules 643                                |

Article 20: The Microsoft Object Linker 701

xiii

xv

1

47

xvii

| Section III: User                                                                                                    | Commands                                                                                                    | 723  |
|----------------------------------------------------------------------------------------------------|----------------------------------------------------------------------------------------------------|------|
| Introduction                                                                                                    | 725                                                                                                    |      |
| User command<br>BATCH, CONI                                                                                                    | ds are listed in alphabetic order This section includes ANSLSYS, IG SYS, DRIVER SYS, EDLIN, RAMDRIVE SYS, and VDISK SYS                                                                                                    |      |
| Section IV: Progr                                                                                                    | ramming Utilities                                                                                                    | 961  |
| Introduction                                                                                                    | 963                                                                                                    |      |
| CREF 967 EXE2BIN 971 EXEMOD 974 EXEPACK 973 LIB 980 LINK 987 MAKE 999 MAPSYM 100 MASM 1007                                                                                                    | 7                                                                                                    |      |
| Microsoft De                                                                                                    | buggers:                                                                                                    |      |
| DEBUG 1020<br>SYMDEB 1054<br>CodeView 115                                                                                                    |                                                                                                    |      |
| Section V: Systen                                                                                                    | n Calls                                                                                                    | 1175 |
| Introduction 1                                                                                                    | .177                                                                                                    |      |
| System calls ar                                                                                                    | e listed in numeric order                                                                                                    |      |
| Appendixes                                                                                                    |                                                                                                    | 1431 |
| Appendix A: Appendix B: Appendix C: Appendix D: Appendix E: Appendix F: Appendix G: Appendix H: Appendix I: Appendix J: Appendix K: Appendix I: Appendix N: Appendix M: Appendix M: Appendix N: Appendix O: | MS-DOS Version 3.3 1433 Critical Error Codes 1459 Extended Error Codes 1461 ASCII and IBM Extended ASCII Character Sets 1465 EBCDIC Character Set 1469 ANSI SYS Key and Extended Key Codes 1471 File Control Block (FCB) Structure 1473 Program Segment Prefix (PSP) Structure 1477 8086/8088/80286/80386 Instruction Sets 1479 Common MS-DOS Filename Extensions 1485 Segmented (New) EXE File Header Format 1487 Intel Hexadecimal Object File Format 1499 8086/8088 Software Compatibility Issues 1507 An Object Module Dump Utility 1509 IBM PC BIOS Calls 1513 |      |

Indexes 1531

Subject 1533 Commands and System Calls 1565

Contents  $\chi_i$ 

The MS-DOS Encyclopedia

# **Foreword**

Microsoft's MS-DOS is the most popular piece of software in the world. It runs on more than 10 million personal computers worldwide and is the foundation for at least 20,000 applications—the largest set of applications in any computer environment. As an industry standard for the family of 8086-based microcomputers, MS-DOS has had a central role in the personal computer revolution and is the most significant and enduring factor in furthering Microsoft's original vision—a computer for every desktop and in every home. The challenge of maintaining a single operating system over the entire range of 8086-based microcomputers and applications is incredible, but Microsoft has been committed to meeting this challenge since the release of MS-DOS in 1981. The true measure of our success in this effort is MS-DOS's continued prominence in the microcomputer industry.

Since MS-DOS's creation, more powerful and much-improved computers have entered the marketplace, yet each new version of MS-DOS reestablishes its position as the foundation for new applications as well as for old. To explain this extraordinary prominence, we must look to the origins of the personal computer industry. The three most significant factors in the creation of MS-DOS were the compatibility revolution, the development of Microsoft BASIC and its widespread acceptance by the personal computer industry, and IBM's decision to build a computer that incorporated 16-bit technology.

I he compatibility revolution began with the Intel 8080 microprocessor. This technological breakthrough brought unprecedented opportunities in the emerging microcomputer industry, promising continued improvements in power, speed, and cost of desktop computing. In the minicomputer market, every hardware manufacturer had its own special instruction set and operating system, so software developed for a specific machine was incompatible with the machines of other hardware vendors. This specialization also meant tremendous duplication of effort—each hardware vendor had to write language compilers, databases, and other development tools to fit its particular machine. Microcomputers based on the 8080 microprocessor promised to change all this because different manufacturers would buy the same chip with the same instruction set

From 1975 to 1981 (the 8-bit era of microcomputing), Microsoft convinced virtually every personal computer manufacturer — Radio Shack, Commodore, Apple, and dozens of others — to build Microsoft BASIC into its machines. For the first time, one common language cut across all hardware vendor lines. The success of our BASIC demonstrated the advantages of compatibility: To their great benefit, users were finally able to move applications from one vendor's machine to another

Most machines produced during this early period did not have a built-in disk drive Gradually, however, floppy disks, and later fixed disks, became less expensive and more common, and a number of disk-based programs, including WordStar and dBASE, entered the market A standard disk operating system that could accommodate these developments became extremely important, leading Lifeboat, Microsoft, and Digital Research all to support CP/M-80, Digital Research's 8080 DOS

The 8-bit era proved the importance of having a multiple-manufacturer standard that permitted the free interchange of programs. It was important that software designed for the new 16-bit machines have this same advantage. No personal computer manufacturer in 1980 could have predicted with any accuracy how quickly a third-party software industry would grow and get behind a strong standard—a standard that would be the software industry's lifeblood. The intricacies of how MS-DOS became the most common 16-bit operating system, in part through the work we did for IBM, is not the key point here. The key point is that it was inevitable for a popular operating system to emerge for the 16-bit machine, just as Microsoft's BASIC had prevailed on the 8-bit systems.

It was overwhelmingly evident that the personal computer had reached broad acceptance in the market when *Time* in 1982 named the personal computer "Man of the Year." MS-DOS was integral to this acceptance and popularity, and we have continued to adapt MS-DOS to support more powerful computers without sacrificing the compatibility that is essential to keeping it an industry standard. The presence of the 80386 microprocessor guarantees that continued investments in Intel-architecture software will be worthwhile

Our goal with *The MS-DOS Encyclopedia* is to provide the most thorough and accessible resource available anywhere for MS-DOS programmers. The length of this book is many times greater than the source listing of the first version of MS-DOS—evidence of the growing complexity and sophistication of the operating system. The encyclopedia will be especially useful to software developers faced with preserving continuity yet enhancing the portability of their applications.

Our thriving industry is committed to exploiting the advantages offered by the protected mode introduced with the 80286 microprocessor and the virtual mode introduced with the 80386 microprocessor MS-DOS will continue to play an integral part in this effort Faster and more powerful machines running Microsoft OS/2 mean an exciting future of multitasking systems, networking, improved levels of data protection, better hardware memory management for multiple applications, stunning graphics systems that can display an innovative graphical user interface, and communication subsystems MS-DOS version 3, which runs in real mode on 80286-based and 80386-based machines, is a vital link in the Family API of OS/2. Users will continue to benefit from our commitment to improved operating-system performance and usability as the future unfolds

Bill Gates

#### **Preface**

In the space of six years, MS-DOS has become the most widely used computer operating system in the world, running on more than 10 million machines. It has grown, matured, and stabilized into a flexible, easily extendable system that can support networking, graphical user interfaces, nearly any peripheral device, and even CD ROMs containing massive amounts of on-line information. MS-DOS will be with us for many years to come as the platform for applications that run on low-cost, 8086/8088-based machines.

Not surprisingly, the success of MS-DOS has drawn many writers and publishers into its orbit. The number of books on MS-DOS and its commands, languages, and applications dwarfs the list of titles for any other operating system. Why, then, yet another book on MS-DOS? And what can we say about the operating system that has not been said already?

First, we have written and edited *The MS-DOS Encyclopedia* with one audience in mind: the community of working programmers. We have therefore been free to bypass elementary subjects such as the number of bits in a byte and the interpretation of hexadecimal numbers. Instead, we have emphasized detailed technical explanations, working code examples that can be adapted and incorporated into new applications, and a systems view of even the most common MS-DOS commands and utilities.

Second, because we were not subject to size restrictions, we have explored topics in depth that other MS-DOS books mention only briefly, such as exception and error handling, interrupt-driven communications, debugging strategies, memory management, and installable device drivers. We have commissioned definitive articles on the relocatable object modules generated by Microsoft language translators, the operation of the Microsoft Object Linker, and terminate-and-stay-resident utilities. We have even interviewed the key developers of MS-DOS and drawn on their files and bulletin boards to offer an entertaining, illustrated account of the origins of Microsoft's standard-setting operating system.

Finally, by combining the viewpoints and experience of non-Microsoft programmers and writers, the expertise and resources of Microsoft software developers, and the publishing know-how of Microsoft Press, we have assembled a unique and comprehensive reference to MS-DOS services, commands, directives, and utilities. In many instances, the manuscripts have been reviewed by the authors of the Microsoft tools described.

We have made every effort during the creation of this book to ensure that its contents are timely and trustworthy. In a work of this size, however, it is inevitable that errors and omissions will occur. If you discover any such errors, please bring them to our attention so that they can be repaired in future printings and thus aid your fellow programmers. To this end, Microsoft Press has established a bulletin board on MCI Mail for posting corrections and comments. Please refer to page xvi for more information

Ray Duncan

#### **Updates to The MS-DOS Encyclopedia**

Periodically, the staff of *The MS-DOS Encyclopedia* will publish updates containing clarifications or corrections to the information presented in this current edition. To obtain information about receiving these updates, please check the appropriate box on the business reply card in the back of this book, or send your name and address to: MS-DOS Encyclopedia Update Information, c/o Microsoft Press, 16011 NE 36th Way, Box 97017, Redmond, WA 98073-9717

#### **Bulletin Board Service**

Microsoft Press is sponsoring a bulletin board on MCI Mail for posting and receiving corrections and comments for *The MS-DOS Encyclopedia*. To use this service, log on to MCI Mail and, after receiving the prompt, type

VIEW <Enter>

The Bulletin Board name prompt will be displayed. Then type

MSPRESS <Enter>

to connect to the Microsoft Press bulletin board. A list of the individual Microsoft Press bulletin boards will be displayed; simply choose *MSPress DOSENCY* to enter the encyclopedia's bulletin board

#### Special Companion Disk Offer

Microsoft Press has created a set of valuable, time saving companion disks to *The MS-DOS Encyclopedia*. They contain the routines and functional programs that are listed throughout this book —thousands of lines of executable code. Conveniently organized, these disks will save you hours of typing time and allow you to start using the code immediately. The companion disks are only available directly from Microsoft Press. To order, use the special bind-in card in the back of the book or send \$49.95 for each set of disks, plus sales tax if applicable and \$5.50 per disk for domestic postage and handling, \$8.00 per disk for foreign orders, to: Microsoft Press, Attn: Companion Disk Offer, 21919 20th Ave. S.E., Box 3011, Bothell, WA 98041-3011 Please specify 5.25-inch or 3.5-inch format Payment must be in U.S. funds. You may pay by check or money order (payable to Microsoft Press), or by American Express, VISA, or Master Card, please include your credit card number and expiration date. All domestic orders are shipped 2nd day air upon receipt of order by Microsoft.

CA residents 5% plus local option tax, CT 75%, FL 6%, MA 5%, MN 6%, MO 4 225%, NY 4% plus local option tax, WA State 7 8%

# Introduction

The MS-DOS Encyclopedia is the most comprehensive reference work available on Microsoft's industry-standard operating system. Written for experienced microcomputer users and programmers, it contains detailed, version-specific information on all the MS-DOS commands, utilities, and system calls, plus articles by recognized experts in specialized areas of MS-DOS programming. This wealth of material is organized into major topic areas, each with a format suited to its content. Special typographic conventions are also used to clarify the material

#### Organization of the Book

*The MS-DOS Encyclopedia* is organized into five major sections, plus appendixes Each section has a unique internal organization; explanatory introductions are included where appropriate

Section I, The Development of MS-DOS, presents the history of Microsoft's standardsetting operating system from its immediate predecessors through version 3.2 Numerous photographs, anecdotes, and quotations are included

Section II, Programming in the MS-DOS Environment, is divided into five parts: Structure of MS-DOS, Programming for MS-DOS, Customizing MS-DOS, Directions of MS-DOS, and Programming Tools Each part contains several articles by acknowledged experts on these topics. The articles include numerous figures, tables, and programming examples that provide detail about the subject.

Section III, User Commands, presents all the MS-DOS internal and external commands in alphabetic order, including ANSI SYS, BATCH, CONFIG SYS, DRIVER SYS, EDLIN, RAMDRIVE SYS, and VDISK SYS. Each command is presented in a structure that allows the experienced user to quickly review syntax and restrictions on variables; the less-experienced user can refer to the detailed discussion of the command and its uses.

Section IV, Programming Utilities, uses the same format as the User Commands section to present the Microsoft programming aids, including the DEBUG, SYMDEB, and CodeView debuggers. Although some of these utilities are supplied only with Microsoft language products and are not included on the MS-DOS system or supplemental disks, their use is intrinsic to programming for MS-DOS, and they are therefore included to create a comprehensive reference.

The MS-DOS Encyclopedia

Section V, System Calls, documents Interrupts 20H through 27H and Interrupt 2FH. The Interrupt 21H functions are listed in individual entries. This section, like the User Commands and Programming Utilities sections, presents a quick review of usage for the experienced user and also provides extensive notes for the less-experienced programmer:

The 15 appendixes provide quick-reference materials, including a summary of MS-DOS version 3 3, the segmented (new) EXE file header format, an object file dump utility, and the Intel hexadecimal object file format. Much of this material is organized into tables or bulleted lists for ease of use.

The book includes two indexes — one organized by subject and one organized by command name or system-call number. The subject index provides comprehensive references to the indexed topic; the command index references only the major entry for the command or system call.

#### **Program Listings**

The MS-DOS Encyclopedia contains numerous program listings in assembly language, C, and QuickBASIC, all designed to run on the IBM PC family and compatibles Most of these programs are complete utilities; some are routines that can be incorporated into functioning programs. Vertical ellipses are often used to indicate where additional code would be supplied by the user to create a more functional program. All program listings are heavily commented and are essentially self-documenting.

The programs were tested using the Microsoft Macro Assembler (MASM) version 40, the Microsoft C Compiler version 40, or the Microsoft QuickBASIC Compiler version 20.

The functional programs and larger routines are also available on disk. Instructions for ordering are on the page preceding this introduction and on the mail-in card bound into this volume.

# Typography and Terminology

Because *The MS-DOS Encyclopedia* was designed for an advanced audience, the reader generally will be familiar with the notation and typographic conventions used in this volume. However, for ease of use, a few special conventions should be noted.

#### Typographic conventions

Capital letters are used for MS-DOS internal and external commands in text and syntax lines. Capital letters are also used for filenames in text.

Italic font indicates user-supplied variable names, procedure names in text, parameters whose values are to be supplied by the user, reserved words in the C programming language, messages and return values in text, and, occasionally, emphasis

A typographic distinction is made between lowercase I and the numeral 1 in both text and program listings

Cross-references appear in the form SECTION NAME: Part Name, Command Name, or Interrupt number: Article Name or Function Number

Color indicates user input and program examples.

#### Terminology

Although not an official IBM name, the term *PC-DOS* in this book means the IBM implementation of MS-DOS If PC-DOS is referenced and the information differs from that for the related MS-DOS version, the PC-DOS version number is included. To avoid confusion, the term *DOS* is never used without a modifier

The names of special function keys are spelled as they are shown on the IBM PC keyboard. In particular, the execute key is called Enter, not Return When <*Enter*> is included in a user-entry line, the user is to press the Enter key at the end of the line.

The common key combinations, such as Ctrl-C and Ctrl-Z, appear in this form when the actual key to be pressed is being discussed but are written as Control-C, Control-Z, and so forth when the resulting code is the true reference. Thus, an article might reference the Control-C handler but state that it is activated when the user presses Ctrl-C.

Unless specifically indicated, hexadecimal numbers are used throughout. These numbers are always followed by the designation H (h in the code portions of program listings) Ranges of hexadecimal values are indicated with a dash — for example, 07-0AH

The notation (*more*) appears in italic at the bottom of program listings and tables that are continued on the next page. The complete caption or table title appears on the first page of a continued element and is designated *Continued* on subsequent pages.

XVIII The MS-DOS Encyclopedia

Introduction

xix

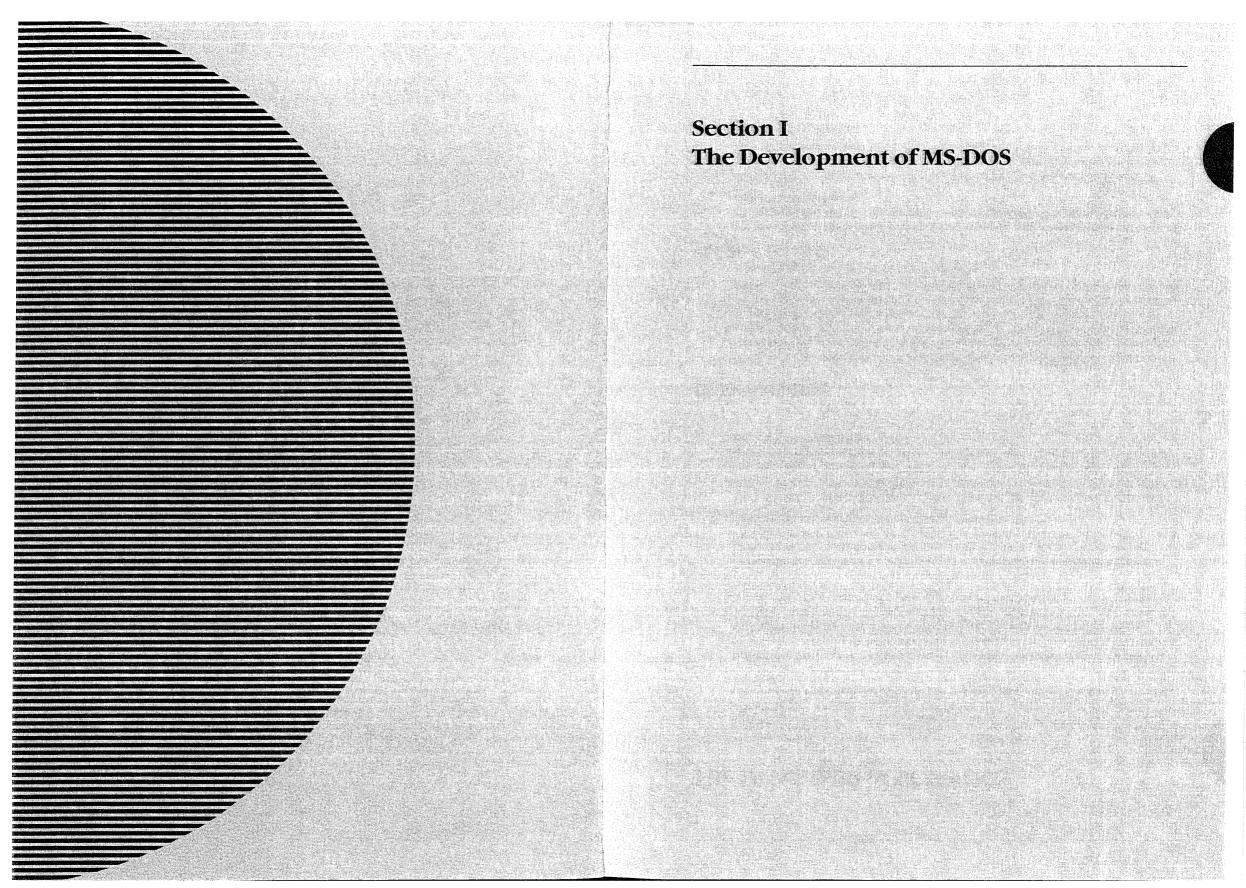

# The Development of MS-DOS

To many people who use personal computers, MS-DOS is the key that unlocks the power of the machine. It is their most visible connection to the hardware hidden inside the cabinet, and it is through MS-DOS that they can run applications and manage disks and disk files

In the sense that it opens the door to doing work with a personal computer, MS-DOS is indeed a key, and the lock it fits is the Intel 8086 family of microprocessors. MS-DOS and the chips it works with are, in fact, closely connected — so closely that the story of MS-DOS is really part of a larger history that encompasses not only an operating system but also a microprocessor and, in retrospect, part of the explosive growth of personal computing itself.

Chronologically, the history of MS-DOS can be divided into three parts. First came the formation of Microsoft and the events preceding Microsoft's decision to develop an operating system. Then came the creation of the first version of MS-DOS. Finally, there is the continuing evolution of MS-DOS since its release in 1981.

Much of the story is based on technical developments, but dates and facts alone do not provide an adequate look at the past. Many people have been involved in creating MS-DOS and directing the lines along which it continues to grow. To the extent that personal opinions and memories are appropriate, they are included here to provide a fuller picture of the origin and development of MS-DOS.

#### **Before MS-DOS**

The role of International Business Machines Corporation in Microsoft's decision to create MS-DOS has been well publicized. But events, like inventions, always build on prior accomplishments, and in this respect the roots of MS-DOS reach farther back, to four hardware and software developments of the 1970s: Microsoft's disk-based and stand-alone versions of BASIC, Digital Research's CP/M-80 operating system, the emergence of the 8086 chip, and a disk operating system for the 8086 developed by Tim Paterson at a hardware company called Seattle Computer Products.

#### Microsoft and BASIC

On the surface, BASIC and MS-DOS might seem to have little in common, but in terms of file management, MS-DOS is a direct descendant of a Microsoft version of BASIC called Stand-alone Disk BASIC.

Before Microsoft even became a company, its founders, Paul Allen and Bill Gates, developed a version of BASIC for a revolutionary small computer named the Altair, which was introduced in January 1975 by Micro Instrumentation Telemetry Systems (MITS) of

1975

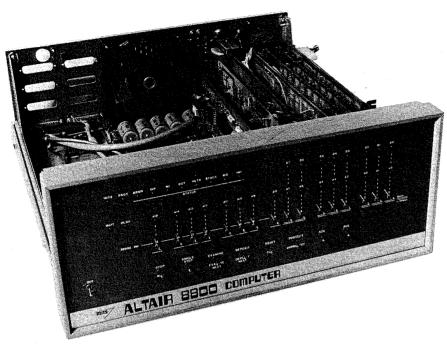

The Altair. Christened one evening shortly before its appearance on the cover of Popular Electronics magazine, the computer was named for the night's destination of the starship Enterprise The photograph clearly shows the input switches on the front panel of the cabinet.

Albuquerque, New Mexico. Though it has long been eclipsed by other, more powerful makes and models, the Altair was the first "personal" computer to appear in an environment dominated by minicomputers and mainframes. It was, simply, a metal box with a panel of switches and lights for input and output, a power supply, a motherboard with 18 slots, and two boards. One board was the central processing unit, with the 8-bit Intel 8080 microprocessor at its heart; the other board provided 256 bytes of random-access memory. This miniature computer had no keyboard, no monitor, and no device for permanent storage, but it did possess one great advantage: a price tag of \$397.

Now, given the hindsight of a little more than a decade of microcomputing history, it is easy to see that the Altair's combination of small size and affordability was the thin edge of a wedge that, in just a few years, would move everyday computing power away from impersonal monoliths in climate-controlled rooms and onto the desks of millions of people. In 1975, however, the computing environment was still primarily a matter of data processing for specialists rather than personal computing for everyone. Thus when 4 KB

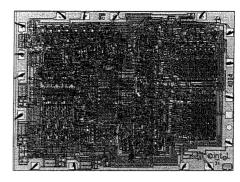

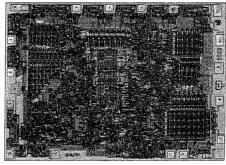

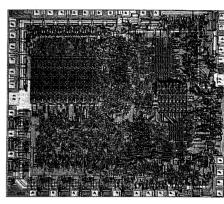

Intel's 4004, 8008, and 8080 chips. At the top left is the 4-bit 4004, which was named for the approximate number of old-fashioned transistors it replaced. At the bottom left is the 8-bit 8008, which addressed 16 KB of memory; this was the chip used in the Traf-O-Data tape-reader built by Paul Gilbert. At the right is the 8080, a faster 8-bit chip that could address 64 KB of memory. The brain of the MITS Altair, the 8080 was, in many respects, the chip on which the personal computing industry was built. The 4004 and 8008 chips were developed early in the 1970s, the 8080 appeared in 1974.

memory expansion boards became available for the Altair, the software needed most by its users was not a word processor or a spreadsheet, but a programming language — and the language first developed for it was a version of BASIC written by Bill Gates and Paul Allen

Gates and Allen had become friends in their teens, while attending Lakeside School in Seattle. They shared an intense interest in computers, and by the time Gates was in the tenth grade, they and another friend named Paul Gilbert had formed a company called Traf-O-Data to produce a machine that automated the reading of 16-channel, 4-digit, binary-coded decimal (BCD) tapes generated by traffic-monitoring recorders. This machine, built by Gilbert, was based on the Intel 8008 microprocessor, the predecessor of the 8080 in the Altair.

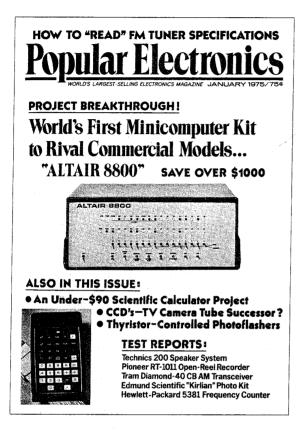

The January 1975 cover of Popular Electronics magazine, featuring the machine that caught the imaginations of thousands of like-minded electronics enthusiasts — among them, Paul Allen and Bill Gates

Although it was too limited to serve as the central processor for a general-purpose computer, the 8008 was undeniably the ancestor of the 8080 as far as its architecture and instruction set were concerned. Thus Traf-O-Data's work with the 8008 gave Gates and Allen a head start when they later developed their version of BASIC for the Altair.

Paul Allen learned of the Altair from the cover story in the January 1975 issue of *Popular Electronics* magazine. Allen, then an employee of Honeywell in Boston, convinced Gates, a student at Harvard University, to develop a BASIC for the new computer. The two wrote their version of BASIC for the 8080 in six weeks, and Allen flew to New Mexico to demonstrate the language for MITS. The developers gave themselves the company name of Microsoft and licensed their BASIC to MITS as Microsoft's first product.

Though not a direct forerunner of MS-DOS, Altair BASIC, like the machine for which it was developed, was a landmark product in the history of personal computing. On another level, Altair BASIC was also the first link in a chain that led, somewhat circuitously, to Tim Paterson and the disk operating system he developed for Seattle Computer Products for the 8086 chip.

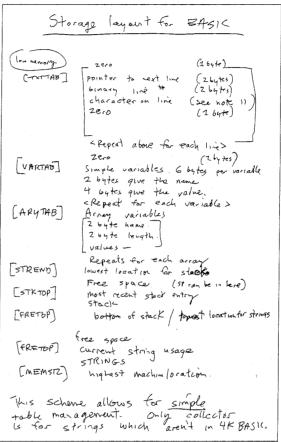

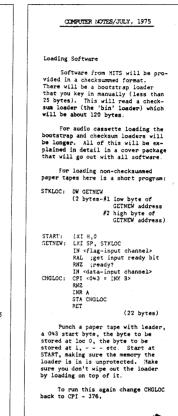

On the left, Bill Gates's original handwritten notes describing memory configuration for Altair BASIC. On the right, a short bootstrap program written by Gates for Altair users; published in the July 1975 edition of the MITS user newsletter, Computer Notes

#### From paper tape to disk

Gates and Allen's early BASIC for the Altair was loaded from paper tape after the bootstrap to load the tape was entered into memory by flipping switches on the front panel of the computer. In late 1975, however, MITS decided to release a floppy-disk system for the Altair — the first retail floppy-disk system on the market. As a result, in February 1976 Allen, by then Director of Software for MITS, asked Gates to write a disk-based version of Altair BASIC. The Altair had no operating system and hence no method of managing files, so the disk BASIC would have to include some file-management routines. It would, in effect, have to function as a rudimentary operating system.

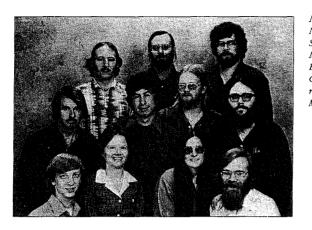

Microsoft, 1978, Albuquerque, New Mexico Top row, left to right Steve Wood, Bob Wallace, Jim Lane Middle row, left to right: Bob O'Rear, Bob Greenberg, Marc McDonald, Gordon Letwin Bottom row, left to right: Bill Gates, Andrea Lewis, Marla Wood. Paul Allen

Gates, still at Harvard University, agreed to write this version of BASIC for MITS. He went to Albuquerque and, as has often been recounted, checked into the Hilton Hotel with a stack of yellow legal pads. Five days later he emerged, yellow pads filled with the code for the new version of BASIC. Arriving at MITS with the code and a request to be left alone, Gates began typing and debugging and, after another five days, had Disk BASIC running on the Altair.

This disk-based BASIC marked Microsoft's entry into the business of languages for personal computers — not only for the MITS Altair, but also for such companies as Data Terminals Corporation and General Electric. Along the way, Microsoft BASIC took on added features, such as enhanced mathematics capabilities, and, more to the point in terms of MS-DOS, evolved into Stand-alone Disk BASIC, produced for NCR in 1977.

Designed and coded by Marc McDonald, Stand-alone Disk BASIC included a file-management scheme called the FAT, or file allocation table that used a linked list for managing disk files. The FAT, born during one of a series of discussions between McDonald and Bill Gates, enabled disk-allocation information to be kept in one location, with "chained" references pointing to the actual storage locations on disk Fast and flexible, this file-management strategy was later used in a stand-alone version of BASIC for the 8086 chip and eventually, through an operating system named M-DOS, became the basis for the file-handling routines in MS-DOS.

#### M-DOS

During 1977 and 1978, Microsoft adapted both BASIC and Microsoft FORTRAN for an increasingly popular 8-bit operating system called CP/M. At the end of 1978, Gates and Allen moved Microsoft from Albuquerque to Bellevue, Washington. The company continued to concentrate on programming languages, producing versions of BASIC for the 6502 and the TI9900.

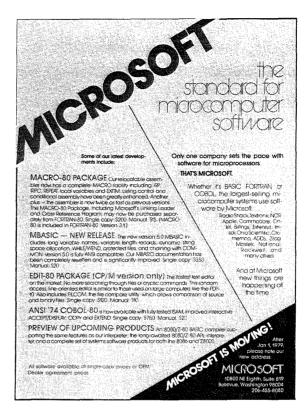

A Microsoft advertisement from the January 1979 issue of Byte magazine mentioning some products and the machines they ran on In the lower right corner is an announcement of the company's move to Bellevue, Washington

During this same period, Marc McDonald also worked on developing an 8-bit operating system called M-DOS (usually pronounced "Midas" or "My DOS"). Although it never became a real part of the Microsoft product line, M-DOS was a true multitasking operating system modeled after the DEC TOPS-10 operating system. M-DOS provided good performance and, with a more flexible FAT than that built into BASIC, had a better file-handling structure than the up-and-coming CP/M operating system. At about 30 KB, however, M-DOS was unfortunately too big for an 8-bit environment and so ended up being relegated to the back room. As Allen describes it, "Trying to do a large, full-blown operating system on the 8080 was a lot of work, and it took a lot of memory. The 8080 addresses only 64 K, so with the success of CP/M, we finally concluded that it was best not to press on with that."

#### CP/M

In the volatile microcomputer era of 1976 through 1978, both users and developers of personal computers quickly came to recognize the limitations of running applications on top of Microsoft's Stand-alone Disk BASIC or any other language. MITS, for example, scheduled

a July 1976 release date for an independent operating system for its machine that used the code from the Altair's Disk BASIC. In the same year, Digital Research, headed by Gary Kildall, released its Control Program/Monitor, or CP/M.

CP/M was a typical microcomputer software product of the 1970s in that it was written by one person, not a group, in response to a specific need that had not yet been filled. One of the most interesting aspects of CP/M's history is that the software was developed several years before its release date — actually, several years before the hardware on which it would be a standard became commercially available.

In 1973, Kildall, a professor of computer science at the Naval Postgraduate School in Monterey, California, was working with an 8080-based small computer given him by Intel Corporation in return for some programming he had done for the company. Kildall's machine, equipped with a monitor and paper-tape reader, was certainly advanced for the time, but Kildall became convinced that magnetic-disk storage would make the machine even more efficient than it was.

Trading some programming for a disk drive from Shugart, Kildall first attempted to build a drive controller on his own. Lacking the necessary engineering ability, he contacted a friend, John Torode, who agreed to handle the hardware aspects of interfacing the computer and the disk drive while Kildall worked on the software portion—the refinement of an operating system he had written earlier that year. The result was CP/M.

The version of CP/M developed by Kildall in 1973 underwent several refinements. Kildall enhanced the CP/M debugger and assembler, added a BASIC interpreter, and did some work on an editor, eventually developing the product that, from about 1977 until the appearance of the IBM Personal Computer, set the standard for 8-bit microcomputer operating systems.

Digital Research's CP/M included a command interpreter called CCP (Console Command Processor), which acted as the interface between the user and the operating system itself, and an operations handler called BDOS (Basic Disk Operating System), which was responsible for file storage, directory maintenance, and other such housekeeping chores. For actual input and output — disk I/O, screen display, print requests, and so on — CP/M included a BIOS (Basic Input/Output System) tailored to the requirements of the hardware on which the operating system ran.

For file storage, CP/M used a system of eight-sector allocation units. For any given file, the allocation units were listed in a directory entry that included the filename and a table giving the disk locations of 16 allocation units. If a long file required more than 16 allocation units, CP/M created additional directory entries as required. Small files could be accessed rapidly under this system, but large files with more than a single directory entry could require numerous relatively time-consuming disk reads to find needed information.

At the time, however, CP/M was highly regarded and gained the support of a broad base of hardware and software developers alike. Quite powerful for its size (about 4KB), it was, in all respects, the undisputed standard in the 8-bit world, and remained so until, and even after, the appearance of the 8086.

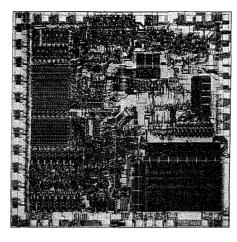

The 16-bit Intel 8086 chip, introduced in 1978 Much faster and far more powerful than its 8-bit predecessor the 8080, the 8086 had the ability to address one megabyte of memory

#### The 8086

When Intel released the 8-bit 8080 chip in 1974, the Altair was still a year in the future The 8080 was designed not to make computing a part of everyday life but to make household appliances and industrial machines more intelligent. By 1978, when Intel introduced the 16-bit 8086, the microcomputer was a reality and the new chip represented a major step ahead in performance and memory capacity. The 8086's full 16-bit buses made it faster than the 8080, and its ability to address one megabyte of random-access memory was a giant step beyond the 8080's 64 KB limit. Although the 8086 was not compatible with the 8080, it was architecturally similar to its predecessor and 8080 source code could be mechanically translated to run on it. This translation capability, in fact, was a major influence on the design of Tim Paterson's operating system for the 8086 and, through Paterson's work, on the first released version of MS-DOS.

When the 8086 arrived on the scene, Microsoft, like other developers, was confronted with two choices: continue working in the familiar 8-bit world or turn to the broader horizons offered by the new 16-bit technology. For a time, Microsoft did both. Acting on Paul Allen's suggestion, the company developed the SoftCard for the popular Apple II, which was based on the 8-bit 6502 microprocessor. The SoftCard included a Z80 microprocessor and a copy of CP/M-80 licensed from Digital Research. With the SoftCard, Apple II users could run any program or language designed to run on a CP/M machine.

It was 16-bit technology, however, that held the most interest for Gates and Allen, who believed that this would soon become the standard for microcomputers. Their optimism was not universal — more than one voice in the trade press warned that industry investment in 8-bit equipment and software was too great to successfully introduce a new standard. Microsoft, however, disregarded these forecasts and entered the 16-bit arena as it had with the Altair: by developing a stand-alone version of BASIC for the 8086.

At the same time and, coincidentally, a few miles south in Tukwila, Washington, a major contribution to MS-DOS was taking place. Tim Paterson, working at Seattle Computer Products, a company that built memory boards, was developing an 8086 CPU card for use in an S-100 bus machine.

#### **86-DOS**

Paterson was introduced to the 8086 chip at a seminar held by Intel in June 1978. He had attended the seminar at the suggestion of his employer, Rod Brock of Seattle Computer Products. The new chip sparked his interest because, as he recalls, "all its instructions worked on both 8 and 16 bits, and you didn't have to do everything through the accumulator. It was also real fast — it could do a 16-bit ADD in three clocks."

After the seminar, Paterson — again with Brock's support — began work with the 8086. He finished the design of his first 8086 CPU board in January 1979 and by late spring had developed a working CPU, as well as an assembler and an 8086 monitor. In June, Paterson took his system to Microsoft to try it with Stand-alone BASIC, and soon after, Microsoft BASIC was running on Seattle Computer's new board

During this period, Paterson also received a call from Digital Research asking whether they could borrow the new board for developing CP/M-86. Though Seattle Computer did not have a board to loan, Paterson asked when CP/M-86 would be ready. Digital's representative said December 1979, which meant, according to Paterson's diary, "we'll have to live with Stand-alone BASIC for a few months after we start shipping the CPU, but then we'll be able to switch to a real operating system."

Early in June, Microsoft and Tim Paterson attended the National Computer Conference in New York. Microsoft had been invited to share Lifeboat Associates' ten-by-ten foot booth, and Paterson had been invited by Paul Allen to show BASIC running on an S-100 8086 system. At that meeting, Paterson was introduced to Microsoft's M-DOS, which he found interesting because it used a system for keeping track of disk files — the FAT developed for Stand-alone BASIC — that was different from anything he had encountered

After this meeting, Paterson continued working on the 8086 board, and by the end of the year, Seattle Computer Products began shipping the CPU with a BASIC option.

When CP/M-86 had still not become available by April 1980, Seattle Computer Products decided to develop a 16-bit operating system of its own. Originally, three operating systems were planned: a single-user system, a multiuser version, and a small interim product soon informally christened ODOS (for Quick and Dirty Operating System) by Paterson.

Both Paterson (working on QDOS) and Rod Brock knew that a standard operating system for the 8086 was mandatory if users were to be assured of a wide range of application software and languages. CP/M had become the standard for 8-bit machines, so the ability to mechanically translate existing CP/M applications to run on a 16-bit system became one of Paterson's major goals for the new operating system. To achieve this compatibility, the system he developed mimicked CP/M-80's functions and command structure, including its use of file control blocks (FCBs) and its approach to executable files

GO 16-BIT NOW --- WE HAVE MADE IT EASY 8 Mhz. 2-card CPU Set WITH 86-DOS® ASSEMBLED, TESTED, GUARANTEED With our 2-card 8086 CPU set you can upgrade your Z80 8-bit S-100 system to run three times as fast by swapping the CPUs. If you use our 16-bit memory, it will run five times as stat. Up to 84% of your static 5-bit memory may be used in the 86% of the state of the state of the our independent porarimable 16-bit timers (two may be combined for a time of-day clock), a parallal in and parallel out port, and an interrupt controller with 5 inputs. External power may be applied to the timers to maintain the clock during system power off timer. Total power, 2 amps at -8V ites than 50 to 16 to 16

An advertisement for the Seattle Computer Products 8086 CPU, with 86-DOS; published in the December 1980 issue of Byte.

code written for CP M. translate this to 8086 source code, assemble the source code, and then run the program on the 8086 processor under 85-DS. This allows the conversion of any 280 program, for which source code is available to run on the much higher performance 800 as available to run on the much higher performance 800 and 8016-86 by Microsoft its available for the 8086 at 3550 Several time; are working on application programs Call for Several time; are working on application programs.

Several firms are working on application programs Call for current software status. All software licensed for use on a single computer only Non-disclosure agreements required. Shipping from stock to one week Bank cards, personal checks. CODs cikary Thereis. a 10-day return privilege. All boards are guaranteed one year — both parts and labor. Shipped prepaid by air in US and Canada. Foreign purchases must be prepaid in US funds. Also add \$10 per board for overseas ar shipment.

#### 8/16 16-BIT MEMORY

NT6 16-BII MEMORY

This board was designed for the 1980s. It is configured as 16K by 8 bits when accessed by an 8-bit processor and configured 8K by 16 bits when sees with a 16-bit processor. The configuration switching is automatic and is done by the card sampling her "section request" signal sent out by all \$100 IEEE 16-bit CPU boards. The card has all the high noise immunity leatures of our well known PLUS RAM cards as well as extended addressing. Extended addressing is a replacement of the card boards and the card to give a directly addressable range of over 15 mgabytes. (For older systems, a switch will cause the card to gnore the op 8 address lines]. This card ensures that you memory board purchase will not soon be obsolete it is guaranteed to nu without was states with our 8066 CPU set using an 8 Mirz clock. Shapped from stock. Prices 1-4. \$280.5-9.\$250.10 up \$240.

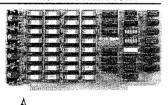

Seattle Computer Products, Inc.

At the same time, however, Paterson was dissatisfied with certain elements of CP/M, one of them being its file-allocation system, which he considered inefficient in the use of disk space and too slow in operation. So for fast, efficient file handling, he used a file allocation table, as Microsoft had done with Stand-alone Disk BASIC and M-DOS. He also wrote a translator to translate 8080 code to 8086 code, and he then wrote an assembler in Z80 assembly language and used the translator to translate it

Four months after beginning work, Paterson had a functioning 6 KB operating system, officially renamed 86-DOS, and in September 1980 he contacted Microsoft again, this time to ask the company to write a version of BASIC to run on his system.

12

#### **IBM**

While Paterson was developing 86-DOS, the third major element leading to the creation of MS-DOS was gaining force at the opposite end of the country. IBM, until then seemingly oblivious to most of the developments in the microcomputer world, had turned its attention to the possibility of developing a low-end workstation for a market it knew well: business and business people.

On August 21, 1980, a study group of IBM representatives from Boca Raton, Florida, visited Microsoft. This group, headed by a man named Jack Sams, told Microsoft of IBM's interest in developing a computer based on a microprocessor. IBM was, however, unsure of microcomputing technology and the microcomputing market. Traditionally, IBM relied on long development cycles — typically four or five years — and was aware that such lengthy design periods did not fit the rapidly evolving microcomputer environment.

One of IBM's solutions—the one outlined by Sams's group—was to base the new machine on products from other manufacturers. All the necessary hardware was available, but the same could not be said of the software. Hence the visit to Microsoft with the question: Given the specifications for an 8-bit computer, could Microsoft write a ROM BASIC for it by the following April?

Microsoft responded positively, but added questions of its own: Why introduce an 8-bit computer? Why not release a 16-bit machine based on Intel's 8086 chip instead? At the end of this meeting — the first of many — Sams and his group returned to Boca Raton with a proposal for the development of a low-end, 16-bit business workstation. The venture was named Project Chess.

One month later, Sams returned to Microsoft asking whether Gates and Allen could, still by April 1981, provide not only BASIC but also FORTRAN, Pascal, and COBOL for the new computer. This time the answer was no because, though Microsoft's BASIC had been designed to run as a stand-alone product, it was unique in that respect—the other languages would need an operating system. Gates suggested CP/M-86, which was then still under development at Digital Research, and in fact made the initial contact for IBM. Digital Research and IBM did not come to any agreement, however.

Microsoft, meanwhile, still wanted to write all the languages for IBM—approximately 400 KB of code. But to do this within the allotted six-month schedule, the company needed some assurances about the operating system IBM was going to use. Further, it needed specific information on the internals of the operating system, because the ROM BASIC would interact intimately with the BIOS.

#### The turning point

That state of indecision, then, was Microsoft's situation on Sunday, September 28, 1980, when Bill Gates, Paul Allen, and Kay Nishi, a Microsoft vice president and president of ASCII Corporation in Japan, sat in Gates's eighth-floor corner office in the Old National Bank Building in Bellevue, Washington. Gates recalls, "Kay and I were just sitting there at night and Paul was on the couch. Kay said, 'Got to do it, got to do it 'It was only 20 more K

of code at most—actually, it turned out to be 12 more K on top of the 400. It wasn't that big a deal, and once Kay said it, it was obvious. We'd always wanted to do a low-end operating system, we had specs for low-end operating systems, and we knew we were going to do one up on 16-bit."

At that point, Gates and Allen began looking again at Microsoft's proposal to IBM. Their estimated 400 KB of code included four languages, an assembler, and a linker. To add an operating system would require only another 20 KB or so, and they already knew of a working model for the 8086: Tim Paterson's 86-DOS. The more Gates, Allen, and Nishi talked that night about developing an operating system for IBM's new computer, the more possible — even preferable — the idea became.

Allen's first step was to contact Rod Brock at Seattle Computer Products to tell him that Microsoft wanted to develop and market SCP's operating system and that the company had an OEM customer for it. Seattle Computer Products, which was not in the business of marketing software, agreed and licensed 86-DOS to Microsoft. Eventually, SCP sold the operating system to Microsoft for \$50,000, favorable language licenses, and a license back from Microsoft to use 86-DOS on its own machines.

In October 1980, with 86-DOS in hand, Microsoft submitted another proposal to IBM. This time the plan included both an operating system and the languages for the new computer. Time was short and the boundaries between the languages and the operating system were unclear, so Microsoft explained that it needed to control the development of the operating system in order to guarantee delivery by spring of 1981. In November, IBM signed the contract.

## **Creating MS-DOS**

At Thanksgiving, a prototype of the IBM machine arrived at Microsoft and Bill Gates, Paul Allen, and, primarily, Bob O'Rear began a schedule of long, sometimes hectic days and total immersion in the project. As O'Rear recalls, "If I was awake, I was thinking about the project."

The first task handled by the team was bringing up 86-DOS on the new machine. This was a challenge because the work had to be done in a constantly changing hardware environment while changes were also being made to the specifications of the budding operating system itself.

As part of the process, 86-DOS had to be compiled and integrated with the BIOS, which Microsoft was helping IBM to write, and this task was complicated by the media. Paterson's 86-DOS—not counting utilities such as EDLIN, CHKDSK, and INIT (later named FORMAT)—arrived at Microsoft as one large assembly-language program on an 8-inch floppy disk. The IBM machine, however, used 51/4-inch disks, so Microsoft needed to determine the format of the new disk and then find a way to get the operating system from the old format to the new.

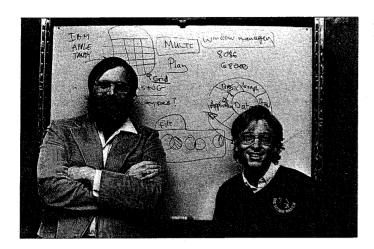

Paul Allen and Bill Gates (1982).

This work, handled by O'Rear, fell into a series of steps. First, he moved a section of code from the 8-inch disk and compiled it. Then, he converted the code to Intel hexadecimal format. Next, he uploaded it to a DEC-2020 and from there downloaded it to a large Intel fixed-disk development system with an In-Circuit Emulator. The DEC-2020 used for this task was also used in developing the BIOS, so there was additional work in downloading the BIOS to the Intel machine, converting it to hexadecimal format, moving it to an IBM development system, and then crossloading it to the IBM prototype.

Defining and implementing the MS-DOS disk format — different from Paterson's 8-inch format — was an added challenge. Paterson's ultimate goal for 86-DOS was logical device independence, but during this first stage of development, the operating system simply had to be converted to handle logical records that were independent of the physical record size.

Paterson, still with Seattle Computer Products, continued to work on 86-DOS and by the end of 1980 had improved its logical device independence by adding functions that streamlined reading and writing multiple sectors and records, as well as records of variable size. In addition to making such refinements of his own, Paterson also worked on dozens of changes requested by Microsoft, from modifications to the operating system's startup messages to changes in EDLIN, the line editor he had written for his own use Throughout this process, IBM's security restrictions meant that Paterson was never told the name of the OEM and never shown the prototype machines until he left Seattle Computer Products and joined Microsoft in May 1981.

And of course, throughout the process the developers encountered the myriad loose ends, momentary puzzles, bugs, and unforeseen details without which no project is complete. There were, for example, the serial card interrupts that occurred when they should not and, frustratingly, a hardware constraint that the BIOS could not accommodate at first and that resulted in sporadic crashes during early MS-DOS operations.

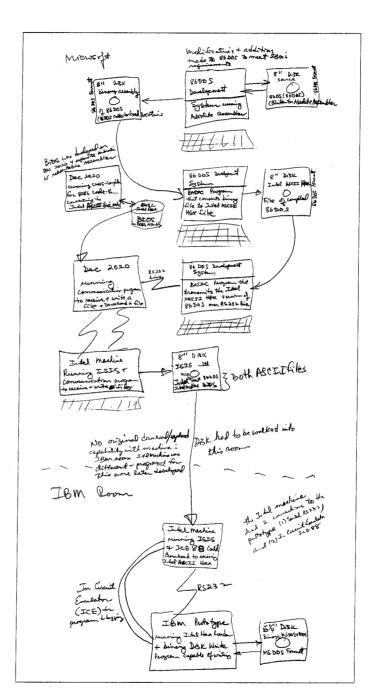

Bob O'Rear's sketch of the steps involved in moving 86-DOS to the IBM prototype

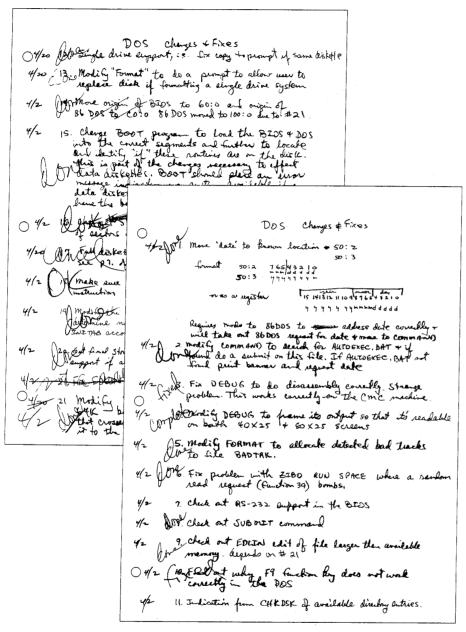

Part of Bob O'Rear's "laundry" list of operating-system changes and corrections for early April 1981. Around this time, interim beta copies were shipped to IBM for testing.

"My own IBM computer. Imagine that."

A certain and the U. Bar do not the Man of the Man of t

The 1981 debut of the IBM Personal Computer.

Presenting the IBM of Personal Computers.

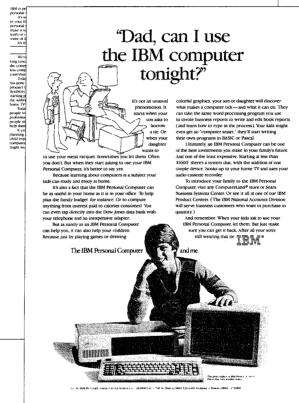

In spite of such difficulties, however, the new operating system ran on the prototype for the first time in February 1981. In the six months that followed, the system was continually refined and expanded, and by the time of its debut in August 1981, MS-DOS, like the IBM Personal Computer on which it appeared, had become a functional product for home and office use.

## **Version 1**

The first release of MS-DOS, version 1.0, was not the operating system Microsoft envisioned as a final model for 16-bit computer systems. According to Bill Gates, "Basically, what we wanted to do was one that was more like MS-DOS 2, with the hierarchical file system and everything... the key thing [in developing version 1.0] was my saying, 'Look, we can come out with a subset first and just go upward from that."

This first version — Gates's subset of MS-DOS — was actually a good compromise between the present and the future in two important respects: It enabled Microsoft to meet the development schedule for IBM and it maintained program-translation compatibility with CP/M

Available only for the IBM Personal Computer, MS-DOS 1.0 consisted of 4000 lines of assembly-language source code and ran in 8 KB of memory. In addition to utilities such as DEBUG, EDLIN, and FORMAT, it was organized into three major files. One file, IBMBIO.COM, interfaced with the ROM BIOS for the IBM PC and contained the disk and character input/output system. A second file, IBMDOS.COM, contained the DOS kernel, including the application-program interface and the disk-file and memory managers. The third file, COMMAND COM, was the external command processor—the part of MS-DOS most visible to the user.

To take advantage of the existing base of languages and such popular applications as WordStar and dBASE II, MS-DOS was designed to allow software developers to mechanically translate source code for the 8080 to run on the 8086. And because of this link, MS-DOS looked and acted like CP/M-80, at that time still the standard among operating systems for microcomputers. Like its 8-bit relative, MS-DOS used eight-character filenames and three-character extensions, and it had the same conventions for identifying disk drives in command prompts. For the most part, MS-DOS also used the same command language, offered the same file services, and had the same general structure as CP/M. The resemblance was even more striking at the programming level, with an almost one-to-one correspondence between CP/M and MS-DOS in the system calls available to application programs.

#### **New Features**

MS-DOS was not, however, a CP/M twin, nor had Microsoft designed it to be inextricably bonded to the IBM PC. Hoping to create a product that would be successful over the long term, Microsoft had taken steps to make MS-DOS flexible enough to accommodate changes and new directions in the hardware technology — disks, memory boards, even microprocessors — on which it depended. The first steps toward this independence from

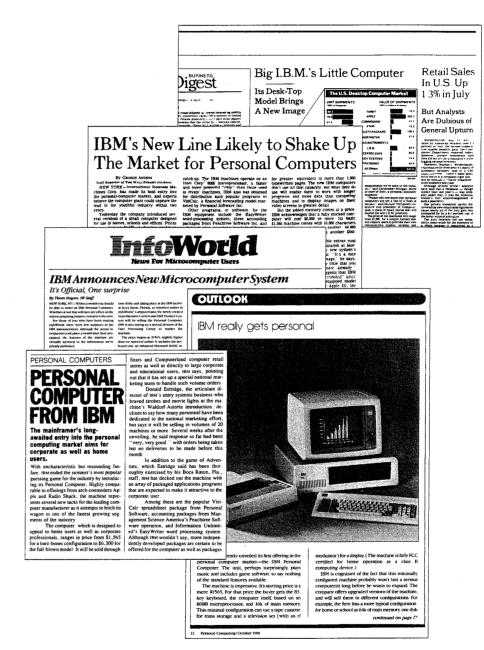

A sampling of the headlines and newspaper articles that abounded when IBM announced its Personal Computer.

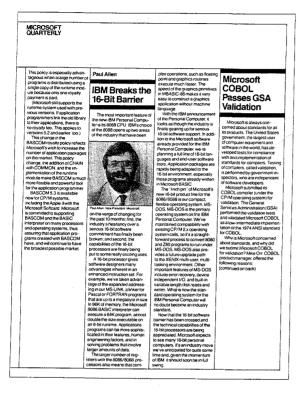

A page from Microsoft's third-quarter report for 1981

specific hardware configurations appeared in MS-DOS version 1.0 in the form of device-independent input and output, variable record lengths, relocatable program files, and a replaceable command processor.

MS-DOS made input and output device-independent by treating peripheral devices as if they were files. To do this, it assigned a reserved filename to each of the three devices it recognized: CON for the console (keyboard and display), PRN for the printer, and AUX for the auxiliary serial ports. Whenever one of these reserved names appeared in the file control block of a file named in a command, all operations were directed to the device, rather than to a disk file. (A file control block, or FCB, is a 37-byte housekeeping record located in an application's portion of the memory space. It includes, among other things, the filename, the extension, and information about the size and starting location of the file on disk.)

Such device independence benefited both application developers and computer users. On the development side, it meant that applications could use one set of read and write calls, rather than a number of different calls for different devices, and it meant that an application did not have to be modified if new devices were added to the system. From the

user's point of view, device independence meant greater flexibility. For example, even if a program had been designed for disk I/O only, the user could still use a file for input or direct output to the printer.

Variable record lengths provided another step toward logical independence. In CP/M, logical and physical record lengths were identical: 128 bytes. Files could be accessed only in units of 128 bytes and file sizes were always maintained in multiples of 128 bytes. With MS-DOS, however, physical sector sizes were of no concern to the user. The operating system maintained file lengths to the exact size in bytes and could be relied on to support logical records of any size desired.

Another new feature in MS-DOS was the relocatable program file. Unlike CP/M, MS-DOS had the ability to load two different types of program files, identified by the extensions COM and EXE. Program files ending with COM mimicked the binary files in CP/M. They were more compact than EXE files and loaded somewhat faster, but the combined program code, stack, and data could be no larger than 64 KB. A EXE program, on the other hand, could be much larger because the file could contain multiple segments, each of which could be up to 64KB. Once the segments were in memory, MS-DOS then used part of the file header, the relocation table, to automatically set the correct addresses for each segment reference.

In addition to supporting EXE files, MS-DOS made the external command processor, COMMAND COM, more adaptable by making it a separate relocatable file just like any other program. It could therefore be replaced by a custom command processor, as long as the new file was also named COMMAND COM.

#### **Performance**

Everyone familiar with the IBM PC knows that MS-DOS eventually became the dominant operating system on 8086-based microcomputers. There were several reasons for this, not least of which was acceptance of MS-DOS as the operating system for IBM's phenomenally successful line of personal computers. But even though MS-DOS was the only operating system available when the first IBM PCs were shipped, positioning alone would not necessarily have guaranteed its ability to outstrip CP/M-86, which appeared six months later. MS-DOS also offered significant advantages to the user in a number of areas, including the allocation and management of storage space on disk.

Like CP/M, MS-DOS shared out disk space in allocation units. Unlike CP/M, however, MS-DOS mapped the use of these allocation units in a central file allocation table — the FAT — that was always in memory. Both operating systems used a directory entry for recording information about each file, but whereas a CP/M directory entry included an allocation map — a list of sixteen 1 KB allocation units where successive parts of the file were stored — an MS-DOS directory entry pointed only to the first allocation unit in the FAT and each entry in the table then pointed to the next unit associated with the file. Thus, CP/M might require several directory entries (and more than one disk access) to load a file

larger than 16 KB, but MS-DOS retained a complete in-memory list of all file components and all available disk space without having to access the disk at all. As a result, MS-DOS's ability to find and load even very long files was extremely rapid compared with CP/M's.

Two other important features — the ability to read and write multiple records with one operating-system call and the transient use of memory by the MS-DOS command processor — provided further efficiency for both users and developers.

The independence of the logical record from the physical sector laid the foundation for the ability to read and write multiple sectors. When reading multiple records in CP/M, an application had to issue a read function call for each sector, one at a time. With MS-DOS, the application could issue one read function call, giving the operating system the beginning record and the number of records to read, and MS-DOS would then load all of the corresponding sectors automatically.

Another innovative feature of MS-DOS version 1.0 was the division of the command processor, COMMAND.COM, into a resident portion and a transient portion (There is also a third part, an initialization portion, which carries out the commands in an AUTOEXEC batch file at startup. This part of COMMAND.COM is discarded from memory when its work is finished.) The reason for creating resident and transient portions of the command processor had to do with maximizing the efficiency of MS-DOS for the user: On the one hand, the programmers wanted COMMAND COM to include commonly requested functions, such as DIR and COPY, for speed and ease of use; on the other hand, adding these commands meant increasing the size of the command processor, with a resulting decrease in the memory available to application programs. The solution to this trade-off of speed versus utility was to include the extra functions in a transient portion of COMMAND.COM that could be overwritten by any application requiring more memory. To maintain the integrity of the functions for the user, the resident part of COMMAND.COM was given the job of checking the transient portion for damage when an application terminated. If necessary, this resident portion would then load a new copy of its transient partner into memory

#### Ease of Use

In addition to its moves toward hardware independence and efficiency, MS-DOS included several services and utilities designed to make life easier for users and application developers. Among these services were improved error handling, automatic logging of disks, date and time stamping of files, and batch processing

MS-DOS and the IBM PC were targeted at a nontechnical group of users, and from the beginning IBM had stressed the importance of data integrity. Because data is most likely to be lost when a user responds incorrectly to an error message, an effort was made to include concise yet unambiguous messages in MS-DOS. To further reduce the risks of misinterpretation, Microsoft used these messages consistently across all MS-DOS functions and utilities and encouraged developers to use the same messages, where appropriate, in their applications

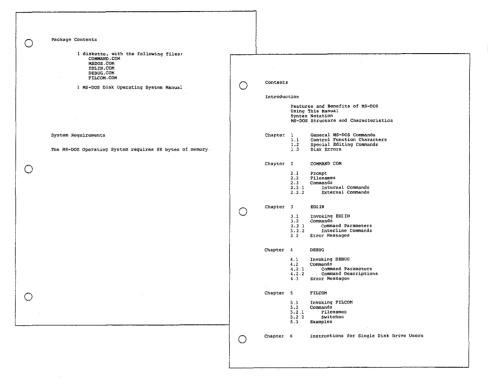

Two pages from Microsoft's MS-DOS version 1.0 manual. On the left, the system's requirements — 8 KB of memory, on the right, the 118-page manual's complete table of contents

In a further attempt to safeguard data, MS-DOS also trapped hard errors—such as critical hardware errors—that had previously been left to the hardware-dependent logic. Now the hardware logic could simply report the nature of the error and the operating system would handle the problem in a consistent and systematic way. MS-DOS could also trap the Control-C break sequence so that an application could either protect against accidental termination by the user or provide a graceful exit when appropriate.

To reduce errors and simplify use of the system, MS-DOS also automatically updated memory information about the disk when it was changed. In CP/M, users had to log new disks as they changed them — a cumbersome procedure on single-disk systems or when data was stored on multiple disks. In MS-DOS, new disks were automatically logged as long as no file was currently open.

Another new feature — one visible with the DIR command — was date and time stamping of disk files. Even in its earliest forms, MS-DOS tracked the system date and displayed it at every startup, and now, when it turned out that only the first 16 bytes of a directory entry

were needed for file-header information, the MS-DOS programmers decided to use some of the remaining 16 bytes to record the date and time of creation or update (and the size of the file) as well.

Batch processing was originally added to MS-DOS to help IBM. IBM wanted to run scripts — sequences of commands or other operations — one after the other to test various functions of the system. To do this, the testers needed an automated method of calling routines sequentially. The result was the batch processor, which later also provided users with the convenience of saving and running MS-DOS commands as batch files.

Finally, MS-DOS increased the options available to a program when it terminated. For example, in less sophisticated operating systems, applications and other programs remained in memory only as long as they were active; when terminated, they were removed from memory, MS-DOS, however, added a terminate-and-stay-resident function that enabled a program to be locked into memory and, in effect, become part of the operating-system environment until the computer system itself was shut down or restarted.

# The Marketplace

When IBM announced the Personal Computer, it said that the new machine would run three operating systems: MS-DOS, CP/M-86, and Sof Tech Microsystem's p-System. Of the three, only MS-DOS was available when the IBM PC shipped. Nevertheless, when MS-DOS was released, nine out of ten programs on the InfoWorld bestseller list for 1981 ran under CP/M-80, and CP/M-86, which became available about six months later, was the operating system of choice to most writers and reviewers in the trade press.

Understandably, MS-DOS was compared with CP/M-80 and, later, CP/M-86. The main concern was compatibility: To what extent was Microsoft's new operating system compatible with the existing standard? No one could have foreseen that MS-DOS would not only catch up with but supersede CP/M. Even Bill Gates now recalls that "our most optimistic view of the number of machines using MS-DOS wouldn't have matched what really ended up happening."

To begin with, the success of the IBM PC itself surprised many industry watchers. Within a year, IBM was selling 30,000 PCs per month, thanks in large part to a business community that was already comfortable with IBM's name and reputation and, at least in retrospect, was ready for the leap to personal computing. MS-DOS, of course, benefited enormously from the success of the IBM PC — in large part because IBM supplied all its languages and applications in MS-DOS format.

But, at first, writers in the trade press still believed in CP/M and questioned the viability of a new operating system in a world dominated by CP/M-80. Many assumed, incorrectly, that a CP/M-86 machine could run CP/M-80 applications. Even before CP/M-86 was available, Future Computing referred to the IBM PC as the "CP/M Record Player" — presumably in anticipation of a vast inventory of CP/M applications for the new computer - and led its readers to assume that the PC was actually a CP/M machine.

Microsoft, meanwhile, held to the belief that the success of IBM's machine or any other 16-bit microcomputer depended ultimately on the emergence of an industry standard for a 16-bit operating system. Software developers could not afford to develop software for even two or three different operating systems, and users could (or would) not pay the prices the developers would have to charge if they did. Furthermore, users would almost certainly rebel against the inconvenience of sharing data stored under different operating-system formats. There had to be one operating system, and Microsoft wanted MS-DOS to be the one.

The company had already taken the first step toward a standard by choosing hardware independent designs wherever possible. Machine independence meant portability, and portability meant that Microsoft could sell one version of MS-DOS to different hardware manufacturers who, in turn, could adapt it to their own equipment. Portability alone, however, was no guarantee of industry-wide acceptance. To make MS-DOS the standard, Microsoft needed to convince software developers to write programs for MS-DOS. And in 1981, these developers were a little confused about IBM's new operating system.

#### An operating system by any other name...

A tangle of names gave rise to one point of confusion about MS-DOS. Tim Paterson's "Quick and Dirty Operating System" for the 8086 was originally shipped by Seattle Computer Products as 86-DOS. After Microsoft purchased 86-DOS, the name remained for a while, but by the time the PC was ready for release, the new system was known as MS-DOS. Then, after the IBM PC reached the market, IBM began to refer to the operating system as the IBM Personal Computer DOS, which the trade press soon shortened to PC-DOS. IBM's version contained some utilities, such as DISKCOPY and DISKCOMP, that were not included in MS-DOS, the generic version available for license by other manufacturers. By calling attention to these differences, publications added to the confusion about the distinction between the Microsoft and IBM releases of MS-DOS.

Further complications arose when Lifeboat Associates agreed to help promote MS-DOS but decided to call the operating system Software Bus 86. MS-DOS thus became one of a line of trademarked Software Bus products, another of which was a product called SB-80, Lifeboat's version of CP/M-80.

Finally, some of the first hardware companies to license MS-DOS also wanted to use their own names for the operating system. Out of this situation came such additional names as COMPAO-DOS and Zenith's Z-DOS.

Given this confusing host of names for a product it believed could become the industry standard. Microsoft finally took the lead and, as developer, insisted that the operating system was to be called MS-DOS. Eventually, everyone but IBM complied.

#### **Developers and MS-DOS**

Early in its career, MS-DOS represented just a small fraction of Microsoft's business much larger revenues were generated by BASIC and other languages. In addition, in the first two years after the introduction of the IBM PC, the growth of CP/M-86 and other

environments nearly paralleled that of MS-DOS. So Microsoft found itself in the unenviable position of giving its support to MS-DOS while also selling languages to run on CP/M-86, thereby contributing to the growth of software for MS-DOS's biggest competitor.

Given the uncertain outcome of this two-horse race, some other software developers chose to wait and see which way the hardware manufacturers would jump. For their part, the hardware manufacturers were confronting the issue of compatibility between operating systems. Specifically, they needed to be convinced that MS-DOS was not a maverick that it could perform as well as CP/M-86 as a base for applications that had been ported from the CP/M-80 environment for use on 16-bit computers.

Microsoft approached the problem by emphasizing four related points in its discussions with hardware manufacturers:

- First, one of Microsoft's goals in developing the first version of MS-DOS had always been translation compatibility from CP/M-80 to MS-DOS software.
- Second, translation was possible only for software written in 8080 or Z80 assembly language; thus, neither MS-DOS nor CP/M-86 could run programs written for other 8-bit processors, such as the 6800 or the 6502
- Third, many applications were written in a high-level language, rather than in assem-
- Fourth, most of those high-level languages were Microsoft products and ran on MS-DOS.

Thus, even though some people had originally believed that only CP/M-86 would automatically make the installed base of CP/M-80 software available to the IBM PC and other 16-bit computers, Microsoft convinced the hardware manufacturers that MS-DOS was, in actuality, as flexible as CP/M-86 in its compatibility with existing — and appropriate — CP/M-80 software.

MS-DOS was put at a disadvantage in one area, however, when Digital Research convinced several manufacturers to include both 8080 and 8086 chips in their machines. With 8-bit and 16-bit software used on the same machine, the user could rely on the same disk format for both types of software. Because MS-DOS used a different disk format, CP/M had the edge in these dual-processor machines - although, in fact, it did not seem to have much effect on the survival of CP/M-86 after the first year or so

Although making MS-DOS the operating system of obvious preference was not as easy as simply convincing hardware manufacturers to offer it, Microsoft's list of MS-DOS customers grew steadily from the time the operating system was introduced. Many manufacturers continued to offer CP/M-86 along with MS-DOS, but by the end of 1983 the technical superiority of MS-DOS (bolstered by the introduction of such products as Lotus 1-2-3) carried the market. For example, when DEC, a longtime holdout, decided to make MS-DOS the primary operating system for its Rainbow computer, the company mentioned the richer set of commands and "dramatically" better disk performance of MS-DOS as reasons for its choice over CP/M-86

#### Additional MS-DOS Features and Benefits

Written Entirely in 8086 Assembly Language

#### . No Overhead for Non-128-Byte Physical Sectors

#### MS-DOS

for the strict office capacity up to 4 gigacytes.
Within a single diskette, the user of MS-DOS can have files of different logical record lengths. MS-DOS is designed to block and deblock its own physical secto 128 is not a screen number in MS-DOS.

Plans for MS-DOS also include disk buffering, graphics and cursor positioning, kanji support multi-user and hard disk

#### MICROSOFT

A Microsoft original equipment manufacturer (OEM) marketing brochure describing the strengths of MS-DOS

#### Version 2

After the release of PC-specific version 1 0 of MS-DOS, Microsoft worked on an update that contained some bug fixes. Version 1.1 was provided to IBM to run on the upgraded PC released in 1982 and enabled MS-DOS to work with double-sided, 320 KB floppy disks. This version, referred to as 1.25 by all but IBM, was the first version of MS-DOS shipped by other OEMs, including COMPAQ and Zenith.

Even before these intermediate releases were available, however, Microsoft began planning for future versions of MS-DOS. In developing the first version, the programmers had had two primary goals: running translated CP/M-80 software and keeping MS-DOS small. They had neither the time nor the room to include more sophisticated features, such as those typical of Microsoft's UNIX-based multiuser, multitasking operating system, XENIX. But when IBM informed Microsoft that the next major edition of the PC would be the Personal Computer XT with a 10-megabyte fixed disk, a larger, more powerful version of MS-DOS—one closer to the operating system Microsoft had envisioned from the start—became feasible

There were three particular areas that interested Microsoft: a new, hierarchical file system, installable device drivers, and some type of multitasking. Each of these features contributed to version 2.0, and together they represented a major change in MS-DOS while still maintaining compatibility with version 1.0.

## The File System

Primary responsibility for version 2.0 fell to Paul Allen, Mark Zbikowski, and Aaron Reynolds, who wrote (and rewrote) most of the version 2.0 code. The major design issue confronting the developers, as well as the most visible example of its difference from versions 1.0, 1.1, and 1.25, was the introduction of a hierarchical file system to handle the file-management needs of the XT's fixed disk.

Version 1.0 had a single directory for all the files on a floppy disk. That system worked well enough on a disk of limited capacity, but on a 10-megabyte fixed disk a single directory could easily become unmanageably large and cumbersome

CP/M had approached the problem of high-capacity storage media by using a partitioning scheme that divided the fixed disk into 10 user areas equivalent to 10 separate floppy-disk drives. On the other hand, UNIX, which had traditionally dealt with larger systems, used a branching, hierarchical file structure in which the user could create directories and subdirectories to organize files and make them readily accessible. This was the filemanagement system implemented in XENIX, and it was the MS-DOS team's choice for handling files on the XT's fixed disk.

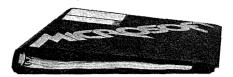

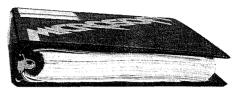

The MS-DOS version 1.0 manual next to the version 2.0 manual

Partitioning, IBM's initial choice, had the advantages of familiarity, size, and ease of implementation. Many small-system users — particularly software developers — were already familiar with partitioning, if not overly fond of it, from their experience with CP/M. Development time was also a major concern, and the code needed to develop a partitioning scheme would be minimal compared with the code required to manage a hierarchical file system. Such a scheme would also take less time to implement.

However, partitioning had two inherent disadvantages. First, its functionality would decrease as storage capacity increased, and even in 1982, Microsoft was anticipating substantial growth in the storage capacity of disk-based media. Second, partitioning depended on the physical device. If the size of the disk changed, either the number or the size of the partitions must also be changed in the code for both the operating system and the application programs. For Microsoft, with its commitment to hardware independence, partitioning would have represented a step in the wrong direction.

A hierarchical file structure, on the other hand, could be independent of the physical device. A disk could be partitioned logically, rather than physically. And because these partitions (directories) were controlled by the user, they were open-ended and enabled the individual to determine the best way of organizing a disk.

Ultimately, it was a hierarchical file system that found its way into MS-DOS 20 and eventually convinced everyone that it was, indeed, the better and more flexible solution to the problem of supporting a fixed disk. The file system was logically consistent with the XENIX file structure, yet physically consistent with the file access incorporated in versions 1.x, and was based on a root, or main, directory under which the user could create a system of subdirectories and sub-subdirectories to hold files. Each file in the system was identified by the directory path leading to it, and the number of subdirectories was limited only by the length of the pathname, which could not exceed 64 characters.

In this file structure, all the subdirectories and the filename in a path were separated from one another by backslash characters, which represented the only anomaly in the XENIX/MS-DOS system of hierarchical files. XENIX used a forward slash as a separator, but versions 1 x of MS-DOS, borrowing from the tradition of DEC operating systems, already used the forward slash for switches in the command line, so Microsoft, at IBM's request, decided to use the backslash as the separator instead. Although the backslash

character created no practical problems, except on keyboards that lacked a backslash, this decision did introduce inconsistency between MS-DOS and existing UNIX-like operating systems. And although Microsoft solved the keyboard problem by enabling the user to change the switch character from a slash to a hyphen, the solution itself created compatibility problems for people who wished to exchange batch files.

Another major change in the file-management system was related to the new directory structure: In order to fully exploit a hierarchical file system, Microsoft had to add a new way of calling file services

Versions 1.x of MS-DOS used CP/M-like structures called file control blocks, or FCBs, to maintain compatibility with older CP/M-80 programs. The FCBs contained all pertinent information about the size and location of a file but did not allow the user to specify a file in a different directory. Therefore, version 2.0 of MS-DOS needed the added ability to access files by means of handles, or descriptors, that could operate across directory lines.

In this added step toward logical device independence, MS-DOS returned a handle whenever an MS-DOS program opened a file. All further interaction with the file involved only this handle. MS-DOS made all necessary adjustments to an internal structure — different from an FCB — so that the program never had to deal directly with information about the file's location in memory. Furthermore, even if future versions of MS-DOS were to change the structure of the internal control units, program code would not need to be rewritten — the file handle would be the only referent needed, and this would not change.

Putting the internal control units under the supervision of MS-DOS and substituting handles for FCBs also made it possible for MS-DOS to redirect a program's input and output. A system function was provided that enabled MS-DOS to divert the reads or writes directed to one handle to the file or device assigned to another handle. This capability was used by COMMAND.COM to allow output from a file to be redirected to a device, such as a printer, or to be piped to another program. It also allowed system cleanup on program terminations.

#### **Installable Device Drivers**

At the time Microsoft began developing version 2.0 of MS-DOS, the company also realized that many third-party peripheral devices were not working well with one another. Each manufacturer had its own way of hooking its hardware into MS-DOS and if two third-party devices were plugged into a computer at the same time, they would often conflict or fail.

One of the hallmarks of IBM's approach to the PC was open architecture, meaning that users could simply slide new cards into the computer whenever new input/output devices, such as fixed disks or printers, were added to the system. Unfortunately, version 1.0 of MS-DOS did not have a corresponding open architecture built into it—the BIOS

contained all the code that permitted the operating system to run the hardware. If independent hardware manufacturers wanted to develop equipment for use with a computer manufacturer's operating system, they would have to either completely rewrite the device drivers or write a complicated utility to read the existing drivers, alter them, add the code to support the new device, and produce a working set of drivers. If the user installed more than one device, these patches would often conflict with one another. Furthermore, they would have to be revised each time the computer manufacturer updated its version of MS-DOS.

By the time work began on version 2.0, the MS-DOS team knew that the ability to install any device driver at run time was vital. They implemented installable device drivers by making the drivers more modular. Like the FAT, IO.SYS (IBMBIO.COM in PC-DOS) became, in effect, a linked list—this time, of device drivers—that could be expanded through commands in the CONFIG.SYS file on the system boot disk. Manufacturers could now write a device driver that the user could install at run time by including it in the CONFIG.SYS file. MS-DOS could then add the device driver to the linked list.

By extension, this ability to install device drivers also added the ability to supersede a previously installed driver—for example, the ANSI.SYS console driver that supports the ANSI standard escape codes for cursor positioning and screen control.

# **Print Spooling**

At IBM's request, version 2.0 of MS-DOS also possessed the undocumented ability to perform rudimentary background processing — an interim solution to a growing awareness of the potentials of multitasking.

Background print spooling was sufficient to meet the needs of most people in most situations, so the print spooler, PRINT COM, was designed to run whenever MS-DOS had nothing else to do. When the parent application became active, PRINT COM would be interrupted until the next lull. This type of background processing, though both limited and extremely complex, was exploited by a number of applications, such as SideKick.

#### Loose Ends and a New MS-DOS

Hierarchical files, installable device drivers, and print spooling were the major design decisions in version 2.0. But there were dozens of smaller changes, too.

For example, with the fixed disk it was necessary to modify the code for automatic logging of disks. This modification meant that MS-DOS had to access the disk more often, and file access became much slower as a result. In trying to find a solution to this problem, Chris Peters reasoned that, if MS-DOS had just checked the disk, there was some minimum time

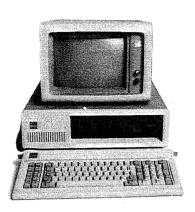

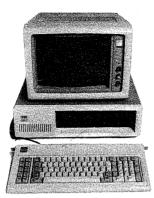

Two members of the IBM line of personal computers for which versions 1 and 2 of MS-DOS were developed On the left, the original IBM PC (version 1.0 of MS-DOS); on the right, the IBM PC/XT (version 2.0)

a user would need to physically change disks. If that minimum time had not elapsed, the current disk information in RAM—whether for a fixed disk or a floppy—was probably still good.

Peters found that the fastest anyone could physically change disks, even if the disks were damaged in the process, was about two seconds. Reasoning from this observation, he had MS-DOS check to see how much time had gone by since the last disk access. If less than two seconds had elapsed, he had MS-DOS assume that a new disk had not been inserted and that the disk information in RAM was still valid. With this little trick, the speed of file handling in MS-DOS version 2 0 increased considerably.

Version 2.0 was released in March 1983, the product of a surprisingly small team of six developers, including Peters, Mani Ulloa, and Nancy Panners in addition to Allen, Zbikowski, and Reynolds. Despite its complex new features, version 2.0 was only 24 KB of code. Though it maintained its compatibility with versions 1.x, it was in reality a vastly different operating system. Within six months of its release, version 2.0 gained widespread public acceptance. In addition, popular application programs such as Lotus 1-2-3 took advantage of the features of this new version of MS-DOS and thus helped secure its future as the industry standard for 8086 processors.

#### Versions 2.1 and 2.25

The world into which version 2.0 of MS-DOS emerged was considerably different from the one in which version 1.0 made its debut. When IBM released its original PC, the business market for microcomputers was as yet undefined — if not in scope, at least in terms of who and what would dominate the field. A year and a half later, when the PC/XT came on the scene, the market was much better known. It had, in fact, been heavily influenced by IBM itself. There were still many MS-DOS machines, such as the Tandy 2000 and the Hewlett Packard HP150, that were hardware incompatible with the IBM, but manufacturers of new computers knew that IBM was a force to consider and many chose to compete with the IBM PC by emulating it. Software developers, too, had gained an understanding of business computing and were confident they could position their software accurately in the enormous MS-DOS market.

In such an environment, concerns about the existing base of CP/M software faded as developers focused their attention on the fast-growing business market and MS-DOS quickly secured its position as an industry standard. Now, with the obstacles to MS-DOS diminished, Microsoft found itself with a new concern: maintaining the standard it had created. Henceforth, MS-DOS had to be many things to many people. IBM had requirements; other OEMs had requirements. And sometimes these requirements conflicted.

#### **Hardware Developers**

When version 2.0 was released, IBM was already planning to introduce its PCjr. The PCjr would have the ability to run programs from ROM cartridges and, in addition to using half-height 5¼-inch drives, would employ a slightly different disk-controller architecture. Because of these differences from the standard PC line, IBM's immediate concern was for a version 2.1 of MS-DOS modified for the new machine.

For the longer term, IBM was also planning a faster, more powerful PC with a 20-megabyte fixed disk. This prospect meant Microsoft needed to look again at its file-management system, because the larger storage capacity of the 20-megabyte disk stretched the size limitations for the file allocation table as it worked in version 2.0.

However, IBM's primary interest for the next major release of MS-DOS was networking. Microsoft would have preferred to pursue multitasking as the next stage in the development of MS-DOS, but IBM was already developing its IBM PC Network Adapter, a plug-in card with an 80188 chip to handle communications. So as soon as version 2 0 was released, the MS-DOS team, again headed by Zbikowski and Reynolds, began work on a networking version (3.0) of the operating system.

#### Meanwhile...

The international market for MS-DOS was not significant in the first few years after the release of the IBM PC and version 1.0 of MS-DOS IBM did not, at first, ship its Personal Computer to Europe, so Microsoft was on its own there in promoting MS-DOS. In 1982, the company gained a significant advantage over CP/M-86 in Europe by concluding an agreement with Victor, a software company that was very successful in Europe and had already licensed CP/M-86. Working closely with Victor, Microsoft provided special development support for its graphics adaptors and eventually convinced the company to offer its products only on MS-DOS. In Japan, the most popular computers were Z80 machines, and given the country's huge installed base of 8-bit machines, 16-bit computers were not taking hold. Mitsubishi, however, offered a 16-bit computer. Although CP/M-86 was Mitsubishi's original choice for an operating system, Microsoft helped get Multiplan and FORTRAN running on the CP/M-86 system, and eventually won the manufacturer's support for MS-DOS.

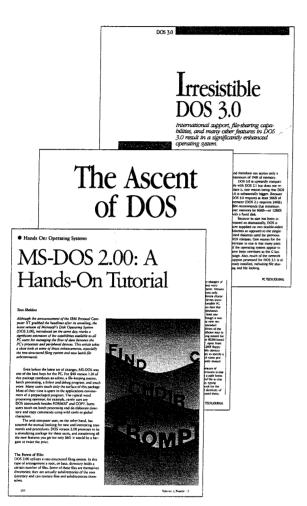

A sample of the reviews that appeared with each new version of MS-DOS.

In the software arena, by the time development was underway on the 2.x releases of MS-DOS, Microsoft's other customers were becoming more vocal about their own needs. Several wanted a networking capability, adding weight to IBM's request, but a more urgent need for many—a need *not* shared by IBM at the time—was support for international products. Specifically, these manufacturers needed a version of MS-DOS that could be sold in other countries—a version of MS-DOS that could display messages in other languages and adapt to country-specific conventions, such as date and time formats

Microsoft, too, wanted to internationalize MS-DOS, so the MS-DOS team, while modifying the operating system to support the PCjr, also added functions and a COUNTRY command that allowed users to set the date and time formats and other country-dependent variables in the CONFIG.SYS file.

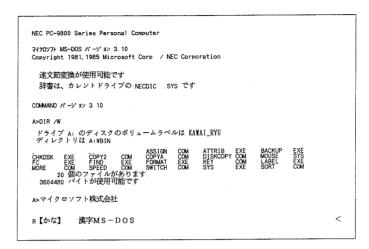

A Kanji screen with the MS-DOS copyright message

At about the same time, another international requirement appeared. The Japanese market for MS-DOS was growing, and the question of supporting 7000 Kanji characters (ideograms) arose. The difficulty with Kanji is that it requires dual-byte characters. For English and most European character sets, one byte corresponds to one character. Japanese characters, however, sometimes use one byte, sometimes two. This variability creates problems in parsing, and as a result MS-DOS had to be modified to parse a string from the beginning, rather than back up one character at a time.

This support for individual country formats and Kanji appeared in version 2.01 of MS-DOS. IBM did not want this version, so support for the PCjr, developed by Zbikowski, Reynolds, Ulloa, and Eric Evans, appeared separately in version 2.1, which went only to IBM and did not include the modifications for international MS-DOS.

#### Different customers, different versions

As early as version 1.25, Microsoft faced the problem of trying to satisfy those OEM customers that wanted to have the same version of MS-DOS as IBM. Some, such as COMPAQ, were in the business of selling 100-percent compatibility with IBM. For them, any difference between their version of the operating system and IBM's introduced the possibility of incompatibility. Satisfying these requests was difficult, however, and it was not until version 3.1 that Microsoft was able to supply a system that other OEMs agreed was identical with IBM's

Before then, to satisfy the OEM customers, Microsoft combined versions 2.1 and 2.01 to create version 2.11 Although IBM did not accept this because of the internationalization code, version 2.11 became the standard version for all non-IBM customers running any form of MS-DOS in the 2.x series Version 2.11 was sold worldwide and translated into about 10 different languages Two other intermediate versions provided support for Hangeul (the Korean character set) and Chinese Kanji

1983

#### **Software Concerns**

After the release of version 2.0, Microsoft also gained an appreciation of the importance—and difficulty—of supporting the people who were developing software for MS-DOS.

Software developers worried about downward compatibility. They also worried about upward compatibility. But despite these concerns, they sometimes used programming practices that could guarantee neither. When this happened and the resulting programs were successful, it was up to Microsoft to ensure compatibility.

For example, because the information about the internals of the BIOS and the ROM interface had been published, software developers could, and often did, work directly with the hardware in order to get more speed. This meant sidestepping the operating system for some operations. However, by choosing to work at the lower levels, these developers lost the protection provided by the operating system against hardware changes. Thus, when low-level changes were made in the hardware, their programs either did not work or did not run cooperatively with other applications.

Another software problem was the continuing need for compatibility with CP/M. For example, in CP/M, programmers would call a fixed address in low memory in order to request a function; in MS-DOS, they would request operating-system services by executing a software interrupt. To support older software, the first version of MS-DOS allowed a program to request functions by either method. One of the CP/M-based programs supported in this fashion was the very popular WordStar. Since Microsoft could not make changes in MS-DOS that would make it impossible to run such a widely used program, each new version of MS-DOS had to continue supporting CP/M-style calls.

A more pervasive CP/M-related issue was the use of FCB-style calls for file and record management. The version 1 x releases of MS-DOS had used FCB-style calls exclusively, as had CP/M. Version 2 0 introduced the more efficient and flexible handle calls, but Microsoft could not simply abolish the old FCB-style calls, because so many popular programs used them. In fact, some of Microsoft's own languages used them. So, MS-DOS had to support both types of calls in the version 2.x series. To encourage the use of the new handle calls, however, Microsoft made it easy for MS-DOS users to upgrade to version 2.0. In addition, the company convinced IBM to require version 2.0 for the PC/XT' and also encouraged software developers to require 2.0 for their applications.

At first, both software developers and OEM customers were reluctant to require 2.0 because they were concerned about problems with the installed user base of 1.0 systems—requiring version 2.0 meant supporting both sets of calls. Applications also needed to be able to detect which version of the operating system the user was running. For versions 1 x, the programs would have to use FCB calls; for versions 2.x, they would use the file handles to exploit the flexibility of MS-DOS more fully.

All told, it was an awkward period of transition, but by the time Microsoft began work on version 3.0 and the support for IBM's upcoming 20-megabyte fixed disk, it had become apparent that the change had been in everyone's best interest

# **Version 3**

The types of issues that began to emerge as Microsoft worked toward version 3.0, MS-DOS for networks, exaggerated the problems of compatibility that had been encountered before.

First, networking, with or without a multitasking capability, requires a level of cooperation and compatibility among programs that had never been an issue in earlier versions of MS-DOS As described by Mark Zbikowski, one of the principals involved in the project, "there was a very long period of time between 2.1 and 3.0—almost a year and a half. During that time, we believed we understood all the problems involved in making DOS a networking product. [But] as time progressed, we realized that we didn't fully understand it, either from a compatibility standpoint or from an operating-system standpoint. We knew very well how it [DOS] ran in a single-tasking environment, but we started going to this new environment and found places where it came up short."

In fact, the great variability in programs and programming approaches that MS-DOS supported eventually proved to be one of the biggest obstacles to the development of a sophisticated networking system and, in the longer term, to the addition of true multitasking

Further, by the time Microsoft began work on version 3.0, the programming style of the MS-DOS team had changed considerably. The team was still small, with a core group of just five people: Zbikowski, Reynolds, Peters, Evans, and Mark Bebic. But the concerns for maintainability that had dominated programming in larger systems had percolated down to the MS-DOS environment. Now, the desire to use tricks to optimize for speed had to be tempered by the need for clarity and maintainability, and the small package of tightly written code that was the early MS-DOS had to be sacrificed for the same reasons.

#### Version 3.0

All told, the work on version 3.0 of MS-DOS proved to be long and difficult. For a year and a half, Microsoft grappled with problems of software incompatibility, remote file management, and logical device independence at the network level. Even so, when IBM was ready to announce its new Personal Computer AT, the network software for MS-DOS was not quite ready, so in August 1984, Microsoft released version 3.0 to IBM without network software.

Version 3.0 supported the AT's larger fixed disk, its new CMOS clock, and its high-capacity 1.2-megabyte floppy disks. It also provided the same international support included earlier in versions 2.01 and 2.11. These features were made available to Microsoft's other OEM customers as version 3.05.

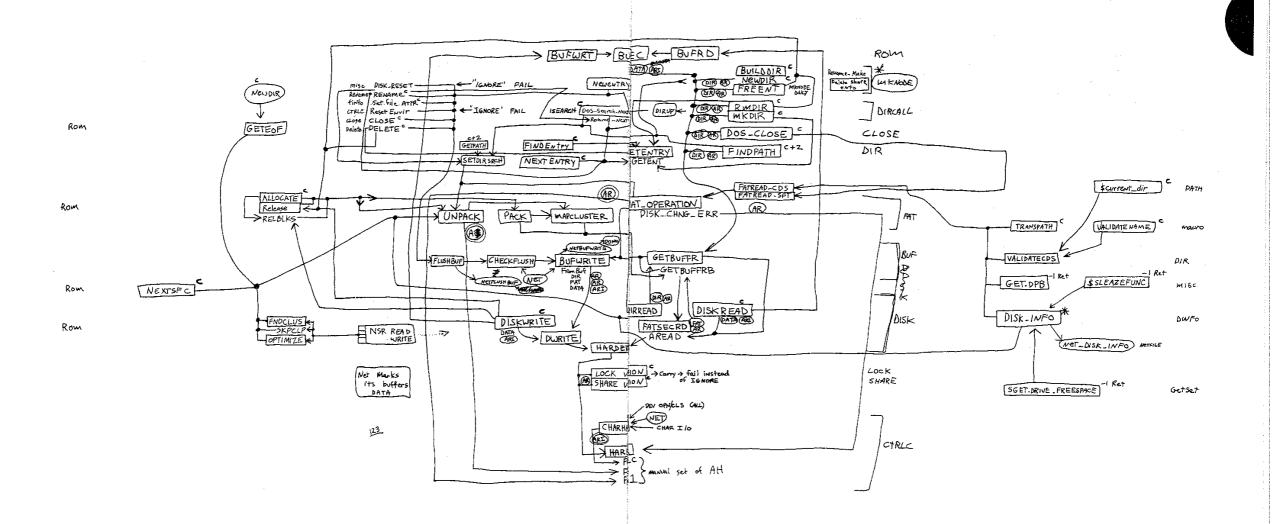

Aaron Reynolds's diagram of version 3 0's network support, sketched out to enable him to add the fail option to Interrupt 24 and find all places where existing parts of MS-DOS were affected. Even after networking had become a reality, Reynolds kept this diagram pinned to his office wall simply because "it was so much work to put together."

The MS-DOS Encyclopedia

Section I. The Development of MS-DOS

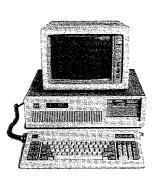

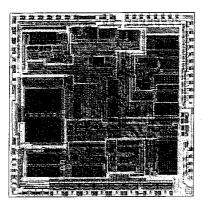

The Intel 80286 microprocessor, the chip at 
the heart of the IBM 
PCAT, which is shown 
beside it Version 3 0 of 
MS-DOS, developed for 
this machine, offered 
support for networks 
and the PCAT's 1 2megabyte floppy disk 
drive and built-in 
CMOS clock

But version 3 0 was not a simple extension of version 2.0 In laying the foundation for networking, the MS-DOS team had completely redesigned and rewritten the DOS kernel

Different as it was from version 1.0, version 2.0 had been built on top of the same structure For example, whereas file requests in MS-DOS 1.0 used FCBs, requests in version 2.0 used file handles. However, the version 2.0 handle calls would simply parse the pathname and then use the underlying FCB calls in the same way as version 1.0. The redirected input and output in version 2.0 further complicated the file-system requests. When a program used one of the CP/M-compatible calls for character input or output, MS-DOS 2.0 first opened a handle and then turned it back into an FCB call at a lower level. Version 3.0 eliminated this redundancy by eliminating the old FCB input/output code of versions 1 and 2, replacing it with a standard set of I/O calls that could be called directly by both FCB calls and handle calls. The look-alike calls for CP/M-compatible character I/O were included as part of the set of handle calls. As a result of this restructuring, these calls were distinctly faster in version 3.0 than in version 2.0.

More important than the elimination of inefficiencies, however, was the fact that this new structure made it easier to handle network requests under the ISO Open System Interconnect model Microsoft was using for networking. The ISO model describes a number of protocol layers, ranging from the application-to-application interface at the top level down to the physical link—plugging into the network—at the lowest level. In the middle is the transport layer, which manages the actual transfer of data. The layers above the transport layer belong to the realm of the operating system; the layers below the transport layer are traditionally the domain of the network software or hardware.

On the IBM PC network, the transport layer and the server functions were handled by IBM's Network Adapter card and the task of MS-DOS was to support this hardware. For its other OEM customers, however, Microsoft needed to supply both the transport and the server functions as software. Although version 3 0 did not provide this general-purpose networking software, it did provide the basic support for IBM's networking hardware

The support for IBM consisted of redirector and sharer software MS-DOS used an approach to networking in which remote requests were routed by a redirector that was able

to interact with the transport layer of the network. The transport layer was composed of the device drivers that could reliably transfer data from one part of the network to another. Just before a call was sent to the newly designed low-level file I/O code, the operating system determined whether the call was local or remote. A local call would be allowed to fall through to the local file I/O code; a remote call would be passed to the redirector which, working with the operating system, would make the resources on a remote machine appear as if they were local.

#### Version 3.1

Both the redirector and the sharer interfaces for IBM's Network Adapter card were in place in version 3 0 when it was delivered to IBM, but the redirector itself wasn't ready Version 3 1, completed by Zbikowski and Reynolds and released three months later, completed this network support and made it available in the form of Microsoft Networks for use on non-IBM network cards

Microsoft Networks was built on the concept of "services" and "consumers." Services were provided by a file server, which was part of the Networks application and ran on a computer dedicated to the task. Consumers were programs on various network machines Requests for information were passed at a high level to the file server; it was then the responsibility of the file server to determine where to find the information on the disk. The requesting programs—the consumers—did not need any knowledge of the remote machine, not even what type of file system it had

This ability to pass a high-level request to a remote server without having to know the details of the server's file structure allowed another level of generalization of the system. In MS-DOS 3 1, different types of file systems could be accessed on the same network. It was possible, for example, to access a XENIX machine across the network from an MS-DOS machine and to read data from XENIX files.

Microsoft Networks was designed to be hardware independent. Yet the variability of the classes of programs that would be using its structures was a major problem in developing a networking system that would be transparent to the user. In evaluating this variability, Microsoft identified three types of programs:

- First were the MS-DOS-compatible programs These used only the documented software-interrupt method of requesting services from the operating system and would run on any MS-DOS machine without problems
- Second were the MS-DOS-based programs. These would run on IBM-compatible computers but not necessarily on all MS-DOS machines.
- Third were the programs that used undocumented features of MS-DOS or that addressed the hardware directly. These programs tended to have the best performance but were also the most difficult to support

Of these, Microsoft officially encouraged the writing of MS-DOS-compatible programs for use on the network.

#### Network concerns

The file-access module was changed in version 3.0 to simplify file management on the network, but this did not solve all the problems. For instance, MS-DOS still needed to handle FCB requests from programs that used them, but many programs would open an FCB and never close it. One of the functions of the server was to keep track of all open files on the network, and it ran into difficulties when an FCB was opened 50 or 100 times and never closed. To solve this problem, Microsoft introduced an FCB cache in version 3.1 that allowed only four FCBs to be open at any one time. If a fifth FCB was opened, the least recently used one was closed automatically and released. In addition, an FCBs command was added in the CONFIG SYS file to allow the user or network manager to change the maximum number of FCBs that could be open at any one time and to protect some of the FCBs from automatic closure.

In general, the logical device independence that had been a goal of MS-DOS acquired new meaning—and generated new problems—with networking. One problem concerned printers on the network. Commonly, networks are used to allow several people to share a printer. The network could easily accommodate a program that would open the printer, write to it, and close it again. Some programs, however, would try to use the direct IBM BIOS interface to access the printer. To handle this situation, Microsoft's designers had to develop a way for MS-DOS to intercept these BIOS requests and filter out the ones the server could not handle. Once this was accomplished, version 3.1 was able to handle most types of printer output on the network in a transparent manner.

#### Version 3.2

In January 1986, Microsoft released another revision of MS-DOS, version 3.2, which supported 3½-inch floppy disks. Version 3.2 also moved the formatting function for a device out of the FORMAT utility routine and into the device driver, eliminating the need for a special hardware-dependent program in addition to the device driver. It included a sample installable-block-device driver and, finally, benefited the users and manufacturers of IBM-compatible computers by including major rewrites of the MS-DOS utilities to increase compatibility with those of IBM

## The Future

Since its appearance in 1981, MS-DOS has taken and held an enviable position in the microcomputer environment. Not only has it "taught" millions of personal computers "how to think," it has taught equal millions of people how to use computers. Many highly sophisticated computer users can trace their first encounter with these machines to the original IBM PC and version 1.0 of MS-DOS. The MS-DOS command interface is the one with which they are comfortable and it is the MS-DOS file structure that, in one way or another, they wander through with familiarity

Microsoft has stated its commitment to ensuring that, for the foreseeable future, MS-DOS will continue to evolve and grow, changing as it has done in the past to satisfy the needs of its millions of users. In the long term, MS-DOS, the product of a surprisingly small group of gifted people, will undoubtedly remain the industry standard for as long as 8086-based (and to some extent, 80286-based) microcomputers exist in the business world. The story of MS-DOS will, of course, remain even longer. For this operating system has earned its place in microcomputing history.

JoAnne Woodcock

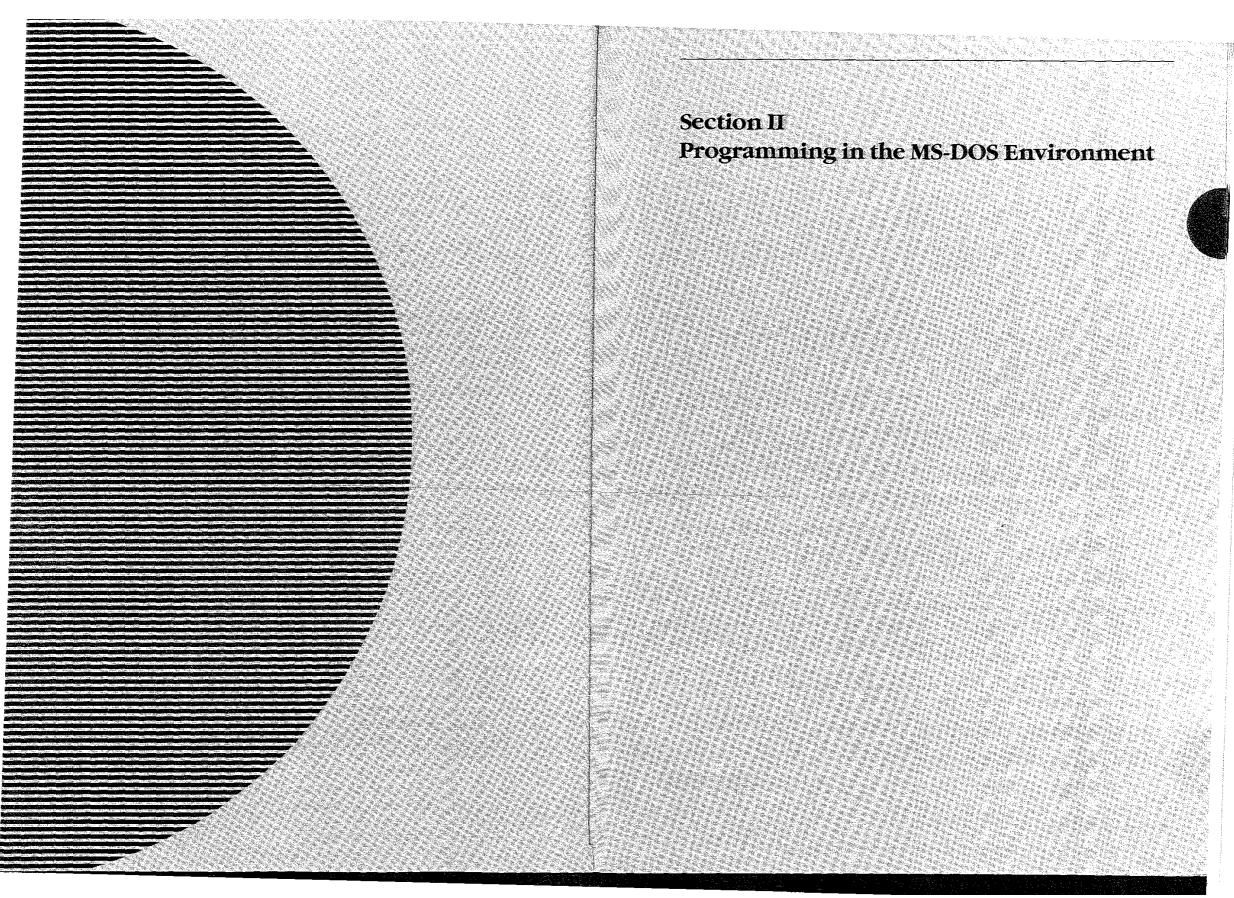

Part A Structure of MS-DOS

# Article 1 An Introduction to MS-DOS

An operating system is a set of interrelated supervisory programs that manage and control computer processing. In general, an operating system provides

- Storage management
- Processing management
- Security
- Human interface

Existing operating systems for microcomputers fall into three major categories: ROM monitors, traditional operating systems, and operating environments. The general characteristics of the three categories are listed in Table 1-1

Table 1-1. Characteristics of the Three Major Types of Operating Systems.

|                    | ROM<br>Monitor | Traditional<br>Operating<br>System | Operating<br>Environment |
|--------------------|----------------|------------------------------------|--------------------------|
| Complexity         | Low            | Medium                             | High                     |
| Built on           | Hardware       | BIOS                               | Operating system         |
| Delivered on       | ROM            | Disk                               | Disk                     |
| Programs on        | ROM            | Disk                               | Disk                     |
| Peripheral support | Physical       | Logical                            | Logical                  |
| Disk access        | Sector         | File system                        | File system              |
| Example            | PC ROM BIOS    | MS-DOS                             | Microsoft Windows        |

A ROM monitor is the simplest type of operating system. It is designed for a particular hardware configuration and provides a program with basic—and often direct—access to peripherals attached to the computer. Programs coupled with a ROM monitor are often used for dedicated applications such as controlling a microwave oven or controlling the engine of a car.

A traditional microcomputer operating system is built on top of a ROM monitor, or BIOS (basic input/output system), and provides additional features such as a file system and logical access to peripherals (Logical access to peripherals allows applications to run in a hardware-independent manner) A traditional operating system also stores programs in files on peripheral storage devices and, on request, loads them into memory for execution MS-DOS is a traditional operating system

An operating environment is built on top of a traditional operating system. The operating environment provides additional services, such as common menu and forms support, that

simplify program operation and make the user interface more consistent Microsoft Windows is an operating environment.

# **MS-DOS System Components**

The Microsoft Disk Operating System, MS-DOS, is a traditional microcomputer operating system that consists of five major components:

- The operating-system loader
- The MS-DOS BIOS
- The MS-DOS kernel
- The user interface (shell)
- Support programs

Each of these is introduced briefly in the following pages See PROGRAMMING IN THE MS-DOS ENVIRONMENT: STRUCTURE OF MS-DOS: The Components of MS-DOS

# The operating-system loader

The operating-system loader brings the operating system from the startup disk into RAM

The complete loading process, called bootstrapping, is often complex, and multiple loaders may be involved (The term *bootstrapping* came about because each level pulls up the next part of the system, like pulling up on a pair of bootstraps) For example, in most standard MS-DOS-based microcomputer implementations, the ROM loader, which is the first program the microcomputer executes when it is turned on or restarted, reads the disk bootstrap loader from the first (boot) sector of the startup disk and executes it The disk bootstrap loader, in turn, reads the main portions of MS-DOS — MSDOS SYS and IO SYS (IBMDOS COM and IBMBIO COM with PC-DOS) — from conventional disk files into memory The special module SYSINIT within MSDOS SYS then initializes MS-DOS's tables and buffers and discards itself. *See* PROGRAMMING IN THE MS-DOS ENVIRONMENT: STRUCTURE OF MS-DOS: MS-DOS Storage Devices.

(The term loader is also used to refer to the portion of the operating system that brings application programs into memory for execution. This loader is different from the ROM loader and the operating-system loader.)

## The MS-DOS BIOS

The MS-DOS BIOS, loaded from the file IO SYS during system initialization, is the layer of the operating system that sits between the operating-system kernel and the hardware. An application performs input and output by making requests to the operating-system kernel, which, in turn, calls the MS-DOS BIOS routines that access the hardware directly *See* SYSTEM CALLS. This division of function allows application programs to be written in a hardware-independent manner.

The MS-DOS BIOS consists of some initialization code and a collection of device drivers (A device driver is a specialized program that provides support for a specific device such as

a display or serial port.) The device drivers are responsible for hardware access and for the interrupt support that allows the associated devices to signal the microprocessor that they need service

The device drivers contained in the file IO.SYS, which are always loaded during system initialization, are sometimes referred to as the resident drivers. With MS-DOS versions 2.0 and later, additional device drivers, called installable drivers, can optionally be loaded during system initialization as a result of DEVICE directives in the system's configuration file See PROGRAMMING IN I HE MS-DOS ENVIRONMENT: CUSTOMIZING MS-DOS: Installable Device Drivers; USER COMMANDS: CONFIG SYS:DEVICE

# The MS-DOS kernel

The services provided to application programs by the MS-DOS kernel include

- Process control
- Memory management
- Peripheral support
- A file system

The MS-DOS kernel is loaded from the file MSDOS SYS during system initialization

#### Process control

Process, or task, control includes program loading, task execution, task termination, task scheduling, and intertask communication

Although MS-DOS is not a multitasking operating system, it can have multiple programs residing in memory at the same time. One program can invoke another, which then becomes the active (foreground) task: When the invoked task terminates, the invoking program again becomes the foreground task. Because these tasks never execute simultaneously, this stack-like operation is still considered to be a single-tasking operating system.

MS-DOS does have a few "hooks" that allow certain programs to do some multitasking on their own For example, terminate-and-stay-resident (TSR) programs such as PRINT use these hooks to perform limited concurrent processing by taking control of system resources while MS-DOS is "idle," and the Microsoft Windows operating environment adds support for nonpreemptive task switching

The traditional intertask communication methods include semaphores, queues, shared memory, and pipes Of these, MS-DOS formally supports only pipes (A pipe is a logical, unidirectional, sequential stream of data that is written by one program and read by another.) The data in a pipe resides in memory or in a disk file, depending on the implementation; MS-DOS uses disk files for intermediate storage of data in pipes because it is a single-tasking operating system

#### Memory management

Because the amount of memory a program needs varies from program to program, the traditional operating system ordinarily provides memory-management functions. Memory

Part A: Structure of MS-DOS

requirements can also vary during program execution, and memory management is especially necessary when two or more programs are present in memory at the same time

MS-DOS memory management is based on a pool of variable-size memory blocks. The two basic memory-management actions are to allocate a block from the pool and to return an allocated block to the pool. MS-DOS allocates program space from the pool when the program is loaded; programs themselves can allocate additional memory from the pool. Many programs perform their own memory management by using a local memory pool, or heap—an additional memory block allocated from the operating system that the application program itself divides into blocks for use by its various routines. See PROGRAMMING IN THE MS-DOS ENVIRONMENT: Programming for MS-DOS: Memory Management.

#### Peripheral support

The operating system provides peripheral support to programs through a set of operatingsystem calls that are translated by the operating system into calls to the appropriate device driver

Peripheral support can be a direct logical-to-physical-device translation or the operating system can interject additional features or translations. Keyboards, displays, and printers usually require only logical-to-physical-device translations; that is, the data is transferred between the application program and the physical device with minimal alterations, if any, by the operating system. The data provided by clock devices, on the other hand, must be transformed to operating-system-dependent time and date formats. Disk devices—and block devices in general—have the greatest number of features added by the operating system. See The File System below

As stated earlier, an application need not be concerned with the details of peripheral devices or with any special features the devices might have. Because the operating system takes care of all the logical-to-physical-device translations, the application program need only make requests of the operating system

# The file system

The file system is one of the largest portions of an operating system. A file system is built on the storage medium of a block device (usually a floppy disk or a fixed disk) by mapping a directory structure and files onto the physical unit of storage. A file system on a disk contains, at a minimum, allocation information, a directory, and space for files. See PROGRAMMING IN THE MS-DOS ENVIRONMENT: Structure of MS-DOS: MS-DOS Storage Devices.

The file allocation information can take various forms, depending on the operating system, but all forms basically track the space used by files and the space available for new data. The directory contains a list of the files stored on the device, their sizes, and information about where the data for each file is located.

Several different approaches to file allocation and directory entries exist. MS-DOS uses a particular allocation method called a file allocation table (FAT) and a hierarchical directory

STRUCTURE OF MS-DOS: MS-DOS STORAGE DEVICES; PROGRAMMING IN THE MS-DOS: DISK Directories and Volume Labels

The file granularity available through the operating system also varies depending on the implementation. Some systems, such as MS-DOS, have files that are accessible to the byte level; others are restricted to a fixed record size.

File systems are sometimes extended to map character devices as if they were files. These device "files" can be opened, closed, read from, and written to like normal disk files, but all transactions occur directly with the specified character device. Device files provide a useful consistency to the environment for application programs; MS-DOS supports such files by assigning a reserved logical name (such as CON or PRN) to each character device.

#### The user interface

The user interface for an operating system, also called a shell or command processor, is generally a conventional program that allows the user to interact with the operating system itself. The default MS-DOS user interface is a replaceable shell program called COMMAND COM.

One of the fundamental tasks of a shell is to load a program into memory on request and pass control of the system to the program so that the program can execute. When the program terminates, control returns to the shell, which prompts the user for another command. In addition, the shell usually includes functions for file and directory maintenance and display. In theory, most of these functions could be provided as programs, but making them resident in the shell allows them to be accessed more quickly. The tradeoff is memory space versus speed and flexibility. Early microcomputer-based operating systems provided a minimal number of resident shell commands because of limited memory space; modern operating systems such as MS-DOS include a wide variety of these functions as internal commands.

# Support programs

The MS-DOS software includes support programs that provide access to operating-system facilities not supplied as resident shell commands built into COMMAND COM Because these programs are stored as executable files on disk, they are essentially the same as application programs and MS-DOS loads and executes them as it would any other program.

The support programs provided with MS-DOS, often referred to as external commands, include disk utilities such as FORMAT and CHKDSK and more general support programs such as EDI IN (a line-oriented text editor) and PRINT (a TSR utility that allows files to be printed while another program is running) *See* USER COMMANDS

#### **MS-DOS releases**

MS-DOS and PC-DOS have been released in a number of forms, starting in 1981. See THE DEVELOPMENT OF MS-DOS. The major MS-DOS and PC-DOS implementations are summarized in the following table.

| Version           | Date | Special Characteristics                      |
|-------------------|------|----------------------------------------------|
| PC-DOS 1.0        | 1981 | First operating system for the IBM PC        |
|                   |      | Record-oriented files                        |
| PC-DOS 1.1        | 1982 | Double-sided-disk support                    |
| MS-DOS 1 25       | 1982 | First OEM release of MS-DOS                  |
| MS-DOS/PC-DOS 2.0 | 1983 | Operating system for the IBM PC/XT           |
|                   |      | UNIX/XENIX-like file system                  |
|                   |      | Installable device drivers                   |
| ,                 |      | Byte-oriented files                          |
|                   |      | Support for fixed disks                      |
| PC-DOS 2.1        |      | Operating system for the IBM PCjr            |
| MS-DOS 2 11       |      | Internationalization support                 |
|                   |      | 2 0x bug fixes                               |
| MS-DOS/PC-DOS 3.0 | 1984 | Operating system for the IBM PC/AT           |
|                   |      | Support for 1.2 MB floppy disks              |
|                   |      | Support for large fixed disks                |
|                   |      | Support for file and record locking          |
|                   |      | Application control of print spooler         |
| MS-DOS/PC-DOS 3.1 | 1984 | Support for MS Networks                      |
| MS-DOS/PC-DOS 3.2 | 1986 | 3.5-inch floppy-disk support                 |
|                   |      | Disk track formatting support added to       |
|                   |      | device drivers                               |
| MS-DOS/PC-DOS 3.3 | 1987 | Support for the IBM PS/2                     |
|                   |      | Enhanced internationalization support        |
|                   |      | Improved file-system performance             |
|                   |      | Partitioning support for disks with capacity |
|                   |      | above 32 MB                                  |

PC-DOS version 1.0 was the first commercial version of MS-DOS. It was developed for the original IBM PC, which was typically shipped with 64 KB of memory or less. MS-DOS and PC-DOS versions 1 x were similar in many ways to CP/M, the popular operating system for 8-bit microcomputers based on the Intel 8080 (the predecessor of the 8086). These versions of MS-DOS used a single-level file system with no subdirectory support and did not support installable device drivers or networks. Programs accessed files using file control blocks (FCBs) similar to those found in CP/M programs. File operations were record oriented, again like CP/M, although record sizes could be varied in MS-DOS.

Although they retained compatibility with versions 1 x, MS-DOS and PC-DOS versions 2 x represented a major change. In addition to providing support for fixed disks, the new versions switched to a hierarchical file system like that found in UNIX/XENIX and to file-handle access instead of FCBs. (A file handle is a 16-bit number used to reference an internal table that MS-DOS uses to keep track of currently open files; an application program has no access to this internal table ) The UNIX/XENIX-style file functions allow files to be treated as a byte stream instead of as a collection of records. Applications can read or write 1 to 65535 bytes in a single operation, starting at any byte offset within the file. Filenames

used for opening a file are passed as text strings instead of being parsed into an FCB Installable device drivers were another major enhancement

MS-DOS and PC-DOS versions 3 x added a number of valuable features, including support for the added capabilities of the IBM PC/AT, for larger-capacity disks, and for file-locking and record-locking functions. Network support was added by providing hooks for a redirector (an additional operating-system module that has the ability to redirect local system service requests to a remote system by means of a local area network).

With all these changes, MS-DOS remains a traditional single-tasking operating system. It provides a large number of system services in a transparent fashion so that, as long as they use only the MS-DOS-supplied services and refrain from using hardware-specific operations, applications developed for one MS-DOS machine can usually run on another

# **Basic MS-DOS Requirements**

Foremost among the requirements for MS-DOS is an Intel 8086-compatible microprocessor *See* Specific Hardware Requirements below

The next requirement is the ROM bootstrap loader and enough RAM to contain the MS-DOS BIOS, kernel, and shell and an application program. The RAM must start at address 0000:0000H and, to be managed by MS-DOS, must be contiguous. The upper limit for RAM is the limit placed upon the system by the 8086 family — 1 MB

The final requirement for MS-DOS is a set of devices supported by device drivers, including at least one block device, one character device, and a clock device. The block device is usually the boot disk device (the disk device from which MS-DOS is loaded); the character device is usually a keyboard/display combination for interaction with the user; the clock device, required for time-of-day and date support, is a hardware counter driven in a submultiple of one second.

# Specific hardware requirements

MS-DOS uses several hardware components and has specific requirements for each. These components include

- An 8086-family microprocessor
- Memory
- Peripheral devices
- A ROM BIOS (PC-DOS only)

# The microprocessor

MS-DOS runs on any machine that uses a microprocessor that executes the 8086/8088 instruction set, including the Intel 8086, 80C86, 8088, 80186, 80188, 80286, and 80386 and the NEC V20, V30, and V40.

The 80186 and 80188 are versions of the 8086 and 8088, integrated in a single chip with direct memory access, timer, and interrupt support functions. PC-DOS cannot usually run on the 80186 or 80188 because these chips have internal interrupt and interface register addresses that conflict with addresses used by the PC ROM BIOS. See PROGRAMMING IN THE MS-DOS ENVIRONMENT: Customizing Ms-Dos: Hardware Interrupt Handlers MS-DOS, however, does not have address requirements that conflict with those interrupt and interface areas.

The 80286 has an extended instruction set and two operating modes: real and protected. Real mode is compatible with the 8086/8088 and runs MS-DOS. Protected mode, used by operating systems like UNIX/XENIX and MS OS/2, is partially compatible with real mode in terms of instructions but provides access to 16 MB of memory versus only 1 MB in real mode (the limit of the 8086/8088).

The 80386 adds further instructions and a third mode called virtual 86 mode. The 80386 instructions operate in either a 16-bit or a 32-bit environment. MS-DOS can run on the 80386 in real or virtual 86 mode, although the latter requires additional support in the form of a virtual machine monitor such as Windows /386

# Memory requirements

At a minimum, MS-DOS versions 1 x require 64 KB of contiguous RAM from the base of memory to do useful work; versions 2 x and 3 x need at least 128 KB. The maximum is 1 MB, although most MS-DOS machines have a 640 KB limit for IBM PC compatibility MS-DOS can use additional noncontiguous RAM for a RAMdisk if the proper device driver is included. (Other uses for noncontiguous RAM include buffers for video displays, fixed disks, and network adapters.)

PC-DOS has the same minimum memory requirements but has an upper limit of 640 KB on the initial contiguous RAM, which is generally referred to as conventional memory. This limit was imposed by the architecture of the original IBM PC, with the remaining area above 640 KB reserved for video display buffers, fixed disk adapters, and the ROM BIOS. Some of the reserved areas include

| Base Address | Size (bytes)   | Description                 |
|--------------|----------------|-----------------------------|
| A000:0000H   | 10000H (64 KB) | EGA video buffer            |
| B000:0000H   | 1000H (4 KB)   | Monochrome video buffer     |
| B800:0000H   | 4000H (16 KB)  | Color/graphics video buffer |
| C800:0000H   | 4000H (16 KB)  | Fixed-disk ROM              |
| F000:0000H   | 10000H (64 KB) | PC ROM BIOS and ROM BASIC   |

The bottom 1024 bytes of system RAM (locations 00000-003FFH) are used by the micro-processor for an interrupt vector table — that is, a list of addresses for interrupt handler routines. MS-DOS uses some of the entries in this table, such as the vectors for interrupts 20H through 2FH, to store addresses of its own tables and routines and to provide linkage to its services for application programs. The IBM PC ROM BIOS and IBM PC BASIC use many additional vectors for the same purposes.

# Peripheral devices

MS-DOS can support a wide variety of devices, including floppy disks, fixed disks, CD ROMs, RAMdisks, and digital tape drives The required peripheral support for MS-DOS is provided by the MS-DOS BIOS or by installable device drivers

Five logical devices are provided in a basic MS-DOS system:

| Device Name  | Description                |                 |
|--------------|----------------------------|-----------------|
| CON          | Console input and output   |                 |
| PRN          | Printer output             |                 |
| AUX          | Auxiliary input and output |                 |
| CLOCK\$      | Date and time support      | <sup>1</sup> 73 |
| Varies (A-E) | One block device           |                 |

These five logical devices can be implemented with a BIOS supporting a minimum of three physical devices: a keyboard and display, a timer or clock/calendar chip that can provide a hardware interrupt at regular intervals, and a block storage device. In such a minimum case, the printer and auxiliary device are simply aliases for the console device. However, most MS-DOS systems support several additional logical and physical devices See PROGRAMMING IN THE MS-DOS ENVIRONMENT: Programming for MS-DOS: Character Device Input and Output

The MS-DOS kernel provides one additional device: the NUI device NUI is a "bit bucket" — that is, anything written to NUI is simply discarded Reading from NUI always returns an end-of-file marker. One common use for the NUI device is as the redirected output device of a command or application that is being run in a batch file; this redirection prevents screen clutter and disruption of the batch file's menus and displays

#### The ROM BIOS

MS-DOS requires no ROM support (except that most bootstrap loaders reside in ROM) and does not care whether device-driver support resides in ROM or is part of the MS-DOS IO SYS file loaded at initialization PC-DOS, on the other hand, uses a very specific ROM BIOS The PC ROM BIOS does not provide device drivers; rather, it provides support routines used by the device drivers found in IBMBIO COM (the PC-DOS version of IO SYS). The support provided by a PC ROM BIOS includes

- Power-on self test (POST)
- Bootstrap loader
- Keyboard
- Displays (monochrome and color/graphics adapters)
- Serial ports 1 and 2
- Parallel printer ports 1, 2, and 3
- Clock
- Print screen

The PC ROM BIOS loader routine searches the ROM space above the PC-DOS 640 KB limit for additional ROMs. The IBM fixed-disk adapter and enhanced graphics adapter (EGA) contain such ROMs. (The fixed-disk ROM also includes an additional loader routine that allows the system to start from the fixed disk.)

# Summary

MS-DOS is a widely accepted traditional operating system. Its consistent and well-defined interface makes it one of the easier operating systems to adapt and program

MS-DOS is also a growing operating system — each version has added more features yet made the system easier to use for both end-users and programmers. In addition, each version has included more support for different devices, from 5.25-inch floppy disks to high-density 3.5-inch floppy disks. As the hardware continues to evolve and user needs become more sophisticated, MS-DOS too will continue to evolve

William Wong

# **Article 2** The Components of MS-DOS

MS-DOS is a modular operating system consisting of multiple components with specialized functions. When MS-DOS is copied into memory during the loading process, many of its components are moved, adjusted, or discarded. However, when it is running, MS-DOS is a relatively static entity and its components are predictable and easy to study. Therefore, this article deals first with MS-DOS in its running state and later with its loading behavior.

# The Major Elements

MS-DOS consists of three major modules:

| Module        | MS-DOS Filename | PC-DOS Filename |  |
|---------------|-----------------|-----------------|--|
| MS-DOS BIOS   | IO.SYS          | IBMBIO.COM      |  |
| MS-DOS kernel | MSDOS SYS       | IBMDOS COM      |  |
| MS-DOS shell  | COMMAND COM     | COMMAND.COM     |  |

During system initialization, these modules are loaded into memory, in the order given, just above the interrupt vector table located at the beginning of memory. All three modules remain in memory until the computer is reset or turned off. (The loader and system initialization modules are omitted from this list because they are discarded as soon as MS-DOS is running. See Loading MS-DOS below.)

The MS-DOS BIOS is supplied by the original equipment manufacturer (OEM) that distributes MS-DOS, usually for a particular computer *See* PROGRAMMING IN THE MS-DOS ENVIRONMENT: Structure of MS-DOS: An Introduction to MS-DOS The kernel is supplied by Microsoft and is the same across all OEMs for a particular version of MS-DOS—that is, no modifications are made by the OEM. The shell is a replaceable module that can be supplied by the OEM or replaced by the user; the default shell, COMMAND COM, is supplied by Microsoft

#### The MS-DOS BIOS

The file IO SYS contains the MS-DOS BIOS and the MS-DOS initialization module, SYSINIT. The MS-DOS BIOS is customized for a particular machine by an OEM SYSINIT is supplied by Microsoft and is put into IO SYS by the OEM when the file is created *See* Loading MS-DOS below

The MS-DOS BIOS consists of a list of resident device drivers and an additional initialization module created by the OEM. The device drivers appear first in IO SYS because they remain resident after IO SYS is initialized; the MS-DOS BIOS initialization routine and SYSINIT are usually discarded after initialization.

The minimum set of resident device drivers is CON, PRN, AUX, CLOCK\$, and the driver for one block device. The resident character-device drivers appear in the driver list before the resident block-device drivers; installable character-device drivers are placed ahead of the resident device drivers in the list; installable block-device drivers are placed after the resident device drivers in the list. This sequence allows installable character-device drivers to supersede resident drivers. The NUL device driver, which must be the first driver in the chain, is contained in the MS-DOS kernel.

Device driver code can be split between IO SYS and ROM. For example, most MS-DOS systems and all PC-DOS-compatible systems have a ROM BIOS that contains primitive device support routines. These routines are generally used by resident and installable device drivers to augment routines contained in RAM. (Placing the entire driver in RAM makes the driver dependent on a particular hardware configuration; placing part of the driver in ROM allows the MS-DOS BIOS to be paired with a particular ROM interface that remains constant for many different hardware configurations.)

The IO SYS file is an absolute program image and does not contain relocation information. The routines in IO SYS assume that the CS register contains the segment at which the file is loaded. I hus, IO SYS has the same 64 KB restriction as a COM file. See PROGRAMMING IN THE MS-DOS ENVIRONMENT: PROGRAMMING FOR MS-DOS: Structure of an Application Program. Larger IO SYS files are possible, but all device driver headers must lie in the first 64 KB and the code must rely on its own segment arithmetic to access routines outside the first 64 KB.

#### The MS-DOS kernel

The MS-DOS kernel is the heart of MS-DOS and provides the functions found in a traditional operating system. It is contained in a single proprietary file, MSDOS SYS, supplied by Microsoft Corporation. The kernel provides its support functions (referred to as system functions) to application programs in a hardware-independent manner and, in turn, is isolated from hardware characteristics by relying on the driver routines in the MS-DOS BIOS to perform physical input and output operations.

The MS-DOS kernel provides the following services through the use of device drivers:

- File and directory management
- Character device input and output
- Time and date support

It also provides the following non-device-related functions:

- Memory management
- Task and environment management
- Country-specific configuration

Programs access system functions using software interrupt (INT) instructions MS-DOS reserves Interrupts 20H through 3FH for this purpose The MS-DOS interrupts are

| Interrupt | Name                           |
|-----------|--------------------------------|
| 20H       | Terminate Program              |
| 21H       | MS-DOS Function Calls          |
| 22H       | Terminate Routine Address      |
| 23H       | Control-C Handler Address      |
| 24H       | Critical Error Handler Address |
| 25H       | Absolute Disk Read             |
| 26H       | Absolute Disk Write            |
| 27H       | Terminate and Stay Resident    |
| 28H-2EH   | Reserved                       |
| 2FH-      | Multiplex                      |
| 30H-3FH   | Reserved                       |

Interrupt 21H is the main source of MS-DOS services. The Interrupt 21H functions are implemented by placing a function number in the AH register, placing any necessary parameters in other registers, and issuing an INT 21H instruction. (MS-DOS also supports a call instruction interface for CP/M compatibility. The function and parameter registers differ from the interrupt interface. The CP/M interface was provided in MS-DOS version 1.0 solely to assist in movement of CP/M-based applications to MS-DOS. New applications should use Interrupt 21H functions exclusively.)

MS-DOS version 2 0 introduced a mechanism to modify the operation of the MS-DOS BIOS and kernel: the CONFIG SYS file. CONFIG SYS is a text file containing command options that modify the size or configuration of internal MS-DOS tables and cause additional device drivers to be loaded. The file is read when MS-DOS is first loaded into memory. See USER COMMANDS: CONFIG SYS.

## The MS-DOS shell

The shell, or command interpreter, is the first program started by MS-DOS after the MS-DOS BIOS and kernel have been loaded and initialized. It provides the interface between the kernel and the user. The default MS-DOS shell, COMMAND COM, is a command-oriented interface; other shells may be menu-driven or screen-oriented.

COMMAND COM is a replaceable shell. A number of commercial products can be used as COMMAND COM replacements, or a programmer can develop a customized shell. The new shell program is installed by renaming the program to COMMAND COM or by using the SHEII command in CONFIG SYS. The latter method is preferred because it allows initialization parameters to be passed to the shell program.

COMMAND COM can execute a set of internal (built-in) commands, load and execute programs, or interpret batch files. Most of the internal commands support file and directory operations and manipulate the program environment segment maintained by COMMAND COM. The programs executed by COMMAND COM are. COM or. EXE files loaded from a block device. The batch (BAT) files supported by COMMAND COM provide a limited programming language and are therefore useful for performing small, frequently used series of MS-DOS commands. In particular, when it is first loaded by MS-DOS, COMMAND COM searches for the batch file AUTOEXEC BAT and interprets it, if found, before taking any other action. COMMAND COM also provides default terminate, Control-C and critical error handlers whose addresses are stored in the vectors for Interrupts 22H, 23H, and 24H. See PROGRAMMING IN THE MS-DOS ENVIRONMENT: CUSTOMIZING MS-DOS: Exception Handlers.

## COMMAND.COM's split personality

COMMAND.COM is a conventional COM application with a slight twist Ordinarily, a COM program is loaded into a single memory segment. COMMAND.COM starts this way but then copies the nonresident portion of itself into high memory and keeps the resident portion in low memory. The memory above the resident portion is released to MS-DOS.

The effect of this split is not apparent until after an executed program has terminated and the resident portion of COMMAND.COM regains control of the system. The resident portion then computes a checksum on the area in high memory where the nonresident portion should be, to determine whether it has been overwritten. If the checksum matches a stored value, the nonresident portion is assumed to be intact; otherwise, a copy of the nonresident portion is reloaded from disk and COMMAND COM continues its normal operation.

This "split personality" exists because MS-DOS was originally designed for systems with a limited amount of RAM. The nonresident portion of COMMAND COM, which contains the built-in commands and batch-file-processing routines that are not essential to regaining control and reloading itself, is much larger than the resident portion, which is responsible for these tasks. Thus, permitting the nonresident portion to be overwritten frees additional RAM and allows larger application programs to be run.

#### Command execution

COMMAND COM interprets commands by first checking to see if the specified command matches the name of an internal command. If so, it executes the command; otherwise, it searches for a COM, EXE, or BAT file (in that order) with the specified name. If a COM or EXE program is found, COMMAND COM uses the MS-DOS EXEC function (Interrupt 2IH Function 4BH) to load and execute it; COMMAND COM itself interprets. BAT files If no file is found, the message *Bad command or file name* is displayed.

Although a command is usually simply a filename without the extension, MS-DOS versions 3 0 and later allow a command name to be preceded by a full pathname. If a path is not explicitly specified, the COMMAND COM search mechanism uses the contents of the

PATH environment variable, which can contain a list of paths to be searched for commands. The search starts with the current directory and proceeds through the directories specified by PATH until a file is found or the list is exhausted. For example, the PATH specification

PAIH C:\BIN;D:\BIN;E:\

causes COMMAND.COM to search the current directory, then C:\BIN, then D:\BIN, and finally the root directory of drive E COMMAND COM searches each directory for a matching COM, EXE, or BAT file, in that order, before moving to the next directory

#### MS-DOS environments

Version 2.0 introduced the concept of environments to MS-DOS. An environment is a paragraph-aligned memory segment containing a concatenated set of zero-terminated (ASCIIZ) variable-length strings of the form

#### variable=value

that provide such information as the current search path used by COMMAND.COM to find executable files, the location of COMMAND.COM itself, and the format of the user prompt. The end of the set of strings is marked by a null string—that is, a single zero byte. A specific environment is associated with each program in memory through a pointer contained at offset 2CH in the 256-byte program segment prefix (PSP). The maximum size of an environment is 32 KB; the default size is 160 bytes

If a program uses the EXEC function to load and execute another program, the contents of the new program's environment are provided to MS-DOS by the initiating program — one of the parameters passed to the MS-DOS EXEC function is a pointer to the new program's environment. The default environment provided to the new program is a copy of the initiating program's environment.

A program that uses the EXEC function to load and execute another program will not itself have access to the new program's environment, because MS-DOS provides a pointer to this environment only to the new program Any changes made to the new program's environment during program execution are invisible to the initiating program because a child program's environment is always discarded when the child program terminates

The system's master environment is normally associated with the shell COMMAND COM COMMAND COM creates this set of environment strings within itself from the contents of the CONFIG SYS and AUTOEXEC BAT files, using the SET, PATH, and PROMPT commands. See USER COMMANDS: AUTOEXEC BAT; CONFIG SYS. In MS-DOS version 3 2, the initial size of COMMAND COM's environment can be controlled by loading COMMAND COM with the /E parameter, using the SHELL directive in CONFIG SYS For example, placing the line

SHELI=COMMAND COM /E:2048 /P

in CONFIG.SYS sets the initial size of COMMAND COM's environment to 2 KB (The /P option prevents COMMAND COM from terminating, thus causing it to remain in memory until the system is turned off or restarted.)

The SET command is used to display or change the COMMAND COM environment contents SET with no parameters displays the list of all the environment strings in the environment A typical listing might show the following settings:

```
COMSPEC=A:\COMMAND.COM
PAIH=C:\;A:\;B:\
PROMPI=$p $d $t$_$n$g
TMP=C:\TEMP
```

The following is a dump of the environment segment containing the previous environment example:

```
0000 43 4F 4D 50 50 40 45 66 7 8 9 9 A B C D E F COMSPEC=A:\COMMA 0010 4E 44 2E 43 4F 4D 00 50 -41 54 48 3D 43 3A 5C 3B ND COM.PAIH=C:\;
0020 41 3A 5C 3B 42 3A 5C 00-50 52 4F 4D 50 54 3D 24 A:\B:\PROMPI=$
0030 70 20 20 24 64 20 20 24-74 24 5F 24 6E 24 67 00 p $d $t$:\sigma$ $t$:\sigma$ $g$
0040 54 4D 50 3D 43 3A 5C 54-45 4D 50 00 00 00 00 00 \text{IMF=C:\EMP}.
```

A SET command that specifies a variable but does not specify a value for it deletes the variable from the environment.

A program can ignore the contents of its environment; however, use of the environment can add a great deal to the flexibility and configurability of batch files and application programs.

# Batch files

Batch files are text files with a BAT extension that contain MS-DOS user and batch commands Each line in the file is limited to 128 bytes See USER COMMANDS: BATCH Batch files can be created using most text editors, including EDLIN, and short batch files can even be created using the COPY command:

```
C>COPY CON SAMPLE BAI <Enter>
```

The CON device is the system console; text entered from the keyboard is echoed on the screen as it is typed. The copy operation is terminated by pressing Ctrl-Z (or the F6 key on IBM-compatible machines), followed by the Enter key.

Batch files are interpreted by COMMAND COM one line at a time. In addition to the standard MS-DOS commands, COMMAND COM's batch-file interpreter supports a number of special batch commands:

| Command | Meaning                               |
|---------|---------------------------------------|
| ECHO*   | Display a message                     |
| FOR*    | Execute a command for a list of files |

(more)

| Meaning                            |
|------------------------------------|
| Transfer control to another point. |
| Conditionally execute a command    |
| Wait for any key to be pressed     |
| Insert comment line                |
| Access more than 10 parameters     |
|                                    |

<sup>\*</sup>MS-DOS versions 2.0 and later

Execution of a batch file can be terminated before completion by pressing Ctrl-C or Ctrl-Break, causing COMMAND COM to display the prompt

lerminate batch job? (Y/N)

#### I/O redirection

I/O redirection was introduced with MS-DOS version 2.0. The redirection facility is implemented within COMMAND COM using the Interrupt 21H system functions Duplicate File Handle (45H) and Force Duplicate File Handle (46H) COMMAND COM uses these functions to provide both redirection at the command level and a UNIX/XENIX-like pipe facility

Redirection is transparent to application programs, but to take advantage of redirection, an application program must make use of the standard input and output file handles. The input and output of application programs that directly access the screen or keyboard or use ROM BIOS functions cannot be redirected.

Redirection is specified in the command line by prefixing file or device names with the special characters >, >>, and < Standard output (default = CON) is redirected using > and >> followed by the name of a file or character device. The former character creates a new file (or overwrites an existing file with the same name); the latter appends text to an existing file (or creates the file if it does not exist). Standard input (default = CON) is redirected with the < character followed by the name of a file or character device. See also PRO-GRAMMING IN THE MS-DOS ENVIRONMENT: Customizing Ms-Dos: Writing MS-DOS Filters.

The redirection facility can also be used to pass information from one program to another through a "pipe." A pipe in MS-DOS is a special file created by COMMAND COM. COMMAND COM redirects the output of one program into this file and then redirects this file as the input to the next program. The pipe symbol, a vertical bar (i), separates the program names. Multiple program names can be piped together in the same command line:

```
C>DIR * * | SORI | MORE <Enter>
```

# This command is equivalent to

C>DIR \* \* > PIPE0 <Enter>
C>SORI < PIPE0 > PIPE1 <Enter>
C>MORE < PIPE1 <Enter>

The concept of pipes came from UNIX/XENIX, but UNIX/XENIX is a multitasking operating system that actually runs the programs simultaneously UNIX/XENIX uses memory buffers to connect the programs, whereas MS-DOS loads one program at a time and passes information through a disk file

# **Loading MS-DOS**

Getting MS-DOS up to the standard A> prompt is a complex process with a number of variations. This section discusses the complete process normally associated with MS-DOS versions 2.0 and later (MS-DOS versions 1 x use the same general steps but lack support for various system tables and installable device drivers.)

MS-DOS is loaded as a result of either a "cold boot" or a "warm boot" On IBM-compatible machines, a cold boot is performed when the computer is first turned on or when a hardware reset occurs. A cold boot usually performs a power-on self test (POST) and determines the amount of memory available, as well as which peripheral adapters are installed. The POST is ordinarily reserved for a cold boot because it takes a noticeable amount of time. For example, an IBM-compatible ROM BIOS tests all conventional and extended RAM (RAM above 1 MB on an 80286-based or 80386-based machine), a procedure that can take tens of seconds. A warm boot, initiated by simultaneously pressing the Ctrl, Alt, and Del keys, bypasses these hardware checks and begins by checking for a bootable disk

A bootable disk normally contains a small loader program that loads MS-DOS from the same disk See PROGRAMMING IN THE MS-DOS ENVIRONMENT: STRUCTURE OF MS-DOS: MS-DOS Storage Devices The body of MS-DOS is contained in two files: IO SYS and MSDOS SYS (IBMBIO COM and IBMDOS COM with PC-DOS). IO SYS contains the Microsoft system initialization module, SYSINIT, which configures MS-DOS using either default values or the specifications in the CONFIG SYS file, if one exists, and then starts up the shell program (usually COMMAND COM, the default) COMMAND COM checks for an AUTOEXEC BAT file and interprets the file if found. (Other shells might not support such batch files.) Finally, COMMAND COM prompts the user for a command. (The standard MS-DOS prompt is A> if the system was booted from a floppy disk and C> if the system was booted from a fixed disk.) Each of these steps is discussed in detail below

#### The ROM BIOS, POST, and bootstrapping

All 8086/8088-compatible microprocessors begin execution with the CS:IP set to FFFF:0000H, which typically contains a jump instruction to a destination in the ROM BIOS that contains the initialization code for the machine (This has nothing to do with MS-DOS; it is a feature of the Intel microprocessors.) On IBM-compatible machines, the ROM BIOS occupies the address space from F000:0000H to this jump instruction. Figure 2-1 shows the location of the ROM BIOS within the 1 MB address space. Supplementary ROM support can be placed before (at lower addresses than) the ROM BIOS.

All interrupts are disabled when the microprocessor starts execution and it is up to the initialization routine to set up the interrupt vectors at the base of memory

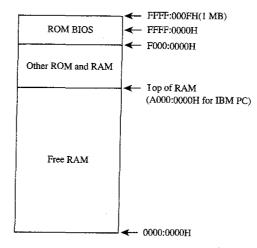

Figure 2-1 Memory layout at startup

The initialization routine in the ROM BIOS—the POSI procedure—typically determines what devices are installed and operational and checks conventional memory (the first 1 MB) and, for 80286-based or 80386-based machines, extended memory (above 1 MB) The devices are tested, where possible, and any problems are reported using a series of beeps and display messages on the screen

When the machine is found to be operational, the ROM BIOS sets it up for normal operation First, it initializes the interrupt vector table at the beginning of memory and any interrupt controllers that reference the table. The interrupt vector table area is located from 0000:0000H to 0000:03FFH. On IBM-compatible machines, some of the subsequent memory (starting at address 0000:0400H) is used for table storage by various ROM BIOS routines (Figure 2-2). The beginning load address for the MS-DOS system files is usually in the range 0000:0600H to 0000:0800H

Next, the ROM BIOS sets up any necessary hardware interfaces, such as direct memory access (DMA) controllers, serial ports, and the like Some hardware setup may be done before the interrupt vector table area is set up. For example, the IBM PC DMA controller also provides refresh for the dynamic RAM chips and RAM cannot be used until the refresh DMA is running; therefore, the DMA must be set up first

Some ROM BIOS implementations also check to see if additional ROM BIOSs are installed by scanning the memory from A000:0000H to F000:0000H for a particular sequence of signature bytes. If additional ROM BIOSs are found, their initialization routines are called to initialize the associated devices. Examples of additional ROMs for the IBM PC family are the PC/XT's fixed-disk ROM BIOS and the EGA ROM BIOS.

The ROM BIOS now starts the bootstrap procedure by executing the ROM loader routine On the IBM PC, this routine checks the first floppy-disk drive to see if there is a bootable

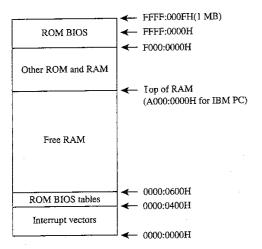

Figure 2-2 The interrupt vector table and the ROM BIOS table

disk in it. If there is not, the routine then invokes the ROM associated with another bootable device to see if that device contains a bootable disk. This procedure is repeated until a bootable disk is found or until all bootable devices have been checked without success, in which case ROM BASIC is enabled.

Bootable devices can be detected by a number of proprietary means. The IBM PC ROM BIOS reads the first sector on the disk into RAM (Figure 2-3) and checks for an 8086-family short or long jump at the beginning of the sector and for AA55H in the last word of the sector. This signature indicates that the sector contains the operating-system loader. Data disks —those disks not set up with the MS-DOS system files —usually cause the ROM loader routine to display a message indicating that the disk is not a bootable system disk. The customary recovery procedure is to display a message asking the user to insert another disk (with the operating system files on it) and press a key to try the load operation again. The ROM loader routine is then typically reexecuted from the beginning so that it can repeat its normal search procedure.

When it finds a bootable device, the ROM loader routine loads the operating-system loader and transfers control to it. The operating-system loader then uses the ROM BIOS services through the interrupt table to load the next part of the operating system into low memory.

Before it can proceed, the operating-system loader must know something about the configuration of the system boot disk (Figure 2-4) MS-DOS-compatible disks contain a data structure that contains this information. This structure, known as the BIOS parameter block (BPB), is located in the same sector as the operating-system loader. From the contents of the BPB, the operating-system loader calculates the location of the root directory

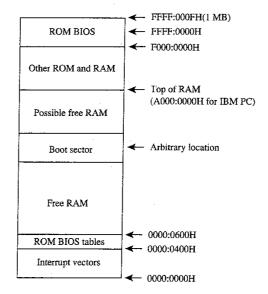

Figure 2-3 A loaded boot sector.

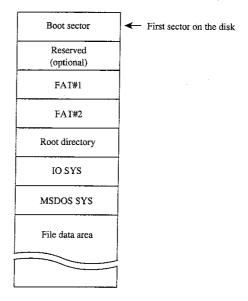

Figure 2-4 Boot-disk configuration

for the boot disk so that it can verify that the first two entries in the root directory are IO SYS and MSDOS SYS. For versions of MS-DOS through 3.2, these files must also be the first two files in the file data area, and they must be contiguous. (The operating-system loader usually does not check the file allocation table [FAT] to see if IO SYS and MSDOS SYS are actually stored in contiguous sectors ) See PROGRAMMING IN THE MS-DOS ENVIRONMENT: STRUCTURE OF MS-DOS: MS-DOS Storage Devices

Next, the operating-system loader reads the sectors containing IO.SYS and MSDOS.SYS into contiguous areas of memory just above the ROM BIOS tables (Figure 2-5) (An alternative method is to take advantage of the operating-system loader's final jump to the entry point in IO SYS and include routines in IO SYS that allow it to load MSDOS SYS.)

Finally, assuming the file was loaded without any errors, the operating-system loader transfers control to IO.SYS, passing the identity of the boot device. The operating-system loader is no longer needed and its RAM is made available for other purposes

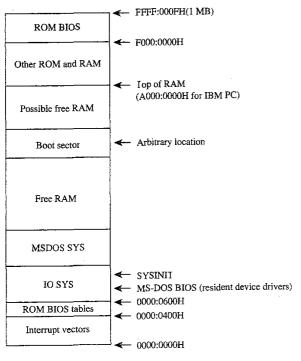

Figure 2-5 IO SYS and MSDOS SYS loaded

# MS-DOS system initialization (SYSINIT)

MS-DOS system initialization begins after the operating-system loader has loaded IO SYS and MSDOS.SYS and transferred control to the beginning of IO SYS. To this point, there has been no standard loading procedure imposed by MS-DOS, although the IBM PC loading procedure outlined here has become the de facto standard for most MS-DOS machines. When control is transferred to IO SYS, however, MS-DOS imposes its standards

The IO SYS file is divided into three modules:

- The resident device drivers
- The basic MS-DOS BIOS initialization module
- The MS-DOS system initialization module, SYSINII

The two initialization modules are usually discarded as soon as MS-DOS is completely initialized and the shell program is running; the resident device drivers remain in memory while MS-DOS is running and are therefore placed in the first part of the IO.SYS file, before the initialization modules

The MS-DOS BIOS initialization module ordinarily displays a sign-on message and the copyright notice for the OEM that created IO.SYS. On IBM-compatible machines, it then examines entries in the interrupt table to determine what devices were found by the ROM BIOS at POST time and adjusts the list of resident device drivers accordingly. This adjustment usually entails removing those drivers that have no corresponding installed hardware. The initialization routine may also modify internal tables within the device drivers The device driver initialization routines will be called later by SYSINIT, so the MS-DOS BIOS initialization routine is now essentially finished and control is transferred to the SYSINIT module

SYSINII locates the top of RAM and copies itself there. It then transfers control to the copy and the copy proceeds with system initialization. The first step is to move MSDOS SYS, which contains the MS-DOS kernel, to a position immediately following the end of the resident portion of IO SYS, which contains the resident device drivers. This move overwrites the original copy of SYSINII and usually all of the MS-DOS BIOS initialization routine, which are no longer needed The resulting memory layout is shown in Figure 2-6

SYSINIT then calls the initialization routine in the newly relocated MS-DOS kernel. This routine performs the internal setup for the kernel, including putting the appropriate values into the vectors for Interrupts 20H through 3FH

The MS-DOS kernel initialization routine then calls the initialization function of each resident device driver to set up vectors for any external hardware interrupts used by the device Each block-device driver returns a pointer to a BPB for each drive that it supports; these BPBs are inspected by SYSINIT to find the largest sector size used by any of the drivers. See PROGRAMMING IN THE MS-DOS ENVIRONMENT: STRUCTURE OF MS-DOS: MS-DOS Storage Devices. The kernel initialization routine then allocates a sector buffer the size of the largest sector found and places the NUI device driver at the head of the device driver list

73

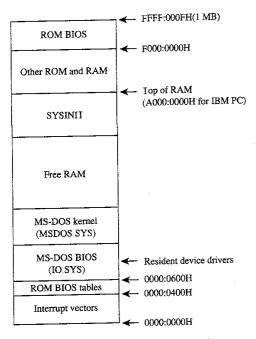

Figure 2-6 SYSINIT and MSDOS SYS relocated

The kernel initialization routine's final operation before returning to SYSINIT is to display the MS-DOS copyright message. The loading of the system portion of MS-DOS is now complete and SYSINIT can use any MS-DOS function in conjunction with the resident set of device drivers

SYSINII next attempts to open the CONFIG SYS file in the root directory of the boot drive. If the file does not exist, SYSINII uses the default system parameters; if the file is opened, SYSINII reads the entire file into high memory and converts all characters to uppercase. The file contents are then processed to determine such settings as the number of disk buffers, the number of entries in the file tables, and the number of entries in the drive translation table (depending on the specific commands in the file), and these structures are allocated following the MS-DOS kernel (Figure 2-7)

Then SYSINIT processes the CONFIG SYS text sequentially to determine what installable device drivers are to be implemented and loads the installable device driver files into memory after the system disk buffers and the file and drive tables. Installable device driver files can be located in any directory on any drive whose driver has already been loaded Each installable device driver initialization function is called after the device driver file is loaded into memory. The initialization procedure is the same as for resident device drivers, except that SYSINIT uses an address returned by the device driver itself to determine where the next device driver is to be placed *See* PROGRAMMING IN THE MS-DOS ENVIRONMENT: Customizing MS-DOS: Installable Device Drivers

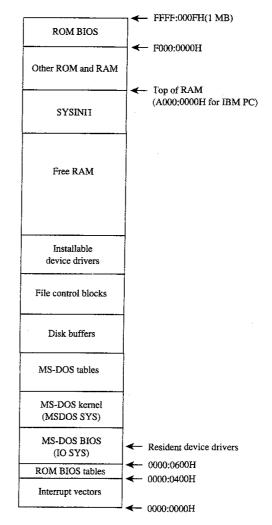

Figure 2-7. Tables allocated and installable device drivers loaded

Like resident device drivers, installable device drivers can be discarded by SYSINIT if the device driver initialization routine determines that a device is inoperative or nonexistent. A discarded device driver is not included in the list of device drivers Installable character-device drivers supersede resident character-device drivers with the same name; installable block-device drivers cannot supersede resident block-drivers and are assigned drive letters following those of the resident block-device drivers.

SYSINIT now closes all open files and then opens the three character devices CON, PRN, and AUX. The console (CON) is used as standard input, standard output, and standard error; the standard printer port is PRN (which defaults to LPT1); the standard auxiliary port is AUX (which defaults to COM1). Installable device drivers with these names will replace any resident versions

# Starting the shell

SYSINIT'S last function is to load and execute the shell program by using the MS-DOS EXEC function. See PROGRAMMING IN I HE MS-DOS ENVIRONMENT: PROGRAMMING FOR MS-DOS: The MS-DOS EXEC Function The SHELL statement in CONFIG SYS specifies both the name of the shell program and its initial parameters; the default MS-DOS shell is COMMAND COM. The shell program is loaded at the start of free memory after the installable device drivers or after the last internal MS-DOS file control block if there are no installable device drivers (Figure 2-8).

#### COMMAND.COM

COMMAND COM consists of three parts:

- A resident portion
- An initialization module
- A transient portion

The resident portion contains support for termination of programs started by COMMAND COM and presents critical-error messages. It is also responsible for reloading the transient portion when necessary

The initialization module is called once by the resident portion. First, it moves the transient portion to high memory (Compare Figures 2-8 and 2-9.) Then it processes the parameters specified in the SHELI command in the CONFIG SYS file, if any See USER COMMANDS: COMMAND Next, it processes the AUTOEXEC BAT file, if one exists, and finally, it transfers control back to the resident portion, which frees the space used by the initialization module and transient portion. The relocated transient portion then displays the MS-DOS user prompt and is ready to accept commands

The transient portion gets a command from either the console or a batch file and executes it Commands are divided into three categories:

- Internal commands
- Batch files
- External commands

Internal commands are routines contained within COMMAND COM and include operations like COPY or ERASE Execution of an internal command does not overwrite the transient portion. Internal commands consist of a keyword, sometimes followed by a list of command-specific parameters.

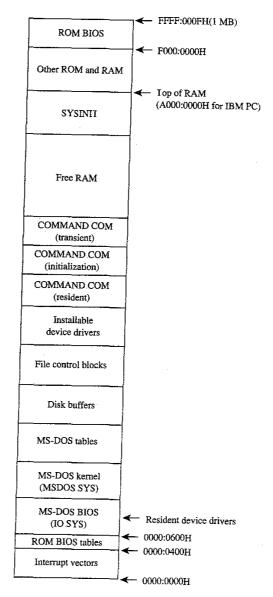

Figure 2-8 COMMAND COM loaded

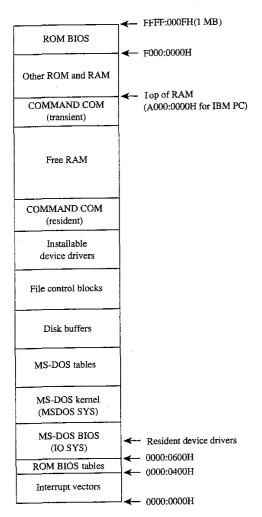

Figure 2-9 COMMAND COM after relocation

Batch files are text files that contain internal commands, external commands, batch-file directives, and nonexecutable comments. See USER COMMANDS: BATCH

External commands, which are actually executable programs, are stored in separate files with COM and EXE extensions and are included on the MS-DOS distribution disks See PROGRAMMING IN I HE MS-DOS ENVIRONMENT: PROGRAMMING FOR MS-DOS: Structure of an Application Program. I hese programs are invoked with the name of the file without the extension. (MS-DOS versions 3 x allow the complete pathname of the external command to be specified.)

External commands are loaded by COMMAND COM by means of the MS-DOS EXEC function. The EXEC function loads a program into the free memory area, also called the transient program area (TPA), and then passes it control. Control returns to COMMAND COM when the new program terminates. Memory used by the program is released unless it is a terminate-and-stay-resident (TSR) program, in which case some of the memory is retained for the resident portion of the program. See PROGRAMMING IN THE MS-DOS ENVIRON-MENT: Customizing MS-DOS: Terminate-and-Stay-Resident Utilities

After a program terminates, the resident portion of COMMAND.COM checks to see if the transient portion is still valid, because if the program was large, it may have overwritten the transient portion's memory space. The validity check is done by computing a check-sum on the transient portion and comparing it with a stored value. If the checksums do not match, the resident portion loads a new copy of the transient portion from the COMMAND COM file.

Just as COMMAND COM uses the EXEC function to load and execute a program, programs can load and execute other programs until the system runs out of memory. Figure 2-10 shows a typical memory configuration for multiple applications loaded at the same time. The active task—the last one executed—ordinarily has complete control over the system, with the exception of the hardware interrupt handlers, which gain control whenever a hardware interrupt needs to be serviced.

MS-DOS is not a multitasking operating system, so although several programs can be resident in memory, only one program can be active at a time. The stack-like nature of the system is apparent in Figure 2-10. The top program is the active one; the next program down will continue to run when the top program exits, and so on until control returns to COMMAND COM. RAM-resident programs that remain in memory after they have terminated are the exception. In this case, a program lower in memory than another program can become the active program, although the one-active-process limit is still in effect

# A custom shell program

The SHEII directive in the CONFIG SYS file can be used to replace the system's default shell, COMMAND COM, with a custom shell. Nearly any program can be used as a system shell as long as it supplies default handlers for the Control-C and critical error exceptions. For example, the program in Figure 2-11 can be used to make any application program appear to be a shell program—if the application program terminates, SHEII COM restarts it, giving the appearance that the application program is the shell program.

SHEIL COM sets up the segment registers for operation as a COM file and reduces the program segment size to less than 1 KB. It then initializes the segment values in the parameter table for the EXEC function, because COM files cannot set up segment values within a program. The Control-C and critical error interrupt handler vectors are set to the address of the main program loop, which tries to load the new shell program. SHEIL COM prints a message if the EXEC operation fails. The loop continues forever and SHEIL COM will never return to the now-discarded SYSINIT that started it.

Part A: Structure of MS-DOS

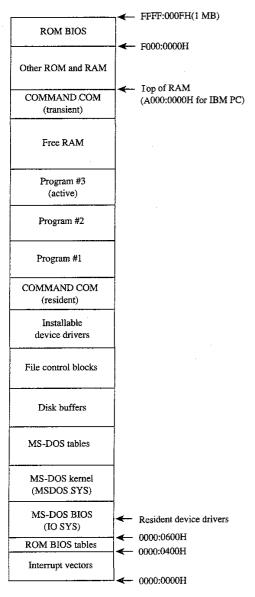

Figure 2-10 Multiple programs loaded

```
: SHEII ASM A simple program to run an application as an
              MS-DOS shell program. The program name and
              startup parameters must be adjusted before
              SHEII is assembled
 ; Written by William Wong
 : Io create SHELL COM:
             C>MASM SHEII:
             C>IINK SHEII;
             C>EXE2BIN SHELL EXE SHELL COM
stderr equ 2
                           ; standard error
       equ Odh
                          ; ASCII carriage return
lf
       equ Oah
                          ; ASCII linefeed
cseg segment para public 'CODE'
: -- Set up DS, ES, and SS:SP to run as .COM --
       assume cs:cseq
start proc
       mov
                             : set up segment registers
       add
              ax,10h
                             ; AX = segment after PSP
              ds,ax
                             ; set up stack pointer
              sp,offset stk
       mov
              ax, offset shell
       mov
       push
              cs
                            ; push original CS
       push
                             ; push segment of shell
                            ; push offset of shell
       push ax
                             ; jump to shell
start endp
; -- Main program running as COM --
; CS, DS, SS = cseg
; Original CS value on top of stack
       assume cs:cseg,ds:cseg,ss:cseg
seg_size equ (((offset last) - (offset start)) + 10fh)/16
shell proc
                            ; ES = segment to shrink
             bx,seg_size ; BX = new segment size
       MOV
       mov ah,4ah
                            : AH = modify memory block
                           : free excess memory
       mov
              cmd_seg,ds ; setup segments in
              fcb1_seg,ds ; parameter block for EXEC
       mov
              fcb2_seg,ds
       mov
              dx,offset main_loop
       mov
              ax,2523h
                        : AX = set Control-C handler
```

Figure 2-11 A simple program to run an application as an MS-DOS shell

(more)

```
; set handler to DS:DX
               dx,offset main_loop
       MOM
                             ; AX = set critical error handler
               ax,2524h
       mov
                             ; set handler to DS:DX
                             ; Note: DS is equal to CS
main_loop:
       push
                             ; save segment registers
       push
               cs:stk_seg,ss ; save stack pointer
       สเดง
               cs:stk_off,sp
       mov
               dx,offset pgm_name
               bx,offset par_blk
       mov
                             ; AX = EXEC/run program
               ax,4b00h
       mov
                             ; carry = EXEC failed
               ss,cs:stk_seg ; restore stack pointer
               sp,cs:stk_off
       mov
                             ; restore segment registers
       gog
       pop
               main_loop ; loop if program run
       jnc
               dx,offset load_msg
       mov
               cx,load_msg_length
                             : display error message
       call
              print
                             ; AH = read without echo
              ah,08h
       mov
                             : wait for any character
                           : execute forever
       jmp
              main_loop
shell
       endp
; -- Print string --
: DS:DX = address of string
: CX
print proc near
                             : AH = write to file
       mov
                            ; BX = file handle
              bx,stderr
                            ; print string
             21h
       int
       ret
print endp
; -- Message strings --
load_msg db cr,lf
       db 'Cannot load program.', cr, lf
       db 'Press any key to try again ',cr,lf
load_msg_length equ $-load_msg
: -- Program data area --
                             ; stack segment pointer
              0
                             ; save area during EXEC
stk_off dw
pgm_name db
             '\NEWSHEII COM',0 ; any program will do
```

(more)

```
par_blk dw
                           ; use current environment
              offset cmd_line ; command-line address
       ₫₩
                        ; fill in at initialization
cmd_seg dw
              offset fcb1 ; default FCB #1
fcb1_seg dw 0
                           ; fill in at initialization
             offset fcb2
       dw
                           : default FCB #2
             0
fcb2_seg dw
                           ; fill in at initialization
cmd_line db
                           ; actual command line
fcb1
      db
       db
             11 dup (' ')
             25 dup ( 0 )
fcb2
       db
             Ω
       db
             11 dup (' ')
       ďb
              25 dup ( 0 )
              200 dup ( 0 )
                           ; program stack area
stk
       dw
last
       eau
             S
                            ; last address used
cseg
       ends
       end
             start
```

Figure 2-11 Continued

SHEIL COM is very short and not too smart. It needs to be changed and rebuilt if the name of the application program changes. A simple extension to SHEIL—call it XSHEIL—would be to place the name of the application program and any parameters in the command line. XSHEIL would then have to parse the program name and the contents of the two FCBs needed for the EXEC function. The CONFIG SYS line for starting this shell would be

```
SHELL=XSHELL \SHELL\DEMO EXE PARAM1 PARAM2 PARAM3
```

SHELL COM does not set up a new environment but simply uses the one passed to it.

William Wong

Figure 2-11 Continued

# Article 3 MS-DOS Storage Devices

Application programs access data on MS-DOS storage devices through the MS-DOS file-system support that is part of the MS-DOS kernel. The MS-DOS kernel accesses these storage devices, also called block devices, through two types of device drivers: resident block-device drivers contained in IO.SYS and installable block-device drivers loaded from individual files when MS-DOS is loaded. *See* PROGRAMMING IN THE MS-DOS ENVIRONMENT: Structure of MS-DOS: The Components of MS-DOS; Customizing MS-DOS: Installable Device Drivers.

MS-DOS can handle almost any medium, recording method, or other variation for a storage device as long as there is a device driver for it MS-DOS needs to know only the sector size and the maximum number of sectors for the device; the appropriate translation between logical sector number and physical location is made by the device driver Information about the number of heads, tracks, and so on is required only for those partitioning programs that allocate logical devices along these boundaries *See* Layout of a Partition below

The floppy-disk drive is perhaps the best-known block device, followed by its faster cousin, the fixed-disk drive Other MS-DOS media include RAMdisks, nonvolatile RAMdisks, removable hard disks, tape drives, and CD ROM drives With the proper device driver, MS-DOS can place a file system on any of these devices (except read-only media such as CD ROM).

This article discusses the structure of the file system on floppy and fixed disks, starting with the physical layout of a disk and then moving on to the logical layout of the file system. The scheme examined is for the IBM PC fixed disk

# Structure of an MS-DOS Disk

The structure of an MS-DOS disk can be viewed in a number of ways:

- Physical device layout
- Logical device layout
- Logical block layout
- MS-DOS file system

The physical layout of a disk is expressed in terms of sectors, tracks, and heads. The logical device layout, also expressed in terms of sectors, tracks, and heads, indicates how a logical device maps onto a physical device. A partitioned physical device contains multiple logical devices; a physical device that cannot be partitioned contains only one. Each logical device

Part A: Structure of MS-DOS

has a logical block layout used by MS-DOS to implement a file system. These various views of an MS-DOS disk are discussed below *See also* PROGRAMMING IN THE MS-DOS ENVIRONMENT: PROGRAMMING FOR MS-DOS: File and Record Management; Disk Directoties and Volume Labels.

# Layout of a physical block device

The two major block-device implementations are solid-state RAMdisks and rotating magnetic media such as floppy or fixed disks. Both implementations provide a fixed amount of storage in a fixed number of randomly accessible same-size sectors.

#### RAMdisks

A RAMdisk is a block device that has sectors mapped sequentially into RAM. Thus, the RAMdisk is viewed as a large set of sequentially numbered sectors whose addresses are computed by simply multiplying the sector number by the sector size and adding the base address of the RAMdisk sector buffer. Access is fast and efficient and the access time to any sector is fixed, making the RAMdisk the fastest block device available. However, there are significant drawbacks to RAMdisks. First, they are volatile; their contents are irretrievably lost when the computer's power is turned off (although a special implementation of the RAMdisk known as a nonvolatile RAMdisk includes a battery backup system that ensures that its contents are not lost when the computer's power is turned off). Second, they are usually not portable.

### Physical disks

Floppy-disk and fixed-disk systems, on the other hand, store information on revolving platters coated with a special magnetic material. The disk is rotated in the drive at high speeds—approximately 300 revolutions per minute (rpm) for floppy disks and 3600 rpm for fixed disks. (The term "fixed" refers to the fact that the medium is built permanently into the drive, not to the motion of the medium.) Fixed disks are also referred to as "hard" disks, because the disk itself is usually made from a rigid material such as metal or glass; floppy disks are usually made from a flexible material such as plastic.

A transducer element called the read/write head is used to read and write tiny magnetic regions on the rotating magnetic medium. The regions act like small bar magnets with north and south poles. The magnetic regions of the medium can be logically oriented toward one or the other of these poles — orientation toward one pole is interpreted as a specific binary state (1 or 0) and orientation toward the other pole is interpreted as the opposite binary state. A change in the direction of orientation (and hence a change in the binary value) between two adjacent regions is called a flux reversal, and the density of a particular disk implementation can be measured by the number of regions per inch reliably capable of flux reversal. Higher densities of these regions yield higher-capacity disks. The flux density of a particular system depends on the drive mechanics, the characteristics of the read/write head, and the magnetic properties of the medium

The read/write head can encode digital information on a disk using a number of recording techniques, including frequency modulation (FM), modified frequency modulation (MFM),

run length limited (RII) encoding, and advanced run length limited (ARII) encoding Each technique offers double the data encoding density of the previous one. The associated control logic is more complex for the denser techniques.

#### Tracks

A read/write head reads data from or writes data to a thin section of the disk called a track, which is laid out in a circular fashion around the disk (Figure 3-1) Standard 5 25-inch floppy disks contain either 40~(0-39) or 80~(0-79) tracks per side. Like-numbered tracks on either side of a double-sided disk are distinguished by the number of the read/write head used to access the track. For example, track 1 on the top of the disk is identified as head 0, track 1; track 1 on the bottom of the disk is identified as head 1, track 1

Tracks can be either spirals, as on a phonograph record, or concentric rings Computer media usually use one of two types of concentric rings. The first type keeps the same number of sectors on each track (see Sectors below) and is rotated at a constant angular velocity (CAV). The second type maintains the same recording density across the entire surface of the disk, so a track near the center of a disk contains fewer sectors than a track near the perimeter. This latter type of disk is rotated at different speeds to keep the medium under the magnetic head moving at a constant linear velocity (CLV).

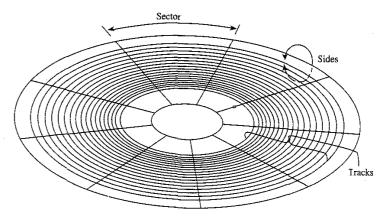

Figure 3-1 The physical layout of a CAV 9-sector, 5 25-inch floppy disk

Most MS-DOS computers use CAV disks, although a CLV disk can store more sectors using the same type of medium. This difference in storage capacity occurs because the limiting factor is the flux density of the medium and a CAV disk must maintain the same number of magnetic flux regions per sector on the interior of the disk as at the perimeter. Thus, the sectors on or near the perimeter do not use the full capability of the medium and the heads, because the space reserved for each magnetic flux region on the perimeter is larger than that available near the center of the disk. In spite of their greater storage capacity, however, CLV disks (such as CD ROMs) usually have slower access times than CAV disks because of the constant need to fine-tune the motor speed as the head moves from track to track. Thus, CAV disks are preferred for MS-DOS systems.

Part A: Structure of MS-DOS

#### Heads

Simple disk systems use a single disk, or platter, and use one or two sides of the platter; more complex systems, such as fixed disks, use multiple platters. Disk systems that use both sides of a disk have one read/write head per side; the heads are positioned over the track to be read from or written to by means of a positioning mechanism such as a solenoid or servomotor. The heads are ordinarily moved in unison, using a single head-movement mechanism; thus, heads on opposite sides of a platter in a double-sided disk system typically access the same logical track on their associated sides of the platter. (Performance can be increased by increasing the number of heads to as many as one head per track, eliminating the positioning mechanism. However, because they are quite expensive, such multiple-head systems are generally found only on high-performance minicomputers and mainframes.)

The set of like-numbered tracks on the two sides of a platter (or on all sides of all platters in a multiplatter system) is called a cylinder Disks are usually partitioned along cylinders Tracks and cylinders may appear to have the same meaning; however, the term track is used to define a concentric ring containing a specific number of sectors on a single side of a single platter, whereas the term cylinder refers to the number of like-numbered tracks on a device (Figure 3-2)

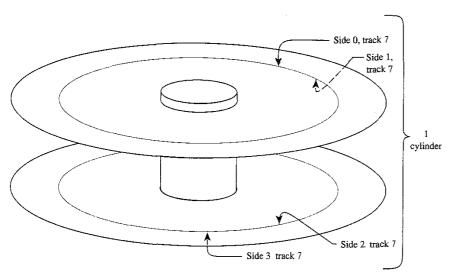

Figure 3-2 Tracks and cylinders on a fixed-disk system

#### Sectors

Each track is divided into equal-size portions called sectors. The size of a sector is a power of 2 and is usually greater than 128 bytes—typically, 512 bytes

Floppy disks are either hard-sectored or soft-sectored, depending on the disk drive and the medium. Hard-sectored disks are implemented using a series of small holes near the center of the disk that indicate the beginning of each sector; these holes are read by a photosensor/LED pair built into the disk drive. Soft-sectored disks are implemented by magnetically marking the beginning of each sector when the disk is formatted. A soft-sectored disk has a single hole near the center of the disk (see Figure 3-1) that marks the location of sector 0 for reference when the disk is formatted or when error detection is performed; this hole is also read by a photosensor/LED pair. Fixed disks use a special implementation of soft sectors (see below). A hard-sectored floppy disk cannot be used in a disk drive built for use with soft-sectored floppy disks (and vice versa).

In addition to a fixed number of data bytes, both sector types include a certain amount of overhead information, such as error correction and sector identification, in each sector. The structure of each sector is implemented during the formatting process.

Standard fixed disks and 5 25-inch floppy disks generally have from 8 to 17 physical sectors per track. Sectors are numbered beginning at 1 Each sector is uniquely identified by a complete specification of the read/write head, cylinder number, and sector number. To access a particular sector, the disk drive controller hardware moves all heads to the specified cylinder and then activates the appropriate head for the read or write operation.

The read/write heads are mechanically positioned using one of two hardware implementations. The first method, used with floppy disks, employs an "open-loop" servomechanism in which the software computes where the heads should be and the hardware moves them there. (A servomechanism is a device that can move a solenoid or hold it in a fixed position.) An open-loop system employs no feedback mechanism to determine whether the heads were positioned correctly—the hardware simply moves the heads to the requested position and returns an error if the information read there is not what was expected. The positioning mechanism in floppy-disk drives is made with close tolerances because if the positioning of the heads on two drives differs, disks written on one might not be usable on the other

Most fixed disk systems use the second method — a "closed-loop" servomechanism that reserves one side of one platter for positioning information. This information, which indicates where the tracks and sectors are located, is written on the disk at the factory when the drive is assembled Positioning the read/write heads in a closed-loop system is actually a two-step process: First, the head assembly is moved to the approximate location of the read or write operation; then the disk controller reads the closed-loop servo information, compares it to the desired location, and fine-tunes the head position accordingly. This fine-tuning approach yields faster access times and also allows for higher-capacity disks because the positioning can be more accurate and the distances between tracks can therefore be smaller. Because the "servo platter" usually has positioning information on one side and data on the other, many systems have an odd number of read/write heads for data.

## Interleaving

CAV MS-DOS disks are described in terms of bytes per sector, sectors per track, number of cylinders, and number of read/write heads. Overall access time is based on how fast the disk rotates (rotational latency) and how fast the heads can move from track to track (track-to-track latency).

On most fixed disks, the sectors on the disk are logically or physically numbered so that logically sequential sectors are not physically adjacent (Figure 3-3). The underlying principle is that, because the controller cannot finish processing one sector before the next sequential sector arrives under the read/write head, the logically numbered sectors must be staggered around the track. This staggering of sectors is called skewing or, more commonly, interleaving A 2-to-1 (2:1) interleave places sequentially accessed sectors so that there is one additional sector between them; a 3:1 interleave places two additional sectors between them. A slower disk controller needs a larger interleave factor A 3:1 interleave means that three revolutions are required to read all sectors on a track in numeric order

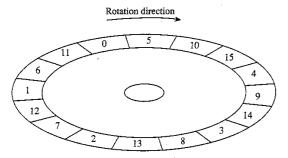

Figure 3-3 A 31 interleave

One approach to improving fixed-disk performance is to decrease the interleave ratio This generally requires a specialized utility program and also requires that the disk be reformatted to adjust to the new layout Obviously, a 1:1 interleave is the most efficient, provided the disk controller can process at that speed. The normal interleave for an IBM PC/AT and its standard fixed disk and disk controller is 3:1, but disk controllers are available for the PC/AT that are capable of handling a 1:1 interleave. Floppy disks on MS-DOS-based computers all have a 1:1 interleave ratio.

# Layout of a partition

For several reasons, large physical block devices such as fixed disks are often logically partitioned into smaller logical block devices (Figure 3-4). For instance, such partitions allow a device to be shared among different operating systems. Partitions can also be used to keep the size of each logical device within the PC-DOS 32 MB restriction (important for large fixed disks). MS-DOS permits a maximum of four partitions.

A partitioned block device has a partition table located in one sector at the beginning of the disk. This table indicates where the logical block devices are physically located. (Even a partitioned device with only one partition usually has such a table.)

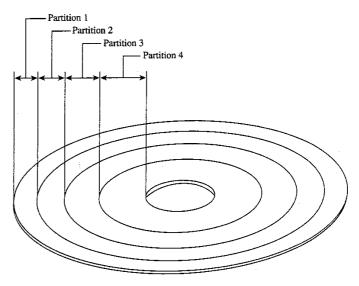

Figure 3-4 A partitioned disk

Under the MS-DOS partitioning standard, the first physical sector on the fixed disk contains the partition table and a bootstrap program capable of checking the partition table for a bootable partition, loading the bootable partition's boot sector, and transferring control to it. The partition table, located at the end of the first physical sector of the disk, can contain a maximum of four entries:

| Offset From<br>Start of Sector | Size (bytes) | Description      |  |
|--------------------------------|--------------|------------------|--|
| 01BEH                          | 16           | Partition #4     |  |
| 01CEH                          | 16           | Partition #3     |  |
| 01DEH                          | 16           | Partition #2     |  |
| 01EEH                          | 16           | Partition #1     |  |
| 01FEH                          | 2            | Signature: AA55H |  |

The partitions are allocated in reverse order. Each 16-byte entry contains the following information:

| Offset From<br>Start of Entry | Size (bytes) | Description    |  |
|-------------------------------|--------------|----------------|--|
| 00H                           | 1            | Boot indicator |  |
| 01H                           | 1            | Beginning head |  |

(more

|                               | <u></u>      |                                                 |
|-------------------------------|--------------|-------------------------------------------------|
| Offset From<br>Start of Entry | Size (bytes) | Description                                     |
| 02H                           | 1            | Beginning sector                                |
| 03H                           | 1            | Beginning cylinder                              |
| 04H                           | 1            | System indicator                                |
| 05H                           | 1            | Ending head                                     |
| 06H                           | 1            | Ending sector                                   |
| 07H                           | 1            | Ending cylinder                                 |
| 08H                           | 4            | Starting sector (relative to beginning of disk) |
| 0CH                           | 4            | Number of sectors in partition                  |

The boot indicator is zero for a nonbootable partition and 80H for a bootable (active) partition. A fixed disk can have only one bootable partition (When setting a bootable partition, partition programs such as FDISK reset the boot indicators for all other partitions to zero ) See USER COMMANDS: FDISK

The system indicators are

| Code | Meaning            |  | <br> |
|------|--------------------|--|------|
| 00H  | Unknown            |  |      |
| 01H  | MS-DOS, 12-bit FAT |  |      |
| 04H  | MS-DOS, 16-bit FAT |  |      |

Each partition's boot sector is located at the start of the partition, which is specified in terms of beginning head, beginning sector, and beginning cylinder numbers. This information, stored in the partition table in this order, is loaded into the DX and CX registers by the PC ROM BIOS loader routine when the machine is turned on or restarted. The starting sector of the partition relative to the beginning of the disk is also indicated. The ending head, sector, and cylinder numbers, also included in the partition table, specify the last accessible sector for the partition. The total number of sectors in a partition is the difference between the starting and ending head and cylinder numbers times the number of sectors per cylinder.

MS-DOS versions 2 0 through 3 2 allow only one MS-DOS partition per partitioned device Various device drivers have been implemented that use a different partition table that allows more than one MS-DOS partition to be installed, but the secondary MS-DOS partitions are usually accessible only by means of an installable device driver that knows about this change (Even with additional MS-DOS partitions, a fixed disk can have only one bootable partition.)

# Layout of a file system

Block devices are accessed on a sector basis. The MS-DOS kernel, through the device driver, sees a block device as a logical fixed-size array of sectors and assumes that the array contains a valid MS-DOS file system. The device driver, in turn, translates the logical sector requests from MS-DOS into physical locations on the block device.

The initial MS-DOS file system is written to the storage medium by the MS-DOS FORMAT program. See USER COMMANDS: FORMAT The general layout for the file system is shown in Figure 3-5.

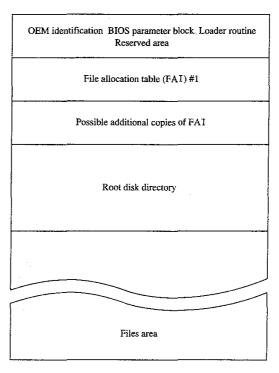

Figure 3-5 The MS-DOS file system

The boot sector is always at the beginning of a partition. It contains the OEM identification, a loader routine, and a BIOS parameter block (BPB) with information about the device, and it is followed by an optional area of reserved sectors. See The Boot Sector below. The reserved area has no specific use, but an OEM might require a more complex loader routine and place it in this area. The file allocation tables (FATs) indicate how the file data area is allocated; the root directory contains a fixed number of directory entries; and the file data area contains data files, subdirectory files, and free data sectors.

All the areas just described — the boot sector, the FAT, the root directory, and the file data area — are of fixed size; that is, they do not change after FORMAT sets up the medium. The size of each of these areas depends on various factors. For instance, the size of the FAT is proportional to the file data area. The root directory size ordinarily depends on the type of device; a single-sided floppy disk can hold 64 entries, a double-sided floppy disk can hold 112, and a fixed disk can hold 256 (RAMdisk drivers such as RAMDRIVE SYS and some implementations of FORMAT allow the number of directory entries to be specified.)

The file data area is allocated in terms of clusters. A cluster is a fixed number of contiguous sectors. Sector size and cluster size must be a power of 2. The sector size is usually 512 bytes and the cluster size is usually 1, 2, or 4 KB, but larger sector and cluster sizes are possible. Commonly used MS-DOS cluster sizes are

| Sectors/Cluster | Bytes/Cluster*         |                                                |
|-----------------|------------------------|------------------------------------------------|
| 1               | 512                    |                                                |
| 2               | 1024                   |                                                |
| 4               | 2048                   |                                                |
| 8               | 4096                   |                                                |
| 16              | 8192                   |                                                |
| 32              | 16384                  |                                                |
|                 | 1<br>2<br>4<br>8<br>16 | 1 512<br>2 1024<br>4 2048<br>8 4096<br>16 8192 |

<sup>\*</sup>Assumes 512 bytes per sector

In general, larger cluster sizes are used to support larger fixed disks. Although smaller cluster sizes make allocation more space-efficient, larger clusters are usually more efficient for random and sequential access, especially if the clusters for a single file are not sequentially allocated.

The file allocation table contains one entry per cluster in the file data area. Doubling the sectors per cluster will also halve the number of FAT entries for a given partition. See The File Allocation Table below

#### The boot sector

The boot sector (Figure 3-6) contains a BIOS parameter block, a loader routine, and some other fields useful to device drivers. The BPB describes a number of physical parameters of the device, as well as the location and size of the other areas on the device. The device driver returns the BPB information to MS-DOS when requested, so that MS-DOS can determine how the disk is configured

Figure 3-7 is a hexadecimal dump of an actual boot sector. The first 3 bytes of the boot sector shown in Figure 3-7 would be E9H 2CH 00H if a long jump were used instead of a short one (as in early versions of MS-DOS). The last 2 bytes in the sector, 55H and AAH, are a fixed signature used by the loader routine to verify that the sector is a valid boot sector.

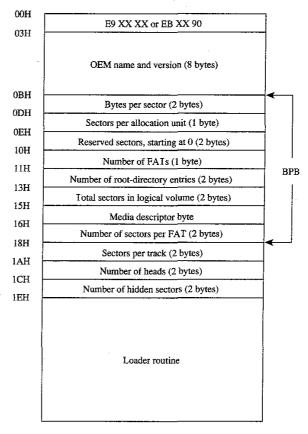

Figure 3-6 Map of the boot sector of an MS-DOS disk Bytes OBH through 17H are the BIOS parameter block (BPB)

The BPB information contained in bytes 0BH through 17H indicates that there are

- 512 bytes per sector
- 2 sectors per cluster
- 1 reserved sector (for the boot sector)
- 2 FATs
- 112 root directory entries
- 1440 sectors on the disk
- F9H media descriptor
  - 3 sectors per FAT

```
0 1 2 3 4 5 6 7 8 9 A B C D E F
0000 EB 2D 90 20 20 20 20 20-20 20 20 00 02 02 01 00
0010 02 78 00 A0 05 F9 03 00-09 00 02 00 00 00 00 00 p. y....
0020 00 0A 00 00 DF 02 25 02-09 2A FF 50 F6 0A 02 FA
                                             .... . _ . % . . * . Pv . z
0030 B8 C0 07 8E D8 BC 00 7C-33 C0 8E D0 8E C0 FB FC 80 .. X<. |30 .P .0 [
0180 OA 44 69 73 6B 20 42 6F-6F 74 20 46 61 69 6C 75 .Disk Boot Failu
0190 72 65 0D 0A 0D 0A 4E 6F-6E 2D 53 79 73 74 65 6D re...Non-System
01A0 20 64 69 73 6B 20 6F 72-20 64 69 73 6B 20 65 72 disk or disk er
01B0 72 6F 72 0D 0A 52 65 70-6C 61 63 65 20 61 6E 64 ror. Replace and
01C0 20 70 72 65 73 73 20 61-6E 79 20 6B 65 79 20 77 press any key w
01D0 68 65 6E 20 72 65 61 64-79 0D 0A 00 00 00 00 hen ready.....
```

Figure 3-7 Hexadecimal dump of an MS-DOS boot sector. The BPB is highlighted

Additional information immediately after the BPB indicates that there are 9 sectors per track, 2 read/write heads, and 0 hidden sectors.

The media descriptor, which appears in the BPB and in the first byte of each FAT, is used to indicate the type of medium currently in a drive. IBM-compatible media have the following descriptors:

| Descriptor | Media Type                      | MS-DOS Versions        |  |  |  |  |  |  |
|------------|---------------------------------|------------------------|--|--|--|--|--|--|
| OF8H       | Fixed disk                      | 2, 3                   |  |  |  |  |  |  |
| 0F0H       | 3.5-inch, 2-sided, 18 sector    | 32                     |  |  |  |  |  |  |
| 0F9H       | 3.5-inch, 2-sided, 9 sector     | 3 2                    |  |  |  |  |  |  |
| 0F9H       | 5.25-inch, 2-sided, 15 sector   | 3 x                    |  |  |  |  |  |  |
| 0FCH       | 5.25-inch, 1-sided, 9 sector    | 2x, 3x                 |  |  |  |  |  |  |
| 0FDH       | 5.25-inch, 2-sided, 9 sector    | 2x, 3x                 |  |  |  |  |  |  |
| OFEH       | 5 25-inch, 1-sided, 8 sector    | 1 x, 2 x, 3 x          |  |  |  |  |  |  |
| 0FFH       | 5 25-inch, 2-sided, 8 sector    | 1 x (except 1 0), 2, 3 |  |  |  |  |  |  |
| OFEH       | 8-inch, 1-sided, single-density |                        |  |  |  |  |  |  |
| 0FDH       | 8-inch, 2-sided, single-density |                        |  |  |  |  |  |  |
| OFEH       | 8-inch, 1-sided, double-density |                        |  |  |  |  |  |  |
| 0FDH       | 8-inch, 2-sided, double-density |                        |  |  |  |  |  |  |

#### The file allocation table

The file allocation table provides a map to the storage locations of files on a disk by indicating which clusters are allocated to each file and in what order. To enable MS-DOS to locate a file, the file's directory entry contains its beginning FAT entry number. This FAT entry, in turn, contains the entry number of the next cluster if the file is larger than one cluster or a last-cluster number if there is only one cluster associated with the file. A file whose size implies that it occupies 10 clusters will have 10 FAT entries and 9 FAT links (The set of links for a particular file is called a chain )

Additional copies of the FAT are used to provide backup in case of damage to the first, or primary, FAT; the typical floppy disk or fixed disk contains two FATs. The FATs are arranged sequentially after the boot sector, with some possible intervening reserved area MS-DOS ordinarily uses the primary FAT but updates all FATs when a change occurs It also compares all FATs when a disk is first accessed, to make sure they match

MS-DOS supports two types of FAT: One uses 12-bit links; the other, introduced with version 3.0 to accommodate large fixed disks with more than 4087 clusters, uses 16-bit links.

The first two entries of a FAT are always reserved and are filled with a copy of the media descriptor byte and two (for a 12-bit FAT) or three (for a 16-bit FAT) 0FFH bytes, as shown in the following dumps of the first 16 bytes of the FAT:

#### 12-bit FAT:

F9 FF FF 03 40 00 FF 6F-00 07 F0 FF 00 00 00 00

## 16-bit FAT:

F8 FF FF FF 03 00 04 00-FF FF 06 00 07 00 FF FF

The remaining FAT entries have a one-to-one relationship with the clusters in the file data area Each cluster's use status is indicated by its corresponding FAT value (FORMAT initially marks the FAT entry for each cluster as free ) The use status is one of the following:

| 12-bit           | 16-bit           | Meaning                       |  |  |  |  |  |  |
|------------------|------------------|-------------------------------|--|--|--|--|--|--|
| 000H             | 0000H            | Free cluster                  |  |  |  |  |  |  |
| 001H             | 0001H            | Unused code                   |  |  |  |  |  |  |
| FF0-FF6H         | FFF0-FFF6H       | Reserved                      |  |  |  |  |  |  |
| FF7H             | FFF7H            | Bad cluster; cannot be used   |  |  |  |  |  |  |
| FF8-FFFH         | FFF8-FFFFH       | Last cluster of file          |  |  |  |  |  |  |
| All other values | All other values | I ink to next cluster in file |  |  |  |  |  |  |

97

If a FAT entry is nonzero, the corresponding cluster has been allocated. A free cluster is found by scanning the FAT from the beginning to find the first zero value. Bad clusters are ordinarily identified during formatting. Figure 3-8 shows a typical FAT chain.

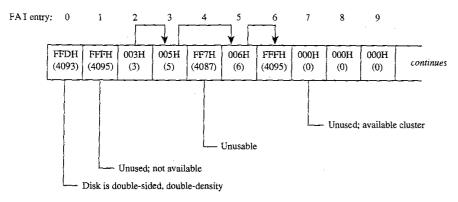

Figure 3-8 Space allocation in the FAT for a typical MS-DOS disk

Free FAT entries contain a link value of zero; a link value of 1 is never used. Thus, the first allocatable link number, associated with the first available cluster in the file data area, is 2, which is the number assigned to the first *physical* cluster in the file data area. Figure 3-9 shows the relationship of files, FAT entries, and clusters in the file data area.

There is no *logical* difference between the operation of the 12-bit and 16-bit FAT entries; the difference is simply in the storage and access methods. Because the 8086 is specifically designed to manipulate 8- or 16-bit values efficiently, the access procedure for the 12-bit FAT is more complex than that for the 16-bit FAT (*see* Figures 3-10 and 3-11)

## Special considerations

The FAT is a highly efficient bookkeeping system, but various tradeoffs and problems can occur. One tradeoff is having a partially filled cluster at the end of a file. This situation leads to an efficiency problem when a large cluster size is used, because an entire cluster is allocated, regardless of the number of bytes it contains. For example, ten 100-byte files on a disk with 16 KB clusters use 160 KB of disk space; the same files on a disk with 1 KB clusters use only 10 KB—a difference of 150 KB, or 15 times less storage used by the smaller cluster size. On the other hand, the 12-bit FAT routine in Figure 3-10 shows the difficulty (and therefore slowness) of moving through a large file that has a long linked list of many small clusters. Therefore, the nature of the data must be considered: Large database applications work best with a larger cluster size; a smaller cluster size allows many small text files to fit on a disk. (The programmer writing the device driver for a disk device ordinarily sets the cluster size.)

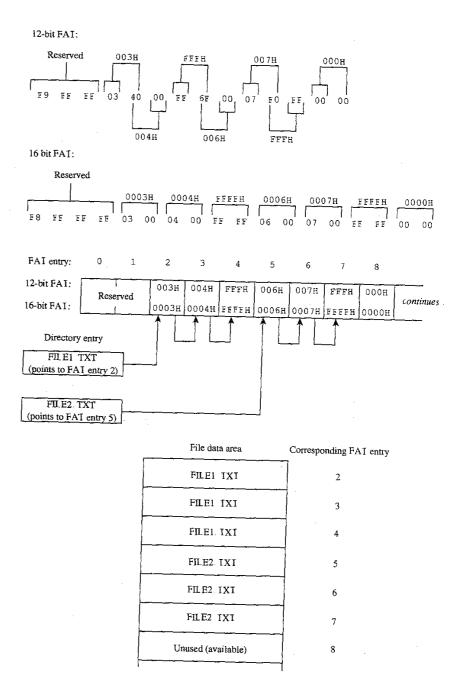

Figure 3-9 Correspondence between the FAI and the file data area

```
; ---- Obtain the next link number from a 12-bit FAI ----
; Parameters:
      ax = current entry number
       ds:bx = address of FAI (must be contiguous)
; Returns:
            = next link number
       ax
: Uses: ax, bx, cx
next12 proc near
                            ; ds:bx = partial index
       add
             bx.ax
                            ; ax = offset/2
              ax,1
                            ; carry = no shift needed
                            ; save carry
       pushf
                            ; ds:bx = next cluster number index
       add
              bx,ax
                             ; ax = next cluster number
              ax, [bx]
                             ; carry = no shift needed
       popf
                             ; skip if using top 12 bits
              shift
       jс
                             ; ax = lower 12 bits
              ax,0fffh
       and
       ret
                            ; cx = shift count
shift: mov
              cx.4
                            ; ax = top 12 bits in lower 12 bits
       shr
        ret
next12 endp
```

Figure 3-10 Assembly-language routine to access a 12-bit FAT.

```
; ---- Obtain the next link number from a 16-bit FAI -----
; Parameters:
      ax = current entry number
      ds:bx = address of FAI (must be contiguous)
; Returns:
       ax = next link number
; Uses: ax, bx, cx
next16 proc near
                           ; ax = word offset
       add
              ax,ax
                           ; ds:bx = next link number index
       add
              bx.ax
                            ; ax = next link number
             ax, [bx]
       mov
       ret
next16 endp
```

Figure 3-11 Assembly-language routine to access a 16-bit FAT.

Problems with corrupted directories or FATs, induced by such events as power failures and programs running wild, can lead to greater problems if not corrected. The MS-DOS CHKDSK program can detect and fix some of these problems. See USER COMMANDS: CHKDSK For example, one common problem is dangling allocation lists caused by the absence of a directory entry pointing to the start of the list. I his situation often results when the directory entry was not updated because a file was not closed before the computer was turned off or restarted. The effect is relatively benign: The data is inaccessible, but this limitation does not affect other file allocation operations. CHKDSK can fix this problem by making a new directory entry and linking it to the list.

Another difficulty occurs when the file size in a directory entry does not match the file length as computed by traversing the linked list in the FAT. This problem can result in improper operation of a program and in error responses from MS-DOS.

A more complex (and rarer) problem occurs when the directory entry is properly set up but all or some portion of the linked list is also referenced by another directory entry. The problem is grave, because writing or appending to one file changes the contents of the other file. This error usually causes severe data and/or directory corruption or causes the system to crash.

A similar difficulty occurs when a linked list terminates with a free cluster instead of a last-cluster number. If the free cluster is allocated before the error is corrected, the problem eventually reverts to the preceding problem. An associated difficulty occurs if a link value of 1 or a link value that exceeds the size of the FAT is encountered.

In addition to CHKDSK, a number of commercially available utility programs can be used to assist in FAT maintenance. For instance, disk reorganizers can be used to essentially rearrange the FAT and adjust the directory so that all files on a disk are laid out sequentially in the file data area and, of course, in the FAT

# The root directory

Directory entries, which are 32 bytes long, are found in both the root directory and the subdirectories. Each entry includes a filename and extension, the file's size, the starting FAT entry, the time and date the file was created or last revised, and the file's attributes I his structure resembles the format of the CP/M-style file control blocks (FCBs) used by the MS-DOS version 1 x file functions. See PROGRAMMING IN THE MS-DOS ENVIRONMENT: PROGRAMMING FOR MS-DOS: Disk Directories and Volume Labels.

The MS-DOS file-naming convention is also derived from CP/M: an eight-character file-name followed by a three-character file type, each left aligned and padded with spaces if necessary. Within the limitations of the character set, the name and type are completely arbitrary. The time and date stamps are in the same format used by other MS-DOS functions and reflect the time the file was last written to

Figure 3-12 shows a dump of a 512-byte directory sector containing 16 directory entries (Each entry occupies two lines in this example.) The byte at offset 0ABH, containing a 10H, signifies that the entry starting at 0A0H is for a subdirectory. The byte at offset 160H, containing 0E5H, means that the file has been deleted. The byte at offset 8BH, containing

the value 08H, indicates that the directory entry beginning at offset 80H is a volume label. Finally the zero byte at offset 1E0H marks the end of the directory, indicating that the subsequent entries in the directory have never been used and therefore need not be searched (versions 2.0 and later)

|      | 0   | 1   | 2   | 3   | 4  | 5   | 6   | 7 8   | 9   | Α   | В   | С   | D   | Ε   | F   | av01                  |
|------|-----|-----|-----|-----|----|-----|-----|-------|-----|-----|-----|-----|-----|-----|-----|-----------------------|
| 0000 | 49  | 4 E | 20  |     |    |     |     | 20-53 |     |     |     |     |     |     |     | IO SYS'               |
| 0010 | 00  | 00  | 00  | 00  | 00 | 00  | 59  | 53-89 | 0B  | 02  | 00  | D1  | -   | 00  | 00  | ,YS Q                 |
| 0020 | 4 F | 53  | 44  | 4 F |    |     |     | 20-53 |     |     |     |     |     |     |     | MSDOS SYS'            |
| 0030 | 0.0 | 00  | 00  | 00  |    |     |     | 49-52 |     |     |     |     |     |     |     | AIR .IC               |
| 0040 | 41  | 4E  | 53  |     |    |     |     | 20-53 |     |     |     |     |     |     |     | ANSI SYS              |
| 0050 | 00  | 00  | 00  |     |    |     |     | 49-52 |     |     |     | 76  |     |     | 00  | AIR V                 |
| 0060 | 58  | 54  | 41  |     |    |     |     | 20-45 |     |     |     |     |     |     | 00  | XIAIK EXE             |
| 0070 | 00  | 00  | 00  | 00  | 00 | 00  | £7  | 7D-38 | 09  | 23  |     |     | 0B  | 01  | 00  | w}8#                  |
| 0080 | 4C  | 41  | 42  |     |    |     |     | 20-20 |     |     |     | 00  |     | 00  |     | LABEI                 |
| 0090 | 00  | 00  | 00  |     |    |     |     | 20-2A |     |     |     |     |     | 00  |     | *.DR.                 |
| 00A0 | 4C  | 4 F | 54  |     |    |     |     | 20-20 |     |     |     |     | 00  | 00  |     | LOIUS                 |
| 00B0 | 00  | 00  | 00  | 00  | 00 |     |     | 0A-E1 |     |     |     |     | 00  | 00  |     | . 'a.&.a              |
| 00C0 | 4C  | 54  | 53  | 4C  | 4F |     |     | 20-43 |     |     |     |     |     |     | 00  | IISLOAD COM           |
| 00D0 | 00  | 00  | 00  | 00  |    |     |     | 0A-E1 |     |     |     |     |     |     | 00  | ' a.'. '              |
| 00E0 | 4D  | 43  | 49  | 2D  | 53 | 46  | 20  | 20-58 | 54  | 4B  |     |     |     | 00  |     | MCI-SF XIK            |
| 00F0 | 00  | 00  | 00  |     |    |     |     | 19-32 |     |     |     | 79  | 04  |     | 00  | F-2.1.y               |
| 0100 | 58  | 54  | 41  | 4C  |    |     |     | 20-48 |     |     |     |     | 00  |     | 00  | XIAIK HIP             |
| 0110 | 00  | 00  | 00  | 00  |    |     |     | 6D-73 |     |     |     |     | 88  | 00  | 00  | Ems # /               |
| 0120 | 54  | 58  | 20  | 20  | 20 | 20  |     | 20-43 |     |     |     |     |     | 00  | 00  | IX COM                |
| 0130 | 00  | 00  | 00  | 00  | 00 | 00  |     | 61-65 |     |     |     |     |     |     |     | ae 9.h                |
| 0140 | 43  | 4 F | 4D  | 4 D | 41 | 4 E |     | 20-43 |     |     |     |     |     |     |     | COMMAND COM           |
| 0150 | 00  | 00  | 00  | 00  |    | 00  |     | 49-52 |     |     |     |     | 3F  | 00  | 00  | AIR ' U?              |
| 0160 | E5  | 32  | 33  | 20  | 20 |     |     | 20-45 |     |     |     |     |     |     |     | e23 EXE               |
| 0170 | 00  | 00  | 00  | 00  | 00 |     |     | B2-85 |     |     |     |     |     | -   | 0.0 | 2 B                   |
| 0180 | 47  | 44  | 20  | 20  | 20 |     |     | 20-44 |     |     |     |     |     |     | 00  | GD DRV                |
| 0190 | 00  | 00  | 00  |     |    |     |     | 0A-E1 |     |     |     |     | 08  |     | 00  | .,¹a[ -               |
| 01A0 | 4B  | 42  | 20  |     |    |     |     | 20-44 |     |     |     |     |     |     | 00  | KB DRV                |
| 01B0 | 00  | 00  | 00  |     |    |     |     | 0A-E1 |     |     |     |     |     |     | 00  | ' a'                  |
| 01C0 | 50  |     |     |     |    |     |     | 20-44 |     |     |     |     |     |     |     | PR DRV                |
| 01D0 | 0.0 | 00  | 00  | 00  | 00 | 00  | ΕO  | 0A-E1 | 06  | 9E  | 01  | 49  | 01  |     |     | a .I                  |
| 01E0 | 00  | F 6 | F 6 | F 6 | F6 | F 6 | F 6 | F6-F6 | F 6 | F 6 | F 6 | F 6 | F 6 | F 6 | £6  | and the second second |
| 01F0 | F 6 | F 6 | F 6 | F 6 | F6 | F 6 | F6  | F6-F6 | F6  | F 6 | F 6 | F 6 | F 6 | F 6 | F6  |                       |

Figure 3-12. Hexadecimal dump of a 512-byte directory sector

The sector shown in Figure 3-12 is actually an example of the first directory sector in the root directory of a bootable disk. Notice that IO SYS and MSDOS SYS are the first two files in the directory and that the file attribute byte (offset 0BH in a directory entry) has a binary value of 00100111, indicating that both files have hidden (bit 1 = 1), system (bit 0 = 1), and read-only (bit 2 = 1) attributes. The archive bit (bit 5) is also set, marking the files for possible backup.

The root directory can optionally have a special type of entry called a volume label, identified by an attribute type of 08H, that is used to identify disks by name A root directory can contain only one volume label. The root directory can also contain entries that point to subdirectories; such entries are identified by an attribute type of 10H and a file size of zero. Programs that manipulate subdirectories must do so by tracing through their chains of clusters in the FAT

Two other special types of directory entries are found only within subdirectories. These entries have the filenames and an and correspond to the current directory and the parent directory of the current directory. These special entries, sometimes called directory aliases, can be used to move quickly through the directory structure.

The maximum pathname length supported by MS-DOS, excluding a drive specifier but including any filename and extension and subdirectory name separators, is 64 characters. The size of the directory structure itself is limited only by the number of root directory entries and the available disk space.

#### The file area

The file area contains subdirectories, file data, and unallocated clusters. The area is divided into fixed-size clusters and the use for a particular cluster is specified by the corresponding FAT entry

# **Other MS-DOS Storage Devices**

As mentioned earlier, MS-DOS supports other types of storage devices, such as magnetictape drives and CD ROM drives. Tape drives are most often used for archiving and for sequential transaction processing and therefore are not discussed here.

CD ROMs are compact laser discs that hold a massive amount of information—a single side of a CD ROM can hold almost 500 MB of data. However, there are some drawbacks to current CD ROM technology. For instance, data cannot be written to them—the information is placed on the compact disk at the factory when the disk is made and is available on a read-only basis. In addition, the access time for a CD ROM is much slower than for most magnetic-disk systems. Even with these limitations, however, the ability to hold so much information makes CD ROM a good method for storing large amounts of static information.

William Wong

Part B Programming for MS-DOS

# Article 4 Structure of an Application Program

Planning an MS-DOS application program requires serious analysis of the program's size. This analysis can help the programmer determine which of the two program styles supported by MS-DOS best suits the application. The EXE program structure provides a large program with benefits resulting from the extra 512 bytes (or more) of header that preface all EXE files. On the other hand, at the cost of losing the extra benefits, the COM program structure does not burden a small program with the overhead of these extra header bytes

Because COM programs start their lives as EXE programs (before being converted by EXE2BIN) and because several aspects of application programming under MS-DOS remain similar regardless of the program structure used, a solid understanding of EXE structures is beneficial even to the programmer who plans on writing only COM programs Therefore, we'll begin our discussion with the structure and behavior of EXE programs and then look at differences between COM programs and EXE programs, including restrictions on the structure and content of COM programs

# The .EXE Program

The EXE program has several advantages over the COM program for application design. Considerations that could lead to the choice of the EXE format include

- Extremely large programs
- Multiple segments
- Overlays
- Segment and far address constants
- Long calls
- Possibility of upgrading programs to MS OS/2 protected mode

The principal advantages of the EXE format are provided by the file header Most important, the header contains information that permits a program to make direct segment address references—a requirement if the program is to grow beyond 64 KB

The file header also tells MS-DOS how much memory the program requires This information keeps memory not required by the program from being allocated to the program — an important consideration if the program is to be upgraded in the future to run efficiently under MS OS/2 protected mode

Before discussing the EXE program structure in detail, we'll look at how EXE programs behave

# Giving control to the .EXE program

Figure 4-1 gives an example of how a EXE program might appear in memory when MS-DOS first gives the program control. The diagram shows Microsoft's preferred program segment arrangement.

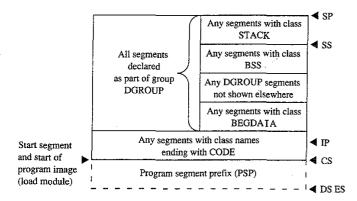

Figure 4-1 The EXE program memory map diagram with register pointers

Before transferring control to the EXE program, MS-DOS initializes various areas of memory and several of the microprocessor's registers. The following discussion explains what to expect from MS-DOS before it gives the EXE program control

#### The program segment prefix

The program segment prefix (PSP) is not a direct result of any program code Rather, this special 256-byte (16-paragraph) page of memory is built by MS-DOS in front of all EXE and COM programs when they are loaded into memory. Although the PSP does contain several fields of use to newer programs, it exists primarily as a remnant of CP/M — Microsoft adopted the PSP for ease in porting the vast number of programs available under CP/M to the MS-DOS environment. Figure 4-2 shows the fields that make up the PSP

PSP.0000H (Terminate lold Warm Boot) Vector) The PSP begins with an 8086-family INT 20H instruction, which the program can use to transfer control back to MS-DOS. The PSP includes this instruction at offset 00H because this address was the WBOOT (Warm Boot/Terminate) vector under CP/M and CP/M programs usually terminated by jumping to this vector. This method of termination should not be used in newer programs. See Terminating the EXE Program below.

PSP 0002H (Address of Last Segment Allocated to Program) MS-DOS introduced the word at offset 02H into the PSP. It contains the segment address of the paragraph following the block of memory allocated to the program. This address should be used only to determine the size or the end of the memory block allocated to the program; it must not be considered a pointer to free memory that the program can appropriate. In most cases this address will not point to free memory, because any free memory will already have been

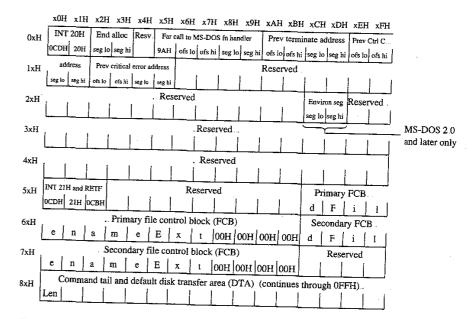

Figure 4-2 The program segment prefix (PSP)

allocated to the program unless the program was linked using the /CPARMAXALLOC switch. Even when /CPARMAXALLOC is used, MS-DOS may fit the program into a block of memory only as big as the program requires. Well-behaved programs should acquire additional memory only through the MS-DOS function calls provided for that purpose.

PSP.0005H (MS-DOS Function Call [old BDOS] Vector) Offset 05H is also a hand-medown from CP/M This location contains an 8086-family far (intersegment) call instruction to MS-DOS's function request handler (Under CP/M, this address was the Basic Disk Operating System [BDOS] vector, which served a similar purpose ) This vector should not be used to call MS-DOS in newer programs The System Calls section of this book explains the newer, approved method for calling MS-DOS MS-DOS provides this vector only to support CP/M-style programs and therefore honors only the CP/M-style functions (00–24H) through it

PSP.000AH-0015H (Parent's 22H, 23H, and 24H Interrupt Vector Save) MS-DOS uses offsets 0AH through 15H to save the contents of three program-specific interrupt vectors MS-DOS must save these vectors because it permits any program to execute another program (called a child process) through an MS-DOS function call that returns control to the original program when the called program terminates Because the original program resumes executing when the child program terminates, MS-DOS must restore these three

108

interrupt vectors for the original program in case the called program changed them. The three vectors involved include the program termination handler vector (Interrupt 22H), the Control-C/Control-Break handler vector (Interrupt 23H), and the critical error handler vector (Interrupt 24H). MS-DOS saves the original preexecution contents of these vectors in the child program's PSP as doubleword fields beginning at offsets 0AH for the program termination handler vector, 0EH for the Control-C/Control-Break handler vector, and 12H for the critical error handler vector.

PSP.002CH (Segment Address of Environment) Under MS-DOS versions 2.0 and later, the word at offset 2CH contains one of the most useful pieces of information a program can find in the PSP—the segment address of the first paragraph of the MS-DOS environment This pointer enables the program to search through the environment for any configuration or directory search path strings placed there by users with the SET command

*PSP.0050H* (New MS-DOS Call Vector) Many programmers disregard the contents of offset 50H. The location consists simply of an INT 21H instruction followed by a RETF. A EXE program can call this location using a far call as a means of accessing the MS-DOS function handler. Of course, the program can also simply do an INT 21H directly, which is smaller and faster than calling 50H. Unlike calls to offset 05H, calls to offset 50H can request the full range of MS-DOS functions.

PSP.005CH (Default File Control Block 1) and PSP.006CH (Default File Control Block 2) MS-DOS parses the first two parameters the user enters in the command line following the program's name If the first parameter qualifies as a valid (limited) MS-DOS filename (the name can be preceded by a drive letter but not a directory path), MS-DOS initializes offsets 5CH through 6BH with the first 16 bytes of an unopened file control block (FCB) for the specified file. If the second parameter also qualifies as a valid MS-DOS filename, MS-DOS initializes offsets 6CH through 7BH with the first 16 bytes of an unopened FCB for the second specified file. If the user specifies a directory path as part of either filename, MS-DOS initializes only the drive code in the associated FCB Many programmers no longer use this feature, because file access using FCBs does not support directory paths and other newer MS-DOS features

Because FCBs expand to 37 bytes when the file is opened, opening the first FCB at offset 5CH causes it to grow from 16 bytes to 37 bytes and to overwrite the second FCB Similarly, opening the second FCB at offset 6CH causes it to expand and to overwrite the first part of the command tail and default disk transfer area (DTA). (The command tail and default DTA are described below) To use the contents of both default FCBs, the program should copy the FCBs to a pair of 37-byte fields located in the program's data area. The program can use the first FCB without moving it only after relocating the second FCB (if necessary) and only by performing sequential reads or writes when using the first FCB. To perform random reads and writes using the first FCB, the programmer must either move the first FCB or change the default DTA address. Otherwise, the first FCB's random record field will overlap the start of the default DTA. See PROGRAMMING IN THE MS-DOS ENVIRON-MENT: Programming FOR MS-DOS: File and Record Management.

PSP.0080H (Command Tail and Default DTA) The default DTA resides in the entire second half (128 bytes) of the PSP MS-DOS uses this area of memory as the default record buffer if the program uses the FCB-style file access functions. Again, MS-DOS inherited this location from CP/M. (MS-DOS provides a function the program can call to change the address MS-DOS will use as the current DTA. See SYSTEM CALLS: Interrupt 21H: Function 1AH.) Because the default DTA serves no purpose until the program performs some file activity that requires it, MS-DOS places the command tail in this area for the program to examine. The command tail consists of any text the user types following the program name when executing the program. Normally, an ASCII space (20H) is the first character in the command tail, but any character MS-DOS recognizes as a separator can occupy this position. MS-DOS stores the command-tail text starting at offset 81H and always places an ASCII carriage return (0DH) at the end of the text. As an additional aid, it places the length of the command tail at offset 80H. This length includes all characters except the final 0DH. For example, the command line

```
C>DOII WITH CLASS <Enter>
```

will result in the program DOIT being executed with PSP:0080H containing

```
0B 20 57 49 54 48 20 43 4C 41 53 53 0D
len sp W I I H sp C L A S S cr
```

#### The stack

Because EXE-style programs did not exist under CP/M, MS-DOS expects EXE programs to operate in strictly MS-DOS fashion For example, MS-DOS expects the EXE program to supply its own stack (Figure 4-1 shows the program's stack as the top box in the diagram.)

Microsoft's high-level-language compilers create a stack themselves, but when writing in assembly language the programmer must specifically declare one or more segments with the STACK *combine* type. If the programmer declares multiple stack segments, possibly in different source modules, the linker combines them into one large segment. *See* Controlling the EXE Program's Structure below.

Many programmers declare their stack segments as preinitialized with some recognizable repeating string such as \*5TACK This makes it possible to examine the program's stack in memory (using a debugger such as DEBUG) to determine how much stack space the program actually used. On the other hand, if the stack is left as uninitialized memory and linked at the end of the EXE program, it will not require space within the EXE file (The reason for this will become more apparent when we examine the structure of a EXE file.)

**Note:** When multiple stack segments have been declared in different ASM files, the Microsoft Object I inker (I INK) correctly allocates the total amount of stack space specified in all the source modules, but the initialization data from all modules is overlapped module by module at the high end of the combined segment.

An important difference between COM and EXE programs is that MS-DOS preinitializes a COM program's stack with a termination address before transferring control to the program. MS-DOS does not do this for EXE programs, so a EXE program *cannot* simply execute an 8086-family RET instruction as a means of terminating

**Note:** In the assembly-language files generated for a Microsoft C program or for programs in most other high-level-languages, the compiler's placement of a RET instruction at the end of the *main* function/subroutine/procedure might seem confusing. After all, MS-DOS does not place any return address on the stack. The compiler places the RET at the end of *main* because *main* does not receive control directly from MS-DOS. A library initialization routine receives control from MS-DOS; this routine then calls *main*. When *main* performs the RET, it returns control to a library termination routine, which then terminates back to MS-DOS in an approved manner.

# Preallocated memory

While loading a EXE program, MS-DOS performs several steps to determine the initial amount of memory to be allocated to the program. First, MS-DOS reads the two values the linker places near the start of the EXE header: The first value, MINAILOC, indicates the minimum amount of extra memory the program requires to start executing; the second value, MAXALLOC, indicates the maximum amount of extra memory the program would like allocated before it starts executing Next, MS-DOS locates the largest free block of memory available. If the size of the program's image within the EXE file combined with the value specified for MINALIOC exceeds the memory block it found, MS-DOS returns an error to the process trying to load the program. If that process is COMMAND COM, COMMAND COM then displays a Program too big to fit in memory error message and terminates the user's execution request. If the block exceeds the program's MINALLOC requirement, MS-DOS then compares the memory block against the program's image combined with the MAXAIIOC request If the free block exceeds the maximum memory requested by the program, MS-DOS allocates only the maximum request; otherwise, it allocates the entire block MS-DOS then builds a PSP at the start of this block and loads the program's image from the EXE file into memory following the PSP

This process ensures that the extra memory allocated to the program will immediately follow the program's image. The same will not necessarily be true for any memory MS-DOS allocates to the program as a result of MS-DOS function calls the program performs during its execution. Only function calls requesting MS-DOS to increase the initial allocation can guarantee additional contiguous memory. (Of course, the granting of such increase requests depends on the availability of free memory following the initial allocation.)

Programmers writing EXE programs sometimes find the lack of keywords or compiler/ assembler switches that deal with MINALLOC (and possibly MAXALLOC) confusing. The programmer never explicitly specifies a MINALLOC value because LINK sets MINALLOC to the total size of all uninitialized data and/or stack segments linked at the very end of the program. The MINALLOC field allows the compiler to indicate the size of the initialized data fields in the load module without actually including the fields themselves, resulting in a smaller EXE program file. For LINK to minimize the size of the EXE file, the program must be coded and linked in such a way as to place all uninitialized data fields at the end of the program. Microsoft high-level-language compilers handle this automatically; assembly-language programmers must give LINK a little help

**Note:** Beginning and even advanced assembly-language programmers can easily fall into an argument with the assembler over field addressing when attempting to place data fields after the code in the source file. This argument can be avoided if programmers use the SEGMENI and GROUP assembler directives. *See* Controlling the EXE Program's Structure below.

No reliable method exists for the linker to determine the correct MAXAILOC value required by the EXE program. Therefore, LINK uses a "safe" value of FFFFH, which causes MS-DOS to allocate all of the largest block of free memory — which is usually all free memory — to the program. Unless a program specifically releases the memory for which it has no use, it denies multitasking supervisor programs, such as IBM's TopView, any memory in which to execute additional programs — hence the rule that a well-behaved program releases unneeded memory during its initialization. Unfortunately, this memory conservation approach provides no help if a multitasking supervisor supports the ability to load several programs into memory without executing them. Therefore, programs that have correctly established MAXAILOC values actually are well-behaved programs

To this end, newer versions of Microsoft LINK include the /CPARMAXALLOC switch to permit specification of the maximum amount of memory required by the program. The /CPARMAXALLOC switch can also be used to set MAXALLOC to a value that is known to be less than MINALLOC For example, specifying a MAXALLOC value of 1 (/CP:1) forces MS-DOS to allocate only MINALLOC extra paragraphs to the program In addition, Microsoft supplies a program called EXEMOD with most of its languages. This program permits modification of the MAXALLOC field in the headers of existing. EXE programs. See Modifying the EXE File Header below

# The registers

Figure 4-1 gives a general indication of how MS-DOS sets the 8086-family registers before transferring control to a EXE program MS-DOS determines most of the original register values from information the linker places in the EXE file header at the start of the EXE file

MS-DOS sets the SS register to the segment (paragraph) address of the start of any segments declared with the STACK *combine* type and sets the SP register to the offset from SS of the byte immediately after the combined stack segments. (If no stack segment is declared, MS-DOS sets SS:SP to CS:0000 ) Because in the 8086-family architecture a stack grows from high to low memory addresses, this effectively sets SS:SP to point to the base of the stack. Therefore, if the programmer declares stack segments when writing an assembly-language program, the program will not need to initialize the SS and SP registers. Microsoft's high-level-language compilers handle the creation of stack segments automatically. In both cases, the linker determines the initial SS and SP values and places them in the header at the start of the EXE program file.

Unlike its handling of the SS and SP registers, MS-DOS does *not* initialize the DS and ES registers to any data areas of the EXE program Instead, it points DS and ES to the start of

the PSP. It does this for two primary reasons: First, MS-DOS uses the DS and ES registers to tell the program the address of the PSP; second, most programs start by examining the command tail within the PSP Because the program starts without DS pointing to the data segments, the program must initialize DS and (optionally) ES to point to the data segments before it starts trying to access any fields in those segments Unlike COM programs, EXE programs can do this easily because they can make direct references to segments, as follows:

> AX, SEG DAIA\_SEGMENI\_OR\_GROUP\_NAME MOV MOV DS.AX MOV ES, AX

High-level-language programs need not initialize and maintain DS and ES; the compiler and library support routines do this.

In addition to pointing DS and ES to the PSP, MS-DOS also sets AH and AI to reflect the validity of the drive identifiers it placed in the two FCBs contained in the PSP MS-DOS sets AI to 0FFH if the first FCB at PSP:005CH was initialized with a nonexistent drive identifier; otherwise, it sets AI to zero. Similarly, MS-DOS sets AH to reflect the drive identifier placed in the second FCB at PSP:006CH

When MS-DOS analyzes the first two command-line parameters following the program name in order to build the first and second FCBs, it treats any character followed by a colon as a drive prefix. If the drive prefix consists of a lowercase letter (ASCII a through z), MS-DOS starts by converting the character to uppercase (ASCII A through Z). Then it subtracts 40H from the character, regardless of its original value. This converts the drive prefix letters A through Z to the drive codes 01H through 1AH, as required by the two FCBs. Finally, MS-DOS places the drive code in the appropriate FCB

This process does not actually preclude invalid drive specifications from being placed in the FCBs For instance, MS-DOS will accept the drive prefix!: and place a drive code of 0E1H in the FCB (! = 21H; 21H - 40H = 0E1H) However, MS-DOS will then check the drive code to see if it represents an existing drive attached to the computer and will pass a value of OFFH to the program in the appropriate register (AI or AH) if it does not

As a side effect of this process, MS-DOS accepts @: as a valid drive prefix because the subtraction of 40H converts the @ character (40H) to 00H. MS-DOS accepts the 00H value as valid because a 00H drive code represents the current default drive MS-DOS will leave the FCB's drive code set to 00H rather than translating it to the code for the default drive because the MS-DOS function calls that use FCBs accept the 00H code

Finally, MS-DOS initializes the CS and IP registers, transferring control to the program's entry point Programs developed using high-level-language compilers usually receive control at a library initialization routine A programmer writing an assembly-language program using the Microsoft Macro Assembler (MASM) can declare any label within the

program as the entry point by placing the label after the END statement as the last line of the program:

```
ENIRY_POINI_IABEL
```

With multiple source files, only one of the files should have a label following the END statement. If more than one source file has such a label, LINK uses the first one it encounters as the entry point

The other processor registers (BX, CX, DX, BP, SI, and DI) contain unknown values when the program receives control from MS-DOS Once again, high-level-language programmers can ignore this fact — the compiler and library support routines deal with the situation However, assembly-language programmers should keep this fact in mind. It may give needed insight sometime in the future when a program functions at certain times and not at others

In many cases, debuggers such as DEBUG and SYMDEB initialize uninitialized registers to some predictable but undocumented state. For instance, some debuggers may predictably set BP to zero before starting program execution. However, a program must not rely on such debugger actions, because MS-DOS makes no such promises. Situations like this could account for a program that fails when executed directly under MS-DOS but works fine when executed using a debugger

# Terminating the .EXE program

After MS-DOS has given the .EXE program control and it has completed whatever task it set out to perform, the program needs to give control back to MS-DOS. Because of MS-DOS's evolution, five methods of program termination have accumulated — not including the several ways MS-DOS allows programs to terminate but remain resident

Before using any of the termination methods supported by MS-DOS, the program should always close any files it had open, especially those to which data has been written or whose lengths were changed Under versions 20 and later, MS-DOS closes any files opened using handles However, good programming practice dictates that the program not rely on the operating system to close the program's files. In addition, programs written to use shared files under MS-DOS versions 3 0 and later should release any file locks before closing the files and terminating

## The Terminate Process with Return Code function

Of the five ways a program can terminate, only the Interrupt 21H Terminate Process with Return Code function (4CH) is recommended for programs running under MS-DOS version 20 or later. This method is one of the easiest approaches to terminating any program, regardless of its structure or segment register settings. The Terminate Process with Return Code function call simply consists of the following:

AH, 4CH ;load the MS-DOS function code AL.REIURN\_CODE :load the termination code INT 21H ; call MS-DOS to terminate program The example loads the AH register with the Terminate Process with Return Code function code. Then it loads the AL register with a return code. Normally, the return code represents the reason the program terminated or the result of any operation the program performed.

A program that executes another program as a child process can recover and analyze the child program's return code if the child process used this termination method. Likewise, the child process can recover the RETURN\_CODE returned by any program it executes as a child process. When a program is terminated using this method and control returns to MS-DOS, a batch (BAT) file can be used to test the terminated program's return code using the *IF ERRORLEVEL* statement

Only two general conventions have been adopted for the value of RETURN\_CODE: First, a RETURN\_CODE value of 00H indicates a normal no-error termination of the program; second, increasing RETURN\_CODE values indicate increasing severity of conditions under which the program terminated For instance, a compiler could use the RETURN\_CODE 00H if it found no errors in the source file, 01H if it found only warning errors, or 02H if it found severe errors

If a program has no need to return any special RETURN\_CODE values, then the following instructions will suffice to terminate the program with a RETURN\_CODE of 00H:

```
MOV AX,4C00H
INI 21H
```

Apart from being the approved termination method, Terminate Process with Return Code is easier to use with EXE programs than any other termination method because all other methods require that the CS register point to the start of the PSP when the program terminates. This restriction causes problems for EXE programs because they have code segments with segment addresses different from that of the PSP

The only problem with Terminate Process with Return Code is that it is not available under MS-DOS versions earlier than 2.0, so it cannot be used if a program must be compatible with early MS-DOS versions. However, Figure 4-3 shows how a program can use the approved termination method when available but still remain pre-2.0 compatible. See The Warm Boot/Terminate Vector below

```
IEXI SEGMENI PARA PUBLIC 'CODE'

ASSUME CS:IEXI,DS:NOIHING,ES:NOIHING,SS:NOIHING

IERM_VECTOR DD ?

ENTRY_PROC PROC FAR

;save pointer to termination vector in PSP

MOV WORD PIR CS:IERM_VECTOR+0,0000h ;save offset of Warm Boot vector MOV WORD PIR CS:IERM_VECTOR+2,DS ;save segment address of PSP
```

Figure 4-3. Terminating properly under any MS-DOS version

(more)

```
;***** Place main task here *****
;determine which MS-DOS version is active, take jump if 2.0 or later
        MOV
                AH, 30h
                                ;load Get MS-DOS Version Number function code
        INI
                21h
                                ; call MS-DOS to get version number
        OR
                AL.AI
                               ;see if pre-2.0 MS-DOS
               IERM_0200
                               ; jump if 2 0 or later
;terminate under pre-2.0 MS-DOS
               CS:IERM_VECIOR ; jump to Warm Boot vector in PSP
tterminate under MS-DOS 2 0 or later
IERM_0200:
       MOV
               AX.4C00h
                               :load MS-DOS termination function code
                               ;and return code
               21h
                                ; call MS-DOS to terminate
ENIRY PROC
                ENDP
IEXI
       ENDS
               ENTRY PROC
       END
                               ;define entry point
```

Figure 4-3 Continued

# The Terminate Program interrupt

Before MS-DOS version 2 0, terminating with an approved method meant executing an INT 20H instruction, the Terminate Program interrupt. The INT 20H instruction was replaced as the approved termination method for two primary reasons: First, it did not provide a means whereby programs could return a termination code; second, CS had to point to the PSP before the INT 20H instruction was executed

The restriction placed on the value of CS at termination did not pose a problem for COM programs because they execute with CS pointing to the beginning of the PSP A EXE program, on the other hand, executes with CS pointing to various code segments of the program, and the value of CS cannot be changed arbitrarily when the program is ready to terminate. Because of this, few EXE programs attempt simply to execute a Terminate Program interrupt from directly within their own code segments. Instead, they usually use the termination method discussed next

# The Warm Boot/Terminate vector

The earlier discussion of the structure of the PSP briefly covered one older method a EXE program can use to terminate: Offset 00H within the PSP contains an INT 20H instruction to which the program can jump in order to terminate MS-DOS adopted this technique to support the many CP/M programs ported to MS-DOS Under CP/M, this PSP location was referred to as the Warm Boot vector because the CP/M operating system was always reloaded from disk (rebooted) whenever a program terminated

Because offset 00H in the PSP contains an INT 20H instruction, jumping to that location terminates a program in the same manner as an INT 20H included directly within the program, but with one important difference: By jumping to PSP:0000H, the program sets the CS register to point to the beginning of the PSP, thereby satisfying the only restriction imposed on executing the Terminate Program interrupt. The discussion of MS-DOS Function 4CH gave an example of how a EXE program can terminate via PSP:0000H. The example first asks MS-DOS for its version number and then terminates via PSP:0000H only under versions of MS-DOS earlier than 2.0 Programs can also use PSP:0000H under MS-DOS versions 2.0 and later; the example uses Function 4CH simply because it is preferred under the later MS-DOS versions

#### The RET instruction

The other popular method used by CP/M programs to terminate involved simply executing a RET instruction. This worked because CP/M pushed the address of the Warm Boot vector onto the stack before giving the program control. MS-DOS provides this support only for COM-style programs; it does *not* push a termination address onto the stack before giving. EXE programs control.

The programmer who wants to use the RET instruction to return to MS-DOS can use the variation of the Figure 4-3 listing shown in Figure 4-4

```
SEGMENI PARA PUBLIC 'CODE'
       ASSUME CS:IEXI, DS:NOIHING, ES:NOIHING, SS:NOIHING
               PROC FAR ; make proc FAR so REI will be FAR
ENIRY_PROC
;Push pointer to termination vector in PSP
                              ;push PSP's segment address
       PUSH DS
                              :ax = 0 = offset of Warm Boot vector in PSP
               AX, AX
                               ; push Warm Boot vector offset
               ΔX
        PUSH
;***** Place main task here *****
;Determine which MS-DOS version is active, take jump if 2.0 or later
                               :load Get MS-DOS Version Number function code
               AH,30h
                               ; call MS-DOS to get version number
        INI
               21h
                               ;see if pre-2 0 MS-DOS
               AI, AI
        OR
                               ; jump if 2.0 or later
        JNZ
               IERM_0200
; Terminate under pre-2 0 MS-DOS (this is a FAR proc, so REI will be FAR)
                               ;pop PSP:00H into CS:IP to terminate
```

Figure 4-4 Using RET to return control to MS-DOS

(more)

```
: Terminate under MS-DOS 2 0 or later
IERM_0200:
                AX, 4C00h
        VOM
                                ;AH = MS-DOS Ierminate Process with Return Code
                                :function code, AI = return code of 00H
        INI
                21h
                                ;call MS-DOS to terminate
ENIRY PROC
                ENDP
TEXT
       ENDS
                ENTRY PROC
        END
                                ;declare the program's entry point
```

Figure 4-4 Continued

## The Terminate Process function

The final method for terminating a EXE program is Interrupt 21H Function 00H (Terminate Process) This method maintains the same restriction as all other older termination methods: CS must point to the PSP Because of this restriction, EXE programs typically avoid this method in favor of terminating via PSP:0000H, as discussed above for programs executing under versions of MS-DOS earlier than 2.0

#### Terminating and staying resident

A EXE program can use any of several additional termination methods to return control to MS-DOS but still remain resident within memory to service a special event *See* PROGRAMMING IN I HE MS-DOS ENVIRONMENT: Customizing MS-DOS: Terminate-and-Stay-Resident Utilities

## Structure of the .EXE files

So far we've examined how the EXE program looks in memory, how MS-DOS gives the program control of the computer, and how the program should return control to MS-DOS Next we'll investigate what the program looks like as a disk file, before MS-DOS loads it into memory Figure 4-5 shows the general structure of a EXE file

#### The file header

Unlike COM program files, EXE program files contain information that permits the EXE program and MS-DOS to use the full capabilities of the 8086 family of microprocessors. The linker places all this extra information in a header at the start of the EXE file Although the EXE file structure could easily accommodate a header as small as 32 bytes, the linker never creates a header smaller than 512 bytes (This minimum header size corresponds to the standard record size preferred by MS-DOS.) The EXE file header contains the following information, which MS-DOS reads into a temporary work area in memory for use while loading the EXE program:

00-01H (EXE Signature) MS-DOS does not rely on the extension (EXE or COM) to determine whether a file contains a COM or a EXE program Instead, MS-DOS recognizes the file as a EXE program if the first 2 bytes in the header contain the signature 4DH 5AH

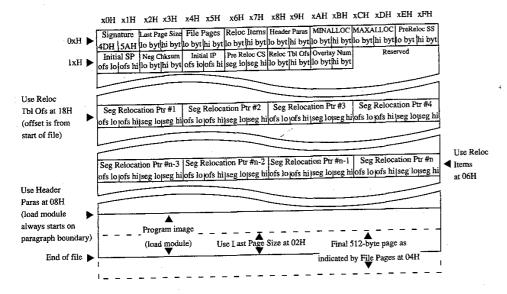

Figure 4-5 Structure of a EXE file

(ASCII characters M and Z) If either or both of the signature bytes contain other values, MS-DOS assumes the file contains a COM program, regardless of the extension. The reverse is not necessarily true — that is, MS-DOS does not accept the file as a EXE program simply because the file begins with a EXE signature. The file must also pass several other tests

02–03H (Last Page Size) The word at this location indicates the actual number of bytes in the final 512-byte page of the file. This word combines with the following word to determine the actual size of the file.

04–05H (File Pages) This word contains a count of the total number of 512-byte pages required to hold the file. If the file contains 1024 bytes, this word contains the value 0002H; if the file contains 1025 bytes, this word contains the value 0003H. The previous word (Last Page Size, 02–03H) is used to determine the number of valid bytes in the final 512-byte page. Thus, if the file contains 1024 bytes, the Last Page Size word contains 0000H because no bytes overflow into a final partly used page; if the file contains 1025 bytes, the Last Page Size word contains 0001H because the final page contains only a single valid byte (the 1025th byte).

06-07H (Relocation Items) This word gives the number of entries that exist in the relocation pointer table. See Relocation Pointer Table below

08–09H (Header Paragraphs) I his word gives the size of the EXE file header in 16-byte paragraphs. It indicates the offset of the program's compiled/assembled and linked image (the load module) within the EXE file. Subtracting this word from the two file-size words starting at 02H and 04H reveals the size of the program's image. The header always spans an even multiple of 16-byte paragraphs. For example, if the file consists of a 512-byte header and a 513-byte program image, then the file's total size is 1025 bytes. As discussed before, the Last Page Size word (02–03H) will contain 0001H and the File Pages word (04–05H) will contain 0003H. Because the header is 512 bytes, the Header Paragraphs word (08–09H) will contain 32 (0020H). (That is, 32 paragraphs times 16 bytes per paragraph totals 512 bytes.) By subtracting the 512 bytes of the header from the 1025-byte total file size, the size of the program's image can be determined—in this case, 513 bytes

OA-OBH (MINALLOC) I his word indicates the minimum number of 16-byte paragraphs the program requires to begin execution in addition to the memory required to hold the program's image MINALLOC normally represents the total size of any uninitialized data and/or stack segments linked at the end of the program LINK excludes the space reserved by these fields from the end of the EXE file to avoid wasting disk space If not enough memory remains to satisfy MINALLOC when loading the program, MS-DOS returns an error to the process trying to load the program If the process is COMMAND COM, COMMAND COM then displays a Program too big to fit in memory error message. The EXEMOD utility can alter this field if desired. See Modifying the EXE File Header below

OC—ODH (MAXALLOC) I his word indicates the maximum number of 16-byte paragraphs the program would like allocated to it before it begins execution. MAXALLOC indicates additional memory desired beyond that required to hold the program's image. MS-DOS uses this value to allocate MAXALLOC extra paragraphs, if available. If MAXALLOC paragraphs are not available, the program receives the largest memory block available—at least MINALLOC additional paragraphs. The programmer could use the MAXALLOC field to request that MS-DOS allocate space for use as a print buffer or as a program-maintained heap, for example

Unless otherwise specified with the /CPARMAXALLOC switch at link time, the linker sets MAXALLOC to FFFFH. This causes MS-DOS to allocate all of the largest block of memory it has available to the program. To make the program compatible with multitasking supervisor programs, the programmer should use /CPARMAXALLOC to set the true maximum number of extra paragraphs the program desires. The EXEMOD utility can also be used to alter this field.

**Note:** If both MINALLOC and MAXALLOC have been set to 0000H, MS-DOS loads the program as high in memory as possible. LINK sets these fields to 0000H if the /HIGH switch was used; the EXEMOD utility can also be used to modify these fields

*OE–OFH (Initial SS Value)* This word contains the paragraph address of the stack segment relative to the start of the load module. At load time, MS-DOS relocates this value by adding the program's start segment address to it, and the resulting value is placed in the SS register before giving the program control. (The start segment corresponds to the first segment boundary in memory following the PSP.)

10–11H (Initial SP Value) This word contains the absolute value that MS-DOS loads into the SP register before giving the program control Because MS-DOS always loads programs starting on a segment address boundary, and because the linker knows the size of the stack segment, the linker is able to determine the correct SP offset at link time; therefore, MS-DOS does not need to adjust this value at load time. The EXEMOD utility can be used to alter this field

12–13H (Complemented Checksum) This word contains the one's complement of the summation of all words in the EXE file. Current versions of MS-DOS basically ignore this word when they load a EXE program; however, future versions might not. When LINK generates a EXE file, it adds together all the contents of the EXE file (including the EXE header) by treating the entire file as a long sequence of 16-bit words. During this addition, LINK gives the Complemented Checksum word (12–13H) a temporary value of 0000H. If the file consists of an odd number of bytes, then the final byte is treated as a word with a high byte of 00H. Once LINK has totaled all words in the EXE file, it performs a one's complement operation on the total and records the answer in the EXE file header at offsets 12–13H. The validity of a EXE file can then be checked by performing the same word-totaling process as LINK performed. The total should be FFFFH, because the total will include LINK's calculated complemented checksum, which is designed to give the file the FFFFH total.

An example 7-byte EXE file illustrates how EXE file checksums are calculated. (This is a totally fictitious file, because EXE headers are never smaller than 512 bytes.) If this fictitious file contained the bytes 8CH C8H 8EH D8H BAH 10H B4H, then the file's total would be calculated using C88CH+D88EH+10BAH+00B4H=1B288H. (Overflow past 16 bits is ignored, so the value is interpreted as B288H.) If this were a valid EXE file, then the B288H total would have been FFFFH instead

14–15H (Initial IP Value) This word contains the absolute value that MS-DOS loads into the IP register in order to transfer control to the program Because MS-DOS always loads programs starting on a segment address boundary, the linker can calculate the correct IP offset from the initial CS register value at link time; therefore, MS-DOS does not need to adjust this value at load time

16–17H (Pre-Relocated Initial CS Value) This word contains the initial value, relative to the start of the load module, that MS-DOS places in the CS register to give the EXE program control MS-DOS adjusts this value in the same manner as the initial SS value before loading it into the CS register

18–19H (Relocation Table Offset) This word gives the offset from the start of the file to the relocation pointer table. This word must be used to locate the relocation pointer table, because variable-length information pertaining to program overlays can occur before the table, thus causing the position of the table to vary

1A-1BH (Overlay Number) This word is normally set to 0000H, indicating that the EXE file consists of the resident, or primary, part of the program. This number changes only in files containing programs that use overlays, which are sections of a program that remain

on disk until the program actually requires them. These program sections are loaded into memory by special overlay managing routines included in the run-time libraries supplied with some Microsoft high-level-language compilers.

The preceding section of the header (00-1BH) is known as the formatted area. Optional information used by high-level-language overlay managers can follow this formatted area. Unless the program in the EXE file incorporates such information, the relocation pointer table immediately follows the formatted header area.

Relocation Pointer Table The relocation pointer table consists of a list of pointers to words within the EXE program image that MS-DOS must adjust before giving the program control. These words consist of references made by the program to the segments that make up the program MS-DOS must adjust these segment address references when it loads the program, because it can load the program into memory starting at any segment address boundary.

Each pointer in the table consists of a doubleword. The first word contains an offset from the segment address given in the second word, which in turn indicates a segment address relative to the start of the load module. Together, these two words point to a third word within the load module that must have the start segment address added to it. (The start segment corresponds to the segment address at which MS-DOS started loading the program's

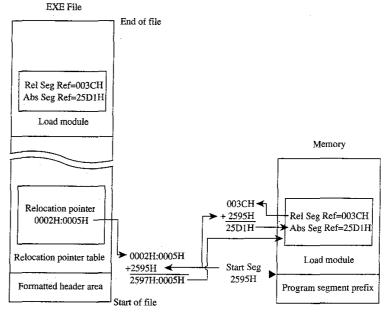

Figure 4-6 The EXE file relocation procedure

image, immediately following the PSP) Figure 4-6 shows the entire procedure MS-DOS performs for each relocation table entry  $\,$ 

#### The load module

The load module starts where the EXE header ends and consists of the fully linked image of the program. The load module appears within the EXE file exactly as it would appear in memory if MS-DOS were to load it at segment address 0000H. The only changes MS-DOS makes to the load module involve relocating any direct segment references

Although the EXE file contains distinct segment images within the load module, it provides no information for separating those individual segments from one another Existing versions of MS-DOS ignore how the program is segmented; they simply copy the load module into memory, relocate any direct segment references, and give the program control

# Loading the .EXE program

So far we've covered all the characteristics of the EXE program as it resides in memory and on disk. We've also touched on all the steps MS-DOS performs while loading the EXE program from disk and executing it The following list recaps the EXE program loading process in the order in which MS-DOS performs it:

- 1 MS-DOS reads the formatted area of the header (the first 1BH bytes) from the EXE file into a work area
- 2 MS-DOS determines the size of the largest available block of memory
- MS-DOS determines the size of the load module using the Last Page Size (offset 02H), File Pages (offset 04H), and Header Paragraphs (offset 08H) fields from the header An example of this process is in the discussion of the Header Paragraphs field.
- MS-DOS adds the MINALLOC field (offset 0AH) in the header to the calculated load-module size and the size of the PSP (100H bytes). If this total exceeds the size of the largest available block, MS-DOS terminates the load process and returns an error to the calling process If the calling process was COMMAND COM, COMMAND COM then displays a *Program too big to fit in memory* error message
- MS-DOS adds the MAXALLOC field (offset 0CH) in the header to the calculated load-module size and the size of the PSP. If the memory block found earlier exceeds this calculated total, MS-DOS allocates the calculated memory size to the program from the memory block; if the calculated total exceeds the block's size, MS-DOS allocates the entire block.
- 6 If the MINALLOC and MAXALLOC fields both contain 0000H, MS-DOS uses the calculated load-module size to determine a start segment. MS-DOS calculates the start segment so that the load module will load into the high end of the allocated block. If either MINALLOC or MAXALLOC contains nonzero values (the normal case), MS-DOS establishes the start segment as the segment following the PSP
- 7 MS-DOS loads the load module into memory starting at the start segment

- MS-DOS reads the relocation pointers into a work area and relocates the load module's direct segment references, as shown in Figure 4-6
- MS-DOS builds a PSP in the first 100H bytes of the allocated memory block. While building the two FCBs within the PSP, MS-DOS determines the initial values for the AL and AH registers
- MS-DOS sets the SS and SP registers to the values in the header after the start segment is added to the SS value.
- 11. MS-DOS sets the DS and ES registers to point to the beginning of the PSP
- 12 MS-DOS transfers control to the EXE program by setting CS and IP to the values in the header after adding the start segment to the CS value

# Controlling the .EXE program's structure

We've now covered almost every aspect of a completed EXE program Next, we'll discuss how to control the structure of the final EXE program from the source level We'll start by covering the statements provided by MASM that permit the programmer to define the structure of the program when programming in assembly language Then we'll cover the five standard memory models provided by Microsoft's C and FORTRAN compilers (both version 4.0), which provide predefined structuring over which the programmer has limited control

#### The MASM SEGMENT directive

MASM's SEGMENT directive and its associated ENDS directive mark the beginning and end of a program segment. Program segments contain collections of code or data that have offset addresses relative to the same common segment address

In addition to the required segment name, the SEGMENT directive has three optional parameters:

segname SEGMENT [align] [combine] ['class']

With MASM, the contents of a segment can be defined at one point in the source file and the definition can be resumed as many times as necessary throughout the remainder of the file. When MASM encounters a SEGMENT directive with a segname it has previously encountered, it simply resumes the segment definition where it left off. This occurs regardless of the combine type specified in the SEGMENT directive — the combine type influences only the actions of the linker. See The combine Type Parameter below.

#### The align type parameter

The optional *align* parameter lets the programmer send the linker an instruction on how to align a segment within memory. In reality, the linker can align the segment only in relation to the start of the program's load module, but the result remains the same because MS-DOS always loads the module aligned on a paragraph (16-byte) boundary (The PAGE *align* type creates a special exception, as discussed below)

The following alignment types are permitted:

BYTE This align type instructs the linker to start the segment on the byte immediately following the previous segment BYTE alignment prevents any wasted memory between the previous segment and the BYTE-aligned segment

A minor disadvantage to BYTE alignment is that the 8086-family segment registers might not be able to directly address the start of the segment in all cases. Because they can address only on paragraph boundaries, the segment registers may have to point as many as 15 bytes behind the start of the segment. This means that the segment size should not be more than 15 bytes short of 64 KB. The linker adjusts offset and segment address references to compensate for differences between the physical segment start and the paragraph addressing boundary.

Another possible concern is execution speed on true 16-bit 8086-family microprocessors. When using non-8088 microprocessors, a program can actually run faster if the instructions and word data fields within segments are aligned on word boundaries. This permits the 16-bit processors to fetch full words in a single memory read, rather than having to perform two single-byte reads. The EVEN directive tells MASM to align instructions and data fields on word boundaries; however, MASM can establish this alignment only in relation to the start of the segment, so the entire segment must start aligned on a word or larger boundary to guarantee alignment of the items within the segment.

WORD This align type instructs the linker to start the segment on the next word boundary Word boundaries occur every 2 bytes and consist of all even addresses (addresses in which the least significant bit contains a zero). WORD alignment permits alignment of data fields and instructions within the segment on word boundaries, as discussed for the BYTE alignment type. However, the linker may have to waste 1 byte of memory between the previous segment and the word-aligned segment in order to position the new segment on a word boundary

Another minor disadvantage to WORD alignment is that the 8086-family segment registers might not be able to directly address the start of the segment in all cases. Because they can address only on paragraph boundaries, the segment registers may have to point as many as 14 bytes behind the start of the segment. This means that the segment size should not be more than 14 bytes short of 64 KB. The linker adjusts offset and segment address references to compensate for differences between the physical segment start and the paragraph addressing boundary.

PARA This align type instructs the linker to start the segment on the next paragraph boundary. The segments default to PARA if no alignment type is specified Paragraph boundaries occur every 16 bytes and consist of all addresses with hexadecimal values ending in zero (0000H, 0010H, 0020H, and so forth). Paragraph alignment ensures that the segment begins on a segment register addressing boundary, thus making it possible to address a full 64 KB segment. Also, because paragraph addresses are even addresses, PARA alignment has the same advantages as WORD alignment. The only real disadvantage to PARA alignment is that the linker may have to waste as many as 15 bytes of memory between the previous segment and the paragraph-aligned segment.

*PAGE* This *align* type instructs the linker to start the segment on the next page boundary Page boundaries occur every 256 bytes and consist of all addresses in which the low address byte equals zero (0000H, 0100H, 0200H, and so forth). PAGE alignment ensures

only that the linker positions the segment on a page boundary relative to the start of the load module. Unfortunately, this does not also ensure alignment of the segment on an absolute page within memory, because MS-DOS only guarantees alignment of the entire load module on a paragraph boundary.

When a programmer declares pieces of a segment with the same name in different source modules, the *align* type specified for each segment piece influences the alignment of that specific piece of the segment. For example, assume the following two segment declarations appear in different source modules:

```
_DAIA SEGMENI PARA PUBLIC 'DAIA'
DB '123'
_DAIA ENDS

_DAIA SEGMENI PARA PUBLIC 'DAIA'
DB '456'
_DAIA ENDS
```

The linker starts by aligning the first segment piece located in the first object module on a paragraph boundary, as requested. When the linker encounters the second segment piece in the second object module, it aligns that piece on the first paragraph boundary following the first segment piece. This results in a 13-byte gap between the first segment piece and the second. The segment pieces must exist in separate source modules for this to occur. If the segment pieces exist in the same source module, MASM assumes that the second segment declaration is simply a resumption of the first and creates an object module with segment declarations equivalent to the following:

```
LDAIA SEGMENI PARA PUBLIC 'DAIA'
DB '123'
DB '456'
LDAIA ENDS
```

#### The combine type parameter

The optional *combine* parameter allows the programmer to send directions to the linker on how to combine segments with the same *segname* occurring in different object modules. If no *combine* type is specified, the linker treats such segments as if each had a different *segname*. The *combine* type has no effect on the relationship of segments with different *segnames* MASM and LINK both support the following *combine* types:

*PUBLIC* This *combine* type instructs the linker to concatenate multiple segments having the same *segname* into a single contiguous segment. The linker adjusts any address references to labels within the concatenated segments to reflect the new position of those labels relative to the start of the combined segment. This *combine* type is useful for accessing code or data in different source modules using a common segment register value.

STACK This combine type operates similarly to the PUBLIC combine type, except for two additional effects: The STACK type tells the linker that this segment comprises part of the program's stack and initialization data contained within STACK segments is handled differently than in PUBLIC segments. Declaring segments with the STACK combine type permits the linker to determine the initial SS and SP register values it places in the EXE

file header. Normally, a programmer would declare only one STACK segment in one of the source modules. If pieces of the stack are declared in different source modules, the linker will concatenate them in the same fashion as PUBLIC segments. However, initialization data declared within any STACK segment is placed at the high end of the combined STACK segments on a module-by-module basis. Thus, each successive module's initialization data overlays the previous module's data. At least one segment must be declared with the STACK combine type; otherwise, the linker will issue a warning message because it cannot determine the program's initial SS and SP values. (The warning can be ignored if the program itself initializes SS and SP.)

COMMON This combine type instructs the linker to overlap multiple segments having the same segname. The length of the resulting segment reflects the length of the longest segment declared. If any code or data is declared in the overlapping segments, the data contained in the final segments linked replaces any data in previously loaded segments. This combine type is useful when a data area is to be shared by code in different source modules.

MEMORY Microsoft's LINK treats this combine type the same as it treats the PUBLIC type. MASM, however, supports the MEMORY type for compatibility with other linkers that use Intel's definition of a MEMORY combine type.

AT address This combine type instructs I INK to pretend that the segment will reside at the absolute segment address I INK then adjusts all address references to the segment in accordance with the masquerade I INK will not create an image of the segment in the load module, and it will ignore any data defined within the segment. This behavior is consistent with the fact that MS-DOS does not support the loading of program segments into absolute memory segments. All programs must be able to execute from any segment address at which MS-DOS can find available memory. The SEGMENT AT address combine type is useful for creating templates of various areas in memory outside the program. For instance, SEGMENT AT 0000H could be used to create a template of the 8086-family interrupt vectors. Because data contained within SEGMENT AT address segments is suppressed by I INK and not by MASM (which places the data in the object module), it is possible to use OBJ files generated by MASM with another linker that supports ROM or other absolute code generation should the programmer require this specialized capability

## The class type parameter

The *class* parameter provides the means to organize different segments into classifications. For instance, here are three source modules, each with its own separate code and data segments:

```
;Module "A"

A_DAIA SEGMENI PARA PUBLIC 'DAIA'
;Module "A" data fields

A_DAIA ENDS

A_CODE SEGMENI PARA PUBLIC 'CODE'
;Module "A" code

A_CODE ENDS

END
```

(more)

```
;Module "B"

B_DATA SEGMENI PARA PUBLIC 'DAIA'
;Module "B" data fields

B_DATA ENDS

B_CODE SEGMENI PARA PUBLIC 'CODE'
;Module "B" code

B_CODE ENDS
END

;Module "C"

C_DAIA SEGMENI PARA PUBLIC 'DAIA'
;Module "C" data fields

C_DAIA ENDS

C_CODE SEGMENI PARA PUBLIC 'CODE'
;Module "C" code

C_CODE ENDS
END
```

If the 'CODE' and 'DATA' class types are removed from the SEGMENI directives shown above, the linker organizes the segments as it encounters them. If the programmer specifies the modules to the linker in alphabetic order, the linker produces the following segment ordering:

```
A_DATA
A_CODE
B_DATA
B_CODE
C_DATA
C_CODE
```

However, if the programmer specifies the *class* types shown in the sample source modules, the linker organizes the segments by classification as follows:

```
'DAIA' class: A_DAIA
B_DAIA
C_DAIA
'CODE' class: A_CODE
B_CODE
```

Notice that the linker still organizes the classifications in the order in which it encounters the segments belonging to the various classifications. To completely control the order in which the linker organizes the segments, the programmer must use one of three basic approaches. The preferred method involves using the /DOSSEG switch with the linker. This produces the segment ordering shown in Figure 4-1. The second method involves creating a special source module that contains empty SEGMENT—ENDS blocks for all the segments declared in the various other source modules. The programmer creates the list in the order the segments are to be arranged in memory and then specifies the OBJ file for this module as the first file for the linker to process. This procedure establishes the order of all the segments before LINK begins processing the other program modules, so the

programmer can declare segments in these other modules in any convenient order. For instance, the following source module rearranges the result of the previous example so that the linker places the 'CODE' class before the 'DATA' class:

```
A_CODE SEGMENI PARA PUBLIC 'CODE'
A_CODE ENDS
B_CODE SEGMENI PARA PUBLIC 'CODE'
B CODE ENDS
C_CODE SEGMENI PARA PUBLIC 'CODE'
C_CODE ENDS
A_DAIA SEGMENI PARA PUBLIC 'DAIA'
A DAIA ENDS
B_DAIA SEGMENI PARA PUBLIC 'DAIA'
B_DAIA ENDS
C_DAIA SEGMENI PARA PUBLIC 'DAIA'
C_DAIA ENDS
```

Rather than creating a new module, the third method places the same segment ordering list shown above at the start of the first module containing actual code or data that the programmer will be specifying for the linker. This duplicates the approach used by Microsoft's newer compilers, such as C version 4.0

The ordering of segments within the load module has no direct effect on the linker's adjustment of address references to locations within the various segments. Only the GROUP directive and the SEGMENT directive's combine parameter affect address adjustments performed by the linker See The MASM GROUP Directive below

Note: Certain older versions of the IBM Macro Assembler wrote segments to the object file in alphabetic order regardless of their order in the source file. These older versions can limit efforts to control segment ordering Upgrading to a new version of the assembler is the best solution to this problem

# Ordering segments to shrink the .EXE file

Correct segment ordering can significantly decrease the size of a .EXE program as it resides on disk. This size-reduction ordering is achieved by placing all uninitialized data fields in their own segments and then controlling the linker's ordering of the program's segments so that the uninitialized data field segments all reside at the end of the program When the program modules are assembled, MASM places information in the object modules to tell the linker about initialized and uninitialized areas of all segments The linker then uses this information to prevent the writing of uninitialized data areas that occur at the end of the program image as part of the resulting EXE file. To account for the memory space required by these fields, the linker also sets the MINALLOC field in the EXE file header to represent the data area not written to the file MS-DOS then uses the MINALIOC field to reallocate this missing space when loading the program.

#### The MASM GROUP directive

The MASM GROUP directive can also have a strong impact on a EXE program However, the GROUP directive has no effect on the arrangement of program segments within memory Rather, GROUP associates program segments for addressing purposes.

The GROUP directive has the following syntax:

grpname GROUP segname, segname, segname,

This directive causes the linker to adjust all address references to labels within any specified segname to be relative to the start of the declared group. The start of the group is determined at link time. The group starts with whichever of the segments in the GROUP list the linker places lowest in memory

That the GROUP directive neither causes nor requires contiguous arrangement of the grouped segments creates some interesting, although not necessarily desirable, possibilities For instance, it permits the programmer to locate segments not belonging to the declared group between segments that do belong to the group. The only restriction imposed on the declared group is that the last byte of the last segment in the group must occur within 64 KB of the start of the group. Figure 4-7 illustrates this type of segment arrangement:

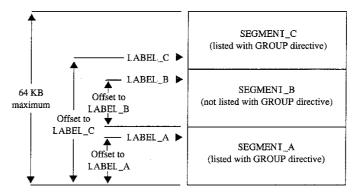

Figure 4-7 Noncontiguous segments in the same GROUP.

Warning: One of the most confusing aspects of the GROUP directive relates to MASM's OFFSET operator. The GROUP directive affects only the offset addresses generated by such direct addressing instructions as

Section II. Programming in the MS-DOS Environment

```
AX, FIELD_LABEL
```

but it has no effect on immediate address values generated by such instructions as

```
AX, OFFSEI FIELD_LABEL
```

130

Using the OFFSE I operator on labels contained within grouped segments requires the following approach:

```
MOV AX,OFFSEI GROUP_NAME:FIEID_IABEI
```

The programmer must *explicitly* request the offset from the group base, because MASM defines the result of the OFFSET operator to be the offset of the label from the start of its segment, not its group

# Structuring a small program with SEGMENT and GROUP

Now that we have analyzed the functions performed by the SEGMENT and GROUP directives, we'll put both directives to work structuring a skeleton program. The program, shown in Figures 4-8, 4-9, and 4-10, consists of three source modules (MODULE\_A, MODULE\_B, and MODULE\_C), each using the following four program segments:

| Segment | Definition                                                               |
|---------|--------------------------------------------------------------------------|
| TEXT    | The code or program text segment                                         |
| DATA    | The standard data segment containing preinitialized data fields the pro- |
|         | gram might change                                                        |
| CONST   | The constant data segment containing constant data fields the program    |
| 0.0     | will not change                                                          |
| BSS     | The "block storage segment/space" segment containing uninitialized data  |
| _       | fields*                                                                  |

<sup>•</sup> Programmers familiar with the IBM 1620/1630 or CDC 6000 and Cyber assemblers may recognize BSS as 'block started at symbol, which reflects an equally appropriate, although somewhat more elaborate, definition of the abbreviation Other common translations of BSS, such as 'blank static storage,' misrepresent the segment name, because blanking of BSS segments does not occur—the memory contains undetermined values when the program begins execution

```
;Source Module MODULE_A
```

```
__IEXI SEGMENI BYIE PUBLIC 'CODE'
__IEXI ENDS

__DAIA SEGMENI WORD PUBLIC 'DAIA'
__DAIA ENDS

CONSI SEGMENI WORD PUBLIC 'CONSI'
CONSI ENDS

__BSS SEGMENI WORD PUBLIC 'BSS'
__BSS ENDS
```

Figure 4-8 Structuring a EXE program MODULE\_A

(more)

```
SEGMENI PARA SIACK 'SIACK'
SIACK
STACK
     ENDS
DGROUP GROUP
           _DAIA, CONSI, _BSS, SIACK
CONSI SEGMENI WORD PUBLIC 'CONSI'
                            ;declare a MODULE_A constant
CONSI_FIEID_A DB
                 'Constant A'
CONSI ENDS
_DAIA SEGMENI WORD PUBLIC 'DAIA'
DATA_FIELD..A
                 'Data A'
                           ;declare a MODULE_A preinitialized field
_DAIA ENDS
_BSS
     SEGMENI WORD PUBLIC 'BSS'
                5 DUP (2)
                            :declare a MODULE...A uninitialized field
BSS_FIELD_A
_BSS
     ENDS
_IEXI SEGMENT BYIE PUBLIC 'CODE'
     ASSUME CS:_IEXI,DS:DGROUP,ES:NOIHING,SS:NOIHING
                           :label is in _IEXI segment (NEAR)
          PROC_B:NEAR
     EXIRN
          PROC_C:NEAR
                           :label is in _IEXI segment (NEAR)
PROC_A PROC
          NEAR
     CALI
          PROC_B
                           ;call into MODULE_B
                           ;call into MODUIE_C
     CAII
          PROC. C
     MOV
          AX,4C00H
                           ;terminate (MS-DOS 2 0 or later only)
     INI
          21H
PROC_A ENDP
_IEXI ENDS
```

Figure 4-8 Continued

(more)

:reference in MODULE\_A

```
SIACK SEGMENI PARA SIACK 'SIACK'
                         ;declare some space to use as stack
          128 DUP(?)
         IABEL WORD
SIACK_BASE
SIACK ENDS
                         ;declare PROC_A as entry point
    END
         PROC_A
Figure 4-8 Continued
;Source Module MODULE_B
CONSI SEGMENI WORD PUBLIC 'CONSI'
                        ;declare a MODULE_B constant
CONSI_FIELD_B DB
               'Constant B'
CONSI ENDS
_DAIA SEGMENI WORD PUBLIC 'DAIA'
                         ;declare a MODUIE_B preinitialized field
              'Data B'
DAIA_FIEID_B
         DB
_DAIA ENDS
SEGMENI WORD PUBLIC 'BSS'
                         ;declare a MODUIE_B uninitialized field
BSS_FIEID_B
              5 DUP(?)
_BSS
    ENDS
DGROUP GROUP _DAIA, CONSI, _BSS
_IEXI SEGMENI BYIE PUBLIC 'CODE'
     ASSUME CS:_IEXI,DS:DGROUP,ES:NOIHING,SS:NOIHING
Figure 4-9 Structuring a EXE program MODULE_B
                                                 (more)
```

REI PROC\_B ENDP \_IEXI ENDS END Figure 4-9. Continued ;Source Module MODUIE\_C CONSI SEGMENI WORD PUBLIC 'CONSI' CONSI\_FIEID\_C DB 'Constant C' :declare a MODUIE\_C constant CONSI ENDS \_DAIA SEGMENI WORD PUBLIC 'DAIA' DATA\_FIELD\_C 'Data C' ;declare a MODUIE\_C preinitialized field \_DAIA ENDS SEGMENI WORD PUBLIC 'BSS' BSS\_FIELD\_C 5 DUP (?) ;declare a MODUIE\_C uninitialized field \_BSS ENDS DGROUP GROUP \_DAIA, CONSI,\_BSS \_IEXI SEGMENI BYIE PUBLIC 'CODE' ASSUME CS:\_IEXI, DS:DGROUP, ES:NOIHING, SS:NOIHING Figure 4-10 Structuring a EXE program: MODUIE\_C

PUBLIC PROC\_B

(more)

PUBLIC PROC\_C ;referenced in MODULE\_A
PROC\_C PROC NEAR

REI

PROC\_C ENDP

\_IEXI ENDS

END

Figure 4-10 Continued

This example creates a small memory model program image, so the linked program can have only a single code segment and a single data segment —the simplest standard form of a EXE program *See* Using Microsoft's Contemporary Memory Models below

In addition to declaring the four segments already discussed, MODUIE\_A declares a STACK segment in which to define a block of memory for use as the program's stack and also defines the linking order of the five segments. Defining the linking order leaves the programmer free to declare the segments in any order when defining the segment contents—a necessity because the assembler has difficulty assembling programs that use forward references.

With Microsoft's MASM and LINK on the same disk with the ASM files, the following commands can be made into a batch file:

MASM SIRUCA; MASM SIRUCB; MASM SIRUCC; LINK SIRUCA+SIRUCB+SIRUCC/M;

These commands will assemble and link all the ASM files listed, producing the memory map report file STRUCA MAP shown in Figure 4-11

| Start  | Stop   | Length | Name  | Class |
|--------|--------|--------|-------|-------|
|        | 0000CH |        |       | CODE  |
| 0000EH | 0001FH | 00012H | _DAIA | DAIA  |
| 00020Я | 0003DH | 0001EH | CONSI | CONSI |
| 0003EH | 0004EH | 00011H | _BSS  | BSS   |
| 00050H | 0014FH | 00100H | SIACK | SIACK |
|        |        |        |       |       |

Origin Group 0000:0 DGROUP

Address Publics by Name

0000:000B PROC\_B 0000:000C PROC\_C

Figure 4-11 Structuring a EXE program memory map report

(more)

Address Publics by Value

0000:000B PROC\_B

0000:000C PROC\_C

Program entry point at 0000:0000

Figure 4-11. Continued

The above memory map report represents the memory diagram shown in Figure 4-12.

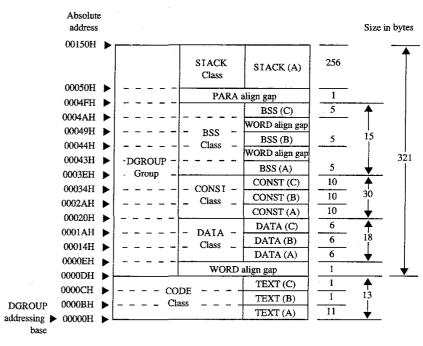

Figure 4-12 Structure of the sample EXE program

## Using Microsoft's contemporary memory models

Now that we've analyzed the various aspects of designing assembly-language EXE programs, we can look at how Microsoft's high-level-language compilers create EXE programs from high-level-language source files. Even assembly-language programmers will find this discussion of interest and should seriously consider using the five standard memory models outlined here

This discussion is based on the Microsoft C Compiler version 4.0, which, along with the Microsoft FORTRAN Compiler version 4.0, incorporates the most contemporary code generator currently available. These newer compilers generate code based on three to five

of the following standard programmer-selectable program structures, referred to as memory models. The discussion of each of these memory models will center on the model's use with the Microsoft C Compiler and will close with comments regarding any differences for the Microsoft FORTRAN Compiler.

Small (C compiler switch /AS) This model, the default, includes only a single code segment and a single data segment. All code must fit within 64 KB, and all data must fit within an additional 64 KB Most C program designs fall into this category. Data can exceed the 64 KB limit only if the far and huge attributes are used, forcing the compiler to use far addressing, and the linker to place far and huge data items into separate segments. The data-size-threshold switch described for the compact model is ignored by the Microsoft C Compiler when used with a small model. The C compiler uses the default segment name \_TEXT for all code and the default segment name \_DATA for all non-far/huge data. Microsoft FORTRAN programs can generate a semblance of this model only by using the /NM (name module) and /AM (medium model) compiler switches in combination with the near attribute on all subprogram declarations.

Medium (C and FORTRAN compiler switch /AM) This model includes only a single data segment but breaks the code into multiple code segments. All data must fit within 64 KB, but the 64 KB restriction on code size applies only on a module-by-module basis. Data can exceed the 64 KB limit only if the far and huge attributes are used, forcing the compiler to use far addressing, and the linker to place far and huge data items into separate segments. The data-size-threshold switch described for the compact model is ignored by the Microsoft C Compiler when used with a medium model. The compiler uses the default segment name \_DATA for all non-far/huge data and the template module\_TEXT to create names for all code segments. The module element of module\_TEXT indicates where the compiler is to substitute the name of the source module. For example, if the source module HEIPFUNC\_TEXT. The Microsoft FORTRAN Compiler version 4.0 directly supports the medium model.

Compact (C compiler switch /AC) This model includes only a single code segment but breaks the data into multiple data segments. All code must fit within 64 KB, but the data is allowed to consume all the remaining available memory. The Microsoft C Compiler's optional data-size-threshold switch (/Gt) controls the placement of the larger data items into additional data segments, leaving the smaller items in the default segment for faster access. Individual data items within the program cannot exceed 64 KB under the compact model without being explicitly declared huge. The compiler uses the default segment name \_TEXT for all code segments and the template module#\_DATA to create names for all data segments. The module element indicates where the compiler is to substitute the source module's name; the # element represents a digit that the compiler changes for each additional data segment required to hold the module's data. The compiler starts with the digit 5 and counts up. For example, if the name of the source module is HELPFUNC C, the compiler names the first data segment HELPFUNC5\_DATA FORTRAN programs can generate a semblance of this model only by using the /NM (name module) and /AL (large model) compiler switches in combination with the near attribute on all subprogram declarations.

Large (C and FORTRAN compiler switch/AL) This model creates multiple code and data segments. The compiler treats data in the same manner as it does for the compact model and treats code in the same manner as it does for the medium model. The Microsoft FORTRAN Compiler version 4 0 directly supports the large model

Huge (C and FORTRAN compiler switch/AH) Allocation of segments under the huge model follows the same rules as for the large model. The difference is that individual data items can exceed 64 KB Under the huge model, the compiler generates the necessary code to index arrays or adjust pointers across segment boundaries, effectively transforming the microprocessor's segment-addressed memory into linear-addressed memory This makes the huge model especially useful for porting a program originally written for a processor that used linear addressing. The speed penalties the program pays in exchange for this addressing freedom require serious consideration. If the program actually contains any data structures exceeding 64 KB, it probably contains only a few. In that case, it is best to avoid using the huge model by explicitly declaring those few data items as huge using the huge keyword within the source module. This prevents penalizing all the non-huge items with extra addressing math. The Microsoft FORTRAN Compiler version 4.0 directly supports the huge model.

Figure 4-13 shows an example of the segment arrangement created by a large/huge model program. The example assumes two source modules: MSCA C and MSCB C. Each source module specifies enough data to cause the compiler to create two extra data segments for that module. The diagram does not show all the various segments that occur as a result of linking with the run-time library or as a result of compiling with the intention of using the CodeView debugger.

| Groups | Classes  | Segments   |                                                                        |
|--------|----------|------------|------------------------------------------------------------------------|
| Ē      | STACK    | STACK      | ■ SMCLH: Program stack                                                 |
|        | BSS      | c_common   | ■ SM: All uninitialized global items. CLH: Empty                       |
| DGROUP | 505      | _BSS       | ■ SMCLH: All uninitialized non-far/huge items                          |
|        | CONST    | CONST      | ■ SMCLH: Constants (floating point constraints segment addresses etc.) |
|        | DATA     | _DATA      | ■ SMCLH: All items that don't end up anywhere else                     |
|        | FAR_BSS  | FAR_BSS    |                                                                        |
|        |          | MSCB6_DATA | ◀ From MSCB only: SM: Far/huge items, CLH: Items larger than threshold |
|        | FAK_DATA | MSCB5_DATA |                                                                        |
|        |          | MSCA6_DATA | ▼ From MSCA only: SM: Far/huge items CLH: Items larger than threshold  |
|        |          | MSCA5_DATA | ▼ From MSCA only: SM: Far/huge items, CLH: Items larger than threshold |
|        |          | TEXT       |                                                                        |
|        | CODE     |            | ■ SC: Nonexistent MLH: MSCB C Code                                     |
|        |          | MSCA_TEXT  | ■ SC: Nonexistent MLH: MSCA.C Code                                     |
|        | -        |            | S = Small model L = Large model                                        |
|        |          |            | M = Medium model H = Huge model                                        |
|        |          |            | C = Compact model                                                      |

Figure 4-13 General structure of a Microsoft C program

Note that if the program declares an extremely large number of small data items, it can exceed the 64 KB size limit on the default data segment (\_DATA) regardless of the memory model specified. This occurs because the data items all fall below the data-size-threshold limit (compiler /Gt switch), causing the compiler to place them in the \_DATA segment. Lowering the data size threshold or explicitly using the far attribute within the source modules eliminates this problem.

# Modifying the .EXE file header

With most of its language compilers, Microsoft supplies a utility program called EXEMOD See PROGRAMMING UTILITIES: EXEMOD This utility allows the programmer to display and modify certain fields contained within the EXE file header Following are the header fields EXEMOD can modify (based on EXEMOD version 40):

MAXALLOC This field can be modified by using EXEMOD's /MAX switch Because EXEMOD operates on EXE files that have already been linked, the /MAX switch can be used to modify the MAXALLOC field in existing EXE programs that contain the default MAXALLOC value of FFFFH, provided the programs do not rely on MS-DOS's allocating all free memory to them. EXEMOD's /MAX switch functions in an identical manner to LINK's /CPARMAXALLOC switch

MINALIOC I his field can be modified by using EXEMOD's /MIN switch Unlike the case with the MAXALIOC field, most programs do not have an arbitrary value for MINALIOC MINALIOC normally represents uninitialized memory and stack space the linker has compressed out of the EXE file, so a programmer should never reduce the MINALIOC value within a EXE program written by someone else. If a program requires some minimum amount of extra dynamic memory in addition to any static fields, MINALIOC can be increased to ensure that the program will have this extra memory before receiving control. If this is done, the program will not have to verify that MS-DOS allocated enough memory to meet program needs. Of course, the same result can be achieved without EXEMOD by declaring this minimum extra memory as an uninitialized field at the end of the program.

Initial SP Value This field can be modified by using the /STACK switch to increase or decrease the size of a program's stack. However, modifying the initial SP value for programs developed using Microsoft language compiler versions earlier than the following may cause the programs to fail: C version 3 0, Pascal version 3 3, and FORTRAN version 3 3. Other language compilers may have the same restriction. The /STACK switch can also be used with programs developed using MASM, provided the stack space is linked at the end of the program, but it would probably be wise to change the size of the STACK segment declaration within the program instead. The linker also provides a /STACK switch that performs the same purpose

**Note:** With the /H switch set, EXEMOD displays the current values of the fields within the EXE header. This switch should not be used with the other switches EXEMOD also displays field values if no switches are used

**Warning:** EXEMOD also functions correctly when used with packed EXE files created using EXEPACK or the /EXEPACK linker switch. However, it is important to use the EXEMOD version shipped with the linker or EXEPACK utility. Possible future changes in the packing method may result in incompatibilities between EXEMOD and nonassociated linker/EXEPACK versions

# Patching the .EXE program using DEBUG

Every experienced programmer knows that programs always seem to have at least one unspotted error. If a program has been distributed to other users, the programmer will probably need to provide those users with corrections when such bugs come to light. One inexpensive updating approach used by many large companies consists of mailing out single-page instructions explaining how the user can patch the program to correct the problem.

Program patching usually involves loading the program file into the DEBUG utility supplied with MS-DOS, storing new bytes into the program image, and then saving the program file back to disk. Unfortunately, DEBUG cannot load a EXE program into memory and then save it back to disk in EXE format. The programmer must trick DEBUG into patching EXE program files, using the procedure outlined below *See* PROGRAMMING UTILITIES: DEBUG

**Note:** Users should be reminded to make backup copies of their program before attempting the patching procedure.

- 1 Rename the EXE file using a filename extension that does not have special meaning for DEBUG (Avoid EXE, COM, and HEX.) For instance, MYPROG BIN serves well as a temporary new name for MYPROG EXE because DEBUG does not recognize a file with a BIN extension as anything special DEBUG will load the entire image of MYPROG BIN, including the EXE header and relocation table, into memory starting at offset 100H within a COM-style program segment (as discussed previously)
- Locate the area within the load module section of the EXE file image that requires patching The previous discussion of the EXE file image, together with compiler/assembler listings and linker memory map reports, provides the information necessary to locate the error within the EXE file image DEBUG loads the file image starting at offset 100H within a COM-style program segment, so the programmer must compensate for this offset when calculating addresses within the file image. Also, the compiler listings and linker memory map reports provide addresses relative to the start of the program image within the EXE file, not relative to the start of the file itself. Therefore, the programmer must first check the information contained in the EXE file header to determine where the load module (the program's image) starts within the file
- 3 Use DEBUG's E (Enter Data) or A (Assemble Machine Instructions) command to insert the corrections. (Normally, patch instructions to users would simply give an address at which the user should apply the patch. The user need not know how to determine the address.)
- 4 After the patch has been applied, simply issue the DEBUG W (Write File or Sectors) command to write the corrected image back to disk under the same filename, provided the patch has not increased the size of the program If program size has

increased, first change the appropriate size fields in the EXE header at the start of the file and use the DEBUG R (Display or Modify Registers) command to modify the BX and CX registers so that they contain the file image's new size. Then use the W command to write the image back to disk under the same name.

5. Use the DEBUG Q (Quit) command to return to MS-DOS command level, and then rename the file to the original EXE filename extension

#### .EXE summary

To summarize, the EXE program and file structures provide considerable flexibility in the design of programs, providing the programmer with the necessary freedom to produce large-scale applications. Programs written using Microsoft's high-level-language compilers have access to five standardized program structure models (small, medium, compact, large, and huge). These standardized models are excellent examples of ways to structure assembly-language programs.

# The .COM Program

The majority of differences between COM and EXE programs exist because COM program files are not prefaced by header information. Therefore, COM programs do not benefit from the features the EXE header provides.

The absence of a header leaves MS-DOS with no way of knowing how much memory the COM program requires in addition to the size of the program's image. Therefore, MS-DOS must always allocate the largest free block of memory to the COM program, regardless of the program's true memory requirements. As was discussed for EXE programs, this allocation of the largest block of free memory usually results in MS-DOS's allocating all remaining free memory — an action that can cause problems for multitasking supervisor programs.

The EXE program header also includes the direct segment address relocation pointer table. Because they lack this table, COM programs cannot make address references to the labels specified in SEGMENT directives, with the exception of SEGMENT AT address directives. If a COM program did make these references, MS-DOS would have no way of adjusting the addresses to correspond to the actual segment address into which MS-DOS loaded the program. See Creating the COM Program below.

The COM program structure exists primarily to support the vast number of CP/M programs ported to MS-DOS Currently, COM programs are most often used to avoid adding the 512 bytes or more of EXE header information onto small, simple programs that often do not exceed 512 bytes by themselves

The COM program structure has another advantage: Its memory organization places the PSP within the same address segment as the rest of the program. Thus, it is easier to access fields within the PSP in COM programs

## Giving control to the .COM program

After allocating the largest block of free memory to the COM program, MS-DOS builds a PSP in the lowest 100H bytes of the block. No difference exists between the PSP MS-DOS builds for COM programs and the PSP it builds for EXE programs. Also with EXE programs, MS-DOS determines the initial values for the AL and AH registers at this time and then loads the entire COM-file image into memory immediately following the PSP. Because COM files have no file-size header fields, MS-DOS relies on the size recorded in the disk directory to determine the size of the program image. It loads the program exactly as it appears in the file, without checking the file's contents.

MS-DOS then sets the DS, ES, and SS segment registers to point to the start of the PSP If able to allocate at least 64 KB to the program, MS-DOS sets the SP register to offset FFFFH + 1 (0000H) to establish an initial stack; if less than 64 KB are available for allocation to the program, MS-DOS sets the SP to 1 byte past the highest offset owned by the program. In either case, MS-DOS then pushes a single word of 0000H onto the program's stack for use in terminating the program

Finally, MS-DOS transfers control to the program by setting the CS register to the PSP's segment address and the IP register to 0100H. This means that the program's entry point must exist at the very start of the program's image, as shown in later examples

Figure 4-14 shows the overall structure of a COM program as it receives control from MS-DOS.

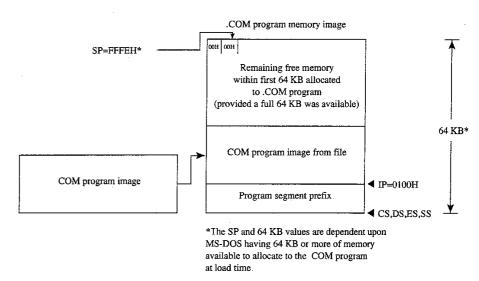

Figure 4-14 The COM program memory map diagram with register pointers

# Terminating the .COM program

A COM program can use all the termination methods described for EXE programs but should still use the MS-DOS Interrupt 21H Terminate Process with Return Code function (4CH) as the preferred method. If the COM program must remain compatible with versions of MS-DOS earlier than 20, it can easily use any of the older termination methods, including those described as difficult to use from EXE programs, because COM programs execute with the CS register pointing to the PSP as required by these methods.

# Creating the .COM program

A COM program is created in the same manner as a EXE program and then converted using the MS-DOS EXE2BIN utility See PROGRAMMING UTILITIES: EXE2BIN

Certain restrictions do apply to COM programs, however First, COM programs cannot exceed 64 KB minus 100H bytes for the PSP minus 2 bytes for the zero word initially pushed on the stack

Next, only a single segment—or at least a single addressing group—should exist within the program. The following two examples show ways to structure a COM program to satisfy both this restriction and MASM's need to have data fields precede program code in the source file.

COMPROG1 ASM (Figure 4-15) declares only a single segment (*COMSEG*), so no special considerations apply when using the MASM OFFSET operator *See* The MASM GROUP Directive above. COMPROG2 ASM (Figure 4-16) declares separate code (*CSEG*) and data (*DSEG*) segments, which the GROUP directive ties into a common addressing block. Thus, the programmer can declare data fields at the start of the source file and have the linker place the data fields segment (*DSEG*) after the code segment (*CSEG*) when it links the program, as discussed for the EXE program structure This second example simulates the program structuring provided under CP/M by Microsoft's old Macro-80 (M80) macro assembler and Link-80 (L80) linker The design also expands easily to accommodate COMMON or other additional segments

```
COMSEG SEGMENI BYLE PUBLIC 'CODE'
       ASSUME CS:COMSEG, DS:COMSEG, ES:COMSEG, SS:COMSEG
               0100H
       ORG
BEGIN:
                                ;skip over data fields
              SIARI
        лм₽
;Place your data fields here
;Place your program text here
                                ;terminate (MS-DOS 2.0 or later only)
                AX,4COOH
        MOV
        INI
                21H
COMSEG ENDS
        END
```

Figure 4-15. COM program with data at start

```
CSEG
        SEGMENT BYTE PUBLIC 'CODE'
                                        :establish segment order
CSEG
        ENDS
        SEGMENI BYIE PUBLIC 'DAIA'
DSEG
DSEG
        ENDS
COMGRP GROUP
              CSEG, DSEG
                                        ;establish joint address base
DSEG
        SEGMENT
;Place your data fields here
DSEG
       ENDS
CSEG
        SEGMENT
        ASSUME CS:COMGRP, DS:COMGRP, ES:COMGRP, SS:COMGRP
               0100H
BEGIN:
;Place your program text here. Remember to use
;OFFSEI COMGRP: LABEL whenever you use OFFSEI
               AX, 4C00H
                                        ;terminate (MS-DOS 2.0 or later only)
       INI
               21 H
CSEG
       ENDS
        END
```

Figure 4-16 COM program with data at end

These examples demonstrate other significant requirements for producing a functioning COM program For instance, the ORG 0100H statement in both examples tells MASM to start assembling the code at offset 100H within the encompassing segment. This corresponds to MS-DOS's transferring control to the program at IP = 0100H. In addition, the entry-point label (BEGIN) immediately follows the ORG statement and appears again as a parameter to the END statement. Together, these factors satisfy the requirement that COM programs declare their entry point at offset 100H. If any factor is missing, the MS-DOS EXE2BIN utility will not properly convert the EXE file produced by the linker into a COM file Specifically, if a COM program declares an entry point (as a parameter to the END statement) that is at neither offset 0100H nor offset 0000H, EXE2BIN rejects the EXE file when the programmer attempts to convert it. If the program fails to declare an entry point or declares an entry point at offset 0000H, EXE2BIN assumes that the EXE file is to be converted to a binary image rather than to a COM image When EXE2BIN converts a EXE file to a non- COM binary file, it does not strip the extra 100H bytes the linker places in front of the code as a result of the ORG 0100H instruction. Thus, the program actually begins at offset 200H when MS-DOS loads it into memory, but all the program's address references will have been assembled and linked based on the 100H offset. As a result, the program - and probably the rest of the system as well - is likely to crash

A COM program also must not contain direct segment address references to any segments that make up the program. Thus, the COM program cannot reference any segment labels or reference any labels as long (FAR) pointers. (This rule does not prevent the program from referencing segment labels declared using the SEGMENT AT address directive.) Following are various examples of direct segment address references that are *not* permitted as part of COM programs:

| PROC_A | PROC                 | FAR                      |                                          |
|--------|----------------------|--------------------------|------------------------------------------|
| PROC_A | CALI                 | PROC_A<br>PROC_A         | ;intersegment call<br>;intersegment jump |
| OI.    |                      |                          |                                          |
|        | EXIRN<br>CALI<br>JMP | PROC_A:FAR PROC_A PROC_A | ;intersegment call<br>;intersegment jump |
| Of.    | MOV                  | AX,SEG SEG_A             | ;segment address;segment:offset pointer  |

Finally, COM programs must not declare any segments with the STACK *combine* type If a program declares a segment with the STACK *combine* type, the linker will insert initial SS and SP values into the EXE file header, causing EXE2BIN to reject the EXE file A COM program does not have explicitly declared stacks, although it can reserve space in a non-STACK *combine* type segment to which it can initialize the SP register *after* it receives control. The absence of a stack segment will cause the linker to issue a harmless warning message

When the program is assembled and linked into a EXE file, it must be converted into a binary file with a COM extension by using the EXE2BIN utility as shown in the following example for the file YOURPROG EXE:

```
C>EXE2BIN YOURPROG YOURPROG.COM <Enter>
```

It is not necessary to delete or rename a EXE file with the same filename as the COM file before trying to execute the COM file as long as both remain in the same directory, because MS-DOS's order of execution is COM files first, then EXE files, and finally BAT files However, the safest practice is to delete a EXE file immediately after converting it to a COM file in case the COM file is later renamed or moved to a different directory. If a EXE file designed for conversion to a COM file is executed by accident, it is likely to crash the system

# Patching the .COM program using DEBUG

As discussed for EXE files, a programmer who distributes software to users will probably want to send instructions on how to patch in error corrections. This approach to software updates lends itself even better to COM files than it does to EXE files.

For example, because COM files contain only the code image, they need not be renamed in order to read and write them using DEBUG. The user need only be instructed on how to load the COM file into DEBUG, how to patch the program, and how to write the patched image back to disk. Calculating the addresses and patch values is even easier, because no header exists in the COM file image to cause complications. With the preceding exceptions, the details for patching. COM programs remain the same as previously outlined for EXE programs.

## .COM summary

To summarize, the COM program and file structures are a simpler but more restricted approach to writing programs than the EXE structure because the programmer has only a single memory model from which to choose (the COM program segment model) Also, COM program files do not contain the 512-byte (or more) header inherent to EXE files, so the COM program structure is well suited to small programs for which adding 512 bytes of header would probably at least double the file's size

# **Summary of Differences**

The following table summarizes the differences between COM and EXE programs

|                  | .COM program                                                                   | EXE program                                                                                      |
|------------------|--------------------------------------------------------------------------------|--------------------------------------------------------------------------------------------------|
| Maximum size     | 65536 bytes minus 256 bytes<br>for PSP and 2 bytes for stack                   | No limit                                                                                         |
| Entry point      | PSP:0100H                                                                      | Defined by END statement                                                                         |
| CS at entry      | PSP                                                                            | Segment containing program's entry point                                                         |
| IP at entry      | 0100H                                                                          | Offset of entry point within its segment                                                         |
| DS at entry      | PSP                                                                            | PSP                                                                                              |
| ES at entry      | PSP                                                                            | PSP                                                                                              |
| SS at entry      | PSP                                                                            | Segment with STACK attribute                                                                     |
| SP at entry      | FFFEH or top word in available memory, whichever is lower                      | End of segment defined with STACK attribute                                                      |
| Stack at entry   | Zero word                                                                      | Initialized or uninitialized,<br>depending on source                                             |
| Stack size       | 65536 bytes minus 256 bytes<br>for PSP and size of executable<br>code and data | Defined in segment with STACK attribute                                                          |
| Subroutine calls | NEAR                                                                           | NEAR or FAR                                                                                      |
| Exit method      | Interrupt 21H Function 4CH preferred; NEAR REI if MS-DOS versions 1 x          | Interrupt 21H Function 4CH<br>preferred; indirect jump<br>to PSP:0000H if MS-DOS<br>versions 1 x |
| Size of file     | Exact size of program                                                          | Size of program plus header (at least 512 extra bytes)                                           |

Part B: Programming for MS-DOS

Which format the programmer uses for an application usually depends on the program's intended size, but the decision can also be influenced by a program's need to address multiple memory segments. Normally, small utility programs (such as CHKDSK and FORMAT) are designed as COM programs; large programs (such as the Microsoft C Compiler) are designed as EXE programs. The ultimate decision is, of course, the programmer's

Keith Burgoyne

# Article 5: Character Device Input and Output

All functional computer systems are composed of a central processing unit (CPU), some memory, and peripheral devices that the CPU can use to store data or communicate with the outside world. In MS-DOS systems, the essential peripheral devices are the keyboard (for input), the display (for output), and one or more disk drives (for nonvolatile storage). Additional devices such as printers, modems, and pointing devices extend the functionality of the computer or offer alternative methods of using the system

MS-DOS recognizes two types of devices: block devices, which are usually floppy-disk or fixed-disk drives; and character devices, such as the keyboard, display, printer, and communications ports

The distinction between block and character devices is not always readily apparent, but in general, block devices transfer information in chunks, or blocks, and character devices move data one character (usually 1 byte) at a time. MS-DOS identifies each block device by a drive letter assigned when the device's controlling software, the device driver, is loaded A character device, on the other hand, is identified by a logical name (similar to a filename and subject to many of the same restrictions) built into its device driver. See PROGRAM-MING IN THE MS-DOS ENVIRONMENT: Customizing MS-DOS: Installable Device Drivers

# **Background Information**

Versions 1 x of MS-DOS, first released for the IBM PC in 1981, supported peripheral devices with a fixed set of device drivers loaded during system initialization from the hidden file IO SYS (or IBMBIO COM with PC-DOS) These versions of MS-DOS offered application programs a high degree of input/output device independence by allowing character devices to be treated like files, but they did not provide an easy way to augment the built-in set of drivers if the user wished to add a third-party peripheral device to the system

With the release of MS-DOS version 2 0, the hardware flexibility of the system was tremendously enhanced. Versions 2 0 and later support installable device drivers that can reside in separate files on the disk and can be linked into the operating system simply by adding a DEVICE directive to the CONFIG SYS file on the startup disk. See USER COMMANDS: CONFIG SYS: DEVICE A well-defined interface between installable drivers and the MS-DOS kernel allows such drivers to be written for most types of peripheral devices without the need for modification to the operating system itself

The CONFIG SYS file can contain a number of different DEVICE commands to load separate drivers for pointing devices, magnetic-tape drives, network interfaces, and so on Each driver, in turn, is specialized for the hardware characteristics of the device it supports

When the system is turned on or restarted, the installable device drivers are added to the chain, or linked list, of default device drivers loaded from IO SYS during MS-DOS initialization. Thus, the need for the system's default set of device drivers to support a wide range of optional device types and features at an excessive cost of system memory is avoided.

One important distinction between block and character devices is that MS-DOS always adds new block-device drivers to the tail of the driver chain but adds new character-device drivers to the head of the chain. Thus, because MS-DOS searches the chain sequentially and uses the first driver it finds that satisfies its search conditions, any existing character-device driver can be superseded by simply installing another driver with an identical logical device name.

This article covers some of the details of working with MS-DOS character devices: displaying text, keyboard input, and other basic character I/O functions; the definition and use of standard input and output; redirection of the default character devices; and the use of the IOCTI function (Interrupt 21H Function 44H) to communicate directly with a character-device driver. Much of the information presented in this article is applicable only to MS-DOS versions 2.0 and later

# **Accessing Character Devices**

Application programs can use either of two basic techniques to access character devices in a portable manner under MS-DOS. First, a program can use the handle-type function calls that were added to MS-DOS in version 2 0. Alternatively, a program can use the so-called "traditional" character-device functions that were present in versions 1 x and have been retained in the operating system for compatibility. Because the handle functions are more powerful and flexible, they are discussed first

A handle is a 16-bit number returned by the operating system whenever a file or device is opened or created by passing a name to MS-DOS Interrupt 21H Function 3CH (Create File with Handle), 3DH (Open File with Handle), 5AH (Create Temporary File), or 5BH (Create New File). After a handle is obtained, it can be used with Interrupt 21H Function 3FH (Read File or Device) or Function 40H (Write File or Device) to transfer data between the computer's memory and the file or device.

During an open or create function call, MS-DOS searches the device-driver chain sequentially for a character device with the specified name (the extension is ignored) before searching the disk directory. Thus, a file with the same name as any character device in the driver chain — for example, the file NULTXT — cannot be created, nor can an existing file be accessed if a device in the chain has the same name.

The second method for accessing character devices is through the traditional MS-DOS character input and output functions, Interrupt 21H Functions 01H through 0CH. These functions are designed to communicate directly with the keyboard, display, printer, and serial port. Each of these devices has its own function or group of functions, so neither

names nor handles need be used. However, in MS-DOS versions 2.0 and later, these function calls are translated within MS-DOS to make use of the same routines that are used by the handle functions, so the traditional keyboard and display functions are affected by I/O redirection and piping

Use of either the traditional or the handle-based method for character device I/O results in highly portable programs that can be used on any computer that runs MS-DOS. A third, less portable access method is to use the hardware-specific routines resident in the read-only memory (ROM) of a specific computer (such as the IBM PC ROM BIOS driver functions), and a fourth, definitely nonportable approach is to manipulate the peripheral device's adapter directly, bypassing the system software altogether. Although these latter hardware-dependent methods cannot be recommended, they are admittedly sometimes necessary for performance reasons.

## The Basic MS-DOS Character Devices

Every MS-DOS system supports at least the following set of logical character devices without the need for any additional installable drivers:

| Device                              | Meaning                                                                                                    |  |
|-------------------------------------|----------------------------------------------------------------------------------------------------|--|
| CON<br>PRN<br>AUX<br>CLOCK\$<br>NUL | Keyboard and display System list device, usually a parallel port Auxiliary device, usually a serial port System real-time clock "Bit-bucket" device |  |

These devices can be opened by name or they can be addressed through the "traditional" function calls; strings can be read from or written to the devices according to their capabilities on any MS-DOS system. Data written to the NUI device is discarded; reads from the NUL device always return an end-of-file condition

PC-DOS and compatible implementations of MS-DOS typically also support the following logical character-device names:

| Device | Meaning                           |  |
|--------|-----------------------------------|--|
| COM1   | First serial communications port  |  |
| COM2   | Second serial communications port |  |
| IPT1   | First parallel printer port       |  |
| IPT2   | Second parallel printer port      |  |
| IPI3   | Third parallel printer port       |  |

Part B: Programming for MS-DOS

In such systems, PRN is an alias for IPT1 and AUX is an alias for COM1. The MODE command can be used to redirect an IPT device to another device. See USER COMMANDS:

As previously mentioned, any of these default character-device drivers can be superseded by a user-installed device driver—for example, one that offers enhanced functionality or changes the device's apparent characteristics. One frequently used alternative character-device driver is ANSI SYS, which replaces the standard MS-DOS CON device driver and allows ANSI escape sequences to be used to perform tasks such as clearing the screen, controlling the cursor position, and selecting character attributes. See USER COMMANDS: ANSI SYS

#### The standard devices

Under MS-DOS versions 2.0 and later, each program owns five previously opened handles for character devices (referred to as the standard devices) when it begins executing. These handles can be used for input and output operations without further preliminaries. The five standard devices and their associated handles are

| Standard Device Name        | Handle | Default Assignment |
|-----------------------------|--------|--------------------|
| Standard input (stdin)      | 0      | CON                |
| Standard output (stdout)    | 1 ·    | CON                |
| Standard error (stderr)     | 2      | CON                |
| Standard auxiliary (stdaux) | 3      | AUX                |
| Standard printer (stdprn)   | 4      | PRN                |

The standard input and standard output handles are especially important because they are subject to I/O redirection. Although these handles are associated by default with the CON device so that read and write operations are implemented using the keyboard and video display, the user can associate the handles with other character devices or with files by using redirection parameters in a program's command line:

| Redirection | Result                                                                                                 |  |  |
|-------------|----------------------------------------------------------------------------------------------------|--|--|
| < file      | Causes read operations from standard input to obtain data from file                                    |  |  |
| > file      | Causes data written to standard output to be placed in file.                                           |  |  |
| >> file     | Causes data written to standard output to be appended to file                                          |  |  |
| p1   p2     | Causes data written to standard output by program $p1$ to appear as the standard input of program $p2$ |  |  |

This ability to redirect I/O adds great flexibility and power to the system. For example, programs ordinarily controlled by keyboard entries can be run with "scripts" from files, the output of a program can be captured in a file or on a printer for later inspection, and general-purpose programs (filters) can be written that process text streams without regard to the text's origin or destination <code>See PROGRAMMING IN THE MS-DOS ENVIRONMENI:</code> Customizing MS-Dos: Writing MS-DOS Filters

Ordinarily, an application program is not aware that its input or output has been redirected, although a write operation to standard output will fail unexpectedly if standard output was redirected to a disk file and the disk is full. An application can check for the existence of I/O redirection with an IOCTI (Interrupt 21H Function 44H) call, but it cannot obtain any information about the destination of the redirected handle except whether it is associated with a character device or with a file

#### Raw versus cooked mode

MS-DOS associates each handle for a character device with a mode that determines how I/O requests directed to that handle are treated. When a handle is in raw mode, characters are passed between the application program and the device driver without any filtering or buffering by MS-DOS. When a handle is in cooked mode, MS-DOS buffers any data that is read from or written to the device and takes special actions when certain characters are detected.

During cooked mode input, MS-DOS obtains characters from the device driver one at a time, checking each character for a Control-C. The characters are assembled into a string within an internal MS-DOS buffer. The input operation is terminated when a carriage return (0DH) or an end-of-file mark (1AH) is received or when the number of characters requested by the application have been accumulated. If the source is standard input, lone linefeed characters are translated to carriage-return/linefeed pairs. The string is then copied from the internal MS-DOS buffer to the application program's buffer, and control returns to the application program.

During cooked mode output, MS-DOS transfers the characters in the application program's output buffer to the device driver one at a time, checking after each character for a Control-C pending at the keyboard. If the destination is standard output and standard output has not been redirected, tabs are expanded to spaces using eight-column tab stops. Output is terminated when the requested number of characters have been written or when an end-of-file mark (1AH) is encountered in the output string

In contrast, during raw mode input or output, data is transferred directly between the application program's buffer and the device driver. Special characters such as carriage return and the end-of-file mark are ignored, and the exact number of characters in the application program's request are always read or written. MS-DOS does not break the strings into single-character calls to the device driver and does not check the keyboard buffer for Control-C entries during the I/O operation. Finally, characters read from standard input in raw mode are not echoed to standard output

As might be expected from the preceding description, raw mode input or output is usually much faster than cooked mode input or output, because each character is not being individually processed by the MS-DOS kernel Raw mode also allows programs to read characters from the keyboard buffer that would otherwise be trapped by MS-DOS (for example, Control-C, Control-P, and Control-S) (If BREAK is on, MS-DOS will still check for Control-C entries during other function calls, such as disk operations, and transfer control

to the Control-C exception handler if a Control-C is detected.) A program can use the MS-DOS IOCTI. Get and Set Device Data services (Interrupt 21H Function 44H Subfunctions 00H and 01H) to set the mode for a character-device handle. See IOCII below

Ordinarily, raw or cooked mode is strictly an attribute of a specific handle that was obtained from a previous open operation and affects only the I/O operations requested by the program that owns the handle. However, when a program uses IOCII to select raw or cooked mode for one of the standard device handles, the selection has a global effect on the behavior of the system because those handles are never closed. Thus, some of the "traditional" keyboard input functions might behave in unexpected ways Consequently, programs that change the mode on a standard device handle should save the handle's mode at entry and restore it before performing a final exit to MS-DOS, so that the operation of COMMAND COM and other applications will not be disturbed. Such programs should also incorporate custom critical error and Control-C exception handlers so that the programs cannot be terminated unexpectedly See PROGRAMMING IN THE MS-DOS ENVIRONMENT: Customizing Ms-dos: Exception Handlers

# The keyboard

Among the MS-DOS Interrupt 21H functions are two methods of checking for and receiving input from the keyboard: the traditional method, which uses MS-DOS character input Functions 01H, 06H, 07H, 08H, 0AH, 0BH, and 0CH (Table 5-1); and the handle method, which uses Function 3FH Each of these methods has its own advantages and disadvantages See SYSTEM CALLS.

Table 5-1. Traditional MS-DOS Character Input Functions.

| Function | Name                                       | Read Multiple<br>Characters | Echo | Ctrl-C<br>Check |
|----------|--------------------------------------------|-----------------------------|------|-----------------|
| 01H      | Character Input with Echo                  | No                          | Yes  | Yes             |
| 06H      | Direct Console I/O                         | No                          | No   | No              |
| 07H      | Unfiltered Character Input<br>Without Echo | No                          | No   | No              |
| 08H      | Character Input Without Echo               | No                          | No   | Yes             |
| 0AH      | Buffered Keyboard Input                    | Yes                         | Yes  | Yes             |
| OBH      | Check Keyboard Status                      | No                          | No   | Yes             |
| 0CH      | Flush Buffer, Read Keyboard                | *                           | *    | *               |

<sup>\*</sup>Varies depending on function (from above) called in the AI register

The first four traditional keyboard input calls are really very similar. They all return a character in the AI register; they differ mainly in whether they echo that character to the display and whether they are sensitive to interruption by the user's entry of a Control-C. Both Functions 06H and 0BH can be used to test keyboard status (that is, whether a key has been pressed and is waiting to be read by the program); Function OBH is simpler to use, but Function 06H is immune to Control-C entries

Function 0AH is used to read a "buffered line" from the user, meaning that an entire line is accepted by MS-DOS before control returns to the program. The line is terminated when the user presses the Enter key or when the maximum number of characters (to 255) specified by the program have been received. While entry of the line is in progress, the usual editing keys (such as the left and right arrow keys and the function keys on IBM PCs and compatibles) are active; only the final, edited line is delivered to the requesting program

Function 0CH allows a program to flush the type-ahead buffer before accepting input This capability is important for occasions when a prompt must be displayed unexpectedly (such as when a critical error occurs) and the user could not have typed ahead a valid response This function should also be used when the user is being prompted for a critical decision (such as whether to erase a file), to prevent a character that was previously pressed by accident from triggering an irrecoverable operation Function 0CH is unusual in that it is called with the number of one of the other keyboard input functions in register AI After any pending input has been discarded, Function 0CH simply transfers to the other specified input function; thus, its other parameters (if any) depend on the function that ultimately will be executed.

The primary disadvantage of the traditional function calls is that they handle redirected input poorly. If standard input has been redirected to a file, no way exists for a program calling the traditional input functions to detect that the end of the file has been reached the input function will simply wait forever, and the system will appear to hang.

A program that wishes to use handle-based I/O to get input from the keyboard must use the MS-DOS Read File or Device service, Interrupt 21H Function 3FH Ordinarily, the program can employ the predefined handle for standard input (0), which does not need to be opened and which allows the program's input to be redirected by the user to another file or device. If the program needs to circumvent redirection and ensure that its input is from the keyboard, it can open the CON device with Interrupt 21H Function 3DH and use the handle obtained from that open operation instead of the standard input handle

A program using the handle functions to read the keyboard can control the echoing of characters and sensitivity to Control-C entries by selecting raw or cooked mode with the IOCT L Get and Set Device Data services (default = cooked mode) To test the keyboard status, the program can either issue an IOCII Check Input Status call (Interrupt 21H Function 44H Subfunction 06H) or use the traditional Check Keyboard Status call (Interrupt 21H Function 0BH).

The primary advantages of the handle method for keyboard input are its symmetry with file operations and its graceful handling of redirected input The handle function also allows strings as long as 65535 bytes to be requested; the traditional Buffered Keyboard Input function allows a maximum of 255 characters to be read at a time. This consideration is important for programs that are frequently used with redirected input and output (such as filters), because reading and writing larger blocks of data from files results in more efficient operation. The only real disadvantage to the handle method is that it is limited to MS-DOS versions 20 and later (although this is no longer a significant restriction).

#### **Role of the ROM BIOS**

When a key is pressed on the keyboard of an IBM PC or compatible, it generates a hardware interrupt (09H) that is serviced by a routine in the ROM BIOS The ROM BIOS interrupt handler reads I/O ports assigned to the keyboard controller and translates the key's scan code into an ASCII character code. The result of this translation depends on the current state of the NumLock and CapsLock toggles, as well as on whether the Shift, Control, or Alt key is being held down (The ROM BIOS maintains a keyboard flags byte at address 0000:0417H that gives the current status of each of these modifier keys)

After translation, both the scan code and the ASCII code are placed in the ROM BIOS's 32-byte (16-character) keyboard input buffer. In the case of "extended" keys such as the function keys or arrow keys, the ASCII code is a zero byte and the scan code carries all the information. The keyboard buffer is arranged as a circular, or ring, buffer and is managed as a first-in/first-out queue. Because of the method used to determine when the buffer is empty, one position in the buffer is always wasted; the maximum number of characters that can be held in the buffer is therefore 15. Keys pressed when the buffer is full are discarded and a warning beep is sounded.

The ROM BIOS provides an additional module, invoked by software Interrupt 16H, that allows programs to test keyboard status, determine whether characters are waiting in the type-ahead buffer, and remove characters from the buffer *See* Appendix O: IBM PC BIOS Calls Its use by application programs should ordinarily be avoided, however, to prevent introducing unnecessary hardware dependence

On IBM PCs and compatibles, the keyboard input portion of the CON driver in the BIOS is a simple sequence of code that calls ROM BIOS Interrupt 16H to do the hardware-dependent work. I hus, calls to MS-DOS for keyboard input by an application program are subject to two layers of translation: The Interrupt 21H function call is converted by the MS-DOS kernel to calls to the CON driver, which in turn remaps the request onto a ROM BIOS call that obtains the character.

### Keyboard programming examples

*Example.* Use the ROM BIOS keyboard driver to read a character from the keyboard. The character is not echoed to the display.

```
mov ah,00h ; subfunction 00H = read character int 16h ; transfer to ROM BIOS ; now AH = scan code, AI = character
```

*Example.* Use the MS-DOS traditional keyboard input function to read a character from the keyboard. The character is not echoed to the display. The input can be interrupted with a Ctrl-C keystroke

```
mov ah,08h ; function 08H = character input
; without echo
int 21h : transfer to MS-DOS
; now AI = character
```

*Example.* Use the MS-DOS traditional Buffered Keyboard Input function to read an entire line from the keyboard, specifying a maximum line length of 80 characters. All editing keys are active during entry, and the input is echoed to the display

```
kbuf
       db
                              ; maximum length of read
                              ; actual length of read
       db
              80 dup (0)
                             ; keyboard input goes here
       mov
              dx, seg kbuf ; set DS:DX = address of
      mov
              ds.dx
                             ; keyboard input buffer
              dx,offset kbuf
              ah,0ah
       mov
                             : function OAH = read buffered line
       int
              21h
                             ; transfer to MS-DOS
                             ; terminated by a carriage return,
                             ; and kbuf+1 = length of input,
                              ; not including the carriage return
```

*Example:* Use the MS-DOS handle-based Read File or Device function and the standard input handle to read an entire line from the keyboard, specifying a maximum line length of 80 characters. All editing keys are active during entry, and the input is echoed to the display (The input will not terminate on a carriage return as expected if standard input is in raw mode.)

```
kbuf
      db
               80 dup (0)
                              ; buffer for keyboard input
       mov
              dx, seg kbuf
                            ; set DS:DX = address of
       mov
              ds, dx
                             ; keyboard input buffer
       mov
              dx, offset kbuf
              cx,80
       mov
                             ; CX = maximum length of input
       mov
              bx.0
                             ; standard input handle = 0
       mov
              ah,3fh
                             ; function 3FH = read file/device
       int
              21h
                             ; transfer to MS-DOS
       jс
              error
                             ; jump if function failed
                             ; otherwise AX = actual
                             : length of keyboard input,
                             ; including carriage-return and
                             ; linefeed, and the data is
                             : in the buffer 'kbuf'
```

## The display

The output half of the MS-DOS logical character device CON is the video display. On IBM PCs and compatibles, the video display is an "option" of sorts that comes in several forms IBM has introduced five video subsystems that support different types of displays: the Monochrome Display Adapter (MDA), the Color/Graphics Adapter (CGA), the Enhanced Graphics Adapter (EGA), the Video Graphics Array (VGA), and the Multi-Color Graphics Array (MCGA) Other, non-IBM-compatible video subsystems in common use include the Hercules Graphics Card and its variants that support downloadable fonts

Two portable techniques exist for writing text to the video display with MS-DOS function calls. The traditional method is supported by Interrupt 21H Functions 02H (Character Output), 06H (Direct Console I/O), and 09H (Display String). The handle method is supported by Function 40H (Write File or Device) and is available only in MS-DOS versions 2.0 and later. See SYSTEM CALLS: Interrupt 21H: Functions 02H, 06H, 09H, 40H. All these calls treat the display essentially as a "glass teletype" and do not support bit-mapped graphics.

Traditional Functions 02H and 06H are similar Both are called with the character to be displayed in the DL register; they differ in that Function 02H is sensitive to interruption by the user's entry of a Control-C, whereas Function 06H is immune to Control-C but cannot be used to output the character 0FFH (ASCII rubout). Both calls check specifically for carriage return (0DH), linefeed (0AH), and backspace (08H) characters and take the appropriate action if these characters are detected

Because making individual calls to MS-DOS for each character to be displayed is inefficient and slow, the traditional Display String function (09H) is generally used in preference to Functions 02H and 06H Function 09H is called with the address of a string that is terminated with a dollar-sign character (\$); it displays the entire string in one operation, regardless of its length. The string can contain embedded control characters such as carriage return and linefeed.

To use the handle method for screen display, programs must call the MS-DOS Write File or Device service, Interrupt 21H Function 40H. Ordinarily, a program should use the predefined handle for standard output (1) to send text to the screen, so that any redirection requested by the user on the program's command line will be honored. If the program needs to circumvent redirection and ensure that its output goes to the screen, it can either use the predefined handle for standard error (2) or explicitly open the CON device with Interrupt 21H Function 3DH and use the resulting handle for its write operations

The handle technique for displaying text has several advantages over the traditional calls. First, the length of the string to be displayed is passed as an explicit parameter, so the string need not contain a special terminating character and the \$ character can be displayed as part of the string. Second, the traditional calls are translated to handle calls inside MS-DOS, so the handle calls have less internal overhead and are generally faster. Finally, use of the handle Write File or Device function to display text is symmetric with the methods the program must use to access its files. In short, the traditional functions should be avoided unless the program must be capable of running under MS-DOS versions 1 x.

#### Controlling the screen

One of the deficiencies of the standard MS-DOS CON device driver is the lack of screencontrol capabilities. The default CON driver has no built-in routines to support cursor placement, screen clearing, display mode selection, and so on

In MS-DOS versions 2.0 and later, an optional replacement CON driver is supplied in the file ANSI SYS. This driver contains most of the screen-control capabilities needed by textoriented application programs. The driver is installed by adding a DEVICE directive to the

CONFIG SYS file and restarting the system. When ANSI SYS is active, a program can position the cursor, inquire about the current cursor position, select foreground and background colors, and clear the current line or the entire screen by sending an escape sequence consisting of the ASCII Esc character (1BH) followed by various function-specific parameters to the standard output device. See USER COMMANDS: ANSI SYS

Programs that use the ANSI SYS capabilities for screen control are portable to any MS-DOS implementation that contains the ANSI SYS driver. Programs that seek improved performance by calling the ROM BIOS video driver or by assuming direct control of the hardware are necessarily less portable and usually require modification when new PC models or video subsystems are released.

#### Role of the ROM BIOS

The video subsystems in IBM PCs and compatibles use a hybrid of memory-mapped and port-addressed I/O. A range of the machine's memory addresses is typically reserved for a video refresh buffer that holds the character codes and attributes to be displayed on the screen; the cursor position, display mode, palettes, and similar global display characteristics are governed by writing control values to specific I/O ports

The ROM BIOS of IBM PCs and compatibles contains a primitive driver for the MDA, CGA, EGA, VGA, and MCGA video subsystems. This driver supports the following functions:

- Read or write characters with attributes at any screen position.
- Query or set the cursor position
- Clear or scroll an arbitrary portion of the screen
- Select palette, background, foreground, and border colors
- Query or set the display mode (40-column text, 80-column text, all-points-addressable graphics, and so on)
- Read or write a pixel at any screen coordinate.

These functions are invoked by a program through software Interrupt 10H. See Appendix O: IBM PC BIOS Calls. In PC-DOS-compatible implementations of MS-DOS, the display portions of the MS-DOS CON and ANSI SYS drivers use these ROM BIOS routines. Video subsystems that are not IBM compatible either must contain their own ROM BIOS or must be used with an installable device driver that captures Interrupt 10H and provides appropriate support functions.

Text-only application programs should avoid use of the ROM BIOS functions or direct access to the hardware whenever possible, to ensure maximum portability between MS-DOS systems. However, because the MS-DOS CON driver contains no support for bit-mapped graphics, graphically oriented applications usually must resort to direct control of the video adapter and its refresh buffer for speed and precision.

# Display programming examples

Example. Use the ROM BIOS Interrupt 10H function to write an asterisk character to the display in text mode (In graphics mode, BI must also be set to the desired foreground color)

```
mov ah,0eh ; subfunction 0EH = write character ; in teletype mode

mov al,'*' ; AI = character to display 
mov bh,0 ; select display page 0 
int 10h ; transfer to ROM BIOS video driver
```

Example: Use the MS-DOS traditional function to write an asterisk character to the display If the user's entry of a Control-C is detected during the output and standard output is in cooked mode, MS-DOS calls the Control-C exception handler whose address is found in the vector for Interrupt 23H.

```
mov ah,02h ; function 02H = display character
mov dl,'*' ; DL = character to display
int 21h ; transfer to MS-DOS
```

*Example*: Use the MS-DOS traditional function to write a string to the display. The output is terminated by the \$ character and can be interrupted when the user enters a Control-C if standard output is in cooked mode

```
'Ihis is a test message','$'
       db
msq
                              ; DS:DX = address of text
               dx, seg msg
        mov
                              ; to display
               ds,dx
        mov
               dx, offset msg
        mov
                               ; function 09H = display string
               ah,09h
        mov
                               ; transfer to MS-DOS
               21h
        int
```

*Example*: Use the MS-DOS handle-based Write File or Device function and the predefined handle for standard output to write a string to the display. Output can be interrupted by the user's entry of a Control-C if standard output is in cooked mode.

```
'Ihis is a test message'
       ďb
msq
               $-msq
msg_len equ
                              : DS:DX = address of text
               dx, seg msg
        mov
                              ; to display
               ds,dx
        mov
               dx,offset msg
        mov
                              ; CX = length of text
               cx,msg_len
                              ; BX = handle for standard output
        mov
                              ; function 40H = write file/device
               ah, 40h
        mov
                               ; transfer to MS-DOS
               21b
        int
```

# The serial communications ports

Through version 3.2, MS-DOS has built-in support for two serial communications ports, identified as COM1 and COM2, by means of three drivers named AUX, COM1, and COM2 (AUX is ordinarily an alias for COM1)

The traditional MS-DOS method of reading from and writing to the serial ports is through Interrupt 21H Function 03H for AUX input and Function 04H for AUX output. In MS-DOS versions 2 0 and later, the handle-based Read File or Device and Write File or Device functions (Interrupt 21H Functions 3FH and 40H) can be used to read from or write to the auxiliary device. A program can use the predefined handle for the standard auxiliary device. (3) with Functions 3FH and 40H, or it can explicitly open the COM1 or COM2 devices with Interrupt 21H Function 3DH and use the handle obtained from that open operation to perform read and write operations.

MS-DOS support for the serial communications port is inadequate in several respects for high-performance serial I/O applications. First, MS-DOS provides no portable way to test for the existence or the status of a particular serial port in a system; if a program "opens" COM2 and writes data to it and the physical COM2 adapter is not present in the system, the program may simply hang. Similarly, if the serial port exists but no character has been received and the program attempts to read a character, the program will hang until one is available; there is no traditional function call to check if a character is waiting as there is for the keyboard

MS-DOS also provides no portable method to initialize the communications adapter to a particular baud rate, word length, and parity An application must resort to ROM BIOS calls, manipulate the hardware directly, or rely on the user to configure the port properly with the MODE command before running the application that uses it The default settings for the serial port on PC-DOS-compatible systems are 2400 baud, no parity, 1 stop bit, and 8 databits. See USER COMMANDS: MODE

A more serious problem with the default MS-DOS auxiliary device driver in IBM PCs and compatibles, however, is that it is not interrupt driven. Accordingly, when baud rates above 1200 are selected, characters can be lost during time-consuming operations performed by the drivers for other devices, such as clearing the screen or reading or writing a floppy-disk sector. Because the MS-DOS AUX device driver typically relies on the ROM BIOS serial port driver (accessed through software Interrupt 14H) and because the ROM BIOS driver is not interrupt driven either, bypassing MS-DOS and calling the ROM BIOS functions does not usually improve matters

Because of all the problems just described, telecommunications application programs commonly take over complete control of the serial port and supply their own interrupt handler and internal buffering for character read and write operations *See PROGRAM-MING IN THE MS-DOS ENVIRONMENT: Programming for Ms-Dos: Interrupt-Driven Communications* 

160

# Serial port programming examples

Example: Use the ROM BIOS serial port driver to write a string to COM1

```
'Ihis is a test message'
msa
               $-msq
msg_len equ
                               ; DS:BX = address of message
               bx, seg msg
        mov
               ds.bx
        mov
               bx.offset msg
        mov
                              : CX = length of message
               cx.msg_len
        mov
                              ; DX = 0 for COM1
               dx,0
        mov
                              ; get next character into AL
               al,[bx]
11:
        mov
                               ; subfunction 01H = output
                ah.01h
        mov
                               ; transfer to ROM BIOS
               14h
        int
                               ; bump pointer to output string
        inc
                               ; and loop until all chars sent
        loop
               I1
```

Example: Use the MS-DOS traditional function for auxiliary device output to write a string to COM1

```
'This is a test message'
       db
msa
msg_len equ
               $-msa
                               ; set DS:BX = address of message
               bx, seg msg
        mov
               ds.bx
        mov
               bx,offset msg
        mov
                               ; set CX = length of message
               cx,msq_len
                               ; get next character into DL
               dl,[bx]
        mov
                              ; function 04H = auxiliary output
        MOV
                               ; transfer to MS-DOS
        int
               21h
                               ; bump pointer to output string
               'nх
        inc
                               ; and loop until all chars sent
        1000
```

Example: Use the MS-DOS handle-based Write File or Device function and the predefined handle for the standard auxiliary device to write a string to COM1.

```
'This is a test message
       ďb
msg_len equ
                               ; DS:DX = address of message
               dx, seg msg
        mov
               ds,dx
               dx,offset msg
        mov
                               ; CX = length of message
        mov
                               ; BX = handle for standard aux.
               bx,3
        mov
                               ; function 40H = write file/device
               ah.40h
        mov
                               ; transfer to MS-DOS
        int
                               ; jump if write operation failed
        ńс
```

# The parallel port and printer

Most MS-DOS implementations contain device drivers for four printer devices: IPT1, IPT2, IPT3, and PRN PRN is ordinarily an alias for IPT1 and refers to the first parallel output port in the system. To provide for list devices that do not have a parallel interface, the IPT devices can be individually redirected with the MODE command to one of the serial communications ports. See USER COMMANDS: MODE.

As with the keyboard, the display, and the serial port, MS-DOS allows the printer to be accessed with either traditional or handle-based function calls. The traditional function call is Interrupt 21H Function 05H, which accepts a character in DL and sends it to the physical device currently assigned to logical device name LPT1

A program can perform handle-based output to the printer with Interrupt 21H Function 40H (Write File or Device). The predefined handle for the standard printer (4) can be used to send strings to logical device IPT1. Alternatively, the program can issue an open operation for a specific printer device with Interrupt 21H Function 3DH and use the handle obtained from that open operation with Function 40H. This latter method also allows more than one printer to be used at a time from the same program

Because the parallel ports are assumed to be output only, no traditional call exists for input from the parallel port. In addition, no portable method exists to test printer port status under MS-DOS; programs that wish to avoid sending a character to the printer adapter when it is not ready or not physically present in the system must test the adapter's status by making a call to the ROM BIOS printer driver (by means of software Interrupt 17H; see Appendix O: IBM PC BIOS Calls) or by accessing the hardware directly

#### Parallel port programming examples

Example: Use the ROM BIOS printer driver to send a string to the first parallel printer port

```
'Ihis is a test message'
msg_len equ
               S-msq
                              : DS:BX = address of message
               bx, seq msq
        mov
               ds, bx
               bx, offset msq
        mov
        mov
               cx,msg_len
                              ; CX = length of message
                              ; DX = 0 for IPI1
I1:
       mov
               al, [bx]
                             ; get next character into AI
               ah,00h
                             ; subfunction 00H = output
        mov
        int
               17h
                              ; transfer to ROM BIOS
        inc
               bx
                              ; bump pointer to output string
                              ; and loop until all chars, sent
              L1
        1000
```

*Example*: Use the traditional MS-DOS function call to send a string to the first parallel printer port.

```
'This is a test message'
       db
msq
               S-msq
msq_len equ
                               ; DS:BX = address of message
               bx,seg msg
       mov
               ds.bx
       mov
               bx,offset msg
       mov
                              ; CX = length of message
               cx,msg_len
                              ; get next character into DI
               dl,[bx]
I1:
       mOV
                              : function 05H = printer output
               ah,05h
        mov
                              ; transfer to MS-DOS
        int
               21h
                              ; bump pointer to output string
        inc
               hx
                              ; and loop until all chars sent
        100p
```

*Example*: Use the handle-based MS-DOS Write File or Device call and the predefined handle for the standard printer to send a string to the system list device

```
'Ihis is a test message'
       db
               $~msq
msg_len equ
                               ; DS:DX = address of message
                dx, seg msg
                ds, dx
        MOV
                dx, offset msg
        mov
                               ; CX = length of message
                cx,msg_len
        mov
                               ; BX = handle for standard printer
                bx.4
        mov
                               ; function 40H = write file/device
                ah,40h
        mov
                               ; transfer to MS-DOS
        int
                21h
                               ; jump if write operation failed
                error
```

# **IOCTL**

In versions 2.0 and later, MS-DOS has provided applications with the ability to communicate directly with device drivers through a set of subfunctions grouped under Interrupt 21H Function 44H (IOCTI) See SYSTEM CALLS: Interrupt 21H: Function 44H The IOCTI subfunctions that are particularly applicable to the character I/O needs of application programs are

| Subfunction | Name                                       |        |
|-------------|--------------------------------------------|--------|
| 00H         | Get Device Data                            |        |
| .01H        | Set Device Data                            |        |
| 02H         | Receive Control Data from Character Device |        |
|             |                                            | (more) |

| Subfunction | Name                                                            |
|-------------|-----------------------------------------------------------------|
| 03H         | Send Control Data to Character Device                           |
| 06H         | Check Input Status                                              |
| 07H         | Check Output Status                                             |
| 0AH         | Check if Handle is Remote (version 3.1 or later)                |
| 0CH         | Generic I/O Control for Handles: Get/Set Output Iteration Count |

Various bits in the device information word returned by Subfunction 00H can be tested by an application to determine whether a specific handle is associated with a character device or a file and whether the driver for the device can process control strings passed by Subfunctions 02H and 03H. The device information word also allows the program to test whether a character device is the CLOCK\$, standard input, standard output, or NUI device and whether the device is in raw or cooked mode. The program can then use Subfunction 01H to select raw mode or cooked mode for subsequent I/O performed with the handle

Subfunctions 02H and 03H allow control strings to be passed between the device driver and an application; they do not usually result in any physical I/O to the device. For example, a custom device driver might allow an application program to configure the serial port by writing a specific set of control parameters to the driver with Subfunction 03H. Similarly, the custom driver might respond to Subfunction 02H by passing the application a series of bytes that defines the current configuration and status of the serial port

Subfunctions 06H and 07H can be used by application programs to test whether a device is ready to accept an output character or has a character ready for input. These subfunctions are particularly applicable to the serial communications ports and parallel printer ports because MS-DOS does not supply traditional function calls to test their status.

Subfunction 0AH can be used to determine whether the character device associated with a handle is local or remote—that is, attached to the computer the program is running on or attached to another computer on a local area network. A program should not ordinarily attempt to distinguish between local and remote devices during normal input and output, but the information can be useful in attempts to recover from error conditions. This subfunction is available only if Microsoft Networks is running

Finally, Subfunction 0CH allows a program to query or set the number of times a device driver tries to send output to the printer before assuming the device is not available

# **IOCTL** programming examples

*Example.* Use IOCTI Subfunction 00H to obtain the device information word for the standard input handle and save it, and then use Subfunction 01H to place standard input into raw mode

```
info dw ? ; save device information word here
```

(more)

#### ; AH = function 44H, IOCII ax,4400h mov ; AI = subfunction 00H, get device ; information word ; BX = handle for standard input bx,0 mov ; transfer to MS-DOS 21h ; save device information word info,dx ; (assumes DS = data segment) ; set raw mode bit d1,20h or ; and clear DH as MS-DOS requires dh.0 mov ; AI = subfunction 01H, set device ax,4401h mov ; information word ; (BX still contains handle) ; transfer to MS-DOS int

Example: Use IOCTI Subfunction 06H to test whether a character is ready for input on the first serial port. The function returns AI = 0FFH if a character is ready and AI = 00H if not

```
mov ax,4406H ; AH = function 44H, IOCIL
; AI = subfunction 06H, get
; input status

mov bx,3 ; BX = handle for standard aux
int 21h ; transfer to MS-DOS
or al,al ; test status of AUX driver
jnz ready ; jump if input character ready
; else no character is waiting
```

Jim Kyle Chip Rabinowitz

# **Article 6 Interrupt-Driven Communications**

In the earliest days of personal-computer communications, when speeds were no faster than 300 bits per second, primitive programs that moved characters to and from the remote system were adequate. The PC had time between characters to determine what it ought to do next and could spend that time keeping track of the status of the remote system.

Modern data-transfer rates, however, are four to eight times faster and leave little or no time to spare between characters At 1200 bits per second, as many as three characters can be lost in the time required to scroll the display up one line. At such speeds, a technique to permit characters to be received and simultaneously displayed becomes necessary

Mainframe systems have long made use of hardware interrupts to coordinate such activities. The processor goes about its normal activity; when a peripheral device needs attention, it sends an interrupt request to the processor. The processor interrupts its activity, services the request, and then goes back to what it was doing. Because the response is driven by the request, this type of processing is known as interrupt-driven. It gives the effect of doing two things at the same time without requiring two separate processors.

Successful telecommunication with PCs at modern data rates demands an interrupt-driven routine for data reception. This article discusses in detail the techniques for interrupt-driven communications and culminates in two sample program packages.

The article begins by establishing the purpose of communications programs and then discusses the capability of the simple functions provided by MS-DOS to achieve this goal To see what must be done to supplement MS-DOS functions, the hardware (both the modem and the serial port) is examined. This leads to a discussion of the method MS-DOS has provided since version 2.0 for solving the problems of special hardware interfacing: the installable device driver

With the background established, alternate paths to interrupt-driven communications are discussed—one following recommended MS-DOS techniques, the other following standard industry practice—and programs are developed for each

Throughout this article, the discussion is restricted to the architecture and BIOS of the IBM PC family MS-DOS systems not totally compatible with this architecture may require substantially different approaches at the detailed level, but the same general principles apply

# **Purpose of Communications Programs**

The primary purpose of any communications program is communicating—that is, transmitting information entered as keystrokes (or bytes read from a file) in a form suitable for

transmission to a remote computer via phone lines and, conversely, converting information received from the remote computer into a display on the video screen (or data in a file).

Some years ago, the most abstract form of all communications programs was dubbed a modem engine, by analogy to Babbage's analytical engine or the inference-engine model used in artificial-intelligence development. The functions of the modem engine are common to all kinds of communications programs, from the simplest to the most complex, and can be described in a type of pseudo-C as follows:

The essence of this modem-engine code is that the absence of an input character, or of a character from the remote computer, does not hang the loop in a wait state Rather, the engine continues to cycle: If it finds work to do, it does it; if not, the engine keeps looking

Of course, at times it is desirable to halt the continuous action of the modem engine. For example, when receiving a long message, it is nice to be able to pause and read the message before the lines scroll into oblivion. On the other hand, taking too long to study the screen means that incoming characters are lost. The answer is a technique called flow control, in which a special control character is sent to shut down transmission and some other character is later sent to start it up again.

Several conventions for flow control exist. One of the most widespread is known as XON/XOFF, from the old Teletype-33 keycap legends for the two control codes involved. In the original use, XOFF halted the paper tape reader and XON started it going again. In mid-1967, the General Electric Company began using these signals in its time-sharing computer services to control the flow of data, and the practice rapidly spread throughout the industry.

The sample program named ENGINE, shown later in this article, is an almost literal implementation of the modem-engine approach. This sample represents one extreme of simplicity in communications programs. The other sample program, CTERM C, is much more complex, but the modem engine is still at its heart.

# **Using Simple MS-DOS Functions**

Because MS-DOS provides, among its standard service functions, the capability of sending output to or reading input from the device named AUX (which defaults to COM1, the first

serial port on most machines), a first attempt at implementing the modem engine using MS-DOS functions might look something like the following incomplete fragment of Microsoft Macro Assembler (MASM) code:

```
;Incomplete (and Unworkable) Implementation
LOOP: MOV
               AH, 08h
                              ; read keyboard, no echo
       INT
               21h
       MOV
               DI, AI
                              ; set up to send
               AH,04h
                              ; send to AUX device
       INI
              21h
       MOV
              AH,03h
                              ; read from AUX device
       INI
              21h
       MOV
              DL, AI
                             ; set up to send
      MOV
              AH, 02h
                             ; send to screen
      INI
              21h
      JMP
              LOOP
                              : keep doing it
```

The problem with this code is that it violates the keep-looking principle both at the key-board and at the AUX port: Interrupt 21H Function 08H does not return until a keyboard character is available, so no data from the AUX port can be read until a key is pressed locally Similarly, Function 03H waits for a character to become available from AUX, so no more keys can be recognized locally until the remote system sends a character. If nothing is received, the loop waits forever.

To overcome the problem at the keyboard end, Function 0BH can be used to determine if a key has been pressed before an attempt is made to read one, as shown in the following modification of the fragment:

```
;Improved, (but Still Unworkable) Implementation
LOOD: WOA
                AH, ORh
                               ; test keyboard for char-
        INT
                21h
        OR
                AL.AI
                               ; test for zero
        JΖ
                RMI
                               ; no char avail, skip
        MOV
                AH. 08h
                               ; have char, read it in
        INT
                21h
        MOV
                DI, AI
                               ; set up to send
        MOV
               AH, 04h
                               ; send to AUX device
        INI
               21h
RMT:
       MOV
               AH, 03h
                               ; read from AUX device
               21h
       MOV
               DI,AL
                              ; set up to send
       MOV
               AH, 02h
                               ; send to screen
       INI
              21h
       JMP
                              ; keep doing it
```

This code permits any input from AUX to be received without waiting for a local key to be pressed, but if AUX is slow about providing input, the program waits indefinitely before checking the keyboard again. Thus, the problem is only partially solved

MS-DOS, however, simply does not provide any direct method of making the required tests for AUX or, for that matter, any of the serial port devices. That is why communications programs must be treated differently from most other types of programs under MS-DOS and why such programs must be intimately involved with machine details despite all accepted principles of portable program design.

# The Hardware Involved

Personal-computer communications require at least two distinct pieces of hardware (separate devices, even though they are often combined on a single board). These hardware items are the serial port, which converts data from the computer's internal bus into a bit stream for transmission over a single external line, and the modem, which converts the bit stream into a form suitable for telephone-line (or, sometimes, radio) transmission.

# The modem

The modem (a word coined from MOdulator-DEModulator) is a device that converts a stream of bits, represented as sequential changes of voltage level, into audio frequency signals suitable for transmission over voice-grade telephone circuits (modulation) and converts these signals back into a stream of bits that duplicates the original input (demodulation)

Specific characteristics of the audio signals involved were established by AT&T when that company monopolized the modem industry, and those characteristics then evolved into de facto standards when the monopoly vanished They take several forms, depending on the data rate in use; these forms are normally identified by the original Bell specification number, such as 103 (for 600 bps and below) or 212A (for the 1200 bps standard).

The data rate is measured in bits per second (bps), often mistermed baud or even "baud per second." A baud measures the number of signals per second; as with knot (nautical miles per hour), the time reference is built in If one signal change marks one bit, as is true for the Bell 103 standard, then baud and bps have equal values. However, they are not equivalent for more complex signals. For example, the Bell 212A diphase standard for 1200 bps uses two tone streams, each operating at 600 baud, to transmit data at 1200 bits per second.

For accuracy, this article uses bps, rather than baud, except where widespread industry misuse of baud has become standardized (as in "baud rate generator").

Originally, the modem itself was a box connected to the computer's serial port via a cable Characteristics of this cable, its connectors, and its signals were standardized in the 1960s by the Electronic Industries Association (EIA), in Standard RS232C. Like the Bell standards for modems, RS232C has survived almost unchanged. Its characteristics are listed in Table 6-1.

Table 6-1. RS232C Signals.

| DB25 Pin | 232 | Name | Description           |  |
|----------|-----|------|-----------------------|--|
| 1        | -   |      | Safety Ground         |  |
| 2        | BA  | TXD  | Transmit Data         |  |
| 3        | BB  | RXD  | Receive Data          |  |
| 4        | CA  | RTS  | Request To Send       |  |
| 5        | CB  | CTS  | Clear To Send         |  |
| 6        | CC  | DSR  | Data Set Ready        |  |
| 7        | AB  | GND  | Signal Ground         |  |
| 8        | CF  | DCD  | Data Carrier Detected |  |
| 20       | CD  | DTR  | Data Terminal Ready   |  |
| 22       | CE  | RI   | Ring Indicator        |  |

With the increasing popularity of personal computers, internal modems that plug into the PC's motherboard and combine the modem and a serial port became available

The first such units were manufactured by Hayes Corporation, and like Bell and the EIA, they created a standard. Functionally, the internal modem is identical to the combination of a serial port, a connecting cable, and an external modem

# The serial port

Each serial port of a standard IBM PC connects the rest of the system to a type INS8250 Universal Asynchronous Receiver Transmitter (UART) integrated circuit (IC) chip developed by National Semiconductor Corporation This chip, along with associated circuits in the port,

- 1 Converts data supplied via the system data bus into a sequence of voltage levels on the single TXD output line that represent binary digits
- Converts data received as a sequence of binary levels on the single RXD input line into bytes for the data bus.
- 3 Controls the modem's actions through the DTR and RTS output lines
- 4 Provides status information to the processor; this information comes from the modem, via the DSR, DCD, CTS, and RI input lines, and from within the UARI itself, which signals data available, data needed, or error detected.

The word *asynchronous* in the name of the IC comes from the Bell specifications. When computer data is transmitted, each bit's relationship to its neighbors must be preserved; this can be done in either of two ways. The most obvious method is to keep the bit stream strictly synchronized with a clock signal of known frequency and count the cycles to identify the bits. Such a transmission is known as synchronous, often abbreviated to synch or sometimes bisync for binary synchronous. The second method, first used with mechanical teleprinters, marks the start of each bit group with a defined start bit and the end with one or more defined stop bits, and it defines a duration for each bit time. Detection of a start bit

marks the beginning of a received group; the signal is then sampled at each bit time until the stop bit is encountered. This method is known as asynchronous (or just asynch) and is the one used by the standard IBM PC

The start bit is, by definition, exactly the same as that used to indicate binary zero, and the stop bit is the same as that indicating binary one. A zero signal is often called SPACE, and a one signal is called MARK, from terms used in the teleprinter industry

During transmission, the least significant bit of the data is sent first, after the start bit. A parity bit, if used, appears as the most significant bit in the data group, before the stop bit or bits; it cannot be distinguished from a databit except by its position. Once the first stop bit is sent, the line remains in MARK (sometimes called idling) condition until a new start bit indicates the beginning of another group

In most PC uses, the serial port transfers one 8-bit byte at a time, and the term word specifies a 16-bit quantity. In the UART world, however, a word is the unit of information sent by the chip in each chunk. The word length is part of the control information set into the chip during setup operations and can be 5, 6, 7, or 8 bits. This discussion follows UART conventions and refers to words, rather than to bytes

One special type of signal, not often used in PC-to-PC communications but sometimes necessary in communicating with mainframe systems, is a BREAK The BREAK is an all-SPACE condition that extends for more than one word time, including the stop-bit time (Many systems require the BREAK to last at least 150 milliseconds regardless of data rate.) Because it cannot be generated by any normal data character transmission, the BREAK is used to interrupt, or break into, normal operation. The IBM PC's 8250 UART can generate the BREAK signal, but its duration must be determined by a program, rather than by the chip

# The 8250 UART architecture

The 8250 UART contains four major functional areas: receiver, transmitter, control circuits, and status circuits. Because these areas are closely related, some terms used in the following descriptions are, of necessity, forward references to subsequent paragraphs

The major parts of the receiver are a shift register and a data register called the Received Data Register The shift register assembles sequentially received data into word-parallel form by shifting the level of the RXD line into its front end at each bit time and, at the same time, shifting previous bits over When the shift register is full, all bits in it are moved over to the data register, the shift register is cleared to all zeros, and the bit in the status circuits that indicates data ready is set. If an error is detected during receipt of that word, other bits in the status circuits are also set

Similarly, the major parts of the transmitter are a holding register called the Transmit Holding Register and a shift register Each word to be transmitted is transferred from the data bus to the holding register. If the holding register is not empty when this is done, the previous contents are lost. The transmitter's shift register converts word-parallel data into bit-serial form for transmission by shifting the most significant bit out to the TXD line once each bit time, at the same time shifting lower bits over and shifting in an idling bit at the low end of the register. When the last databit has been shifted out, any data in the holding register is moved to the shift register, the holding register is filled with idling bits in case no more data is forthcoming, and the bit in the status circuits that indicates the Transmit Holding Register is empty is set to indicate that another word can be transferred. The parity bit, if any, and stop bits are added to the transmitted stream after the last databit of each word is shifted out.

The control circuits establish three communications features: first, line control values, such as word length, whether or not (and how) parity is checked, and the number of stop bits; second, modem control values, such as the state of the DTR and RTS output lines; and third, the rate at which data is sent and received. These control values are established by two 8-bit registers and one 16-bit register, which are addressed as four 8-bit registers. They are the Line Control Register (LCR), the Modern Control Register (MCR), and the 16-bit BRG Divisor Latch, addressed as Baud0 and Baud1

The BRG Divisor Latch sets the data rate by defining the bit time produced by the Programmable Baud Rate Generator (PBRG), a major part of the control circuits The PBRG can provide any data speed from a few bits per second to 38400 bps; in the BIOS of the IBM PC, PC/XT, and PC/AT, though, only the range 110 through 9600 bps is supported How the ICR and the MCR establish their control values, how the PBRG is programmed, and how interrupts are enabled are discussed later.

The fourth major area in the 8250 UART, the status circuits, records (in a pair of status registers) the conditions in the receive and transmit circuits, any errors that are detected, and any change in state of the RS232C input lines from the modem. When any status register's content changes, an interrupt request, if enabled, is generated to notify the rest of the PC system This approach lets the PC attend to other matters without having to continually monitor the status of the serial port, yet it assures immediate action when something does occur.

# The 8250 programming interface

Not all the registers mentioned in the preceding section are accessible to programmers The shift registers, for example, can be read from or written to only by the 8250's internal circuits There are 10 registers available to the programmer, and they are accessed by only seven distinct addresses (shown in Table 6-2). The Received Data Register and the Transmit Holding Register share a single address (a read gets the received data; a write goes to the holding register) In addition, both this address and that of the Interrupt Enable Register (IER) are shared with the PBRG Divisor Latch A bit in the Line Control Register called the Divisor Latch Access Bit (DLAB) determines which register is addressed at any specific time

Section II. Programming in the MS-DOS Environment

In the IBM PC, the seven addresses used by the 8250 are selected by the low 3 bits of the port number (the higher bits select the specific port). Thus, each serial port occupies eight positions in the address space However, only the lowest address used — the one in which the low 3 bits are all 0—need be remembered in order to access all eight addresses

Because of this, any serial port in the PC is referred to by an address that, in hexadecimal notation, ends with either 0 or 8: The COM1 port normally uses address 03F8H, and COM2 uses 02F8H This lowest port address is usually called the base port address, and each addressable register is then referenced as an offset from this base value, as shown in Table 6-2

Table 6-2. 8250 Port Offsets from Base Address.

|                                               |                                       | Description                                                                                                    |
|-----------------------------------------------|---------------------------------------|----------------------------------------------------------------------------------------------------|
| Offset                                        | Name                                  | Description                                                                                                    |
| If DLAB I                                     | oit in LCR = 0:<br>DATA               | Received Data Register if<br>read from, Transmit Holding<br>Register if written to                                    |
| 01 <b>H</b>                                   | IER                                   | Interrupt Enable Register                                                                                             |
| If DLAB<br>00H<br>01H                         | bit in I CR = 1:<br>Baud0<br>Baud1    | BRG Divisor Latch, low byte<br>BRG Divisor Latch, high byte                                                           |
| Not affect<br>02H<br>03H<br>04H<br>05H<br>06H | ited by DLAB bit: IID ICR MCR ISR MSR | Interrupt Identifier Register Line Control Register Modem Control Register Line Status Register Modem Status Register |

## The control circuits

The control circuits of the 8250 include the Programmable Baud Rate Generator (PBRG), the Line Control Register (LCR), the Modem Control Register (MCR), and the Interrupt Enable Register (IER).

The PBRG establishes the bit time used for both transmitting and receiving data by dividing an external clock signal. To select a desired bit rate, the appropriate divisor is loaded into the PBRG's 16-bit Divisor Latch by setting the Divisor Latch Access Bit (DLAB) in the Line Control Register to 1 (which changes the functions of addresses 0 and 1) and then writing the divisor into Baud0 and Baud1 After the bit rate is selected, DLAB is changed back to 0, to permit normal operation of the DATA registers and the IER

With the 18432 MHz external UART clock frequency used in standard IBM systems, divisor values (in decimal notation) for bit rates between 45.5 and 38400 bps are listed in Table 6-3. These speeds are established by a crystal contained in the serial port (or internal modem) and are totally unrelated to the speed of the processor's clock

Table 6-3. Bit Rate Divisor Table for 8250/IBM.

| BPS   | Divisor |
|-------|---------|
| 45 5  | 2532    |
| 50    | 2304    |
| 75    | 1536    |
| 110   | 1047    |
| 134.5 | 857     |
| 150   | 768     |
| 300   | 384     |
| 600   | 192     |
| 1200  | 96      |
| 1800  | 64      |
| 2000  | 58      |
| 2400  | 48      |
| 4800  | 24      |
| 9600  | 12      |
| 19200 | 6       |
| 38400 | 3       |

The remaining control circuits are the Line Control Register, the Modem Control Register, and the Interrupt Enable Register Bits in the ICR control the assignment of offsets 0 and 1, transmission of the BREAK signal, parity generation, the number of stop bits, and the word length sent and received, as shown in Table 6-4.

Table 6-4. 8250 Line Control Register Bit Values.

| Address Control: 7 |          |          |                                                 |
|--------------------|----------|----------|-------------------------------------------------|
| 7                  |          |          |                                                 |
|                    | DLAB     | 0xxxxxxx | Offset 0 refers to DATA; offset 1 refers to IER |
|                    |          | 1xxxxxxx | Offsets 0 and 1 refer to<br>BRG Divisor Latch   |
| BREAK Control:     | SETBRK   | x0xxxxxx | Normal HABT operation                           |
|                    | SE I DKK | x1xxxxxx | Normal UARI operation<br>Send BREAK signal      |

Section II: Programming in the MS-DOS Environment

Table 6-4. Continued

| Table 0 2.             |                          |                                                          |                                                                                    |  |
|------------------------|--------------------------|----------------------------------------------------------|------------------------------------------------------------------------------------|--|
| Bit                    | Name                     | Binary                                                   | Meaning                                                                            |  |
| Parity Checking: 5,4,3 | GENPAR                   | xxxx0xxx<br>xx001xxx<br>xx011xxx<br>xx101xxx<br>xx111xxx | No parity bit Parity bit is ODD Parity bit is EVEN Parity bit is 1 Parity bit is 0 |  |
| Stop Bits:             | XSTOP                    | xxxxx0xx<br>xxxxx1xx                                     | Only 1 stop bit<br>2 stop bits<br>(1 5 if WL = 5)                                  |  |
| Word Length:<br>1,0    | WD5<br>WD6<br>WD7<br>WD8 | xxxxxx00<br>xxxxxxx01<br>xxxxxxx10<br>xxxxxx11           | Word length = 5<br>Word length = 6<br>Word length = 7<br>Word length = 8           |  |

Two bits in the MCR (Table 6-5) control output lines DTR and RTS; two other MCR bits (OUTl and OUT2) are left free by the UART to be assigned by the user; a fifth bit (TEST) puts the UARI into a self-test mode of operation. The upper 3 bits have no effect on the UARI. The MCR can be both read from and written to.

Both of the user-assignable bits are defined in the IBM PC OUT1 is used by Hayes internal modems to cause a power-on reset of their circuits; OUT2 controls the passage of UART-generated interrupt request signals to the rest of the PC. Unless OUT2 is set to 1, interrupt signals from the UART cannot reach the rest of the PC, even though all other controls are properly set. This feature is documented, but obscurely, in the IBM *Technical Reference* manuals and the asynchronous-adapter schematic; it is easy to overlook when writing an interrupt-driven program for these machines

Table 6-5.. 8250 Modem Control Register Bit Values.

| Name                               | Binary                                                   | Description                                                                                                    |
|------------------------------------|----------------------------------------------------------|----------------------------------------------------------------------------------------------------|
| TEST<br>OUT2<br>OUT1<br>RTS<br>DTR | xxx1xxxx<br>xxxx1xxx<br>xxxxxx1xx<br>xxxxxxx1x<br>xxxxxx | Turns on UART self-test configuration Controls 8250 interrupt signals (User2 Output) Resets Hayes 1200b internal modem (User1 Output) Sets RTS output to RS232C connector Sets DTR output to RS232C connector. |

The 8250 can generate any or all of four classes of interrupts, each individually enabled or disabled by setting the appropriate control bit in the Interrupt Enable Register (Table 6-6). Thus, setting the IER to 00H disables all the UART interrupts within the 8250 without regard to any other settings, such as OUI2, system interrupt masking, or the CLI/STI commands. The IER can be both read from and written to. Only the low 4 bits have any effect on the UART

Table 6-6. 8250 Interrupt Enable Register Constants.

| Binary   | Action                               |  |
|----------|--------------------------------------|--|
| xxxx1xxx | Enable Modem Status Interrupt        |  |
| xxxxx1xx | Enable Line Status Interrupt         |  |
| xxxxxx1x | Enable Transmit Register Interrupt   |  |
| xxxxxxx1 | Enable Received Data Ready Interrupt |  |

#### The status circuits

The status circuits of the 8250 include the Line Status Register (LSR), the Modern Status Register (MSR), the Interrupt Identifier (IID) Register, and the interrupt-request generation system

The 8250 includes circuitry that detects a received BREAK signal and also detects three classes of data-reception errors. Separate bits in the LSR (Table 6-7) are set to indicate that a BREAK has been received and to indicate any of the following: a parity error (if lateral parity is in use), a framing error (incoming bit = 0 at stop-bit time), or an overrun error (word not yet read from receive buffer by the time the next word must be moved into it)

The remaining bits of the LSR indicate the status of the Transmit Shift Register, the Transmit Holding Register, and the Received Data Register; the most significant bit of the LSR is not used and is always 0 The LSR is a read-only register; writing to it has no effect

Table 6-7. 8250 Line Status Register Bit Values.

| Bit | Binary   | Meaning                         |  |
|-----|----------|---------------------------------|--|
| 7   | 0xxxxxxx | Always zero                     |  |
| 6   | x1xxxxxx | Transmit Shift Register empty   |  |
| 5   | xx1xxxxx | Transmit Holding Register empty |  |
| 4   | xxx1xxxx | BREAK received                  |  |
| 3   | xxxx1xxx | Framing error                   |  |
| 2   | xxxxx1xx | Parity error                    |  |
| 1   | xxxxxx1x | Overrun error                   |  |
| 0   | xxxxxxx1 | Received data ready             |  |

Section II. Programming in the MS-DOS Environment

The MSR (Table 6-8) monitors the four RS232C lines that report modern status. The upper 4 bits of this register indicate the voltage level of the associated RS232C line; the lower 4 bits indicate that the voltage level has changed since the register was last read.

Table 6-8. 8250 Modern Status Register Bit Values.

| Bit | Binary   | Meaning                           |
|-----|----------|-----------------------------------|
| 7   | 1xxxxxxx | Data Carrier Detected (DCD) level |
| 6   | x1xxxxxx | Ring Indicator (RI) level         |
| 5   | xx1xxxxx | Data Set Ready (DSR) level        |
| 4   | xxx1xxxx | Clear To Send (CTS) level         |
| 3   | xxxx1xxx | DCD change                        |
| 2   | xxxxx1xx | RI change                         |
| 1   | xxxxxx1x | DSR change                        |
| 0   | xxxxxxx1 | CTS change                        |

As mentioned previously, four types of interrupts are generated. The four types are identified by flag values in the IID Register (Table 6-9). These flags are set as follows:

- Change of any bit value in the MSR sets the modem status flag
- Setting of the BREAK Received bit or any of the three error bits in the ISR sets the line status flag
- Setting of the Transmit Holding Register Empty bit in the LSR sets the transmit flag.
- Setting of the Received Data Ready bit in the LSR sets the receive flag.

The IID register indicates the interrupt type, even though the IER may be disabling that type of interrupt from generating any request. The IID is a read-only register; attempts to write to it have no effect

Table 6-9. 8250 Interrupt Identification and Causes.

| IID content | Meaning                                                                      |
|-------------|------------------------------------------------------------------------------|
| xxxxxxx1B   | No interrupt active                                                          |
| xxxxx000B   | Modem Status Interrupt; bit changed in MSR                                   |
| xxxxx010B   | Transmit Register Interrupt; Transmit Holding Register empty, bit set in ISR |
| xxxxx100B   | Received Data Ready Interrupt; Data Register full, bit set in ISR            |
|             | Line Status Interrupt; BREAK or error bit set in LSR                         |
| xxxxx110B   | Line Status interrupt; DREAR of error bit set in rox                         |

As shown in Table 6-9, an all-zero value (which in most of the other registers is a totally disabling condition) means that a Modem Status Interrupt condition has not yet been serviced. A modem need not be connected, however, for a Modem Status Interrupt condition to occur; all that is required is for one of the RS232C non-data input lines to change state, thus changing the MSR.

Whenever a flag is set in the IID, the UART interrupt-request generator will, if enabled by the UART programming, generate an interrupt request to the processor. Iwo or more interrupts can be active at the same time; if so, more than one flag in the IID register is set

The IID flag for each interrupt type (and the ISR or MSR bits associated with it) clears when the corresponding register is read (or, in one case, written to) For example, reading the content of the MSR clears the modern status flag; writing a byte to the DATA register clears the transmit flag; reading the DATA register clears the receive flag; reading the ISR clears the line status flag. The ISR or MSR bit does not clear until it has been read; the IID flag clears with the ISR or MSR bit.

#### Programming the UART

Each time power is applied, any serial-interface device must be programmed before it is used. This programming can be done by the computer's bootstrap sequence or as a part of the port initialization routines performed when a port driver is installed. Often, both techniques are used: The bootstrap provides default conditions, and these can be modified during initialization to meet the needs of each port driver used in a session.

When the 8250 chip is programmed, the BRG Divisor Latch should be set for the proper baud rate, the LCR and MCR should be loaded, the IER should be set, and all internal interrupt requests and the receive buffer should be cleared. The sequence in which these are done is not especially critical, but any pending interrupt requests should be cleared before they are permitted to pass on to the rest of the PC.

The following sample code performs these startup actions, setting up the chip in device COM1 (at port 03F8H) to operate at 1200 bps with a word length of 8 bits, no parity checking, and all UARI interrupts enabled. (In practical code, all values for addresses and operating conditions would not be built in; these values are included in the example to clarify what is being done at each step.)

```
MOV
       DX,03FBh
                       : base port COM1 (03F8) + LCR (3)
MOV
       AL,080h
                       ; enable Divisor Latch
OUI
       DX.AT
MOV
       DX.03F8h
                       : set for BandO
MOV
                       : set divisor to 1200 bps
       AX, 96
OUI
       DX.AI
INC
       DX
                       ; to offset 1 for Baud1
MOV
       AL.AH
                       ; high byte of divisor
OUT
       DX, AI
MOV
       DX.03FBb
                       ; back to the ICR offset
MOV
       AI.03
                       ; DIAB = 0, Parity = N, WI = 8
OUI
       DX, AL
MOV
       DX, 03F9h
                       ; offset 1 for IER
MOV
       AI.OFh
                       ; enable all ints in 8250
       DX, AL
MOV
       DX,03FCh
                       ; COM1 + MCR (4)
MOV
       AL, OBh
                       ; OUI2 + RIS + DIR bits
OUI
       DX.AI
```

(more)

#### CIRGS: ; clear LSR DX,03FDh MOV AL, DX IN ; clear RX reg DX,03F8h MOV AL, DX DX.03FEh ; clear MSR MOV IN AI,DX ; IID reg MOV DX,03FAh IN AI, DX ; repeat to be sure AI,DX IN ; int pending? IESI AI.1 ; yes, repeat CLRGS

**Note:** This code does not completely set up the IBM serial port. Although it fully programs the 8250 itself, additional work remains to be done. The system interrupt vectors must be changed to provide linkage to the interrupt service routine (ISR) code, and the 8259 Priority Interrupt Controller (PIC) chip must also be programmed to respond to interrupt requests from the UART channels. See PROGRAMMING IN THE MS-DOS ENVIRON-MENT: Customizing MS-Dos: Hardware Interrupt Handlers

# **Device Drivers**

All versions of MS-DOS since 2.0 have permitted the installation of user-provided device drivers. From the standpoint of operating-system theory, using such drivers is the proper way to handle generic communications interfacing. The following paragraphs are intended as a refresher and to explain this article's departure from standard device-driver terminology. See PROGRAMMING IN THE MS-DOS ENVIRONMENT: Customizing Ms-Dos: Installable Device Drivers.

An installable device driver consists of (1) a driver header that links the driver to others in the chain maintained by MS-DOS, tells the system the characteristics of this specific driver, provides pointers to the two major routines contained in the driver, and (for a character-device driver) identifies the driver by name; (2) any data and storage space the driver may require; and (3) the two major code routines

The code routines are called the Strategy routine and the Interrupt routine in normal device-driver descriptions. Neither has any connection with the hardware interrupts dealt with by the drivers presented in this article. Because of this, the term Request routine is used instead of Interrupt routine, so that hardware interrupt code can be called an interrupt service routine (ISR) with minimal chances for confusion.

MS-DOS communicates with a device driver by reserving space for a command packet of as many as 22 bytes and by passing this packet's address to the driver with a call to the Strategy routine. All data transfer between MS-DOS and the driver, in both directions, occurs via this command packet and the Request routine. The operating system places a command code and, optionally, a byte count and a buffer address into the packet at the specified locations, then calls the Request routine. The driver performs the command and returns the status (and sometimes a byte count) in the packet.

# **Two Alternative Approaches**

Now that the factors involved in creating interrupt-driven communications programs have been discussed, they can be put together into practical program packages. Doing so brings out not only general principles but also minor details that make the difference between success and failure of program design in this hardware-dependent and time-critical area.

# The traditional way: Going it alone

Because MS-DOS provides no generic functions suitable for communications use, virtually all popular communications programs provide and install their own port driver code, and then remove it before returning to MS-DOS. This approach entails the creation of a communications handler for each program and requires the "uninstallation" of the handler on exit from the program that uses it. Despite the extra requirements, most communications programs use this method.

# The alternative: Creating a communications device driver

Instead of providing temporary interface code that must be removed from the system before returning to the command level, an installable device driver can be built as a replacement for COMx so that every program can have all features. However, this approach is not compatible with existing terminal programs because it has never been a part of MS-DOS

# Comparison of the two methods

I he traditional approach has several advantages, the most obvious being that the driver code can be fully tailored to the needs of the program Because only one program will ever use the driver, no general cases need be considered

However, if a user wants to keep communications capability available in a terminate-and-stay-resident (TSR) module for background use and also wants a different type of communications program running in the foreground (not, of course, while the background task is using the port), the background program and the foreground job must each have its own separate driver code. And, because such code usually includes buffer areas, the duplicated drivers represent wasted resources

A single communications device driver that is installed when the system powers up and that remains active until shutdown avoids wasting resources by allowing both the background and foreground tasks to share the driver code. Until such drivers are common, however, it is unlikely that commercial software will be able to make use of them. In addition, such a driver must either provide totally general capabilities or it must include control interfaces so each user program can dynamically alter the driver to suit its needs

At this time, the use of a single driver is an interesting exercise rather than a practical application, although a possible exception is a dedicated system in which all software is either custom designed or specially modified. In such a system, the generalized driver can provide significant improvement in the efficiency of resource allocation

# A Device-Driver Program Package

Despite the limitations mentioned in the preceding section, the first of the two complete packages in this article uses the concept of a separate device driver. The driver handles all hardware-dependent interfacing and thus permits extreme simplicity in all other modules of the package. This approach is presented first because it is especially well suited for introducing the concepts of communications programs. However, the package is not merely a tutorial device: It includes some features that are not available in most commercial programs.

The package itself consists of three separate programs. First is the device driver, which becomes a part of MS-DOS via the CONFIG SYS file. Second is the modem engine, which is the actual terminal program. (A functionally similar component forms the heart of every communications program, whether it is written in assembly language or a high-level language and regardless of the machine or operating system in use.) Third is a separately executed support program that permits changing such driver characteristics as word length, parity, and baud rate

In most programs that use the traditional approach, the driver and the support program are combined with the modem engine in a single unit and the resulting mass of detail obscures the essential simplicity of each part. Here, the parts are presented as separate modules to emphasize that simplicity

# The device driver: COMDVR.ASM

The device driver is written to augment the default COM1 and COM2 devices with other devices named ASY1 and ASY2 that use the same physical hardware but are logically separate. The driver (COMDVR ASM) is implemented in MASM and is shown in the listing in Figure 6-1. Although the driver is written basically as a skeleton, it is designed to permit extensive expansion and can be used as a general-purpose sample of device-driver source code.

## The code

```
1 : Litle COMDVR Driver for IBM COM Ports
          Jim Kyle, 1987
2:;
            Based on ideas from many sources.
                 including Mike Higgins, CIM March 1985;
3 : ;
                  public-domain INIBIOS program from BBS's;
4 : :
5:;
                  COMBIOS COM from CIS Programmers' SIG; and
                 ADVANCED MS-DOS by Ray Duncan
7 : :
8 : Subttl MS-DOS Driver Definitions
9:
                          This comments out the Dbg macro.
            Comment *
           Macro Itr1, Ltr2, Itr3 ; used only to debug driver.
10:
11 : Dba
            Local Xxx
12:
                                  ; save all regs used
            Push
13:
```

Figure 6-1 COMDVR ASM

(more)

```
14:
            Push
                   Dί
 15:
            Push
                   Ax
16:
                   Di,Cs:Dbgptr
                                  ; get pointer to CRI
            Les
17 :
            Mov
                   Ax, Es: [di]
18 :
                   Al.Itr1
                                  ; move in letters
            Mov
19:
            Stosw
20:
            Mov
                   Al,Ltr2
21 :
            Stosw
22 :
            Mov
                   Al, Itr3
23 :
            Stosw
24 :
                   Di,1600
            Cmp
                                  ; top 10 lines only
25 :
            Jb
                   Xxx
26:
            Xor
                   Di,Di
27 : Xxx:
            Mov
                   Word Ptr Cs:Dbgptr,Di
28 :
            Pop
                   Ax
29 :
            Pop
                   Di
30 :
            Pop
31 :
            Endm
32 :
                                  ; asterisk ends commented-out region
33 : ;
34 : ;
                   Device Type Codes
35 : DevChr Equ
                   8000h ; this is a character device
36 : DevBlk Equ
                   0000h : this is a block (disk) device
37 : Devioc Equ
                   4000h ; this device accepts IOCIL requests
                   2000h ; non-IBM disk driver (block only)
38 : DevNon Equ
39 : DevOIB Equ
                   2000h ; MS-DOS 3.x out until busy supported (char)
                  0800h ; MS-DOS 3 x open/close/rm supported
40 : DevOCR Equ
                  0040h ; MS-DOS 3.2 functions supported
42 : DevSpc Equ
                  0010h ; accepts special interrupt 29H
                  0008h ; this is the CLOCK device
43 : DevClk Equ
44 : DevNul Equ
                  0004h ; this is the NUL device
45 : DevSto Equ
                   0002h ; this is standard output
46 : DevSti Equ
                  0001h ; this is standard input
47 : ;
48 : ;
                   Error Status BIIS
49 : StsErr Equ
                   8000h ; general error
50 : StsBsy Equ
                  0200h ; device busy
51 : StsDne Equ
                  0100h : request completed
52 : ;
53 : ;
                   Error Reason values for lower-order bits
54 : ErrWp Equ
                  0 : write protect error
55 : ErrUu Equ
                        ; unknown unit
56 : ErrDnr Equ
                       ; drive not ready
57 : ErrUc Equ
                       ; unknown command
58 : ErrCrc Equ
                         ; cyclical redundancy check error
59 : ErrBsl Equ
                         ; bad drive request structure length
60 : ErrSl
           Equ
                          ; seek error
61 : ErrUm Equ
                          : unknown media
62 : ErrSnf Equ
                          : sector not found
63 : ErrPop Equ
                         ; printer out of paper
64 : ErrWf Equ
                         ; write fault
```

Figure 6-1. Continued

(more)

```
; read fault
65 : ErrRf Equ
                           ; general failure
66 : ErrGf
67 : ;
            Structure of an I/O request packet header
68:;
69:;
70 : Pack
                            ; length of record
71 : Len
            Db
                            ; unit code
            Db
72 : Prtno
                            ; command code
73 : Code
            Db
                            : return status
74 : Stat
                            ; (unused MS-DOS queue link pointer)
75 : Dosq
            Dd
                            ; (unused driver queue link pointer)
            Dd
76 : Devq
                            ; media code on read/write
77 : Media
                            ; xfer address offset
78 : Xfer
                            ; xfer address segment
79 : Xseg
            Dw
                            ; transfer byte count
            Dw
80 : Count
                            ; starting sector value (block only)
81 : Sector Dw
82 : Pack
            Ends
83 :
84 : Subttl IBM-PC Hardware Driver Definitions
85 : page
86 : ;
                     8259 data
87 : ;
                     020h ; port for EOI
88 : PIC_D
             Equ
                          ; port for Int enabling
                    021h
89 : PIC_e
                          ; EOI control word
90 : EOI
            Eau
91 : ;
                     8250 port offsets
92 : ;
                     OF8h : base address
93 : RxBuf Equ
                     RxBuf+1 ; baud divisor high byte
94 : Baud1 Equ
                     RxBuf+1; interrupt enable register
95 : IntEn
            Eau
                     RxBuf+2 ; interrupt identification register
96 : IntId
                     RxBuf+3 ; line control register
97 : Ictrl
             Equ
                     RxBuf+4 : modem control register
98 : Mctrl Equ
                     RxBuf+5; line status register
99 : Istat Equ
                     RxBuf+6 ; modem status register
100 : Mstat Equ
101 : ;
                     8250 LCR constants
102 : :
                     10000000b; divisor latch access bit
103 : Dlab
                     01000000b; send break control bit
104 : SetBrk Equ
                     00100000b; stick parity control bit
105 : StkPar Equ
                     00010000b; even parity bit
106 : EvnPar Equ
                     00001000b ; generate parity bit
107 : GenPar Equ
                     00000100b ; extra stop bit
108 : Xstop Equ
                     00000011b ; word length = 8
109 : Wd8
              Eau
                     00000010b ; word length = 7
110 : Wd7
              Equ
                     00000001b ; word length = 6
111 : Wd6
              Equ
112 : ;
                      8250 ISR constants
113 : :
                      01000000b; xmt SR empty
114 : xsre
                      00100000b ; xmt HR empty
115 : xhre
              Equ
```

(more)

```
116 : BrkRcv Equ
                      00010000b; break received
 117 : FrmErr Equ
                      00001000b; framing error
 118 : ParErr Equ
                      00000100b; parity error
119 : OveRun Equ
                      00000010b; overrun error
120 : rdta Equ
                      00000001b; received data ready
 121 : AnyErr Equ
                      BrkRcv+FrmErr+ParErr+OveRun
122 : ;
123 : ;
                      8250 MCR constants
124 : LpBk
                      00010000b : UARI out loops to in (test)
 125 : Usr2
              Equ
                      00001000b : Gates 8250 interrupts
126 : Usr1
                      00000100b; aux user1 output
127 : SetRIS Equ
                      00000010b; sets RIS output
128 : SetDIR Equ
                      00000001b ; sets DIR output
129.;;
130 : ;
                      8250 MSR constants
131 : CDlvl Equ
                      10000000b; carrier detect level
132 : RIlvl Equ
                      01000000b; ring indicator level
133 : DSRlvl Equ
                      00100000b ; DSR level
134 : CISlvl Equ
                      00010000b ; CIS level
135 : CDchg Equ
                      00001000b : Carrier Detect change
136 : RIchg Equ
                      00000100b; Ring Indicator change
137 : DSRchg Equ
                      00000010b ; DSR change
138 : CISchg Equ
                      00000001b : CIS change
139 : ;
140:;
                      8250 IER constants
141 : S__Int Equ
                      00001000b; enable status interrupt
142 : E_Int Equ
                     00000100b; enable error interrupt
143 : X_Int Equ
                     00000010b; enable transmit interrupt
144 : R_Int Equ
                     00000001b; enable receive interrupt
145 : Allint Equ
                     00001111b ; enable all interrupts
146:
147 : Subttl Definitions for IHIS Driver
148 : page
149 : ;
150 : ;
                     Bit definitions for the output status byte
151:;
                            ( this driver only )
152 : IinIdl Equ
                     Offh ; if all bits off, xmitter is idle
153 : IinXof Equ
                             ; output is suspended by XOFF
                             ; output is suspended until DSR comes on again
154 : LinDSR Equ
155 : LinCIS Equ
                             ; output is suspended until CIS comes on again
156 : ;
157 : ;
                     Bit definitions for the input status byte
158 : ;
                             ( this driver only )
159 : BadInp Equ
                             ; input line errors have been detected
160 : LostDt Equ
                             : receiver buffer overflowed, data lost
161 : Offlin Equ
                             ; device is off line now
162 : ;
163:;
                     Bit definitions for the special characteristics words
164 : ;
                             ( this driver only )
165 : ;
                     InSpec controls how input from the UARI is treated
166:;
```

Section II. Programming in the MS-DOS Environment

Figure 6-1 Continued

(more)

Figure 6-1 Continued

```
0001h ; errors translate to codes with parity bit on
167 : InEpc Equ
168 : ;
                     OutSpec controls how output to the UARI is treated
169 : ;
170 : ;
                     0001h ; DSR is used to throttle output data
171 : OutDSR Equ
                            ; CIS is used to throttle output data
172 : OutCIS Equ
                            ; XON/XOFF is used to throttle output data
173 : OutXon Equ
                            ; carrier detect is off-line signal
174 : OutCdf Equ
                     0020h ; DSR is off-line signal
175 : OutDrf Equ
                             ; each unit has a structure defining its state:
176 : 7
             Struc
177 : Unit
                             ; I/O port address
                             ; interrupt vector offset (NOI interrupt number!)
178 : Port
             Dw
             Dw
179 : Vect
                              ; offset to interrupt service routine
180 : Isradr Dw
                             ; default LCR bit settings during INII,
181 : OtStat Db
                              ; output status bits after
                     Usr2+SetRIS+SetDIR ; MCR bit settings during INII,
182:
183 : InStat Db
                              ; input status bits after
 184 :
                            ; special mode bits for INPUI
 185 : InSpec Dw
                      OutXon ; special mode bits for OUIPUI
 186 : OutSpec Dw
                             ; current baud rate divisor value (1200 b)
 187 : Baud Dw
                              ; offset of first character in input buffer
 188 : Ifirst Dw
                              ; offset of next available byte
 189 : Iavail Dw
                              ; pointer to input buffer
 190 : Ibuf
                              ; offset of first character in output buffer
 191 : Ofirst
                              ; offset of next avail byte in output buffer
 192 : Oavail
                              ; pointer to output buffer
 193 : Obuf
 194 : Unit
 195 :
 196 : ;
               Beginning of driver code and data
 197 : ;
 198 : ;
              Segment
 199 : Driver
               Assume Cs:driver, ds:driver, es:driver
 200:
                                      ; drivers start at 0
 201:
 202:
                                      ; pointer to next device
                       Async2,-1
               DΨ
 203:
                       DevChr + DevIoc ; character device with IOCIL
               Dw
  204:
                                      ; offset of Strategy routine
                       Strtegy
                                      ; offset of interrupt entry point 1
  205 :
                       Request 1
  206:
                       'ASY1 '
                                       ; device 1 name
  207:
                                      ; pointer to next device: MS-DOS fills in
 208 : Async2:
                       -1,-1
                Dw
                       DevChr + DevIoc ; character device with IOCII
  209:
                Ð₩
                                       ; offset of Strategy routine
  210 :
                       Strtegy
                Dw
  211:
                                       ; offset of interrupt entry point 2
                       Request2
  212:
                                       ; device 2 name
                        'ASY2
                Db
  213:
  214:
                        0b0000000h.
  215 : ;dbgptr Dd
               Following is the storage area for the request packet pointer
  216 : ;
  217 : ;
                                                                               (more)
 Figure 6-1 Continued
```

```
219 : PackHd Dd
 220 : ;
 221 : ;
                baud rate conversion table
                            50.2304
222 : Asy_baudt Dw
                                             ; first value is desired baud rate
223 :
                            75,1536
                                             ; second is divisor register value
                           110,1047
                           134, 857
225 :
226 .
                           150, 786
227 :
                           300, 384
228 :
                           600, 192
                           1200. 96
229 :
                           1800, 64
230 :
                           2000, 58
231 :
232 :
                           2400, 48
                Ðw
                           3600, 32
233 :
234 :
               Dw
                           4800, 24
235 :
                           7200, 16
236 :
                           9600, 12
237 :
238 : ; table of structures
             ASY1 defaults to the COM1 port, INI OCH vector, XON,
240 : ;
              no parity, 8 databits, 1 stop bit, and 1200 baud
241 : Asy_tab1:
242 :
             Unit <3f8h, 30h, asy1isr,,,,,in1buf,,,out1buf>
243:
              ASY2 defaults to the COM2 port, INI OBH vector, XON,
244 : ;
245 : ;
             no parity, 8 databits, 1 stop bit, and 1200 baud
246 : Asy_tab2:
247 :
                     <2f8h,2ch,asy2isr,,,,,in2buf,,,out2buf>
248 :
249 : Bufsiz Equ
                     256
                               : input buffer size
250 : Bufmsk =
                     Bufsiz-1 : mask for calculating offsets modulo bufsiz
                     Bufsiz DUP (?)
251 : In1buf Db
252 : Out1buf Db
                     Bufsiz DUP (?)
253 : In2buf Db
                     Bufsiz DUP (?)
254 : Out2buf Db
                     Bufsiz DUP (?)
255 : ;
                     Following is a table of offsets to all the driver functions
256 : :
257 :
258 : Asy_funcs:
                                     ; 0 initialize driver
259 :
                     Init
260 :
                     Mchek
                                     ; 1 media check (block only)
                     BldBPB
                                     ; 2 build BPB (block only)
261:
                                     ; 3 IOCII read
262:
                     Ioctlin
                     Read
                                     : 4 read
263:
                                     : 5 nondestructive read
264 :
265 :
                     Rxstat
                                     : 6 input status
                                     : 7 flush input buffer
266:
                     Inflush
                     Write
                                     ; 8 write
267 :
                                     ; 9 write with verify
268:
```

218 : :

Figure 6-1 Continued (more)

Section II. Programming in the MS-DOS Environment

The MS-DOS Encyclopedia

```
269:
                                      ; 10 output status
              Dw
                      Ixstat
270 :
              Dw
                                      ; 11 flush output buffer
                      Ixflush
271 :
               Dw
                      Ioctlout
                                      ; 12 IOCII write
272 : Following an
                      not used in this driver.
273 :
                                      ; 13 open (3.x only, not used)
                      Zexit
274:
                                      ; 14 close (3 x only, not used)
                      Zexit
275 :
                                      ; 15 rem med (3.x only, not used)
                      Zexit
276:
                      Zexit
                                      ; 16 out until bsy (3 x only, not used)
277 :
              Dw
                                      ; 17
                      Zexit
278:
              Dw
                      2exit
                                      ; 18
279:
                      Zexit
                                      ; 19 generic IOCII request (3.2 only)
280 :
              Dw
                      Zexit
                                      ; 20
281 :
                                      ; 21
                      2exit
282:
                      Zexit
283 :
                      Zexit
                                      ; 23 get logical drive map (3.2 only)
284 :
                                      ; 24 set logical drive map (3.2 only)
                      Zexit
285 :
286 : Subttl Driver Code
287 : Page
288 : ;
289 : ;
              Ihe Strategy routine itself:
290 : ;
291 : Strtegy Proc
292 : :
                      'S', 'R', ' '
              dha
293 :
              Mov
                      Word Ptr CS:PackHd, BX ; store the offset
294 :
              Mov
                      Word Ptr CS:PackHd+2,ES; store the segment
295:
296 : Strtegy Endp
297 : ;
298 : Request1:
                                      ; async1 has been requested
299 :
                      Si
                                     ; save SI
              Push
300:
              Iea
                      Si,Asy_tab1
                                     ; get the device unit table address
301 :
                      Short Gen_request
302 :
303 : Request2:
                                     ; async2 has been requested
304:
              Push
                                     ; save SI
305 :
                      Si, Asy_tab2
                                     ; get unit table two's address
306:
307 : Gen_request:
308 : ;
              dòg
                      'R', 'R', '
309:
              Pushf
                                     ; save all regs
              Cld
311:
              Push
                     Ax
312 :
313 :
                     Cx
              Push
314 :
              Push
                     Dχ
315 :
                     Di
              Push
316:
              Push
                     Bp.
317 :
              Push
                     Ds
318:
              Push
                     Es
319:
                                     ; set DS = CS
```

Figure 6-1 Continued (more)

```
320 :
                Pop
                        Ds
  321 ;
                Les
                        Bx, PackHd
                                        ; get packet pointer
  322 :
                Lea
                        Di,Asy_funcs
                                        ; point DI to jump table
  323 :
                Mov
                        Al,es:code[bx] ; command code
  324 :
                Cbw
  325 •
                Add
                        Ax,Ax
                                        ; double to word
  326 :
                Add
                        Di,ax
  327 :
                        [di]
                                        ; go do it
  328 : ;
  329 : ;
                Exit from driver request
  330 : ;
  331 : ExitP Proc
  332 : Bsyexit:
  333 :
                       Ax, StsBsv
  334 :
                       Short Exit
  335 :
 336 : Mchek:
 337 : BldBPB:
 338 : Zexit: Xor
                       Ax, Ax
 339 : Exit:
               Ies
                       Bx, PackHd
                                       ; get packet pointer
 340 :
               Or
                       Ax, StsDne
 341 :
                       Es:Stat[Bx],Ax ; set return status
 342 :
               Pop
                                       ; restore registers
 343 :
               Pop
                       Ds
 344 :
               Pop
                       Вр
 345 :
               Pop
                       Di
 346 :
               Pop
                       Dх
 347 :
              Pop
                       Cx
 348 :
               Pop
                      Вx
 349 :
              Pop
 350 :
              Popf
 351 :
              Pop
                      Si
 352 :
353 : ExitP
              Endp
 354:
355 : Subttl Driver Service Routines
356 : Page
357 :
358 : ;
              Read data from device
359:
360 : Read:
361 : ;
              dbg
                      'R','d',' '
362 :
              Mov
                      Cx,Es:Count(bx) ; get requested nbr
363 :
                      Di,Es:Xfer[bx] ; get target pointer
364:
              Mov
                      Dx, Es: Xseg[bx]
365:
              Push
                      Bx
                                     ; save for count fixup
366:
              Push
                     Es
367 :
              Mov
                     Es,Dx
368 :
              Iest
                     InStat[si], BadInp Or lostDt
369 .
              Je
                     No_lerr
                                     ; no error so far
370 :
             Add
                     Sp, 4
                                     ; error, flush SP
```

Figure 6-1 Continued

(more)

188 The MS-DOS Encyclopedia

Part B: Programming for MS-DOS

```
InStat[si], Not ( BadInp Or LostDt )
             And
371 :
                                     ; error, report it
             Mov
                     Ax, ErrRf
372 :
373 :
             Jmp
                     Exit
374 : No_lerr:
                                     ; go for one
                     Get_in
             Call
375 :
             Or
                      Ah, Ah
376 :
                                     ; none to get now
377 :
                     Got_all
                                     ; store it
378 :
             Stosb
                                     ; go for more
             Loop
                     No_lerr
379:
380 : Got_all:
381:
                     Bx
382 :
             Pop
                     Di,Es:Xfer(bx) ; calc number stored
             Sub
383 :
                     Es:Count(bx),Di ; return as count
384 :
386 :
              Nondestructive read from device
387 : ;
388:
389 : Ndread:
                     Di, ifirst[si]
390 :
391 :
              Cmp
                     Di, iavail[si]
392 :
                      Ndget
                     Bsyexit
                                     ; buffer empty
393:
394 : Ndget:
395 :
              Push
                     Bx, ibuf[si]
396:
              Mov
                      Al, [bx+di]
397 :
              Mov
398 :
              Pop
                     Es:media(bx),al; return char
399:
                      Zexit
400 :
401:
              Input status request
402 : ;
403:
404 : Rxstat:
                      Di, ifirst[si]
405 :
                      Di, iavail[si]
              Cmp
406:
407 :
                      Rxful
                                     ; buffer empty
                      Bsyexit
408:
              Jmp
409 : Rxful:
                                     ; have data
410 :
                      Zexit
411 :
              Input flush request
412 : ;
413 :
414 : Inflush:
                      Ax, iavail[si]
415 :
                      Ifirst[si],ax
416:
                      Zexit
417 :
418:
              Output data to device
419 : ;
420 :
```

Figure 6-1. Continued

(more)

```
421 : Write:
                      'W', 'r', ' '
422 ; ;
423 :
                      Cx, es:count[bx]
             Mov
424 :
                     Di,es:xfer[bx]
             Mov
425 :
                     Ax, es: xseg[bx]
426 :
                     Es,ax
427 : Wlup:
428 :
                     Al,es:[di]
                                     ; get the byte
             Mov
429 :
             Inc
430 : Wwait:
                     Put_out
431 :
             Call
                                     ; put away
432 :
             Cmp
                     Ah, 0
433 :
                     Wwait
                                     ; wait for room!
434 :
                                    ; get it going
             Call
                     Start_output
435 :
                     Wlup
             Loop
436 :
437 :
             Jmp
                     Zexit
438 :
439 : ;
             Output status request
440 :
441 : Ixstat:
                     Ax,ofirst[si]
442 :
             Mov
443 :
             Dec
                     Ax
444 :
                     Ax, bufmsk
                     Ax,oavail[si]
445 :
             Cmp
446 :
             Jne
                     Ixroom
                                     ; buffer full
447 :
                     Bsyexit
              Jmp
448 : Ixroom:
449 :
                     Zexit
                                     ; room exists
450 :
451 : ;
             IOCII read request, return line parameters
452 :
453 : Toctlin:
454 :
                     Cx,es:count(bx)
455 :
                     Di,es:xfer[bx]
                     Dx,es:xseg[bx]
456 :
457 :
                     Es, dx
             Mov
458 :
             Cmp
                     Cx,10
459 :
             Jе
                     Doiocin
                     Ax,errbsl
460 :
             Mov
461:
                     Exit
             Jmp
462 : Doiocin:
463 :
                     Dx,port[si]
                                    ; base port
                                     ; line status
464:
                     Dl,Ictrl
             Mov
465 :
             Mov
                     Cx,4
                                     ; LCR, MCR, ISR, MSR
466 : Getport:
467 :
             In
                     Al, dx
468 :
                     Byte Ptr [DI]
             Stos
469 :
             Inc
470 :
```

471 :

Figure 6-1. Continued (more)

Section II. Programming in the MS-DOS Environment 191

Article 6: Interrupt-Driven Communications

90 The MS-DOS Encyclopedia

```
Ax, InSpec[si] ; spec in flags
472 :
             Mov
                     Word Ptr [DI]
473 :
             Stos
                     Ax, OutSpec[si] ; out flags
474 :
             Mov
                     Word Ptr [DI]
475 :
             Stos
                                    ; baud rate
                     Ax,baud[si]
476:
                     Bx,di
477 :
                     Di,offset Asy_baudt+2
478 :
             Mov
                     Cx,15
479 :
             Mov
480 : Baudcin:
                     [di],ax
481:
                     Yesinb
482 :
                     Di,4
483 :
                     Baudcin
484 :
485 : Yesinb:
                     Ax, -2[di]
486 :
              Mov
                     Di,bx
487 :
                     Word Ptr [DI]
488 :
              Stos
                     Zexit
489 :
490 :
              Flush output buffer request
491 : ;
492 :
493 : Ixflush:
                      Ax,oavail[si]
494 :
                      Ofirst[si],ax
495 :
              Mov
                      Zexit
496:
              Jmp
497 :
              IOCII request: change line parameters for this driver
498 : ;
499 :
500 : Ioctlout:
                      Cx, es:count [bx]
501 :
                      Di,es:xfer[bx]
 502:
                      Dx,es:xseg[bx]
 503:
              Mov
 504 :
               Mov
                      Cx,10
 505 :
                      Doiocout
 506:
                      Ax, errbsl
 507:
               Mov
                      Exit
 508:
 509:
 510 : Doiocout:
                                      ; base port
                      Dx,port[si]
 511:
               Mov
                                      ; line ctrl
                      D1,Ictrl
 512:
                      Al,es:[di]
 513:
               Mov
                      Di
               Tnc
 514:
                                      ; set baud
 515:
               Or
                      Al,Dlab
                      Dx,al
 516:
 517:
               Clc
                       $+2
 518 :
               Jnc
                                       ; mdm ctrl
 519:
                       Dх
                       Al,es:[di]
 520 :
               Mov
                                       ; Int Gate
                       Al, Usr2
               Or
 521:
                       Dx,al
 522:
               Out
```

Figure 6-1 Continued

(more)

The MS-DOS Encyclopedia

LG Exhibit 1204C, Page 109 LG Electronics, Inc. v. Papst Licensing Article 6: Interrupt-Driven Communications

```
523 :
                      Di,3
                                      ; skip ISR,MSR
              Add
 524:
              Mov
                      Ax, es: [di]
 525 :
              Add
                      Di,2
                      InSpec[si],ax
 526:
              Mov
 527:
                      Ax,es:[di]
              Mov
 528 :
529 :
              Mov
                      OutSpec[si],ax
 530 :
              Mov
                      Ax,es:[di]
                                     ; set baud
 531 :
              Mov
                      Bx,di
532 :
              Mov
                      Di,offset Asy_baudt
533 :
                      Cx,15
              Mov
 534 : Baudcout:
535 :
                      [di],ax
              Cmp
536:
                      Yesoutb
537 :
              Add
                      Di,4
538 :
              Loop
                     Baudcout
539:
540 :
              Mov
                      Dl, Ictrl
                                     ; line ctrl
541:
                     Al,dx
                                     ; get LCR data
              In
542 :
                     Al, not Dlab
                                     ; strip
              And
543:
544 :
                     $+2
              Jnc
545 :
              Out
                     Dx,al
                                     ; put back
546 :
              Mov
                     Ax, ErrUm
                                     ; "unknown media"
547 :
548 :
549 : Yesoutb:
550 :
                     Ax,2[di]
                                     ; get divisor
551 :
                     Baud[si],ax
                                     ; save to report later
552:
                     Dx,port[si]
              Mov
                                     ; set divisor
553:
              Out
                     Dx,al
554 :
              Clc
555 :
              Jnc
                     $+2
556:
                     Dх
              Inc
              Mov
                     Al,ah
558 :
559:
             Clc
560 :
              Jnc
                     $+2
561:
              Mov
                     Dl, Ictrl
                                     ; line ctrl
562:
             In
                     Al,dx
                                     ; get ICR data
563:
             And
                     Al, not Dlab
                                     ; strip
564 :
             Clc
565:
                     $+2
566 :
             Out
                     Dx,al
                                     ; put back
567:
                     Zexit
568 :
569 : Subttl Ring Buffer Routines
570 : Page
                            ; puts AI into output ring buffer
573 :
             Push
```

Figure 6-1 Continued

```
574:
              Push
 575 :
              Pushf
 576 :
              Cli
 577 :
                      Cx,oavail[si] ; put ptr
              Mov
 578 :
              Mov
                      Di,cx
 579 :
              Inc
                      Сx
                                      ; bump
 580 :
              And
                      Cx, bufmsk
 581 :
              Cmp
                      Cx,ofirst[si] ; overflow?
 582 :
              Jе
                      Poerr
                                     ; yes, don't
 583:
                      Di,obuf[si]
 584 :
              Mov
                      [di],al
                                     ; put in buffer
 585 :
                      Oavail[si],cx
              Mov
586 : ;
              dbq
                      'p','o',' '
587 :
              Mov
                      Ah, 0
588 :
              Jmp
                      Short Poret
589 : Poerr:
590 :
              Mov
                      Ah,-1
591 : Poret:
592 :
              Popf
593 :
              Pop
                     Di
594:
              Pop
                      Сx
595 :
              Ret
596 : Put_out Endp
598 : Get_out Proc
                             ; gets next character from output ring buffer
599 :
              Push
                     Cx
600:
                     Di
              Push
601 :
              Pushf
602 :
              Cli
603:
              Mov
                     Di,ofirst[si]
              Cmp
                     Di,oavail[si]
                                    ; put ptr
605 :
              Jne
                     Ngoerr
606:
              Mov
                     Ah, -1
607 :
              Jmp
                     Short Goret
608 : Ngoerr:
609 : ;
              dbg
                     'g','o',' '
610 :
              Mov
                     Cx,di
611 :
              Add
                     Di,obuf[si]
612 :
              Mov
                     Al,[di]
                                     ; get char
613 :
              Mov
                     Ah,0
614 :
             Inc
                     Cx
                                     ; bump ptr
615 :
             And
                     Cx, bufmsk
616 :
                     Ofirst[si],cx
617 : Goret:
618 :
             Popf
619 :
             Pop
                     Di
620 :
              Pop
621 :
             Ret
622 : Get_out Endp
623 :
624 : Put_in Proc
                            ; puts the char from AL into input ring buffer
```

(more)

```
625 :
              Push
                      Сx
626:
              Push
                      Di
627 :
              Pushf
628 :
              Cli
629 :
                      Di, iavail[si]
              Mov
630 :
              Mov
                      Cx, di
631 :
632 :
                      Cx, bufmsk
              And
633 :
              Cmp
                      Cx,ifirst[si]
634 :
              Jne
                      Npierr
635 :
                      Ah,-1
636 :
                      Short Piret
637 : Npierr:
638 :
                      Di,ibuf[si]
639 :
              Mov
                      [di],al
640 :
              Mov
                      Iavail[si],cx
                      'p','i',' '
641 : ;
              dbq
642 :
                      Ah,0
643 : Piret:
644 :
              Popf
645 :
              Pop
                      Di
646 :
647 :
              Ret
648 : Put_in Endp
649 :
650 : Get_in Proc
                             ; gets one from input ring buffer into AL
651 :
                     Сх
              Push
652 :
              Push
653:
              Pushf
654 :
              Cli
655 :
                     Di, ifirst[si]
              Mov
656 :
                      Di, iavail[si]
              Cmp
657 :
              Je
                     Gierr
658 :
                     Cx, di
              Mov
659 :
              Add
                     Di,ibuf(si)
660 :
                     Al,[di]
661 :
              Mov
                     Ah,0
662 : ;
              dbg
                      'g','i',' '
663 :
              Inc
                     Сx
664:
              And
                     Cx, bufmsk
665 :
                     Ifirst[si],cx
              Mov
666 :
                      Short Giret
              Jmp
667 : Gierr:
668 :
              Mov
                     Ah,-1
669 : Giret:
670 :
             Popf
671 :
             Pop
672 :
             Pop
                     Сx
673 :
              Ret
674 : Get_in Endp
675 :
```

Figure 6-1 Continued (more)

4 The MS-DOS Encyclopedia

Figure 6-1. Continued

Section II. Programming in the MS-DOS Environment

```
676 : Subttl Interrupt Dispatcher Routine
 677 : Page
 679 : Asylisr:
 680 :
 681:
               Push
                      Şi
 682 :
                      Si, asy_tab1
                      Short Int_serve
 683 :
               Jmp
684 :
 685 : Asy2isr:
 686 :
               Sti
687 :
                      Si
               Push
688 :
                      Si,asy_tab2
              Iea
689 :
690 : Int_serve:
                                       ; save all regs
691 :
                      Ax
               Push
692 :
               Push
693 :
694 :
              Push
                      Dx
695 :
                      Di
              Push
696 :
              Push
                      Ds
697 :
              Push
                      Cs
                                      ; set DS = CS
698 :
              Pop
                      Ds
699 : Int_exit:
700 : ;
                      'I', 'x', ' '
701 :
              Mov
                      Dx, Port[si]
                                      : base address
702 :
                                      ; check Int ID
                      Dl, IntId
              Mov
703 :
              Ιn
                      Al,Dx
704:
                      Al,00h
                                      ; dispatch filter
705 :
                      Int_modem
              Je
706 :
                      Int_mo_no
              Jmp
707 : Int_modem:
                      'M', 'S', ' '
708 : ;
              dbg
                      D1,Mstat
709:
              Mov
710 :
              In
                      Al, dx
                                      ; read MSR content
711 :
                      Al, CDlvl
                                      ; carrier present?
712 :
                                      : yes, test for DSR
              Jnz
                      Msdsr
713 :
              Iest
                      OutSpec[si],OutCdf
                                            ; no, is CD off line?
714:
              Jг
715 :
                      InStat[si],Offlin
716 : Msdsr:
717 :
                      Al, DSRlvl
                                      ; DSR present?
              Iest
718 :
                                      : yes, handle it
                                             : no, is DSR throttle?
719 :
              Iest
                      OutSpec[si],OutDSR
720 :
              Jz
                      Dsroff
                      OtStat[si], LinDSR
721 :
                                              ; yes, throttle down
722 : Dsroff:
723 :
                      OutSpec[si],OutDrf
                                              ; is DSR off line?
              Test
724 :
              Jг
725 :
              Or
                      InStat[si],Offlin
                                              : yes, set flag
726 :
                      Short Mscts
```

Figure 6-1 Continued (more)

196 The MS-DOS Encyclopedia

LG Exhibit 1204C, Page 111 LG Electronics, Inc. v. Papst Licensing lest OtStat(si).linDSR : throttled for DSR?

Article 6: Interrupt-Driven Communications

```
727 : Dsron:
 728 :
              Iest
                      OtStat[si], LinDSR
                                              ; throttled for DSR?
729 :
              Jz
                      Macta
730 :
              Xor
                      OtStat[si], LinDSR
                                              ; yes, clear it out
 731 :
                      Start_output
732 : Mscts:
733 :
                      Al, CISlvl
                                      ; CIS present?
              Iest
734 :
                                      ; yes, handle it
              Jnz
                      Ctson
735 :
                      OutSpec[si],OutCIS
                                              ; no, is CIS throttle?
736 :
                      Int_exit2
              Jz
737 :
                      OtStat[si],LinCIS
                                              ; yes, shut it down
              Or
738 :
                      Short Int_exit2
              Jmp
739 : Ctson:
740 :
                      OtStat[si], IinCIS
                                              : throttled for CIS?
              Iest
741 :
              Jz
                      Int_exit2
742 :
                      OtStat[si], LinCIS
                                              ; yes, clear it out
743 :
              Jmp
                      Short Int_exit1
744 : Int_mo_no:
                      Al,02h
745 :
              Cmp
746:
                      Int_tx_no
747 : Int_txmit:
                      'I', 'x', ' '
748 : :
             dba
749 : Int_exit1:
750 :
             Call
                      Start_output
                                      : try to send another
751 : Int_exit2:
752 :
                      Int_exit
753 : Int_tx_no:
754 :
                      Al,04h
755 :
              Jne
                      Int_rec_no
756 : Int_receive:
                      'R', 'x', ' '
757 : ;
              dbg
758 :
                      Dx,port[si]
              Mov
759 :
              In
                      Al, dx
                                      ; take char from 8250
                      OutSpec[si], OutXon ; is XON/XOFF enabled?
761 :
              JΖ
                      Stuff_in
762 :
                      Al,'S' And 01FH ; yes, is this XOFF?
              Cmp
763 :
              Jne
                                     ; no, check for XON
764:
              Or
                      OtStat[si], IinXof : yes, disable output
                                   ; don't store this one
                      Int_exit2
765 :
              Jmp
766 : Isq:
                      Al,'Q' And O1FH; is this XON?
767 :
              Cmp
768 :
                      Stuff_in
                                     ; no, save it
769 :
                      OtStat[si], IinXof : yes, waiting?
             Iest
770 :
             Jz
                      Int_exit2
                                     ; no, ignore it
771 :
                      OtStat[si], IinXof ; yes, clear the XOFF bit
772 :
                                    ; and try to resume xmit
             Jmp
                      Int_exit1
773 : Int_rec_no:
774 :
             Cmp
                      Al,06h
775 :
                      Int_done
776 : Int_rxstat:
777 : :
                      'E', 'R', ' '
```

Figure 6-1 Continued (more)

Section II. Programming in the MS-DOS Environment

Part B: Programming for MS-DOS

Article 6: Interrupt-Driven Communications

```
D1,Istat
             Mov
778 :
                      Al,dx
779 :
              In
                     InSpec(si), InEpc ; return them as codes?
                                      ; no, just set error alarm
              JΖ
                      Nocode
781 :
                                     ; yes, mask off all but error bits
                     Al, AnyErr
782 :
             And
                      Al,080h
783 :
             Or
784 : Stuff_in:
                                     ; put input char in buffer
             Call
                      Put_in
785 :
                                     ; did it fit?
786 :
                                     ; yes, all OK
                      Int_exit3
787 :
              Je
                      InStat[si], LostDt ; no, set DataLost bit
             Or
788 :
789 : Int_exit3:
                      Int_exit
790 :
791 : Nocode:
                      InStat[si],BadInp
             Or
792:
                      Int_exit3
793:
              Jmp
794 : Int_done:
             Clc
795 :
                      $+2
              Jnc
796:
                                      ; all done now
797 :
              Mov
                      Al,EOI
798 :
              Out
                     PIC_b, Al
                                      ; restore regs
799 :
              Pop
                     Ds
              Pop
800:
                      Dх
801 :
                      Cx
802:
              Pop
              Pop
                      Вx
803 :
804 :
              Pop
805:
              Pop
                      Si
806:
              Iret
807 :
                             Near
808 : Start_output
                      OtStat[si], IinIdl ; Blocked?
                                      ; yes, no output
                      Dont_start
810 :
                                     ; no, check UARI
                      Dx,port[si]
811 :
              Mov
                      Dl,Istat
812 :
                      Al,Dx
813 :
              In
                      Al, xhre
              Iest
814 :
                      Dont_start
815 :
                                      ; yes, anything waiting?
816 :
                      Get_out
                      Ah, Ah
817 :
              Or
                      Dont_start
818 :
              Jnz
                                      ; yes, send it out
                      Dl,RxBuf
819 :
820 :
                      Dx,al
                      's','o',' '
              dbg
821 : ;
822 : Dont_start:
823 :
                      Endp
826 : Subttl Initialization Request Routine
827 : Page
828 :
```

Figure 6-1 Continued (more)

```
829 : Init:
               Lea
                       Di,$
                                       ; release rest
 830 :
               Mov
                       Es:Xfer[bx],Di
 831 :
                       Es:Xseg[bx],Cs
 832 :
 833 :
               Mov
                       Dx,Port[si]
                                       ; base port
                       D1,Ictrl
 835 :
                       Al,Dlab
                                       ; enable divisor
 836 :
               Out
                       Dx,Al
 837 :
               Clc
 838 :
               Jnc
 839 :
               Mov
                       Dl,RxBuf
 840 :
               Mov
                       Ax, Baud[si]
                                       ; set baud
 841 :
               Out
                       Dx, Al
 842 :
 843 :
                      $+2
               Jnc
 844 :
               Inc
                      Dx
845 :
               Mov
                      Al,Ah
846 :
               Out
847 :
              Clc
848 :
                      $+2
               Jnc
849 :
850 :
              Mov
                      Dl,Ictrl
                                       ; set LCR
851 :
              Mov
                      Al,OtStat[si] ; from table
852 :
              Out
                      Dx, Al
853 :
              Mov
                      OtStat[si], 0
                                      ; clear status
854 :
              Clc
855 :
                      $+2
              Jnc
856 :
              Mov
                      Dl, IntEn
857 :
              Mov
                      Al, AllInt
                                      : enable ints in 8250
858 :
              Out
859 :
              Clc
860 :
              Jnc
861:
              Mov
                      Dl.Mctrl
                                      ; set MCR
862 :
                      Al, InStat[si]
              Mov
                                      ; from table
863 :
                      Dx, Al
              Out
864:
                      InStat[si],0
                                      ; clear status
865:
866 : ClRgs: Mov
                      Dl,Istat
                                      ; clear ISR
867 :
              In
                      Al,Dx
868 :
                      Dl, RxBuf
                                      ; clear RX reg
869 :
              In
                      Al, Dx
870 :
              Mov
                      D1,Mstat
                                      : clear MSR
871 :
                      Al,Dx
872 :
              Mov
                      D1, IntId
                                      ; IID reg
873 :
              In
                      Al, Dx
874 :
              In
                      Al, Dx
875 :
              Iest
                      Al,1
                                      ; int pending?
876 :
              Jz
                      ClRgs
                                      ; yes, repeat
877 :
878 :
              Cli
879 :
                      Ax, Ax
                                      ; set int vec
```

Figure 6-1. Continued. (more)

Es.Ax 880 : Mov Di, Vect[si] Mov 881 : Ax, IsrAdr[si] ; from table 882 : Mov Stosw 883 : Es:[di],cs 884 : Mov 885 : Al, PIC\_e ; get 8259 In 886: ; com1/2 mask Al.OE7h And 887 : Clc 888 : Jnb \$+2 889 . Out PIC\_e.Al 890: Sti 891: 892 : ; now send EOI just in case Al, EOI Mov 893 : PIC\_b, Al 894 : Out 895 : 'D','I','' : driver installed 896 : ; Zexit 897 : 898 : 899 : Driver Ends 900 :

Figure 6-1 Continued

The first part of the driver source code (after the necessary MASM housekeeping details in lines 1 through 8) is a commented-out macro definition (lines 10 through 32). This macro is used only during debugging and is part of a debugging technique that requires no sophisticated hardware and no more complex debugging program than the venerable DEBUG COM. (Debugging techniques are discussed after the presentation of the driver program itself.)

#### **Definitions**

The actual driver source program consists of three sets of EQU definitions (lines 34 through 194), followed by the modular code and data areas (lines 197 through 900) The first set of definitions (lines 34 through 82) gives symbolic names to the permissible values for MS-DOS device-driver control bits and the device-driver structures

The second set of definitions (lines 84 through 145) assigns names to the ports and bit values that are associated with the IBM hardware — both the 8259 PIC and the 8250 UART The third set of definitions (lines 147 through 194) assigns names to the control values and structures associated with this driver

The definition method used here is recommended for all drivers. To move this driver from the IBM architecture to some other hardware, the major change required to the program would be reassignment of the port addresses and bit values in lines 84 through 145

The control values and structures for this specific driver (defined in the third EQU set) provide the means by which the separate support program can modify the actions of each of the two logical drivers. They also permit the driver to return status information to both

the support program and the using program as necessary. Only a few features are implemented, but adequate space for expansion is provided. The addition of a few more definitions in this area and one or two extra procedures in the code section would do all that is necessary to extend the driver's capabilities to such features as automatic expansion of tab characters, case conversion, and so forth, should they be desired

#### Headers and structure tables

The driver code itself starts with a linked pair of device-driver header blocks, one for ASY1 (lines 201 through 207) and the other for ASY2 (lines 208 through 213) Following the headers, in lines 215 through 236, are a commented-out space reservation used by the debugging procedure (line 215), the pointer to the command packet (line 219), and the baud-rate conversion table (lines 221 through 236)

The conversion table is followed by structure tables containing all data unique to ASY1 (lines 239 through 242) and ASY2 (lines 244 through 247). After the structure tables, buffer areas are reserved in lines 249 through 254. One input buffer and one output buffer are reserved for each port. All buffers are the same size; for simplicity, buffer size is given a name (at line 249) so that it can be changed by editing a single line of the program.

The size is arbitrary in this case, but if file transfers are anticipated, the buffer should be able to hold at least 2 seconds' worth of data (240 bytes at 1200 bps) to avoid data loss during writes to disk. Whatever size is chosen should be a power of 2 for simple pointer arithmetic and, if video display is intended, should not be less than 8 bytes, to prevent losing characters when the screen scrolls.

If additional ports are desired, more headers can be added after line 213; corresponding structure tables for each driver, plus matching pairs of buffers, would also be necessary The final part of this area is the dispatch table (lines 256 through 284), which lists offsets of all request routines in the driver; its use is discussed below

#### Strategy and Request routines

With all data taken care of, the program code begins at the Strategy routine (lines 289 through 296), which is used by both ports This code saves the command packet address passed to it by MS-DOS for use by the Request routine and returns to MS-DOS

The Request routines (lines 298 through 567) are also shared by both ports, but the two drivers are distinguished by the address placed into the SI register. This address points to the structure table that is unique to each port and contains such data as the port's base address, the associated hardware interrupt vector, the interrupt service routine offset within the driver's segment, the base offsets of the input and output buffers for that port, two pointers for each of the buffers, and the input and output status conditions (including baud rate) for the port The only difference between one port's driver and the other's is the data pointed to by SI; all Request routine code is shared by both ports

Each driver's Request routine has a unique entry point (at line 298 for ASY1 and at line 303 for ASY2) that saves the original content of the SI register and then loads it with the address of the structure table for that driver The routines then join as a common stream at line 307 (Gen\_request)

This common code preserves all other registers used (lines 309 through 318), sets DS equal to CS (lines 319 and 320), retrieves the command-packet pointer saved by the Strategy routine (line 321), uses the pointer to get the command code (line 323), uses the code to calculate an offset into a table of addresses (lines 324 through 326), and performs an indexed jump (lines 322 and 327) by way of the dispatch table (lines 256 through 284) to the routine that executes the requested command (at line 336, 360, 389, 404, 414, 421, 441, 453, 500, or 829)

Although the device-driver specifications for MS-DOS version 3 2 list command request codes ranging from 0 to 24, not all are used. Earlier versions of MS-DOS permitted only 0 to 12 (versions 2 x) or 0 to 16 (versions 3.0 and 3.1) codes. In this driver, all 24 codes are accounted for; those not implemented in this driver return a DONE and NO ERROR status to the caller Because the Request routine is called only by MS-DOS itself, there is no check for invalid codes. Actually, because the header attribute bits are not set to specify that codes 13 through 24 are valid, the 24 bytes occupied by their table entries (lines 273 through 284) could be saved by omitting the entries They are included only to show how nonexistent commands can be accommodated.

Immediately following the dispatch indexed jump, at lines 329 through 353 within the same PROC declaration, is the common code used by all Request routines to store status information in the command packet, restore the registers, and return to the caller. The alternative entry points for BUSY status (line 332), NO ERROR status (line 338), or an error code (in the AX register at entry to Exit, line 339) not only save several bytes of redundant code but also improve readability of the code by providing unique single labels for BUSY, NO ERROR, and ERROR return conditions.

All of the Request routines, except for the Init code at line 829, immediately follow the dispatching shell in lines 358 through 568. Each is simplified to perform just one task, such as read data in or write data out The Read routine (lines 360 through 385) is typical: First, the requested byte count and user's buffer address are obtained from the command packet. Next, the pointer to the command packet is saved with a PUSH instruction, so that the ES and BX registers can be used for a pointer to the port's input buffer

Before the Get\_in routine that actually accesses the input buffer is called, the input status byte is checked (line 368). If an error condition is flagged, lines 370 through 373 clear the status flag, flush the saved pointers from the stack, and jump to the error-return exit from the driver. If no error exists, line 375 calls Get\_in to access the input buffer and lines 376 and 377 determine whether a byte was obtained If a byte is found, it is stored in the user's buffer by line 378, and line 379 loops back to get another byte until the requested count has been obtained or until no more bytes are available. In practice, the count is an upper limit and the loop is normally broken when data runs out

No matter how it happens, control eventually reaches the Got\_all routine and lines 381 and 382, where the saved pointers to the command packet are restored from the stack. Lines 383 and 384 adjust the count value in the packet to reflect the actual number of bytes obtained Finally, line 385 jumps to the normal, no-error exit from the driver.

#### Buffering

Both buffers for each driver are of the type known as circular, or ring, buffers Effectively, such a buffer is endless; it is accessed via pointers, and when a pointer increments past the end of the buffer, the pointer returns to the buffer's beginning. Two pointers are used here for each buffer, one to put data into it and one to get data out. The get pointer always points to the next byte to be read; the put pointer points to where the next byte will be written, just past the last byte written to the buffer.

If both pointers point to the same byte, the buffer is empty; the next byte to be read has not yet been written The full-buffer condition is more difficult to test for: The put pointer is incremented and compared with the get pointer; if they are equal, doing a write would force a false buffer-empty condition, so the buffer must be full.

All buffer manipulation is done via four procedures (lines 569 through 674) Put\_out (lines 572 through 596) writes a byte to the driver's output buffer or returns a buffer-full indication by setting AH to 0FFH. Get\_out (lines 598 through 622) gets a byte from the output buffer or returns 0FFH in AH to indicate that no byte is available Put\_in (lines 624 through 648) and Get\_in (lines 650 through 674) do exactly the same as Put\_out and Get\_out, but for the input buffer These procedures are used both by the Request routines and by the hardware interrupt service routine (ISR).

## Interrupt service routines

The most complex part of this driver is the ISR (lines 676 through 806), which decides which of the four possible services for a port is to be performed and where Like the Request routines, the ISR provides unique entry points for each port (line 679 for ASY1 and line 685 for ASY2); these entry points first preserve the SI register and then load it with the address of the port's structure table With SI indicating where the actions are to be performed, the two entries then merge at line 690 into common code that first preserves all registers to be used by the ISR (lines 690 through 698) and then tests for each of the four possible types of service and performs each requested action

Much of the complexity of the ISR is in the decoding of modern-status conditions. Because the resulting information is not used by this driver (although it could be used to prevent attempts to transmit while off line), these ISR options can be removed so that only the Transmit and Receive interrupts are serviced To do this, AllInt (at line 145) should be changed from the OR of all four bits to include only the transmit and receive bits (03H. or 00000011B)

The transmit and receive portions of the ISR incorporate XON/XOFF flow control (for transmitted data only) by default. This control is done at the ISR level, rather than in the using program, to minimize the time required to respond to an incoming XOFF signal Presence of the flow-control decisions adds complexity to what would otherwise be extremely simple actions.

Flow control is enabled or disabled by setting the OutSpec word in the structure table with the Driver Status utility (presented later) via the IOCT L function (Interrupt 21H Function 44H) When flow control is enabled, any XOFF character (11H) that is received halts all outgoing data until XON (13H) is received. No XOFF or XON is retained in the input

buffer to be sent on to any program, although all patterns other than XOFF and XON *are* passed through by the driver When flow control is disabled, the driver passes all patterns in both directions. For binary file transfer, flow control must be disabled

The transmit action is simple: The code merely calls the *Start\_output* procedure at line 750 *Start\_output* is described in detail below

The receive action is almost as simple as transmit, except for the flow-control testing. First, the ISR takes the received byte from the UART (lines 758 and 759) to avoid any chance of an overrun error. The ISR then tests the input specifier (at line 760) to determine whether flow control is in effect. If it is not, processing jumps directly to line 784 to store the received byte in the input buffer with  $Put\_in$  (line 785)

If flow control is active, however, the received byte is compared with the XOFF character (lines 762 through 765). If the byte matches, output is disabled and the byte is ignored. If the byte is not XOFF, it is compared with XON (lines 766 through 768). If it is not XON either, control jumps to line 784. If the byte is XON, output is re-enabled if it was disabled Regardless, the XON byte itself is ignored.

When control reaches *Stuff\_in* at line 784, *Put\_in* is called to store the received byte in the input buffer. If there is no room for it, a lost-databit is set in the input status flags (line 788); otherwise, the receive routine is finished

If the interrupt was a line-status action, the LSR is read (lines 776 through 779) If the input specifier so directs, the content is converted to an IBM PC extended graphics character by setting bit 7 to 1 and the character is stored in the input buffer as if it were a received byte Otherwise, the Line Status interrupt merely sets the generic *BadInp* error bit in the input status flags, which can be read with the IOCTI Read function of the driver

When all ISR action is complete, lines 794 through 806 restore machine conditions to those existing at the time of the interrupt and return to the interrupted procedure

## The Start\_output routine

Start\_output (lines 808 through 824) is a routine that, like the four buffer procedures, is used by both the Request routines and the ISR Its purpose is to initiate transmission of a byte, provided that output is not blocked by flow control, the UART Transmit Holding Register is empty, and a byte to be transmitted exists in the output ring buffer. This routine uses the Get\_out buffer routine to access the buffer and determine whether a byte is available. If all conditions are met, the byte is sent to the UART holding register by lines 819 and 820.

#### The Initialization Request routine

The Initialization Request routine (lines 829 through 897) is critical to successful operation of the driver. This routine is placed last in the package so that it can be discarded as soon as it has served its purpose by installing the driver. It is essential to clear each register of the 8250 by reading its contents before enabling the interrupts and to loop through this

action until the 8250 finally shows no requests pending. The strange  $Clc\ jnc\ \$+2$  sequence that appears repeatedly in this routine is a time delay required by high-speed machines (6 MHz and up) so that the 8250 has time to settle before another access is attempted; the delay does no harm on slower machines

## Using COMDVR

The first step in using this device driver is assembling it with the Microsoft Macro Assembler (MASM) Next, use the Microsoft Object Linker (LINK) to create a EXE file Convert the EXE file into a binary image file with the EXE2BIN utility. Finally, include the line DEVICE=COMDVR SYS in the CONFIG SYS file so that COMDVR will be installed when the system is restarted.

**Note:** The number and colon at the beginning of each line in the program listings in this article are for reference only and should not be included in the source file

Figure 6-2 shows the sequence of actions required, assuming that EDLIN is used for modifying (or creating) the CONFIG SYS file and that all commands are issued from the root directory of the boot drive

# Creating the driver:

```
C>MASM COMDVR; <Enter>
C>IINK COMDVR: <Enter>
C>EXE2BIN COMDVR.EXE COMDVR.SYS <Enter>
```

# 

Figure 6-2 Assembling, linking, and installing COMDVR

Because the devices installed by COMDVR do not use the standard MS-DOS device names, no conflict occurs with any program that uses conventional port references. Such a program will not use the driver, and no problems should result if the program is well behaved and restores all interrupt vectors before returning to MS-DOS.

# Device-driver debugging techniques

The debugging of device drivers, like debugging for any part of MS-DOS itself, is more difficult than normal program checking because the debugging program, DEBUG COM or DEBUG EXE, itself uses MS-DOS functions to display output. When these functions are being checked, their use by DEBUG destroys the data being examined. And because MS-DOS always saves its return address in the same location, any call to a function from inside the operating system usually causes a system lockup that can be cured only by shutting the system down and powering up again.

One way to overcome this difficulty is to purchase costly debugging tools. An easier way is to bypass the problem: Instead of using MS-DOS functions to track program operation, write data directly to video RAM, as in the macro *DBG* (lines 10 through 32 of COMDVR ASM)

This macro is invoked with a three-character parameter string at each point in the program a progress report is desired. Each invocation has its own unique three-character string so that the sequence of actions can be read from the screen. When invoked, *DBG* expands into code that saves all registers and then writes the three-character string to video RAM. Only the top 10 lines of the screen (800 characters, or 1600 bytes) are used: The macro uses a single far pointer to the area and treats the video RAM like a ring buffer.

The pointer, *Dbgptr* (line 215), is set up for use with the monochrome adapter and points to location B000:0000H; to use a CGA or EGA (in CGA mode), the location should be changed to B800:0000H

Most of the frequently used Request routines, such as *Read* and *Write*, have calls to *DBG* as their first lines (for example, lines 361 and 422). As shown, these calls are commented out, but for debugging, the source file should be edited so that all the calls and the macro itself are enabled.

With *DBG* active, the top 10 lines of the display are overwritten with a continual sequence of reports, such as *RRTx*, put directly into video RAM. Because MS-DOS functions are not used, no interference with the driver itself can occur

Although this technique prevents normal use of the system during debugging, it greatly simplifies the problem of knowing what is happening in time-critical areas, such as hardware interrupt service. In addition, all invocations of *DBG* in the critical areas are in conditional code that is executed only when the driver is working as it should.

Failure to display the pi message, for instance, indicates that the received-data hardware interrupt is not being serviced, and absence of go after an Ix report shows that data is not being sent out as it should

Of course, once debugging is complete, the calls to *DBG* should be deleted or commented out. Such calls are usually edited out of the source code before release. In this case, they remain to demonstrate the technique and, most particularly, to show placement of the calls to provide maximum information with minimal clutter on the screen

# A simple modem engine

The second part of this package is the modem engine itself (ENGINE ASM), shown in the listing in Figure 6-3. The main loop of this program consists of only a dozen lines of code (lines 9 through 20). Of these, five (lines 9 through 13) are devoted to establishing initial contact between the program and the serial-port driver and two (lines 19 and 20) are for returning to command level at the program's end

Thus, only five lines of code (lines 14 through 18) actually carry out the bulk of the program as far as the main loop is concerned Four of these lines are calls to subroutines that

get and put data from and to the console and the serial port; the fifth is the JMP that closes the loop. This structure underscores the fact that a basic modem engine is simply a data-transfer loop.

```
IIIIE engine
 1:
 2:
 3 : CODE
            SEGMENI PUBLIC 'CODE'
 4 :
            ASSUME CS:CODE, DS:CODE, ES:CODE, SS:CODE
 5:
 6:
 7 :
            ORG
                    0100h
 8 :
 9 : SIARI: mov
                    dx, offset devnm : open named device (ASY1)
10:
11:
            int
                    21h
                    handle, ax
12:
            mov
                                   ; save the handle
13:
            jc
                    quit
14 : alltim: call
                    getmdm
                                   ; main engine loop
15:
            call
                    putert
16:
            call
                    aetkbd
17:
                    putmdm
18:
                    alltim
19 : quit: mov
                    ah.4ch
                                   : come here to guit
20 :
21 :
22 : getmdm proc
                                   : get input from modem
23:
            mov
                    cx, 256
                   bx, handle
24 :
            mov
                   dx,offset mbufr
26:
            mosz
                   ax, 3F00h
27 •
            int.
                   21h
28 :
            jc
                   quit
29 :
            mov
                   mdlen, ax
30 :
            ret
31 ; getmdm endp
32 :
33 : getkbd proc
                                  : get input from keyboard
                   kblen.û
                                  : first zero the count
34 :
            mov
35 :
            mov
                   ah,11
                                  ; key pressed?
36:
            int
                   21h
37 :
            inc
                   a1
38 •
            jnz
                   nogk
                                  : no
39 :
                   ah,7
            mov
                                  ; yes, get it
40 :
                   21h
41 :
                   al,3
                                  ; was it Ctrl-C?
42 :
            je
                   auit
                                  ; yes, get out
43 :
            mov
                   kbufr.al
                                  ; no, save it
44 :
            inc
                   kblen
                   al.13
                                  : was it Enter?
45 :
            cmp
46 :
            jne
                   noak
                                  : no
```

Figure 6-3. ENGINE ASM

(more)

Section II: Programming in the MS-DOS Environment

```
byte ptr kbufr+1,10 ; yes, add IF
           mov
47 :
           inc
48:
49 : nogk: ret
50 : getkbd endp
                                 ; put output to modem
51:
52 : putmdm proc
                   cx,kblen
           mov
53:
                  nopm
            jcxz
54:
                   bx, handle
            mov
55 :
                   dx, offset kbufr
            mov
56:
                   ax,4000h
            mov
57 :
                   21h
58:
                   quit
            jс
 59:
 60 : nopm:
           ret
 61 : putmdm endp
                                  ; put output to CRI
 62 :
 63 : putert proc
                    cx, mdlen
            mov
 64:
                    nopc
            jcx2
 65 :
                    bx,1
            MOV
                   dx,offset mbufr
            mov
 67 :
                   ah,40h
            mov
 68 :
                    21h
  69:
                    quit
             jc
  70:
 71 : nopc: ret
 72 : putcrt endp
                                   ; miscellaneous data and buffers
 74 : devnm db
                     'ASY1',0
                     O
  75 : handle dw
  76 : kblen dw
  77 : mdlen dw
                    256 dup (0)
  78 : mbufr db
                     80 dup (0)
  79 : kbufr db
  80:
             ENDS
  81 : CODE
                     SIARI
  82:
```

Figure 6-3 Continued

Because the details of timing and data conversion are handled by the driver code, each of the four subroutines is — to show just how simple the whole process is — essentially a buffered interface to the MS-DOS Read File or Device or Write File or Device routine

For example, the getmdm procedure (lines 22 through 31) asks MS-DOS to read a maximum of 256 bytes from the serial device and then stores the number actually read in a word named malen. The driver returns immediately, without waiting for data, so the normal number of bytes returned is either 0 or 1. If screen scrolling causes the loop to be delayed, the count might be higher, but it should never exceed about a dozen characters

When called, the *putcrt* procedure (lines 63 through 72) checks the value in *mdlen* If the value is zero, putcrt does nothing; otherwise, it asks MS-DOS to write that number of bytes from mbufr (where getmdm put them) to the display, and then it returns

Article 6: Interrupt-Driven Communications

Similarly, getkbd gets keystrokes from the keyboard, stores them in kbufr, and posts a count in kblen; putmdm checks kblen and, if the count is not zero, sends the required number of bytes from kbufr to the serial device

Note that getkbd does not use the Read File or Device function, because that would wait for a keystroke and the loop must never wait for reception. Instead, it uses the MS-DOS functions that test keyboard status (0BH) and read a key without echo (07H) In addition. special treatment is given to the Enter key (lines 45 through 48): A linefeed is inserted in kbufr immediately behind Enter and kblen is set to 2

A Ctrl-C keystroke ends program operation; it is detected in getkbd (line 41) and causes immediate transfer to the quit label (line 19) at the end of the main loop. Because ENGINE uses only permanently resident routines, there is no need for any uninstallation before returning to the MS-DOS command prompt.

ENGINE ASM is written to be used as a COM file Assemble and link it the same as COMDVR SYS (Figure 6-2) but use the extension COM instead of SYS; no change to CONFIG SYS is needed

# The driver-status utility: CDVUTL.C

The driver-status utility program CDVUII C, presented in Figure 6-4, permits either of the two drivers (ASY1 and ASY2) to be reconfigured after being installed, to suit different needs After one of the drivers has been specified (port 1 or port 2), the baud rate, word length, parity, and number of stop bits can be changed; each change is made independently, with no effect on any of the other characteristics. Additionally, flow control can be switched between two types of hardware handshaking—the software XON/XOFF control or disabled - and error reporting can be switched between character-oriented and message-oriented operation

```
1 : /* cdvutl c - COMDVR Utility
          Jim Kyle - 1987
 2 : *
 3 : *
           for use with COMDVR.SYS Device Driver
 4 : */
 5:
 6 : #include <stdio.h>
                                     /* i/o definitions
 7 : #include <comio h>
                                    /* special console i/o */
 8 : #include <stdlib.h>
                                    /* misc definitions
8 : #include <stdlib.h>
9 : #include <dos.h>
                                                           */
                                    /* defines intdos()
10 :
            the following define the driver status bits
11 : /*
12 :
13 : #define HWINI 0x0800
                                 /* MCR, first word, HW Ints gated */
14 : #define o_DIR 0x0200
                                 /* MCR, first word, output DIR */
15 : #define o_RIS 0x0100
                                 /* MCR, first word, output RIS */
17 : #define m_PG 0x0010
                                 /* LCR, first word, parity ON
18 : #define m_PE 0x0008
                                 /* ICR, first word, parity EVEN */
```

Figure 6-4 CDVUTI C

(more)

Section II. Programming in the MS-DOS Environment

```
/* LCR, first word, 2 stop bits */
19 : #define m_XS 0x0004
                                  /* LCR, first word, wordlen mask */
20 : #define m_WI 0x0003
                                  /* MSR, 2nd word, Carrier Detect */
22 : #define i_CD 0x8000
                                  /* MSR, 2nd word, Ring Indicator */
23 : #define i_RI 0x4000
                                  /* MSR, 2nd word, Data Set Ready */
                                  /* MSR, 2nd word, Clear to Send */
24 : #define i_DSR 0x2000
25 : #define i_CIS 0x1000
                                  /* LSR, 2nd word, Xmtr SR Empty */
26:
27 : #define l_SRE 0x0040
                                  /* ISR, 2nd word, Xmtr HR Empty */
28 : #define 1_HRE 0x0020
                                  /* ISR, 2nd word, Break Received */
29 : #define l_BRK 0x0010
                                  /* ISR, 2nd word, FrmErr
30 : #define l_ER1 0x0008
                                  /* ISR, 2nd word, ParErr
31 : #define 1_ER2 0x0004
                                  /* ISR, 2nd word, OveRun
32 : #define 1_ER3 0x0002
                                  /* ISR, 2nd word, Rcvr DR Full
33 : #define 1_RRF 0x0001
               now define CIS string for ANSI SYS
34 :
 36 : #define CIS "\033[2J"
37 :
 38 : FILE * dvp;
 39 : union REGS rvs;
 40 : int iobf [ 5 ];
 41:
 43 : ( cputs ( '\nCDVUII - COMDVR Utility Version 1 0 - 1987\n" );
                                       /* do dispatch loop
 44 : disp ();
 45 : }
                                       /* dispatcher; infinite loop */
 46:
 47 : disp ()
 48 : { int c,
 49 : u;
  50 : u = 1;
 51 : while (1)
         { cputs ( "\r\n\tCommand (? for help): " );
           switch ( tolower ( c = getche ())) /* dispatch
 52 :
  53:
  54:
                                         /* select port 1
              case '1' :
  55 :
               fclose ( dvp );
  56:
                dvp = fopen ( "ASY1", "rb+" );
  57:
                  u = 1;
  58:
                break;
  59:
  60:
                                         /* select port 2
               case '2' :
  61:
                fclose ( dvp );
  62:
                 dvp = fopen ( 'ASY2", "rb+" );
  63:
                u = 2;
  64:
                 break;
   65:
   66:
                                          /* set baud rate
   67 :
                 if ( iobf [ 4 ] == 300 )
   68 :
                   iobf [ 4 ] = 1200;
   69 :
```

Figure 6-4 Continued

(more)

```
Article 6: Interrupt-Driven Communications
```

```
70 :
                 if ( iobf [ 4 ] == 1200 )
 71 :
                   iobf [ 4 ] = 2400;
 72 :
 73 :
 74 :
                 if ( iobf [ 4 ] == 2400 )
 75 :
                   iobf [ 4 ] = 9600;
 76:
                iobf [ 4 ] = 300;
 77 :
 78 :
               iocwr ();
 79 :
               break;
 80:
 81 :
             case 'e' :
                                        /* set parity even
 82 :
               iobf [ 0 ] != ( m_PG + m_PE );
 83 :
 84 :
               break;
 85 :
 86:
             case 'f' :
                                        /* toggle flow control
               if ( iobf [ 3 ] == 1 )
 88 :
                iobf [ 3 ] = 2;
 89 :
               else
 90:
                if ( iobf [ 3 ] == 2 )
 91:
                   iobf[3] = 4;
 92:
               else
 93:
                if ( iobf [ 3 ] == 4 )
                  iobf [ 3 ] = 0;
 94 :
 95 :
               else
 96:
                iobf [ 3 ] = 1;
 97:
               iocwr ();
 98 :
               break;
 99 :
                                       /* initialize MCR/ICR to 8N1 : */
100 :
               iobf { 0 } = ( HWINI + o_DIR + o_RIS + m_WL );
101:
102 :
               iocwr ();
103 :
              break;
104:
             case '?':
105 :
                                        /* this help list
106:
              cputs ( CIS );
                                        /* clear the display
              center ( "COMMAND IISI \n" );
107 :
108 : center ( "1 = select port 1
                                         I = toggle word IENGIH ');
109 : center ( "2 = select port 2
                                         N = set parity to NONE ");
110 : center ( "B = set BAUD rate
                                         O = set parity to ODD ");
                                         R = toggle error REPORIS" );
111 : center ( "E = set parity to EVEN
112 : center ( "F = toggle FLOW control
                                         S = toggle SIOP bits ");
                                                                 "):
113 : center ( "I = INIIIALIZE ints, etc
                                         Q = QUII
              continue:
114:
115 :
116:
             case 'l' :
                                        /* toggle word length
117 :
              iobf [ 0 ] ^= 1;
118 .
               icowr ():
119:
               break;
120 :
Figure 6-4 Continued
                                                                           (more)
```

Section II: Programming in the MS-DOS Environment

```
/* set parity off
             case 'n' :
121:
              iobf [ 0 ] &=~ ( m_PG + m_PE );
122 :
               iocwr ();
123 :
              break:
124 :
125:
                                        /* set parity odd
                                                                     * /
             case 'o' :
126:
               iobf [ 0 ] {= m_PG;
127:
               iobf [ 0 ] &=- m_PE;
128 :
               iocwr ();
129:
               break;
130 :
131 :
                                        /* toggle error reports
             case 'r':
132:
               iobf [ 2 ] ^= 1;
133:
               iocwr ();
134:
               hreak:
135 :
136:
                                        /* toggle stop bits
             case 's' :
137 :
               iobf [ 0 ] ~= m_XS;
138 :
               iocwr ();
139:
               break;
140 :
141 :
             case 'q':
142 :
               fclose ( dvp );
143 :
                                        /* break the loop, get out
               exit ( 0 );
144:
145 :
                                        /* clear the display
            cputs ( CIS );
146 :
            center ( "CURRENI COMDVR SIAIUS" );
 147 :
                                        /* report current status
            report ( u, dvp );
 148 :
149 :
 150 : }
 151:
                                        /* centers a string on CRI */
152 : center ( s ) char * s;
 153 : { int i ;
154: for (i = 80 - strlen (s); i > 0: i = 2)
155 : putch ( ' ');
 156 : cputs (s);
157 : cputs ( "\r\n" );
 158 : }
 159 :
                                        /* IOCIL Write to COMDVR
160 : iocwr ()
161 : { rvs x \cdot ax = 0x4403;
 162 : rvs x bx = fileno ( dvp );
 163 : rvs x \cdot cx = 10;
 164 : rvs = x \cdot dx = (int) iobf;
 165 : intdos ( & rvs, & rvs );
 166 : }
 167:
 168 : char * onoff ( x ) int x ;
 169 : { return ( x ? " ON" : " OFF" );
 170 : }
 171 :
```

Figure 6-4 Continued

(more)

212 The MS-DOS Encyclopedia

LG Exhibit 1204C, Page 119 LG Electronics, Inc. v. Papst Licensing

```
172 : report ( unit ) int unit ;

173 : { char temp [ 80 ];

174 : rvs x ax = 0x4402;

175 : rvs x bx = fileno ( dvp );
```

Article 6: Interrupt-Driven Communications

```
173 : { char temp [ 80 ];
 174 : rvs x . ax = 0x4402;
 175: rvs x \cdot bx = fileno (dvp);
 176 : rvs x cx = 10;
 177 : rvs x \cdot dx = (int) iobf;
 178 : intdos ( & rvs, & rvs );
                                       /* use IOCII Read to get data */
 179 : sprintf (temp, "\nDevice ASY%d\t%d BPS, %d-c-%c\r\n\n",
 180 :
                 unit, iobf [ 4 ],
 181 :
                5 + ( iobf [ 0 ] & m_WI ), /* word length
                                                                     */
 182:
                 (iobf [0] & m_PG?
 183 :
                  ( iobf [ 0 ] & m_PE ? 'E' : 'O' ) : 'N' ),
                 ( iobf [ 0 ] & m_XS ? '2' : '1' )); /* stop bits
 185 :
      cputs ( temp );
 186:
187 :
       cputs ( "Hardware Interrupts are" );
 188 :
        cputs ( onoff ( iobf [ 0 ] & HWINI ));
        cputs ( ", Data Ierminal Rdy" ):
190 :
        cputs ( onoff ( iobf [ 0 ] & o_DIR ));
191 : cputs ( ", Rqst Io Send" );
192 : cputs ( onoff ( iobf [ 0 ] & o_RIS ));
193 : cputs (".\r\n");
194 .
195 : cputs ( "Carrier Detect" );
       cputs ( onoff ( iobf [ 1 ] & i_CD ));
197:
       cputs ( ", Data Set Rdy" ):
198 : cputs ( onoff ( iobf [ 1 ] & i_DSR ));
199 : cputs ( ", Clear to Send" );
200 : cputs ( onoff ( iobf [ 1 ] & i_CIS ));
201 : cputs ( ", Ring Indicator" );
202 : cputs ( onoff ( iobf [ 1 ] & i_RI ));
       cputs ( ".\r\n" );
204 :
205 : cputs ( l_SRF & iobf [ 1 ] ? "Xmtr SR Empty, " : "" );
206 : cputs ( l_HRE & iobf [ 1 ] ? "Xmtr HR Empty, " : "" );
207 : cputs ( 1_BRK & iobf [ 1 ] ? "Break Received, " : "" );
208 : cputs ( <u>1_ER1 & iobf [ 1 ] ? "Framing Error, " : "" );</u>
209 : cputs ( l_ER2 & iobf [ 1 ] ? "Parity Error, " : "" ):
210 : cputs ( l_ER3 & iobf [ 1 ] ? "Overrun Error, " : "" );
211 : cputs ( l_RRF & iobf [ 1 ] ? "Rcvr DR Full, " : "" );
212 : cputs ( "\b\b \r\n" );
213 :
214 : cputs ( "Reception errors " );
215 : if ( iobf [ 2 ] == 1 )
216:
        cputs ( "are encoded as graphics in buffer" );
217 : else
218 :
        cputs ( "set failure flag" );
219 :
       cputs ( ".\r\n" );
221 : cputs ( "Outgoing Flow Control " );
222 : if (iobf [3] & 4)
```

Figure 6-4 Continued

(more)

Section II. Programming in the MS-DOS Environment

```
223 : cputs ( "by XON and XOFF" );

224 : else

225 : if ( iobf [ 3 ] & 2 )

226 : cputs ( "by RIS and CIS" );

227 : else

228 : if ( iobf [ 3 ] & 1 )

229 : cputs ( "by DIR and DSR" );

230 : else

231 : cputs ( "disabled" );

232 : cputs ( " \r\n" );

233 : }

234 :

235 : /*end of cdvutl c */
```

Figure 6-4 Continued

Although CDVUTI appears complicated, most of the complexity is concentrated in the routines that map driver bit settings into on-screen display text. Each such mapping requires several lines of source code to generate only a few words of the display report. Table 6-10 summarizes the functions found in this program.

Table 6-10. CDVUTL Program Functions.

| Lines   | Name     | Description                                      |
|---------|----------|--------------------------------------------------|
| 42-45   | main()   | Conventional entry point                         |
| 47-150  | disp()   | Main dispatching loop.                           |
| 152-158 | center() | Centers text on CRT                              |
| 160166  | iocwr()  | Writes control string to driver with IOCTI Write |
| 168-170 | onoff()  | Returns pointer to ON or OFF.                    |
| 172-233 | report() | Reads driver status and reports it on display    |

The long list of #define operations at the start of the listing (lines 11 through 33) helps make the bitmapping comprehensible by assigning a symbolic name to each significant bit in the four UART registers.

The *main()* procedure of CDVUTI displays a banner line and then calls the dispatcher routine, *disp()*, to start operation CDVUTI makes no use of either command-line parameters or the environment, so the usual argument declarations are omitted

Upon entry to disp(), the first action is to establish the default driver as ASYI by setting u = 1 and opening ASYI (line 50); the program then enters an apparent infinite loop (lines 51 through 149)

With each repetition, the loop first prompts for a command (line 52) and then gets the next keystroke and uses it to control a huge <code>switch()</code> statement (lines 53 through 145). If no case matches the key pressed, the <code>switch()</code> statement does nothing; the program simply displays a report of all current conditions at the selected driver (lines 146 through 148) and then closes the loop back to issue a new prompt and get another keystroke

However, if the key pressed matches one of the cases in the <code>switch()</code> statement, the corresponding command is executed. The digits 1 (line 55) and 2 (line 61) select the driver to be affected. The ? key (line 105) causes the list of valid command keys to be displayed. The <code>q</code> key (line 142) causes the program to terminate by calling <code>exit(0)</code> and is the only exit from the infinite loop. The other valid keys all change one or more bits in the IOCTI control string to modify corresponding attributes of the driver and then send the string to the driver by using the MS-DOS IOCTI. Write function (Interrupt 21H Function 44H Subfunction 03H) via function <code>iocwr()</code> (lines 160 through 166).

After the command is executed (except for the *q* command, which terminates operation of CDVUTL and returns to MS-DOS command level, and the ? command, which displays the command list), the *report()* function (lines 172 through 233) is called (at line 148) to display all of the driver's attributes, including those just changed. This function issues an IOCTI Read command (Interrupt 21H Function 44H Subfunction 02H, in lines 174 through 178) to get new status information into the control string and then uses a sequence of bit filtering (lines 179 through 232) to translate the obtained status information into words for display

The special console I/O routines provided in Microsoft C libraries have been used extensively in this routine. Other compilers may require changes in the names of such library routines as *getch* or *dosint* as well as in the names of *#include* files (lines 6 through 9).

Each of the actual command sequences changes only a few bits in one of the 10 bytes of the command string and then writes the string to the driver A full-featured communications program might make several changes at one time — for example, switching from 7-bit, even parity, XON/XOFF flow control to 8-bit, no parity, without flow control to prevent losing any bytes with values of 11H or 13H while performing a binary file transfer with error-correcting protocol. In such a case, the program could make all required changes to the control string before issuing a single IOCTI. Write to put them into effect

# The Traditional Approach

Because the necessary device driver has never been a part of MS-DOS, most communications programs are written to provide and install their own port driver code and remove it before returning to MS-DOS. The second sample program package in this article illustrates this approach. Although the major part of the package is written in Microsoft C, three assembly-language modules are required to provide the hardware interrupt service routines, the exception handler, and faster video display. They are discussed first

## The hardware ISR module

The first module is a handler to service UART interrupts. Code for this handler, including routines to install it at entry and remove it on exit, appears in CH1 ASM, shown in Figure 6-5.

```
Article 6: Interrupt-Driven Communications
```

```
1:
             IIILE CH1 ASM
 2:
 3 : ; CH1.ASM -- support file for CIERM.C terminal emulator
 4:;
             set up to work with COM2
 5:;
             for use with Microsoft C and SMAII model only.
 7 : _IEXI segment byte public 'CODE'
 8 : _IEXI ends
 9 : _DAIA segment byte public 'DAIA'
10 : _DAIA ends
11 : CONSI segment byte public 'CONSI'
12 : CONSI ends
13 : _BSS
             segment byte public 'BSS'
14 : _BSS
15 :
16 : DGROUP GROUP CONSI, _BSS, _DAIA
17:
             assume cs:_IEXI, DS:DGROUP, ES:DGROUP, SS:DGROUP
18 :
19 : _IEXI segment
20 :
21:
             public _i_m, _rdmdm, _Send_Byte, _wrtmdm, _set_mdm, _u_m
22 :
23 : bport EQU
                    02F8h
                                    : COM2 base address, use 03F8H for COM1
24 : getiv EQU
                    350Bh
                                    ; COM2 vectors, use OCH for COM1
25 : putiv
                    250Bh
26 : imrmsk EQU
                    00001000b
                                    : COM2 mask, use 00000100b for COM1
27 : oiv_o DW
                                    ; old int vector save space
28 : oiv_s D₩
29 :
30 : bf_pp DW
                    in.bf
                                   ; put pointer (last used)
31 : bf_gp DW
                    in_bf
                                    ; get pointer (next to use)
32 : bf_bg
                    in_bf
                                    ; start of buffer
33 : bf_fi DW
                    b_last
                                    ; end of buffer
34 :
35 : in_bf DB
                    512 DUP (?)
                                   ; input buffer
36:
37 : b_last EQU
                                    ; address just past buffer end
38 :
39 : bd_dv
           DW
                    0417h
                                    : baud rate divisors (0=110 bps)
40:
                    0300h
                                    : code 1 = 150 bps
            DW
                                    ; code 2 = 300 bps
                    0180h
            DW
42:
                    00C0h
                                   ; code 3 = 600 bps
43 :
             DW
                    0060h
                                    : code 4 = 1200 bps
44 :
                                   : code 5 = 2400 bps
            DW
                    0030h
45 :
            DW
                    0018h
                                   ; code 6 = 4800 bps
46 :
                    000Ch
                                    ; code 7 = 9600 \text{ bps}
47 :
48 : _set_mdm proc
                                    ; replaces BIOS 'init' function
                    near
49 :
50 :
             MOV
                    BP,SP
                                    ; establish stackframe pointer
            PUSH
                                    ; save registers
```

Figure 6-5 CH1 ASM (more)

```
52:
              PUSH
                      DS
  53:
              MOV
                      AX,CS
                                      ; point them to CODE segment
  54:
              MOV
                      DS, AX
  55 :
              MOV
                      ES, AX
  56:
              MOV
                      AH, [BP+4]
                                      : get parameter passed by C
  57:
                      DX, BPORI+3
                                      ; point to line Control Reg
              MOV
  58:
              MOV
                                      ; set DIAB bit (see text)
  59:
              OUI
                      DX, AL
  60:
              MOV
                      DL, AH
                                      ; shift param to BAUD field
  61 :
              VOM
  62 :
              ROI
  63:
                      DX,00001110b
                                     ; mask out all other bits
              AND
  64:
                      DI,OFFSEI bd_dv
  65 :
                                     ; make pointer to true divisor
  66:
              MOV
                      DX,BPORI+1
                                      ; set to high byte first
  67 :
              MOV
                      AL, [DI+1]
  68 :
              OUI
                      DX,AL
                                      : put high byte into UARI
  69:
              MOV
                      DX, BPORI
                                      ; then to low byte
  70 :
              MOV
                      AI,[DI]
              OUI
                     DX.AL
 72 :
                      AI,AH
                                      : now use rest of parameter
 73 :
                      AI,00011111b
                                     ; to set Line Control Reg
 74:
                      DX.BPORI+3
              MOV
 75 :
              OUI
                      DX.AI
 76:
              MOV
                      DX,BPORI+2
                                      : Interrupt Enable Register
 77 :
              MOV
                      AI,1
                                     ; Receive type only
              OIII
                     DX, AL
 79 :
              POP
                     DS
                                     ; restore saved registers
 80 :
              MOV
                     SP.BP
 82 :
              POP
 83 :
              REI
 84 : _set_mdm endp
 86 : _wrtmdm proc
                                     ; write char to modem
                                     ; name used by main program
 88:
              PUSH
                     BP
 89:
              VOM
                     BP,SP
                                     ; set up pointer and save regs
 90 :
              PUSH
                     ES
 91 .
              PUSH
                     AX,CS
             MOV
 93:
             MOV
                     DS, AX
 94 .
 95:
             MOV
                     DX,BPORI+4
                                     ; establish DIR, RIS, and OU12
             MOV
                     AL.OBh
 97 :
             OUI
                     DX, AI
 98:
             MOV
                     DX,BPORI+6
                                     ; check for on line, CIS
 99:
             MOV
                     BH, 30h
100:
             CALL
                     w_tmr
101 :
                     w_out
                                     ; timed out
102 :
```

Figure 6-5 Continued (more)

; check for UARI ready

MOV

DX, BPORI+5

Article 6: Interrupt-Driven Communications

```
103:
               VOM
                       BH, 20h
104:
               CALI
                       w_tmr
 105:
                                       : timed out
               JNZ
                       w_out
 106:
                                      ; send out to UARI port
               MOV
                       DX, BPORI
 107 :
                       AL, [BP+4]
                                       ; get char passed from C
108 :
               OUI
                       DX,AI
 109 : w_out:
                                       ; restore saved regs
              POP
                       DS
110 :
                       ES
               POP
111 :
               MOV
                       SP, BP
112:
              POP
                       BP
113 :
              REI
114 : _wrtmdm endp
115 :
116 : _rdmdm
                                      ; reads byte from buffer
              proc
                      near
117:
              PUSH
                      BP
118:
              MOV
                      BP,SP
                                       : set up ptr, save regs
119:
              PUSH
                      ES
120 :
                      DS
              PUSH
121:
                      AX,CS
122 :
              MOV
                      DS, AX
123 :
              MOV
                      ES, AX
124:
              MOV
                      AX, OFFFFh
                                      ; set for EOF flag
125 :
                                      ; use "get" ptr
                      BX,bf_gp
126:
              CMP
                      BX,bf_pp
                                      ; compare to "put"
127:
                                      : same, empty
              JZ
                      nochr
128:
                                      ; else char available
              INC
129:
                      BX,bf_fi
                                      : at end of bfr?
130 :
              JNZ
                      noend
                                      ; no
131 :
              MOV
                      BX,bf_bq
                                      ; yes, set to beg
132 : noend:
              MOV
                      AL, [BX]
                                      ; get the char
133 :
                                      ; update "get" ptr
              VOM
                      bf_gp,BX
134 :
                                      ; zero AH as flag
              INC
                      AΗ
135 : nochr: POP
                      DS
                                      ; restore regs
136 :
              POP
137 :
                      SP,BP
              VOM
138:
                      BP
              POP
139:
              REI
140 : _rdmdm endp
141:
142 : w_tmr
             proc
                      near
143:
              MOV
                      BI,1
                                      ; wait timer, double loop
144 : w_tm1: SUB
                      CX,CX
                                      ; set up inner loop
145 : w_tm2: IN
                                      ; check for requested response
                      AI.DX
146:
              MOV
                      AH, AI
                                      ; save what came in
147 :
              AND
                      AI,BH
                                      ; mask with desired bits
148 :
              CMP
                      AI,BH
                                      ; then compare
149 :
                                      ; got it, return with ZF set
              JZ
                      w tm3
150 :
                                      : else keep trying
              IOOP
                      w_{\pm}tm2
151:
              DEC
                      BI
                                      ; until double loop expires
152:
              JNZ
                      w_tm1
153:
              OR
                      BH, BH
                                      ; timed out, return NZ
```

Figure 6-5. Continued (more)

```
154 : w_tm3: REI
 155 : w_tmr
 156:
157 : ; hardware interrupt service routine
 158 : rts_m: CLI
159:
                       DS
                                       ; save all regs
160 :
               PUSH
                       AX
 161:
               PUSH
                       BX
162:
               PUSH
                       CX
163 :
164 :
               PUSH
                       CS
                                       ; set DS same as CS
165:
               POP
                       DS
166:
               MOV
                      DX, BPORT
                                       ; grab the char from UARI
167:
               IN
                       AI,DX
168:
               MOV
                      BX,bf_pp
                                       ; use "put" ptr
169:
              TNC
                       BX
                                       ; step to next slot
170 :
                       BX,bf_fi
                                       : past end yet?
171 :
               JNZ
                       nofix
172 :
              MOV
                       BX,bf_bg
                                       : yes, set to begin
173 : nofix:
              MOV
                       [BX],AI
                                       : put char in buffer
174 :
              MOV
                      bf_pp,BX
                                       : update "put" ptr
175 :
              MOV
                      AL, 20h
                                       ; send EOI to 8259 chip
176:
              OUI
                      20h,AL
177 :
              POP
                      DX
                                       ; restore regs
178 :
              POP
                      CX
179:
              POP
                      ВX
180 :
              POP
                      ΑX
181:
              POP
                      DS
182 :
              IREI
183 :
184 : <u>_i_m</u>
                                      ; install modem service
              proc
                      near
185 :
              PUSH
186:
              MOV
                      BP,SP
                                      ; save all regs used
187 :
              PUSH
                      ES
188 :
              PUSH
                      DS
189 :
              MOV
                      AX,CS
                                      ; set DS,ES=CS
190:
              MOV
                      DS, AX
191:
              MOV
                      ES, AX
192:
              MOV
                      DX, BPORI+1
                                      ; Interrupt Enable Reg
193:
              MOV
                      AL, OFh
                                      ; enable all ints now
194:
              OUI
                      DX,AI
195:
196 : im1:
              MOV
                      DX, BPORI+2
                                      ; clear junk from UARI
197 :
              IN
                      AI, DX
                                      ; read IID reg of UARI
198:
              MOV
                      AR, AL
                                      ; save what came in
199:
              IESI
                      AI.1
                                      ; anything pending?
200 :
              JNZ
                                      ; no, all clear now
201:
              CMP
                      AH, 0
                                      ; yes, Modem Status?
202 :
              JNZ
                      i.m2
                                      ; no
203 :
              MOV
                      DX,BPORI+6
                                      ; yes, read MSR to clear
204:
              IN
```

Figure 6-5 Continued (more)

8 The MS-DOS Encyclopedia

Section II. Programming in the MS-DOS Environment

| 205 : i | m2:  | CMP  | AH, 2           | ; | Iransmit HR empty?        |
|---------|------|------|-----------------|---|---------------------------|
| 206:    |      | JNZ  | im3             | ; | no (no action needed)     |
| 207 : i | m3:  | CMP  | AH, 4           | ; | Received Data Ready?      |
| 208:    |      | JNZ  | im4             | ; | no                        |
| 209:    |      | MOV  | DX, BPORI       | ; | yes, read it to clear     |
| 210 :   |      | IN   | AI,DX           |   | 4                         |
| 211 : i | m4:  | CMP  | AH, 6           | ; | line Status?              |
| 212 :   |      |      | im1             | ; | no, check for more        |
| 213 :   |      | MOV  | DX, BPORI+5     | ; | yes, read ISR to clear    |
| 214 :   |      |      | AI,DX           |   |                           |
| 215 :   |      |      | im1             | ; | then check for more       |
| 216:    |      |      |                 |   |                           |
| 217 : i | m5:  | MOV  | DX, BPORI+4     | ; | set up working conditions |
| 218:    |      |      | AL, OBh         |   | DIR, RIS, OUI2 bits       |
| 219 :   |      |      | DX, AL          |   |                           |
| 220 :   |      |      | AI,1            | ; | enable RCV interrupt only |
| 221 :   |      |      | DX,BPORI+1      |   | _                         |
| 222 :   |      |      | DX, AI          |   |                           |
| 223 :   |      |      | AX, GEIIV       | : | get old int vector        |
| 224 :   |      | INI  | 21h             | , | <b>3</b> · ·              |
| 225 :   |      |      |                 |   | save for restoring later  |
| 226 :   |      |      | oiv_s,ES        |   |                           |
| 227 :   |      |      | DX,OFFSEI rts_m |   | set in new one            |
| 228 :   |      |      | AX, PUIIV       | • | 300 4.1 1.2               |
| 229 :   |      | INI  | 21h             |   |                           |
| 230 :   |      | IN   | AI,21h          |   | now enable 8259 PIC       |
| 230 :   |      | AND  | AI,NOI IMRMSK   | , | 1011 01100210 0200 1111   |
| 232 :   |      | OUI  | 21h, AI         |   |                           |
| 232 :   |      |      | AI,20h          |   | then send out an EOI      |
| 234 :   |      | OUI  | 20h, AI         | , | chem band out an are      |
| 235 :   |      | POP  | DS DS           |   | restore regs              |
|         |      |      | ES              | , | 1000010 1090              |
| 236:    |      | POP  |                 |   |                           |
| 237 :   |      | MOV  | SP, BP          |   |                           |
| 238 :   |      | POP  | BP              |   |                           |
| 239 :   |      | REI  |                 |   |                           |
| 240 :   | _1m  | endp |                 |   |                           |
| 241 :   |      |      |                 |   | uninstall modem service   |
| 242 : _ | _u_m | proc | near            | , | uninstall modem service   |
| 243 :   |      | PUSH | BP an           |   | save registers            |
| 244 :   |      | MOV  | BP,SP           |   | disable COM int in 8259   |
| 245 :   |      | IN   | AI,21h          | , | disable con int in 0209   |
| 246:    |      | OR   | AI, IMRMSK      |   |                           |
| 247 :   |      | OUI  | 21h, AI         |   |                           |
| 248 :   |      | PUSH | ES              |   |                           |
| 249 :   |      | PUSH | DS              |   | ant come on CS            |
| 250 :   |      | VOM  | AX,CS           | ÷ | set same as CS            |
| 251:    |      | VOM  | DS, AX          |   |                           |
| 252 :   |      | VOM  | ES, AX          |   | dibl- DDD into            |
| 253:    |      | MOV  | AL, 0           | ; | disable UARI ints         |
| 254:    |      | MOA  | DX,BPORI+1      |   |                           |
| 255 :   |      | OUI  | DX, AL          |   |                           |
|         |      |      |                 |   |                           |

Figure 6-5 Continued

(more)

256 : MOV DX,oiv\_o ; restore original vector 257: MOV DS,oiv\_s 258: MOV AX, PUIIV 259: 260 : POP DS ; restore registers 261: POP ES 262 : MOV SP, BP 263: POP 264: REI 265 : \_u\_m endp 266: 267 : \_IEXI ends 268 : 269:

Figure 6-5 Continued

The routines in CH1 are set up to work only with port COM2; to use them with COM1, the three symbolic constants BPORT (base address), GETIV, and PUTIV must be changed to match the COM1 values Also, as presented, this code is for use with the Microsoft C small memory model only; for use with other memory models, the C compiler manuals should be consulted for making the necessary changes *See also* PROGRAMMING IN THE MS-DOS ENVIRONMENT: PROGRAMMING FOR MS-DOS: Structure of an Application Program

The parts of CH1 are listed in Table 6-11, as they occur in the listing The leading underscore that is part of the name for each of the six functions is supplied by the C compiler; within the C program that calls the function, the underscore is omitted

Table 6-11. CH1 Module Functions.

| Lines   | Name                  | Description                                                                         |
|---------|-----------------------|-------------------------------------------------------------------------------------|
| 1-26    |                       | Administrative details                                                              |
| 27-46   |                       | Data areas                                                                          |
| 48-84   | _set_mdm              | Initializes UART as specified by parameter passed from C                            |
| 86-114  | _wrtmdm               | Outputs character to UART                                                           |
| 87      | _Send_Byte            | Entry point for use if flow control is added to system                              |
| 116-140 | _rdmdm                | Gets character from buffer where ISR put it, or signals that no character available |
| 142-155 | u_tmr                 | Wait timer; internal routine used to prevent infinite wait in case of problems      |
| 157-182 | rts_m                 | Hardware ISR; installed by $\_i\_m$ and removed by $\_u\_m$                         |
| 184-240 | _ <i>i</i> _ <i>m</i> | Installs ISR, saving old interrupt vector                                           |
| 242-265 | _u_m                  | Uninstalls ISR, restoring saved interrupt vector                                    |

Article 6: Interrupt-Driven Communications

For simplest operation, the ISR used in this example (unlike the device driver) services only the received-data interrupt; the other three types of IRQ are disabled at the UART. Each time a byte is received by the UART, the ISR puts it into the buffer The \_rdmdm code, when called by the C program, gets a byte from the buffer if one is available If not, \_rdmdm returns the C EOF code (-1) to indicate that no byte can be obtained

To send a byte, the C program can call either \_Send\_Byte or \_wrtmdm; in the package as shown, these are alternative names for the same routine. In the more complex program from which this package was adapted, \_Send\_Byte is called when flow control is desired and the flow-control routine calls \_wrtmdm. To implement flow control, line 87 should be deleted from CH1 ASM and a control function named Send\_Byte() should be added to the main C program. Flow-control tests must occur in Send\_Byte(); \_wrtmdm performs the actual port interfacing.

To set the modem baud rate, word length, and parity, \_\_set\_\_mdm is called from the C program, with a setup parameter passed as an argument. The format of this parameter is shown in Table 6-12 and is identical to the IBM BIOS Interrupt 14H Function 00H (Initialization).

Table 6-12. set\_mdm() Parameter Coding.

| Binary    | Meaning                     |
|-----------|-----------------------------|
| 000xxxxx  | Set to 110 bps              |
| 001xxxxx  | Set to 150 bps              |
| 010xxxxx  | Set to 300 bps              |
| 011xxxxx  | Set to 600 bps              |
| 100xxxxx  | Set to 1200 bps             |
| 101xxxxx  | Set to 2400 bps             |
| 110xxxxx  | Set to 4800 bps             |
| 111xxxxx  | Set to 9600 bps             |
| xxxx0xxx  | No parity                   |
| xxx01xxx  | ODD Parity                  |
| xxx11xxx  | EVEN Parity                 |
| xxxxxx0xx | 1 stop bit                  |
| xxxxx1xx  | 2 stop bits (1.5 if WI = 5) |
| xxxxxx00  | Word length = 5             |
| xxxxxxx01 | Word length = 6             |
| xxxxxx10  | Word length = 7             |
| xxxxxx11  | Word length = 8             |

The CH1 code provides a 512-byte ring buffer for incoming data; the buffer size should be adequate for reception at speeds up to 2400 bps without loss of data during scrolling

## The exception-handler module

For the ISR handler of CH1 to be usable, an exception handler is needed to prevent return of control to MS-DOS before  $\_u\_m$  restores the ISR vector to its original value. If a program using this code returns to MS-DOS without calling  $\_u\_m$ , the system is virtually certain to crash when line noise causes a received-data interrupt and the ISR code is no longer in memory

A replacement exception handler (CH1A ASM), including routines for installation, access, and removal, is shown in Figure 6-6. Like the ISR, this module is designed to work with Microsoft C (again, the small memory model only)

**Note:** This module does not provide for fatal disk errors; if one occurs, immediate restarting is necessary. *See* PROGRAMMING IN THE MS-DOS ENVIRONMENT: CUSTOMIZING MS-DOS: Exception Handlers.

```
1 :
            IIIIE CH1A.ASM
 2:
 3 : ; CH1A.ASM -- support file for CIERM C terminal emulator
           this set of routines replaces Ctrl-C/Ctrl-BREAK
 5 : :
            usage: void set_int(), rst_int();
 6:;
             int broke(); /* boolean if BREAK
 7 : ;
            for use with Microsoft C and SMAII model only.
 8:
 9 : _IEXI segment byte public 'CODE'
10 : _IEXI ends
11 : _DAIA segment byte public 'DAIA'
12 : DAIA ends
13 : CONSI segment byte public 'CONSI'
14 : CONSI ends
15 : _BSS
            segment byte public 'BSS'
16 : _BSS
            ends
17:
18 : DGROUP GROUP CONSI, _BSS, _DAIA
19:
            ASSUME CS:_IEXI, DS:DGROUP, ES:DGROUP, SS:DGROUP
20 :
21 : _DAIA SEGMENI BYIE PUBLIC 'DAIA'
22 :
23 : OIDINI1B DD 0
                                 ; storage for original INI 1BH vector
24:
25 : _DAIA ENDS
26:
27 : _IEXI SEGMENI
28 :
29:
            PUBLIC _set_int,_rst_int,_broke
30 :
31 : myint1b:
                   word ptr cs:brkflg,1Bh
33 :
```

Figure 6-6 CH1A ASM

```
Article 6: Interrupt-Driven Communications
```

```
34:
35 : myint23:
36:
                  word ptr cs:brkflg,23h
                                              ; make it nonzero
37:
           iret
38:
39 : brkflg dw
                                ; flag that BREAK occurred
40 :
41 : _broke proc near
                               ; returns 0 if no break
42:
           xor
                               ; prepare to reset flag
                  ax,ax
43 :
                 ax,cs:brkflg ; return current flag value
           xchg
44 :
           ret
45 : _broke endp
46:
47 : _set_int proc near
48:
          mov ax,351bh
                               ; get interrupt vector for 1BH
49:
                              ; (don't need to save for 23H)
           int.
                 21h
50:
                  word ptr oldint1b,bx ; save offset in first word
           mov
51 :
           mov
                  word ptr oldint1b+2,es : save segment in second word
52:
53 :
                               ; save our data segment
          push ds
54:
                 ax,cs
                               ; set DS to CS for now
55 :
           MOV
                  ds,ax
56:
                  dx, myint1b
                               ; DS:DX points to new routine
           lea
57:
           mov
                  ax,251bh
                               : set interrupt vector
58 :
           int
                  21h
59:
           mov
                  ax.cs
                               ; set DS to CS for now
60:
           mov
                 ds.ax
61 :
                 dx, myint23
                               ; DS:DX points to new routine
62 :
          mov ax,2523h
                               ; set interrupt vector
63 :
                21h
          int
64:
                               ; restore data segment
           gog
65 :
           ret
66 : _set_int endp
67 :
68 : _rst_int proc near
69: push ds
                               : save our data segment
70 :
          lds dx,oldint1b
                               ; DS:DX points to original
71 :
          mov
                 ax, 251bh
                               ; set interrupt vector
72 :
          int
                 21h
73 :
          pop
                               ; restore data segment
74 :
          ret
75 : _rst_int endp
76:
77: _IEXI ends
78 :
79 :
```

Figure 6-6 Continued

The MS-DOS Encyclopedia

The three functions in CH1A are \_set\_int, which saves the old vector value for Interrupt 1BH (ROM BIOS Control-Break) and then resets both that vector and the one for Interrupt 23H (Control-C Handler Address) to internal ISR code; \_rst\_int, which restores the

original value for the Interrupt 1BH vector; and \_broke, which returns the present value of an internal flag (and always clears the flag, just in case it had been set). The internal flag is set to a nonzero value in response to either of the revectored interrupts and is tested from the main C program via the \_broke function.

# The video display module

The final assembly-language module (CH2 ASM) used by the second package is shown in Figure 6-7. I his module provides convenient screen clearing and cursor positioning via direct calls to the IBM BIOS, but this can be eliminated with minor rewriting of the routines that call its functions. In the original, more complex program (DT115 EXE, available from DL6 in the CLMFORUM of CompuServe) from which CTERM was derived, this module provided windowing capability in addition to improved display speed.

```
1:
            TIILE CH2.ASM
 2:
 3 : ; CH2 ASM -- support file for CIERM C terminal emulator
 4:;
            for use with Microsoft C and SMAII model only
 5:
 6 : _IEXI segment byte public 'CODE'
 7 : _IEXI ends
 8 : _DAIA segment byte public 'DAIA'
10 : CONSI segment byte public 'CONSI'
11 : CONSI ends
12 : _BSS
            segment byte public 'BSS'
13 : _BSS
14:
15 : DGROUP GROUP CONSI, BSS, DAIA
16:
           assume CS:_IEXI, DS:DGROUP, ES:DGROUP, SS:DGROUP
17 :
18 : _IEXI segment
19:
20 :
            public __cls,__color,__deol,__i_v,__key,__wrchr,__wrpos
21 :
22 : atrib DB
                                : attribute
23 : _colr DB 0
                                ; color
24 : v_bas DW
               0
                                ; video segment
25 : v_ulc DW
                                ; upper left corner cursor
                  ٥
26 : v_lrc DW
                  184Fh
                                ; lower right corner cursor
27 : v_col DW
                                ; current col/row
28 :
29 : __key proc
                                ; get keystroke
                  pear
30 :
31 :
                                 : check status via BIOS
32 :
           TNI
                  16h
33 :
           MOV
                  AX, OFFFFh
34 :
           JZ
                                 ; none ready, return EOF
                  key00
35 •
           MOV
                  AH, 0
                                 : have one, read via BIOS
```

Figure 6-7 CH2 ASM

```
36:
            INI
                    16h
                    BP
37 : key00:
            REI
38 :
39: __key endp
40:
41 : __wrchr proc
                    near
42:
            PUSH
43 :
            MOV
                                   ; get char passed by C
44 :
            VOM
                    AI,[BP+4]
                    AL, 1 1
45 :
            CMP
                                   ; printing char, go do it
                    prchr
46:
            JNB
            CMP
47:
            JNZ
                    notbs
                    BYIE PIR v_col ; process backspace
            DEC
49 :
                    AL, byte ptr v_col
50:
            VOM
51:
            CMP
                    AI, byte ptr v_ulc
                                   ; step to next column
52:
            JB
                    nxt_c
                    norml
53:
            JMP
54 ;
55 : notbs: CMP
                    AI,9
                    notht
56:
            JNZ
                                           ; process HIAB
                    AL, byte ptr v_col
57:
            MOV
            ADD
58:
                    AL, OF8h
59:
            AND
                    byte ptr v_col,AL
            MOV
60:
            CMP
                    AI, byte ptr v_lrc
61:
62:
                    SHORI norml
63 :
64:
65 : notht: CMP
                    AL, OAh
66:
             JNZ
                    notlf
                    AI,byte ptr v_col+1
                                           ; process linefeed
67 :
            MOV
68 :
            INC
                    AL, byte ptr v_lrc+1
69:
            CMP
70 :
             JBE
                    noht1
            CALI
                    scrol
71 :
                    AI, byte ptr v_lrc+1
72 :
             MOV
73 : noht1: MOV
                    byte ptr v_col+1,AL
                    SHORI norml
74:
             JMP
75 :
                    AI,0Ch
76 : notlf: CMP
77 :
                     ck_cr
                                    ; process formfeed
78 :
             CAII
                     ___cls
                    SHORI ignor
79 :
             JMP
80:
                    AL, ODh
81 : ck_cr: CMP
                                    ; ignore all other CII chars
82 :
             JNŻ
                    ignor
                                           ; process CR
                    AL, byte ptr v_ulc
             MOV
83 :
                    byte ptr v_col,AI
84 :
                    SHORI norml
85 :
86 :
```

Figure 6-7 Continued (more)

```
87 : prchr: MOV
                                     ; process printing char
                      AH,_colr
 88 :
              PUSH
                      AX
 89 :
              XOR
                      AH, AH
 90 :
              MOV
                     AI, byte ptr v_col+1
 91:
 92:
                     AL, byte ptr v_col
              VOM
 93 :
              PUSH
                     AX
 94:
              CAII
                     wrtvr
 95 :
              MOV
 96 : nxt_c: INC
                     BYIE PIR v_col ; advance to next column
                     AI, byte ptr v_col
 97 :
              VOM
 98:
                     AI, byte ptr v_lrc
 99 :
              JIE
100 :
                     AL, ODh
                                     ; went off end, do CR/II
              MOV
101:
              PUSH
                     AX
102:
              CALI
                      __wrchr
103:
              POP
104:
                     AL, OAh
              MOV
105 :
             PUSH
                     AX
106:
              CALL
107:
              POP
108 : norml: CAII
                     set_cur
109 : ignor: MOV
110 :
              POP
111 :
              REI
112 : __wrchr endp
113 :
114 : __i_v
                                     ; establish video base segment
             proc
                     near
115 :
             PUSH
                     BP
116:
             MOV
                     BP,SP
117 :
             MOV
                     AX,0B000h
                                     ; mono, B800 for CGA
118 :
                                     ; could be made automatic
             MOV
                     v_bas,AX
119 :
             MOV
                     SP, BP
121:
             REI
122 : __i_v
             endp
123 :
124 : __wrpos proc
                                    ; set cursor position
                     near
125 :
             PUSH
126:
             MOV
                     BP,SP
127:
                     DH, [BP+4]
                                    ; row from C program
             MOV
128:
                     DI,[BP+6]
                                    ; col from C program
129:
             MOV
                     v_col,DX
                                    : cursor position
130 :
                     BH, atrib
             MOV
                                    ; attribute
131 :
             MOV
                     AH,2
132 :
             PUSH
                     ΒP
133 :
             INI
                     10h
134 :
             POP
                    BP
135 :
                                    ; return cursor position
             MOV
                     AX, v_col
136:
             VOM
                    SP, BP
137 :
             POP
                     BP
```

Figure 6-7 Continued

```
138:
             REI
139 : __wrpos endp
140:
141 : set_cur proc
                     near
                                    ; set cursor to v_col
             PUSH
143 :
144:
             MOV
                     DX, v_col
                                    ; use where v_col says
145 :
             MOV
                     BH, atrib
146:
             MOV
                     AH,2
147 :
             PUSH
                     BP
148 :
             INI
                     10h
149 :
             POP
                     BP
150:
                     AX, v_col
151:
             VOM
                     SP,BP
152:
             POP
                     BP
153 :
             REI
154 : set_cur endp
155 :
156 : __color proc
                                    ; _color(fg, bg)
                     near
157:
             PUSH
158 :
             VOM
159:
             MOV
                     AH,[BP+6]
                                    ; background from C
160 :
             MOV
                     Al,[BP+4]
                                    ; foreground from C
161:
             MOV
                     CX, 4
162:
             SHL
                     AH,CI
163:
             AND
                     AI,OFh
164:
                     AL, AH
                                    ; pack up into 1 byte
165:
             MOV
                     _colr,AI
                                    : store for handler's use
166:
             XOR
                    AH, AH
167:
             MOV
                     SP, BP
168:
             POP
169:
             REI
170 : __color endp
171 :
172 : scrol
            proc
                     near
                                   : scroll CRI up by one line
173 :
             PUSH
                     ΒP
174 :
             VOM
                     BP,SP
175 :
             MOV
                    AI,1
                                   ; count of lines to scroll
176:
             MOV
                    CX, v_uic
177 :
             MOV
                    DX,v_lrc
178 :
             MOV
                    BH,_colr
179 :
                    AH,6
180 :
             PUSH
                    BP
181:
                    10h
                                   ; use BIOS
             INI
182 :
             POP
183 :
             MOV
184:
            POP
                    BP
             REI
186 : scrol
187 :
188 : __cls proc
                                   : clear CRI
```

Figure 6-7 Continued (more)

8 The MS-DOS Encyclopedia

LG Exhibit 1204C, Page 127

LG Electronics, Inc. v. Papst Licensing

| 189 :                                                                                                    | PUSH                                                                             | BP                                                                                         |                                         |                                                                                                    |
|----------------------------------------------------------------------------------------------------|----------------------------------------------------------------------------------|--------------------------------------------------------------------------------------------|-----------------------------------------|----------------------------------------------------------------------------------------------------|
| 190 :                                                                                                    | MOV                                                                              | BP,SP                                                                                      |                                         | ·                                                                                                    |
| 191 :                                                                                                    | VOM                                                                              | AI,0                                                                                       | ;                                       | flags CIS to BIOS                                                                                                    |
| 192 :                                                                                                    | MOV                                                                              | CX, v_ulc                                                                                  |                                         |                                                                                                    |
| 193 :                                                                                                    | MOV                                                                              | v_col,CX                                                                                   | ;                                       | set to HOME                                                                                                    |
| 194 :                                                                                                    | MOV                                                                              | DX, v_lrc                                                                                  |                                         |                                                                                                    |
| 195 :                                                                                                    | MOV                                                                              | BH,_colr                                                                                   |                                         |                                                                                                    |
| 196 :                                                                                                    | MOV                                                                              | AH, 6                                                                                      |                                         |                                                                                                    |
| 197 :                                                                                                    | PUSH                                                                             | BP                                                                                         |                                         | •                                                                                                    |
| 198 :                                                                                                    | INI                                                                              |                                                                                            |                                         | use BIOS scroll up                                                                                                    |
|                                                                                                    | POP                                                                              | BP                                                                                         | •                                       | and part correct of                                                                                                    |
| 199 :                                                                                                    | CALI                                                                             |                                                                                            |                                         | cursor to HOME                                                                                                    |
| 200 :                                                                                                    |                                                                                  | SP, BP                                                                                     | '                                       | Cuisor co nom                                                                                                    |
| 201 :                                                                                                    | MOV                                                                              | BP                                                                                         |                                         | •                                                                                                    |
| 202 :                                                                                                    | POP                                                                              | Br                                                                                         |                                         |                                                                                                    |
| 203 :                                                                                                    | REI                                                                              |                                                                                            |                                         |                                                                                                    |
| 204 :cls                                                                                                    | endp                                                                             |                                                                                            |                                         |                                                                                                    |
| 205 :                                                                                                    |                                                                                  |                                                                                            |                                         |                                                                                                    |
| 206 : <u>—</u> deol                                                                                                    | proc                                                                             |                                                                                            | ;                                       | delete to end of line                                                                                                    |
| 207 :                                                                                                    | PUSH                                                                             | B₽                                                                                         |                                         |                                                                                                    |
| 208 :                                                                                                    | MOV                                                                              | BP,SP                                                                                      |                                         |                                                                                                    |
| 209 :                                                                                                    | MOV                                                                              | AI,''                                                                                      |                                         |                                                                                                    |
| 210 :                                                                                                    | MOV                                                                              | AH,_colr                                                                                   | ;                                       | set up blanks                                                                                                    |
| 211 :                                                                                                    | PUSH                                                                             | AX                                                                                         |                                         |                                                                                                    |
| 212 :                                                                                                    | MOV                                                                              | AI, byte ptr v_co                                                                          | 1+                                      | 1                                                                                                    |
| 213 :                                                                                                    | XOR                                                                              | AH, AH                                                                                     | ;                                       | set up row value                                                                                                    |
| 214 :                                                                                                    | PUSH                                                                             | AX                                                                                         |                                         |                                                                                                    |
| 215 :                                                                                                    | MOV                                                                              | AI, byte ptr v_co                                                                          | 1                                       |                                                                                                    |
|                                                                                                    | -                                                                                | 7 - 2 -                                                                                    |                                         |                                                                                                    |
|                                                                                                    |                                                                                  |                                                                                            |                                         |                                                                                                    |
| 216 :                                                                                                    | CMP                                                                              | AI hvte ptr v li                                                                           | -c                                      |                                                                                                    |
| 216 :<br>217 : deol1:                                                                                                    |                                                                                  | AI, byte ptr v_lr                                                                          |                                         | at RH edge                                                                                                    |
| 216 :<br>217 : deol1:<br>218 :                                                                                                    | JA                                                                               | deo12                                                                                      | ;                                       | at RH edge                                                                                                    |
| 216:<br>217: deol1:<br>218:<br>219:                                                                                                   | JA<br>PUSH                                                                       | deol2<br>AX                                                                                | ;                                       | current location                                                                                                    |
| 216 :<br>217 : deol1:<br>218 :<br>219 :<br>220 :                                                                                      | JA<br>PUSH<br>CALI                                                               | deol2<br>AX<br>wrtvr                                                                       | ;                                       |                                                                                                    |
| 216 :<br>217 : deol1:<br>218 :<br>219 :<br>220 :<br>221 :                                                                             | JA<br>PUSH<br>CALI<br>POP                                                        | deo12<br>AX<br>wrtvr<br>AX                                                                 | ;                                       | current location write a blank                                                                                                    |
| 216:<br>217: deol1:<br>218:<br>219:<br>220:<br>221:<br>222:                                                                           | JA<br>PUSH<br>CALL<br>POP<br>INC                                                 | deol2<br>AX<br>wrtvr<br>AX<br>AL                                                           | ;                                       | current location write a blank next column                                                                                                    |
| 216:<br>217: deol1:<br>218:<br>219:<br>220:<br>221:<br>222:<br>223:                                                                   | JA<br>PUSH<br>CALI<br>POP                                                        | deol2<br>AX<br>wrtvr<br>AX<br>AL                                                           | ;                                       | current location write a blank                                                                                                    |
| 216:<br>217: deol1:<br>218:<br>219:<br>220:<br>221:<br>222:<br>223:<br>224:                                                           | JA PUSH CALI POP INC JMP                                                         | deol2<br>AX<br>wrtvr<br>AX<br>AL<br>deol1                                                  | ;                                       | current location write a blank next column do it again                                                                                                    |
| 216:<br>217: deol1:<br>218:<br>219:<br>220:<br>221:<br>222:<br>223:<br>224:<br>225: deol2:                                            | JA PUSH CALI POP INC JMP                                                         | deo12<br>AX<br>wrtvr<br>AX<br>AI<br>deo11<br>AX,v_col                                      | ;                                       | current location write a blank next column                                                                                                    |
| 216:<br>217: deol1:<br>218:<br>219:<br>220:<br>221:<br>222:<br>223:<br>224:<br>225: deol2:<br>226:                                    | JA PUSH CALI POP INC JMP MOV MOV                                                 | deo12 AX Wrtvr AX AI deo11 AX, v_col SP, BP                                                | ;                                       | current location write a blank next column do it again                                                                                                    |
| 216:<br>217: deol1:<br>218:<br>219:<br>220:<br>221:<br>222:<br>223:<br>224:<br>225: deol2:                                            | JA PUSH CALI POP INC JMP MOV MOV POP                                             | deo12<br>AX<br>wrtvr<br>AX<br>AI<br>deo11<br>AX,v_col                                      | ;                                       | current location write a blank next column do it again                                                                                                    |
| 216:<br>217: deol1:<br>218:<br>219:<br>220:<br>221:<br>222:<br>223:<br>224:<br>225: deol2:<br>226:                                    | JA PUSH CALI POP INC JMP MOV MOV                                                 | deo12 AX Wrtvr AX AI deo11 AX, v_col SP, BP                                                | ;                                       | current location write a blank next column do it again                                                                                                    |
| 216:<br>217: deol1:<br>218:<br>219:<br>220:<br>221:<br>222:<br>223:<br>224:<br>225: deol2:<br>226:<br>227:                            | JA PUSH CALI POP INC JMP MOV MOV POP REI                                         | deo12 AX Wrtvr AX AI deo11 AX, v_col SP, BP                                                | ;                                       | current location write a blank next column do it again                                                                                                    |
| 216: 217: deol1: 218: 219: 220: 221: 222: 223: 224: 225: deol2: 226: 227: 228:                                                        | JA PUSH CALI POP INC JMP MOV MOV POP REI                                         | deol2 AX Wrtvr AX AI deol1 AX,v_col SP,BP BP                                               | ; ; ; ; ; ; ; ; ; ; ; ; ; ; ; ; ; ; ; ; | current location write a blank next column do it again return cursor position                                                                             |
| 216: 217: deol1: 218: 219: 220: 221: 222: 223: 224: 225: deol2: 226: 227: 228: 229:deol                                               | JA PUSH CALI POP INC JMP MOV MOV POP REI endp                                    | deol2 AX Wrtvr AX AI deol1 AX,v_col SP,BP BP                                               | ; ; ; ; ; ; ; ; ; ; ; ; ; ; ; ; ; ; ; ; | current location write a blank next column do it again                                                                                                    |
| 216: 217: deol1: 218: 219: 220: 221: 222: 223: 224: 225: deol2: 226: 227: 228: 229:deol 230:                                          | JA PUSH CALI POP INC JMP MOV MOV POP REI endp                                    | deol2 AX Wrtvr AX AI deol1 AX,v_col SP,BP BP                                               | ; ; ; ; ; ; ; ; ; ; ; ; ; ; ; ; ; ; ; ; | current location write a blank next column do it again return cursor position                                                                             |
| 216: 217: deol1: 218: 219: 220: 221: 222: 223: 224: 225: deol2: 226: 227: 228: 229:deol 230: 231: wrtvr                               | JA PUSH CALI POP INC JMP MOV MOV POP REI endp                                    | deol2 AX wrtvr AX AI deol1 AX,v_col SP,BP BP                                               | ; ; ; ; ; ; ; ; ; ; ; ; ; ; ; ; ; ; ; ; | current location write a blank next column do it again return cursor position                                                                             |
| 216: 217: deol1: 218: 219: 220: 221: 222: 223: 224: 225: deol2: 226: 227: 228: 229:deol 230: 231: wrtvr 232:                          | JA PUSH CALI POP INC JMP MOV MOV POP REI endp proc PUSH                          | deol2 AX wrtvr AX AI deol1 AX,v_col SP,BP BP                                               | ; ; ; ; ; ; ; ; ; ; ; ; ; ; ; ; ; ; ; ; | current location write a blank  next column do it again  return cursor position  write video RAM (col, row, char/atr)                                     |
| 216: 217: deol1: 218: 219: 220: 221: 222: 223: 224: 225: deol2: 226: 227: 228: 229:deol 230: 231: wrtvr 232: 233:                     | JA PUSH CALI POP INC JMP MOV MOV POP REI endp proc PUSH MOV                      | deol2 AX wrtvr AX AL deol1 AX,v_col SP,BP BP near BP DI,[BP+4]                             | ; ; ; ; ; ; ; ; ; ; ; ; ; ; ; ; ; ; ; ; | current location write a blank  next column do it again  return cursor position  write video RAM (col, row, char/atr) set up arg ptr                      |
| 216: 217: deol1: 218: 219: 220: 221: 222: 223: 224: 225: deol2: 226: 227: 228: 229:deol 230: 231: wrtvr 232: 233: 234: 235:           | JA PUSH CALI POP INC JMP MOV MOV POP REI endp proc PUSH MOV MOV                  | deol2 AX WITUT AX AI deol1 AX,v_col SP,BP BP near BP DI,[BP+4] DH,[BP+6]                   | ; ; ; ; ; ; ; ; ; ; ; ; ; ; ; ; ; ; ; ; | current location write a blank  next column do it again  return cursor position  write video RAM (col, row, char/atr)  set up arg ptr column              |
| 216: 217: deol1: 218: 219: 220: 221: 222: 223: 224: 225: deol2: 226: 227: 228: 229:deol 230: 231: wrtvr 232: 233: 234: 235: 236:      | JA PUSH CALI POP INC JMP MOV MOV POP REI endp Proc PUSH MOV MOV MOV MOV          | deol2 AX WITUT AX AI deol1 AX,v_col SP,BP BP  near BP DI,[BP+4] DH,[BP+6] BX,[BP+8]        | ; ; ; ; ; ; ; ; ; ; ; ; ; ; ; ; ; ; ;   | current location write a blank  next column do it again  return cursor position  write video RAM (col, row, char/atr) set up arg ptr column row           |
| 216: 217: deol1: 218: 219: 220: 221: 222: 223: 224: 225: deol2: 226: 227: 228: 229:deol 230: 231: wrtvr 232: 233: 234: 235: 236: 237: | JA PUSH CALI POP INC JMP MOV MOV POP REI endp  Proc PUSH MOV MOV MOV MOV MOV MOV | deol2 AX WITUT AX AI deol1 AX,v_col SP,BP BP  near BP DI,[BP+4] DH,[BP+6] BX,[BP+8]        | ; ; ; ; ; ; ; ; ; ; ; ; ; ; ; ; ; ; ;   | current location write a blank  next column do it again  return cursor position  write video RAM (col, row, char/atr)  set up arg ptr column row char/atr |
| 216: 217: deol1: 218: 219: 220: 221: 222: 223: 224: 225: deol2: 226: 227: 228: 229:deol 230: 231: wrtvr 232: 233: 234: 235: 236:      | JA PUSH CALI POP INC JMP MOV MOV POP REI endp Proc PUSH MOV MOV MOV MOV MOV      | deol2 AX WITUT AX AI deol1  AX,v_col SP,BP BP  near BP DI,[BP+4] DH,[BP+6] BX,[BP+8] AI,80 | ; ; ; ; ; ; ; ; ; ; ; ; ; ; ; ; ; ; ;   | current location write a blank  next column do it again  return cursor position  write video RAM (col, row, char/atr)  set up arg ptr column row char/atr |

Figure 6-7 Continued

Section II. Programming in the MS-DOS Environment

```
240 :
             ADD
                     AX, DX
241:
             ADD
                    AX,AX
                                    ; adjust bytes to words
242 :
                    ES
             PUSH
                                    ; save seg reg
             VOM
                    DI.AX
244 :
                                    ; set up segment
                    AX,v_bas
245 .
             MOV
                    ES, AX
246:
             MOV
                    AX.BX
                                    ; get the data
247:
             STOSW
                                    ; put on screen
248 :
             POP
                                    ; restore regs
249 :
             MOV
                    SP,BP
250:
             POP
251:
252 : wrtvr
253 :
254 : _IEXI ends
255:
256:
             END
```

Figure 6-7 Continued

## The sample smarter terminal emulator: CTERM.C

Given the interrupt handler (CH1), exception handler (CH1A), and video handler (CH2), a simple terminal emulation program (CTERM C) can be presented. The major functions of the program are written in Microsoft C; the listing is shown in Figure 6-8.

```
1 : /* Ierminal Emulator (cterm.c)
            Jim Kyle, 1987
 2: *
 3: *
 4 : *
            Uses files CH1, CH1A, and CH2 for MASM support
 5 : */
 6:
 7 : #include <stdio h>
 8 : #include <comio.h>
                                           /* special console i/o
 9 : #include <stdlib.h>
                                           /* misc definitions
                                           /* defines intdos()
10 : #include <dos.h>
11 : #include <string.h>
12 : #define BRK 'C'-'@'
                                           /* control characters
13 : #define ESC '['-'@'
14 : #define XON 'Q'-'@'
15 : #define XOFF 'S'-'@'
16 :
17 : #define Irue 1
18 : #define False 0
19:
20 : #define Is_Function_Key(C) ( (C) == ESC )
22 : static char capbfr [ 4096 ];
                                           /* capture buffer
23 : static int wh,
24:
         ws:
```

(more)

```
Article 6: Interrupt-Driven Communications
```

```
25 :
26 : static int I,
         waitchr = 0,
         vflag = False,
29 :
         capbp,
         capbc,
30 :
31 :
         Want_7_Bit = Irue,
32 :
33 :
         ESC_Seq_State = 0;
                                  /* escape sequence state variable
34 :
35 : int _cx ,
36 :
          _{atr} = 0x07,
                                           /* white on black
37 :
38 :
          _pag = 0,
         oldtop = 0,
39:
40 :
         oldbot = 0x184f;
41:
42 : FIIE * in_file = NULL;
                                   /* start with keyboard input
43 : FILE * cap_file = NULI;
44 :
45 : #include "cterm.h"
                                   /* external declarations, etc.
46:
47 : int Wants_To_Abort ()
                                   /* checks for interrupt of script
48 : { return broke ();
49 : }
50 : void
51 :
52 : main ( argc, argv ) int argc : /* main routine
                                                                      */
53 : char * argv [];
54 : { char * cp,
55 : * addext ();
56 : if (argc > 1)
                                    /* check for script filename
57 : in_file = fopen ( addext ( argv [ 1 ], " SCR" ), "r" ):
58 : if ( argc > 2 )
                                   /* check for capture filename
       cap_file = fopen ( addext ( argv { 2 ], " CAP" ), "w" );
59:
60 : set_int ():
                                   /* install CH1 module
                                                                      */
61 : Set_Vid ();
                                   /* get video setup
                                                                      */
                                   /* clear the screen
                                                                      */
62 : cls ():
63 : cputs ( "Ierminal Emulator" ); /* tell who's working
64 : cputs ( "\r\n< ESC for local commands >\r\n\n" );
65 : Want_7_Bit = Irue;
66 : ESC_Seq_State = 0;
67 : Init_Comm ();
                                    /* set up drivers, etc
                                                                      */
68 : while (1)
                                           /* main loop
       { if (( Ch = kb_file ()) > 0 )
                                           /* check local
                                                                      */
69 :
            { if ( Is_Function_Key ( Ch ))
71 :
                { if ( docmd () < 0 )
                                           /* command
72 :
                   break:
73 :
74:
75 :
               Send_Byte ( Ch & 0x7F );
                                         /* else send it
```

Figure 6-8 Continued (more)

Figure 6-8 CTERM C

```
Part B: Programming for MS-DOS
```

```
Article 6: Interrupt-Driven Communications
```

```
76:
             if (( Ch = Read_Modem ()) >= 0 ) /* check remote
  77 :
              { if ( Want_7_Bit )
  78 :
                  Ch &= 0 \times 7F;
                                              /* trim off high bit
  79 :
                                             /* state machine
                                                                         */
                switch ( ESC_Seq_State )
  80:
  81 :
                  case 0 :
                                              /* no Esc sequence
                                                                         */
  82 :
  83 :
                    switch (Ch)
  84 :
                      {
                      case ESC :
                                              /* Esc char received
                                                                         */
  85 :
  86:
                        ESC_Seq_State = 1;
                        break;
  88:
  89 :
                      default :
                        if ( Ch == waitchr ) /* wait if required
  90:
                          waitchr = 0;
  91:
                        if (Ch == 12)
                                              /* clear screen on FF
 92 :
                          cls ();
 93 :
                        else
                          if (Ch != 127 ) /* ignore rubouts
  95:
                            { putchx ( (char) Ch ); /* handle all others */
 96 :
  97:
                              put_cap ( (char) Ch );
 98 :
 99 :
                    break;
 100 :
 101:
                  case 1 : /* ESC -- process any escape sequences here
 102:
                    switch (Ch)
 103 :
 104 :
                                             /* VI52 up
                      case 'A' :
 105 :
                                             /* nothing but stubs here
                                                                        */
 106:
                        ESC_Seq_State = 0:
 107:
 108:
                        break;
 109:
                      case 'B' :
                                              /* VI52 down
110 :
111 :
                        ESC_Seq_State = 0;
 112 :
                        break:
113 :
114:
                                             /* VI52 left
115 :
                      case 'C' :
                        ESC_Seq_State = 0;
117 :
118 :
                        break;
119:
                      case 'D' :
                                             /* VI52 right
 120 :
121 :
                        ESC_Seq_State = 0;
122:
                       break:
123:
124:
125 :
                      case 'E' :
                                             /* VI52 Erase CRI
                                             /* actually do this one
126 :
                       cls ();
Figure 6-8 Continued
```

(more)

```
127 :
                        ESC_Seq_State = 0;
 128:
                        break;
 129:
                       case 'H' :
 130 :
                                             /* VI52 home cursor
                                                                        */
 131:
                        locate ( 0, 0 );
 132 :
                        ESC_Seq_State = 0;
 133 :
                        break;
 134 :
 135 :
                       case 'j' :
                                             /* VI52 Erase to EOS
                                                                        */
 136:
                        deos ();
 137:
                        ESC_Seq_State = 0;
 138:
 139:
 140 :
                      case '[':
                                    /* ANSI SYS - VI100 sequence
 141 :
                       ESC_Seq_State = 2;
 142 :
                        break;
 143 :
                      default :
 144 :
 145 :
                       putchx ( ESC );
                                             /* pass thru all others
                                                                       */
 146:
                        putchx ( (char) Ch );
 147 :
                       ESC_Seq_State = 0;
 148:
 149:
                    break;
 150 :
151:
                  case 2 ·
                                             /* ANSI 3.64 decoder
                                                                       */
152 :
                    ESC_Seq_State = 0;
                                             /* not implemented
                                                                       */
 153:
154:
155:
            if (broke ())
                                             /* check CH1A handlers
                                                                       */
             { cputs ( "\r\n***BREAK***\r\n" );
156:
157:
               break;
158:
159:
                                            /* end of main loop
160:
        if ( cap_file )
                                            /* save any capture
                                                                       */
161:
        cap_flush ();
       Ierm_Comm ();
162 •
                                            /* restore when done
163 : rst_int ():
                                            /* restore break handlers
164 : exit (0);
                                            /* be nice to MS-DOS
165 : }
166:
167 : docmd ()
                                            /* local command shell
                                                                       */
168 : { FIIE * getfil ();
169 : int wp;
170 : wp = True;
171 : if ( ! in_file !! vflag )
172 :
      cputs ( "\r\n\tCommand: " ):
                                            /* ask for command
173 : else
174:
         wp = False;
       Ch = toupper ( kbd_wait ());
                                            /* get response
176 : if (wp)
       putchx ( (char) Ch );
```

Figure 6-8 Continued. (more)

```
Article 6: Interrupt-Driven Communications
```

```
/* and act on it
178 : switch (Ch)
179:
         case 'S' :
180 :
           if (wp)
            cputs ( "low speed\r\n" );
182 :
           Set_Baud ( 300 );
183 :
184 :
           break;
185 :
         case 'D' :
186 :
           if (wp)
187 :
            cputs ( "elay (1-9 sec): " );
188 :
           Ch = kbd_wait ();
189 :
190 :
             putchx ( (char) Ch );
191:
           Delay ( 1000 * ( Ch - '0' ));
192 :
           if (wp)
193:
             putchx ( '\n' );
194:
           break;
195 :
196:
         case 'E' :
197 :
198:
           if (wp)
            cputs ( "ven Parity\r\n" );
199 :
           Set_Parity ( 2 );
200:
201 :
          case 'F' :
203 :
           if (wp)
204 :
             cputs ( "ast speed\r\n" );
205 :
            Set_Baud ( 1200 );
206:
207 :
208 :
         case 'H' :
           if (wp)
210 :
             { cputs ( "\r\n\tVAIID COMMANDS:\r\n" );
211 :
               cputs ( "\tD = delay 0-9 seconds.\r\n" );
212 :
               cputs ( "\tE = even parity.\r\n" );
213:
               cputs ( "\tF = (fast) 1200-baud.\r\n" );
214:
               cputs ( "\tN = no parity.\tn" );
215:
               cputs ( '\t0 = odd parity.\r\n" );
                cputs ( "\tQ = quit, return to DOS.\r\n" );
217 :
                cputs ( "\tR = reset modem.\r\n" );
218:
                cputs ( "\ttS = (slow) 300-baud.\tr\tn" );
219 :
                cputs ( "\tU = use script file \r\n" );
 220 :
                cputs ( "\tV = verify file input \r\n" );
221:
                cputs ( "\tW = wait for char." );
222 :
223 :
            break;
224:
 225 :
          case 'N' :
 226:
           if (wp)
 227:
```

Figure 6-8 Continued (more)

```
228 :
              cputs ( "o Parity\r\n" );
 229 :
             Set_Parity ( 1 );
 230 :
 231 :
 232 :
            if (wp)
 233 :
              cputs ( "dd Parity\r\n" );
 234 :
 235 :
             Set_Parity ( 3 );
 236:
 237 :
 238 :
          case 'R' :
 239 :
 240 :
              cputs ( 'ESEI Comm Port\r\n" );
            Init_Comm ();
 241 :
 242 :
          case 'Q' :
 244 :
            if (wp)
 245 :
              cputs ( " = QUII Command\r\n" );
 246 :
 247 :
            Ch = (-1):
 248:
            break;
 249 :
          case 'U' :
 250:
 251:
            if ( in_file && ! vflag )
 252 :
             putchx ( 'U' );
 253 :
            cputs ( "se file: " );
 254:
            getfil ():
            cputs ( "File " );
255 :
            cputs ( in_file ? "Open\r\n" : "Bad\r\n" );
257:
            waitchr = 0;
258:
            break;
259 :
260 :
          case 'V' :
261 :
262 :
             { cputs ( "erify flag toggled " );
263:
               cputs ( vflag ? "OFF\r\n" : "ON\r\n" );
264:
265:
           vflag = vflag ? False : Irue;
266:
267 :
268:
          case 'W' :
269:
           if (wp)
            cputs ( "ait for: <" );
270 :
271 :
           waitchr = kbd_wait ();
           if ( waitchr == ' ')
273 :
             waitchr = 0;
274:
           if (wp)
275 :
             ( if ( waitchr )
276:
                 putchx ( (char) waitchr );
277 :
               else
278 :
                 cputs ( "no wait" );
```

Figure 6-8 Continued

```
279 :
                cputs ( ">\r\n" );
 280 :
 281:
            break;
 282 :
 283 :
          default :
           if (wp)
 284 :
            { cputs ( "Don't know " );
 285 :
             putchx ( (char) Ch );
               cputs ( "\r\nUse 'H' command for Help \r\n" );
 287 :
 288 ;
 289 :
 290 :
 291 : if (wp)
                                            /* if window open...
 292 : { cputs ( "\r\n[any key]\r" );
            while ( Read_Keyboard () == EOF ) /* wait for response
 294 :
 295 : }
 296 : return Ch ;
 297 : }
 298 :
 299 : kbd_wait ()
                                           /* wait for input
 300 : { int c ;
 301 : while (( c = kb_file ()) == (-1))
 302 : ;
 303 : return c & 255;
 304 : }
 305 :
306 : kb_file ()
                                           /* input from kb or file
 307 : { int c ;
 308 : if (in_file)
                                           /* USING SCRIPI
 309 : { c = Wants_Io_Abort ();
                                           /* use first as flag
                                                                      */
310 :
           if ( waitchr && ! c )
311 :
            c = (-1);
                                           /* then for char
312 :
            if ( c ;; ( c = getc ( in_file )) == EOF ;; c == 26 )
313 :
314 :
              { fclose ( in_file );
                 cputs ( "\r\nScript File Closed\r\n" );
                 in_file = NUIL;
316:
                 waitchr = 0;
317 :
318 :
                 c = (-1);
319:
320 :
           else
            if (c == 1 \setminus n^1)
321 :
                                           /* ignore LFs in file
                                                                      * /
              c = (-1);
           if ( c == '\\' )
323:
                                           /* process Esc sequence
            c = esc();
324 :
           if ( vflag && c != ( - 1 ))
                                           /* verify file char
325 :
326:
            { putchx ( '{' };
327 :
              putchx ( (char) c );
328 :
               putchx ( '}' );
329 :
Figure 6-8 Continued
```

```
330 : }
   331 : else
                                              /* USING CONSOLE
   332 : c = Read_Keyboard ():
                                              /* if not using file
   333 : return ( c );
                                                                        */
   334 : }
   335 :
   336 : esc ()
                                             /* script translator
   337 : { int c :
   338 : c = getc ( in_file );
                                             /* control chars in file
   339 : switch ( toupper ( c ))
   340 : {
   341 :
           case 'E' :
   342 :
             c = Esc:
   343 :
             break;
  344 :
  345 :
           case 'N' :
  346 :
            c = '\n';
  347 :
             break:
  348 :
  349 :
           case 'R' :
  350 :
            c = '\r';
  351 :
             break;
  352 ;
  353 :
           case 'I' :
  354 :
            c = '\t';
  355 :
 356 :
 357 :
 358 :
            c = getc ( in_file ) & 31;
 359 :
 360 : }
 361 : return ( c );
 362 : }
 363 :
 364 : FILE * getfil ()
365 : { char fnm [ 20 ];
366 : getnam (fnm, 15);
                                           /* get the name
367 : if (! ( strchr ( fnm, '.')))
368 : strcat ( fnm, '.SCR" );
369 : return ( in_file = fopen ( fnm, "r" ));
370 : ]
371 :
372 : void getnam ( b, s ) char * b;
                                          /* take input to buffer
373 : int s ;
374 : { while ( s -- > 0 )
375 : { if (( * b = (char) kbd_wait ()) != '\r')
376 :
           putchx ( * b ++ );
377 :
           else
378 :
           break ;
379 : }
380 : putchx ( '\n' );
```

Figure 6-8 Continued

Article 6: Interrupt-Driven Communications

```
381 : * b = 0;
382 : }
383 :
                                           /* add default EXIension
384 : char * addext ( b,
385 : e ) char * b,
386 : * e;
387 : { static char bfr [ 20 ];
388 : if ( strchr ( b, '.' ))
389 : return ( b );
390 : strcpy (bfr, b);
391 : strcat ( bfr, e );
392 : return ( bfr );
393 : 1
394:
395 : void put_cap ( c ) char c ;
                                                                     */
                                           /* strip out CRs
396 : ( if ( cap_file && c != 13 )
                                                                     */
                                           /* use MS-DOS buffering
397 : fputc ( c, cap_file );
398 : }
399 ;
                                                                     */
                                           /* end Capture mode
400 : void cap_flush ()
401 : { if ( cap_file )
402 : ( fclose ( cap_file );
403 : cap_file = NULI;
          cputs ( "\r\nCapture file closed\r\n" );
404 :
405 : }
406 : .}
407:
            IIMER SUPPORI SIUFF (IBMPC/MSDOS)
                                           /* timeout register
409 : static long timr;
410 .
411 : static union REGS rgv ;
412 :
413 : long getmr ()
                                                                     */
                                           /* msec since midnite
414 : ( long now ;
415 : rqv.x.ax = 0x2c00;
416 : intdos ( & rgv, & rgv );
                                           /* hours
417: now = rgv.h.ch;
                                           /* to minutes
418 : now *= 601;
                                           /* plus min
419 : now += rgv.h.cl:
                                           /* to seconds
420 : now *= 60L;
421 : now += rgv_h_dh;
                                           /* plus sec
                                           /* to 1/100
422 : now *= 100I;
                                           /* plus 1/100
423 : now += rgv.h.dl;
                                           /* msec value
424 : return ( 101 * now );
425 : }
 426 :
                                                                      */
                                            /* sleep for n msec
427 : void Delay ( n ) int n :
 428 : { long wakeup ;
                                            /* wakeup time
 429 : wakeup = getmr () + ( long ) n;
 430 : while ( getmr () < wakeup )
                                            /* now sleep
 431 : ;
                                                                         (more)
Figure 6-8. Continued
```

```
432 : }
  433 :
  434 : void Start_Timer ( n ) int n ;
                                            /* set timeout for n sec
  435 : { timr = getmr () + ( long ) n * 1000I;
 436 : 1
 437 :
 438 : Iimer_Expired ()
                              /* if timeout return 1 else return 0
 439 : { return ( getmr () > timr );
 4.40 : }
 441 :
 442 : Set_Vid ()
 443 : { _i_v ();
                                             /* initialize video
                                                                        */
 444 : return 0;
 445 : }
 446 :
 447: void locate ( row, col ) int row ,
 448 : col:
 449 : { _cy = row % 25;
 450 : _cx = col % 80;
 451 : __wrpos ( row, col );
                                             /* use ML from CH2 ASM
 452 : }
 453 :
 454 : void deol ()
 455 : { _deol ();
                                             /* use MI from CH2 ASM
 456 : }
 457 :
 458 : void deos ()
 459 : { deol ();
 460 : if (_cy < 24)
                                             /* if not last, clear
 461 : { rgv x ax = 0x0600;
        rgv.x.bx = ( _atr << 8 );
 462 :
 463 :
            rgv x cx = ( _cy + 1 ) << 8;
 464 :
            rgv.x.dx = 0x184F;
 465 :
            int86 ( 0x10, & rgv, & rgv );
 467 : locate ( _cy, _cx );
468 : }
 469 :
 470 : void cls ()
 471 : { _cls ():
                                             /* use ML
 472 : }
 473 :
 474 : void cursor ( yn ) int yn ;
 475: { rgv x.cx = yn ? 0x0607 : 0x2607;
                                             /* ON/OFF
 476 : rgv.x.ax = 0x0100;
 477 : int86 ( 0x10, & rgv, & rgv );
478 : }
479 :
 480 : void revvid ( yn ) int yn ;
 481 : { if ( yn )
         _atr = _color ( 8, 7 );
                                             /* black on white
Figure 6-8 Continued
                                                                           (more)
```

```
483 : else
                                           /* white on black
       _atr = _color ( 15, 0 );
484 :
485 : }
486 :
                                           /* put char to CRI
487 : putchx ( c ) char c ;
488 : { if ( c == '\n' )}
489 : putch ( '\r' );
490 : putch ( c );
491 : return c ;
492 : }
493 :
                                       /* get keyboard character
494 : Read_Keyboard ()
                                          returns -1 if none present
495 :
496 : { int c ;
                                           /* no char at all
497 : if (kbhit ())
498 : return (getch ());
499 : return ( EOF );
500 : }
501 :
502 : /*
             MODEM SUPPORI
503 : static char mparm,
504 : wrk [ 80 ];
505:
                                    /* initialize comm port stuff
506 : void Init_Comm ()
                                                                      */
                                           /* firstime flag
507 : { static int ft = 0;
508 : if (ft ++ == 0)
509 : i_m ();
                                           /* 8,N,1
510 : Set_Parity ( 1 );
                                           /* 1200 baud
511 : Set_Baud ( 1200 );
512 : }
513:
                                           /* baudrate codes
514 : #define B1200 0x80
515 : #define B300 0x40
                                                                      */
                                           /* n is baud rate
517 : Set_Baud ( n ) int n ;
518 : { if ( n == 300 )}
519 : mparm = (mparm & 0x1F) + B300:
520 : else
521 : if (n == 1200)
         mparm = ( mparm & 0x1F ) + B1200;
522 :
523 : else
                                           /* invalid speed
524 : return 0;
525 : sprintf ( wrk, "Baud rate = d\r\n", n );
526 : cputs (wrk);
527 : set_mdm ( mparm );
528 : return n ;
529 : }
530 :
                                            /* MCR bits for commands
531 : #define PAREVN 0x18
532 : #define PARODD 0x10
533 : #define PAROFF 0x00
Figure 6-8 Continued
```

Article 6: Interrupt-Driven Communications

```
534 : #define SIOP2 0x40
535 : #define WORD8 0x03
536 : #define WORD7 0x02
537 : #define WORD6 0x01
539 : Set_Parity ( n ) int n ;
                                            /* n is parity code
540 : { static int mmode;
541 : if (n == 1)
542 :
        mmode = ( WORD8 ; PAROFF );
                                            /* off
543 : else
544 :
        if (n == 2)
545 :
          mmode = ( WORD7 | PAREVN );
                                            /* on and even
546 : else
547 :
        if (n == 3)
548 :
                                                                       */
           mmode = ( WORD7 | PARODD );
                                            /* on and odd
549 : else
550 :
                                            /* invalid code
                                                                       */
       mparm = ( mparm & 0xE0 ) + mmode:
552 : sprintf ( wrk, "Parity is s\r\n", ( n == 1 ? "OFF" :
553 :
                                         ( n == 2 ? "EVEN" : "ODD" )));
554 : cputs ( wrk ):
555 : set_mdm ( mparm );
556 : return n ;
557 : }
558 :
559 : Write_Modem ( c ) char c ;
                                            /* return 1 if ok, else 0 */
560 : ( wrtmdm ( c );
561 : return ( 1 );
                                            /* never any error
562 : }
563:
564 : Read_Modem ()
565 : { return ( rdmdm ());
                                            /* from int bfr
                                                                       */
566 : }
567 :
568 : void Term_Comm ()
                                    /* uninstall comm port drivers
569 : { u_m ();
570 : }
571:
572 : /* end of cterm.c */
```

Figure 6-8 Continued

CTERM features file-capture capabilities, a simple yet effective script language, and a number of stub (that is, incompletely implemented) actions, such as emulation of the VT52 and VT100 series terminals, indicating various directions in which it can be developed

The names of a script file and a capture file can be passed to CTERM in the command line. If no filename extensions are included, the default for the script file is SCR and that for the capture file is CAP. If extensions are given, they override the default values. The capture feature can be invoked only if a filename is supplied in the command line, but a script file can be called at any time via the Esc command sequence, and one script file can call for another with the same feature.

The functions included in CTERM C are listed and summarized in Table 6-13

Table 6-13. CTERM.C Functions.

| Lines   | Name             | Description                                                                                      |
|---------|------------------|--------------------------------------------------------------------------------------------------|
| 1-5     |                  | Program documentation                                                                            |
| 7-11    |                  | Include files                                                                                    |
| 12-20   |                  | Definitions                                                                                      |
| 22-43   |                  | Global data areas                                                                                |
| 45      |                  | External prototype declaration                                                                   |
| 47-49   | Wants_To_Abort() | Checks for Ctrl-Break or Ctrl-C being pressed                                                    |
| 52-165  | main()           | Main program loop; includes modem engine and sequential state machine to decode remote commands. |
| 167-297 | docmd()          | Gets, interprets, and performs local (console or script) command.                                |
| 299-304 | kbd_wait()       | Waits for input from console or script file                                                      |
| 306-334 | kb_file()        | Gets keystroke from console or script; returns EOI if no character available                     |
| 336-362 | esc()            | Translates script escape sequence                                                                |
| 364-370 | getfil()         | Gets name of script file and opens the file                                                      |
| 372-382 | getnam()         | Gets string from console or script into designated buffer.                                       |
| 384-393 | addext()         | Checks buffer for extension; adds one if none given.                                             |
| 395-398 | put_cap()        | Writes character to capture file if capture in effect.                                           |
| 400-406 | cap_flush()      | Closes capture file and terminates capture mode if capture in effect                             |
| 408-411 |                  | Timer data locations                                                                             |
| 413-425 | getmr()          | Returns time since midnight, in milliseconds                                                     |
| 427-432 | Delay()          | Sleeps n milliseconds.                                                                           |
| 434-436 | Start_Timer()    | Sets timer for $n$ seconds                                                                       |
| 438-440 | Timer_Expired()  | Checks timer versus clock                                                                        |
| 442-445 | Set_Vid()        | Initializes video data                                                                           |
| 447-452 | locate()         | Positions cursor on display                                                                      |
| 454-456 | deol()           | Deletes to end of line                                                                           |
| 458~468 | deos()           | Deletes to end of screen                                                                         |
| 470-472 | cls()            | Clears screen                                                                                    |
| 474-478 | cursor()         | Turns cursor on or off                                                                           |
| 480-485 | revvid()         | Toggles inverse/normal video display attributes                                                  |
| 487492  | putchx()         | Writes char to display using <i>putch()</i> (Microsoft C library)                                |

(more)

Table 6-13. Continued

| Lines   | Name            | Description                                              |  |
|---------|-----------------|----------------------------------------------------------|--|
| 494-500 | Read_Keyboard() | Gets keystroke from keyboard                             |  |
| 502-504 | -               | Modem data areas                                         |  |
| 506-512 | Init_Comm()     | Installs ISR and so forth and initializes modem          |  |
| 514-515 |                 | Baud-rate definitions                                    |  |
| 517-529 | Set_Baud()      | Changes bps rate of UART                                 |  |
| 531-537 |                 | Parity, WI definitions                                   |  |
| 539-557 | Set_Parity()    | Establishes UART parity mode                             |  |
| 559-562 | Write_Modem()   | Sends character to UART                                  |  |
| 564-566 | Read_Modem()    | Gets character from ISR's buffer                         |  |
| 568-570 | Term_Comm()     | Uninstalls ISR and so forth and restores origina vectors |  |

For communication with the console, CTERM uses the special Microsoft C library functions defined by CONIO H, augmented with the functions in the CH2 ASM handler Much of the code may require editing if used with other compilers CTERM also uses the function prototype file CTERM H, listed in Figure 6-9, to optimize function calling within the program

```
/* CIERM.H - function prototypes for CIERM.C */
int Wants_Io_Abort(void);
void main(int ,char * *);
int docmd(void);
int kbd_wait(void);
int kb_file(void);
int esc(void);
FILE *getfil(void);
void getnam(char *,int );
char *addext(char *,char *):
void put_cap(char):
void cap_flush(void);
long getmr(void);
void Delay(int );
void Start_Timer(int );
int limer_Expired(void);
int Set_Vid(void);
void locate(int ,int );
void deol(void);
void deos (void);
void cls(void);
void cursor(int );
void revvid(int );
int putchx(char);
```

Figure 6-9 CTERM H.

```
int Read_Keyboard(void):
void Init_Comm(void);
int Set_Baud(int );
int Set_Parity(int );
int Write_Modem(char);
int Read_Modem(void);
void Ierm_Comm(void);
/* CH1_ASM functions - modem interfacing */
void i_m(void);
void set_mdm(int);
void wrtmdm(int);
void Send_Byte(int):
int rdmdm(void);
void u_m(void);
/* CH1A ASM functions - exception handlers */
void set_int (void);
void rst_int (void);
int broke (void);
/* CH2.ASM functions - video interfacing */
void _i_v(void);
int _wrpos(int, int):
void _deol(void);
void _cls(void);
int _color(int, int);
```

Figure 6-9 Continued

Program execution begins at the entry to *main()*, line 52. CTERM first checks (lines 56 through 59) whether any filenames were passed in the command line; if they were, CTERM opens the corresponding files. Next, the program installs the exception handler (line 60), initializes the video handler (line 61), clears the display (line 62), and announces its presence (lines 63 and 64). The serial driver is installed and initialized to 1200 bps and no parity (lines 65 through 67), and the program enters its main modem-engine loop (lines 68 through 159).

This loop is functionally the same as that used in ENGINE, but it has been extended to detect an Esc from the keyboard as signalling the start of a local command sequence (lines 70 through 73) and to include a state-machine technique (lines 80 through 153) to recognize incoming escape sequences, such as the VT52 or VT100 codes. To specify a local command from the keyboard, press the Escape (Esc) key, then the first letter of the local command desired. After the local command has been selected, press any key (such as Enter or the spacebar) to continue. To get a listing of all the commands available, press

The *kb\_file()* routine of CTERM (called in the main loop at line 69) can get its input from either a script file or the keyboard. If a script file is open (lines 308 through 330), it is used until EOF is reached or until the operator presses Ctrl-C to stop script-file input. Otherwise,

input is taken from the keyboard (lines 331 and 332). If a script file is in use, its input is echoed to the display (lines 325 through 329) if the V command has been given

To permit the Esc character itself to be placed in script files, the backslash (\) character serves as a secondary escape signal When a backslash is detected (lines 323 and 324) in the input stream, the next character input is translated according to the following rules:

| Character | Interpretation                                                                  |  |  |  |
|-----------|---------------------------------------------------------------------------------|--|--|--|
| E or e    | Translates to Esc.                                                              |  |  |  |
| Nor n     | Translates to Linefeed                                                          |  |  |  |
| Rorr      | Translates to Enter (CR)                                                        |  |  |  |
| T or t    | Translates to Tab                                                               |  |  |  |
| ٨         | Causes the <i>next</i> character input to be converted into a control character |  |  |  |

Any other character, including another \, is not translated at all

When the Esc character is detected from either the console or a script file, the *docmd()* function (lines 167 through 297) is called to prompt for and decode the next input character as a command and to perform appropriate actions. Valid command characters, and the actions they invoke, are as follows:

| Command<br>Character | Action                                                                                               |  |  |  |
|----------------------|----------------------------------------------------------------------------------------------------|--|--|--|
| D                    | Delay 0-9 seconds, then proceed Must be followed by a decimal digit that indicates how long to delay |  |  |  |
| E                    | Set EVEN parity                                                                                      |  |  |  |
| F                    | Set (fast) 1200 baud                                                                                 |  |  |  |
| H                    | Display list of valid commands                                                                       |  |  |  |
| N                    | Set no parity                                                                                        |  |  |  |
| 0 .                  | Set ODD parity                                                                                       |  |  |  |
| Q                    | Quit; return to MS-DOS command prompt                                                                |  |  |  |
| R                    | Reset modem                                                                                          |  |  |  |
| S                    | Set (slow) 300 baud                                                                                  |  |  |  |
| U                    | Use script file (CTERM prompts for filename)                                                         |  |  |  |
| V                    | Verify file input Echoes each script-file byte                                                       |  |  |  |
| W                    | Wait for character; the next input character is the one that must be matched                         |  |  |  |

Any other character input after an Esc and the resulting Command prompt generates the message *Don't know X* (where *X* stands for the actual input character) followed by the prompt *Use 'H' command for Help* 

If input is taken from a script and the V flag is off, docmd() performs its task quietly, with no output to the screen. If input is received from the console, however, the command letter, followed by a descriptive phrase, is echoed to the screen. Input, detection, and execution of the local commands are accomplished much as in CDVUTI., by way of a large switch() statement (lines 178 through 290).

Although the listed commands are only a subset of the features available in CDVUTI for the device-driver program, they are more than adequate for creating useful scripts. The predecessor of CTERM (DT115 EXE), which included the CompuServe B-Protocol file-transfer capability but had no additional commands, has been in use since early 1986 to handle automatic uploading and downloading of files from the CompuServe Information Service by means of script files. In conjunction with an auto-dialing modem, DT115 EXE handles the entire transaction, from login through logout, without human intervention.

All the bits and pieces of CTERM are put together by assembling the three handlers with MASM, compiling CTERM with Microsoft C, and linking all four object modules into an executable file Figure 6-10 shows the complete sequence and also the three ways of using the finished program

## Compiling:

```
C>MASM CH1; <Enter>
C>MASM CH1A; <Enter>
C>MASM CH1A; <Enter>
C>MASM CH2; <Enter>
C>MSC CIERM; <Enter>

Linking:

C>LINK CIERM+CH1+CH1A+CH2; <Enter>

Use:
(no files)

C>CIERM <Enter>

Or
(script only)

C>CIERM scriptfile <Enter>

Or

C>CIERM scriptfile capturefile <Enter>

Figure 6-10 Putting CTERM together and using it
```

Jim Kyle Chip Rabinowitz

# Article 7 File and Record Management

The core of most application programs is the reading, processing, and writing of data stored on magnetic disks. This data is organized into files, which are identified by name; the files, in turn, can be organized by grouping them into directories. Operating systems provide application programs with services that allow them to manipulate these files and directories without regard to the hardware characteristics of the disk device. Thus, applications can concern themselves solely with the form and content of the data, leaving the details of the data's location on the disk and of its retrieval to the operating system.

The disk storage services provided by an operating system can be categorized into file functions and record functions. The file functions operate on entire files as named entities, whereas the record functions provide access to the data contained within files (In some systems, an additional class of directory functions allows applications to deal with collections of files as well.) This article discusses the MS-DOS function calls that allow an application program to create, open, close, rename, and delete disk files; read data from and write data to disk files; and inspect or change the information (such as attributes and date and time stamps) associated with disk filenames in disk directories. See also PROGRAMMING IN THE MS-DOS ENVIRONMENT: STRUCTURE OF MS-DOS: MS-DOS Storage Devices; Programming for MS-DOS: Disk Directories and Volume Labels

# **Historical Perspective**

Current versions of MS-DOS provide two overlapping sets of file and record management services to support application programs: the handle functions and the file control block (FCB) functions Both sets are available through Interrupt 21H (Table 7-1). See SYSTEM CALLS: INTERRUPT 21H The reasons for this surprising duplication are strictly historical.

The earliest versions of MS-DOS used FCBs for all file and record access because CP/M, which was the dominant operating system on 8-bit microcomputers, used FCBs. Microsoft chose to maintain compatibility with CP/M to aid programmers in converting the many existing CP/M application programs to the 16-bit MS-DOS environment; consequently, MS-DOS versions 1 x included a set of FCB functions that were a functional superset of those present in CP/M. As personal computers evolved, however, the FCB access method did not lend itself well to the demands of larger, faster disk drives

Accordingly, MS-DOS version 2 0 introduced the handle functions to provide a file and record access method similar to that found in UNIX/XENIX. These functions are easier to use and more flexible than their FCB counterparts and fully support a hierarchical (tree-like) directory structure. The handle functions also allow character devices, such as the

console or printer, to be treated for some purposes as though they were files. MS-DOS version 3.0 introduced additional handle functions, enhanced some of the existing handle functions for use in network environments, and provided improved error reporting for all functions

The handle functions, which offer far more capability and performance than the FCB functions, should be used for all new applications. Therefore, they are discussed first in this article

Table 7-1. Interrupt 21H Function Calls for File and Record Management.

| Operation                      | Handle<br>Function | FCB<br>Function |
|--------------------------------|--------------------|-----------------|
| Create file                    | 3CH                | 16H             |
| Create new file                | 5BH                |                 |
| Create temporary file          | 5AH                |                 |
| Open file                      | 3DH                | 0FH             |
| Close file                     | 3EH                | 10H             |
| Delete file                    | 41H                | 13H             |
| Rename file                    | 56H                | 17H             |
| Perform sequential read        | 3FH                | 14H             |
| Perform sequential write       | 40H                | 15H             |
| Perform random record read     | 3FH                | 21H             |
| Perform random record write    | 40H                | 22H             |
| Perform random block read.     |                    | 27H             |
| Perform random block write     |                    | 28H             |
| Set disk transfer area address |                    | 1AH             |
| Get disk transfer area address |                    | 2FH             |
| Parse filename                 |                    | 29H             |
| Position read/write pointer    | 42H                |                 |
| Set random record number       |                    | 24H             |
| Get file size                  | 42H                | 23H             |
| Get/Set file attributes        | 43H                |                 |
| Get/Set date and time stamp    | 57H                |                 |
| Duplicate file handle          | 45H                |                 |
| Redirect file handle           | 46H                |                 |

# **Using the Handle Functions**

The initial link between an application program and the data stored on disk is the name of a disk file in the form

## drive:path\ filename ext

where *drive* designates the disk on which the file resides, *path* specifies the directory on that disk in which the file is located, and *filename ext* identifies the file itself. If *drive* and/or *path* is omitted, MS-DOS assumes the default disk drive and current directory Examples of acceptable pathnames include

C:\PAYROLL\TAXES.DAT LETTERS\MEMO.TXT BUDGET.DAT

Pathnames can be hard-coded into a program as part of its data. More commonly, however, they are entered by the user at the keyboard, either as a command-line parameter or in response to a prompt from the program. If the pathname is provided as a command-line parameter, the application program must extract it from the other information in the command line. I herefore, to allow a program to distinguish between pathnames and other parameters when the two are combined in a command line, the other parameters, such as switches, usually begin with a slash (/) or dash (-) character

All handle functions that use a pathname require the name to be in the form of an ASCIIZ string—that is, the name must be terminated by a null (zero) byte If the pathname is hard-coded into a program, the null byte must be part of the ASCIIZ string If the pathname is obtained from keyboard input or from a command-line parameter, the null byte must be appended by the program *See* Opening an Existing File below

To use a disk file, a program opens or creates the file by calling the appropriate MS-DOS function with the ASCIIZ pathname. MS-DOS checks the pathname for invalid characters and, if the open or create operation is successful, returns a 16-bit handle, or identification code, for the file. The program uses this handle for subsequent operations on the file, such as record reads and writes.

The total number of handles for simultaneously open files is limited in two ways. First, the per-process limit is 20 file handles. The process's first five handles are always assigned to the standard devices, which default to the CON, AUX, and PRN character devices:

| Handle | Service            | Default                           |  |  |
|--------|--------------------|-----------------------------------|--|--|
| 0      | Standard input     | Keyboard (CON)                    |  |  |
| 1      | Standard output    | Video display (CON)               |  |  |
| 2      | Standard error     | Video display (CON)               |  |  |
| 3      | Standard auxiliary | First communications port (AUX)   |  |  |
| 4      | Standard list      | First parallel printer port (PRN) |  |  |

Ordinarily, then, a process has only 15 handles left from its initial allotment of 20; however, when necessary, the 5 standard device handles can be redirected to other files and devices or closed and reused.

In addition to the per-process limit of 20 file handles, there is a system-wide limit. MS-DOS maintains an internal table that keeps track of all the files and devices opened with file handles for all currently active processes. The table contains such information as the current file pointer for read and write operations and the time and date of the last write to the file. The size of this table, which is set when MS-DOS is initially loaded into memory, determines the system-wide limit on how many files and devices can be open simultaneously The default limit is 8 files and devices; thus, this system-wide limit usually overrides the per-process limit

To increase the size of MS-DOS's internal handle table, the statement FILES=nnn can be included in the CONFIG SYS file. (CONFIG SYS settings take effect the next time the system is turned on or restarted.) The maximum value for FILES is 99 in MS-DOS versions 2 x and 255 in versions 3 x See USER COMMANDS: CONFIG. SYS: FILES.

# Error handling and the handle functions

When a handle-based file function succeeds, MS-DOS returns to the calling program with the carry flag clear. If a handle function fails, MS-DOS sets the carry flag and returns an error code in the AX register. The program should check the carry flag after each operation and take whatever action is appropriate when an error is encountered. Table 7-2 lists the most frequently encountered error codes for file and record I/O (exclusive of network operations).

Table 7-2. Frequently Encountered Error Diagnostics for File and Record Management.

| Code | Error                                 |
|------|---------------------------------------|
| 02   | File not found                        |
| 03   | Path not found                        |
| 04   | Too many open files (no handles left) |
| 05   | Access denied                         |
| 06   | Invalid handle                        |
| 11   | Invalid format                        |
| 12   | Invalid access code                   |
| 13   | Invalid data                          |
| 15   | Invalid disk drive letter             |
| 17   | Not same device                       |
| 18   | No more files                         |

The error codes used by MS-DOS in versions 3 0 and later are a superset of the MS-DOS version 2.0 error codes See APPENDIX B: CRITICAL ERROR CODES; APPENDIX C: EXTENDED Error Codes Most MS-DOS version 3 error diagnostics relate to network operations, which provide the program with a greater chance for error than does a single-user system.

Programs that are to run in a network environment need to anticipate network problems. For example, the server can go down while the program is using shared files.

Under MS-DOS versions 3 x, a program can also use Interrupt 21H Function 59H (Get Extended Error Information) to obtain more details about the cause of an error after a failed handle function The information returned by Function 59H includes the type of device that caused the error and a recommended recovery action.

Warning: Many file and record I/O operations discussed in this article can result in or be affected by a hardware (critical) error. Such errors can be intercepted by the program if it contains a custom critical error exception handler (Interrupt 24H) See PROGRAMMING IN THE MS-DOS ENVIRONMENT: Customizing Ms-Dos: Exception Handlers.

## Creating a file

MS-DOS provides three Interrupt 21H handle functions for creating files:

| Function | Name                                             |  |
|----------|--------------------------------------------------|--|
| 3CH      | Create File with Handle (versions 2 0 and later) |  |
| 5AH      | Create Temporary File (versions 3 0 and later)   |  |
| 5BH      | Create New File (versions 3 0 and later)         |  |

Each function is called with the segment and offset of an ASCIIZ pathname in the DS:DX registers and the attribute to be assigned to the new file in the CX register. The possible attribute values are

| Code | Attribute      |                                                                                                    |
|------|----------------|----------------------------------------------------------------------------------------------------|
| 00H  | Normal file    | and the state of the state of t |
| 01H  | Read-only file |                                                                                                    |
| 02H  | Hidden file    |                                                                                                    |
| 04H  | System file    |                                                                                                    |

Files with more than one attribute can be created by combining the values listed above For example, to create a file that has both the read-only and system attributes, the value 05H is placed in the CX register.

If the file is successfully created, MS-DOS returns a file handle in AX that must be used for subsequent access to the new file and sets the file read/write pointer to the beginning of the file; if the file is not created, MS-DOS sets the carry flag (CF) and returns an error code in AX

Function 3CH is the only file-creation function available under MS-DOS versions 2 x It must be used with caution, however, because if a file with the specified name already exists, Function 3CH will open it and truncate it to zero length, eradicating the previous contents of the file This complication can be avoided by testing for the previous existence of the file with an open operation before issuing the create call

Under MS-DOS versions 3.0 and later, Function 5BH is the preferred function in most cases because it will fail if a file with the same name already exists. In networking environments, this function can be used to implement semaphores, allowing the synchronization of programs running in different network nodes.

Function 5AH is used to create a temporary work file that is guaranteed to have a unique name. This capability is important in networking environments, where several copies of the same program, running in different nodes, may be accessing the same logical disk volume on a server. The function is passed the address of a buffer that can contain a drive and/or path specifying the location for the created file MS-DOS generates a name for the created file that is a sequence of alphanumeric characters derived from the current time and returns the entire ASCIIZ pathname to the program in the same buffer, along with the file's handle in AX. The program must save the filename so that it can delete the file later, if necessary; the file created with Function 5AH is not destroyed when the program exits

*Example:* Create a file named MEMO TXT in the \IETTERS directory on drive C using Function 3CH. Any existing file with the same name is truncated to zero length and opened

```
'C:\IEIIERS\MEMO TXI',0
fname db
fhandle dw
              dx, seg fname ; DS:DX = address of
                          ; pathname for file
       mov
             ds,dx
             dx, offset fname
       mov
       xor
                           ; CX = normal attribute
                           : Function 3CH = create
       mov
             ah,3ch
             21h
                          ; transfer to MS-DOS
       int
       jс
                           ; jump if create failed
             fhandle,ax : else save file handle
```

*Example.* Create a temporary file using Function 5AH and place it in the \TEMP directory on drive C. MS-DOS appends the filename it generates to the original path in the buffer named *fname*. The resulting file specification can be used later to delete the file

```
fname db 'C:\IEMP\' ; generated ASCIIZ filename db 13 dup (0) : is appended by MS-DOS
```

(more)

```
dx, seg fname ; DS:DX = address of
mov
        ds, dx
                      : path for temporary file
mov
        dx, offset fname
                      : CX = normal attribute
xor
       CX.CX
                      ; Function 5AH = create
        ah,5ah
                      ; temporary file
i.nt.
       21h
                      ; transfer to MS-DOS
                      ; jump if create failed
jс
       error
                      : else save file handle
mov
       fhandle, ax
```

## Opening an existing file

Function 3DH (Open File with Handle) opens an existing normal, system, or hidden file in the current or specified directory. When calling Function 3DH, the program supplies a pointer to the ASCIIZ pathname in the DS:DX registers and a 1-byte access code in the AI register. This access code includes the read/write permissions, the file-sharing mode, and an inheritance flag. The bits of the access code are assigned as follows:

| Bit(s) | Description                                     |
|--------|-------------------------------------------------|
| 0-2    | Read/write permissions (versions 2 0 and later) |
| 3      | Reserved                                        |
| 4-6    | File-sharing mode (versions 3.0 and later)      |
| 7      | Inheritance flag (versions 3 0 and later)       |

The read/write permissions field of the access code specifies how the file will be used and can take the following values:

| Bits 0-2 | Description                       |   |  |
|----------|-----------------------------------|---|--|
| 000      | Read permission desired           |   |  |
| 001      | Write permission desired          |   |  |
| 010      | Read and write permission desired | • |  |

For the open to succeed, the permissions field must be compatible with the file's attribute byte in the disk directory. For example, if the program attempts to open an existing file that has the read-only attribute when the permissions field of the access code byte is set to write or read/write, the open function will fail and an error code will be returned in AX.

The sharing-mode field of the access code byte is important in a networking environment. It determines whether other programs will also be allowed to open the file and, if so, what operations they will be allowed to perform. Following are the possible values of the file-sharing mode field:

| Bits 4-6 | Description                                                                                                    |
|----------|----------------------------------------------------------------------------------------------------|
| 000      | Compatibility mode Other programs can open the file and perform read or write operations as long as no process specifies any sharing mode other than compatibility mode |
| 001      | Deny all Other programs cannot open the file                                                                                                    |
| 010      | Deny write. Other programs cannot open the file in compatibility mode or with write permission                                                                          |
| 011      | Deny read. Other programs cannot open the file in compatibility mode or with read permission.                                                                           |
| 100      | Deny none Other programs can open the file and perform both read and write operations but cannot open the file in compatibility mode                                    |

When file-sharing support is active (that is, SHARE EXE has previously been loaded), the result of any open operation depends on both the contents of the permissions and file-sharing fields of the access code byte and the permissions and file-sharing requested by other processes that have already successfully opened the file

I he inheritance bit of the access code byte controls whether a child process will inherit that file handle. If the inheritance bit is cleared, the child can use the inherited handle to access the file without performing its own open operation. Subsequent operations performed by the child process on inherited file handles also affect the file pointer associated with the parent's file handle. If the inheritance bit is set, the child process does not inherit the handle.

If the file is opened successfully, MS-DOS returns its handle in AX and sets the file read/write pointer to the beginning of the file; if the file is not opened, MS-DOS sets the carry flag and returns an error code in AX

*Example:* Copy the first parameter from the program's command tail in the program segment prefix (PSP) into the array *fname* and append a null character to form an ASCIIZ filename. Attempt to open the file with compatibility sharing mode and read/write access. If the file does not already exist, create it and assign it a normal attribute

```
cmdtail equ 80h ; PSP offset of command tail fname db 64 dup (?) fhandle dw ?
```

; assume that DS already ; contains segment of PSP

(more)

```
; prepare to copy filename
                                ; DS:SI = command tail
                si,cmdtail
        mov
        mov
                di, seg fname
                                ; ES:DI = buffer to receive
                es,di
                                ; filename from command tail
        mov
                di,offset fname
        cld
                                ; safety first!
        lodsb
                                ; check length of command tail
        or
                al,al
        jΖ
                error
                                ; jump, command tail empty
                                ; scan off leading spaces
label1:
        lodsb
                                ; get next character
                al,20h
                                ; is it a space?
        amo
        jΖ
                label1
                                ; yes, skip it
label2:
                                ; look for terminator
        cmp
                al,0dh
        jΖ
                label3
                                ; quit if return found
                al,20h
        CMD
        jz
                label3
                                ; quit if space found
        stosb
                                ; else copy this character
        lodsb
                                ; get next character
                label2
        jmp
label3:
        xor
                al, al
                                ; store final NUII to
                                ; create ASCIIZ string
        stosb
                                : now open the file
                               ; DS:DX = address of
                dx, seg fname
        mov
                ds, dx
                                : pathname for file
        mov
                dx,offset fname
                ax,3d02h
        MQV
                                : Function 3DH = open r/w
                21h
                                ; transfer to MS-DOS
        int
                                ; jump if file found
        jnc
                label4
                                ; error 2 = file not found
        cmp
                ax,2
                error
                                ; jump if other error
        jnz
                                ; else make the file
                                ; CX = normal attribute
        xor
                cx,cx
                                : Function 3CH = create
                ah.3ch
        mov
        int
                21h
                                ; transfer to MS-DOS
        jс
                                ; jump if create failed
label4:
                fhandle,ax
                                ; save handle for file
```

# Closing a file

Function 3EH (Close File) closes a file created or opened with a file handle function. The program must place the handle of the file to be closed in BX. If a write operation was performed on the file, MS-DOS updates the date, time, and size in the file's directory entry

Article 7: File and Record Management

Closing the file also flushes the internal MS-DOS buffers associated with the file to disk and causes the disk's file allocation table (FAT) to be updated if necessary

Good programming practice dictates that a program close files as soon as it finishes using them. This practice is particularly important when the file size has been changed, to ensure that data will not be lost if the system crashes or is turned off unexpectedly by the user. A method of updating the FAT without closing the file is outlined below under Duplicating and Redirecting Handles.

# Reading and writing with handles

Function 3FH (Read File or Device) enables a program to read data from a file or device that has been opened with a handle Before calling Function 3FH, the program must set the DS:DX registers to point to the beginning of a data buffer large enough to hold the requested transfer, put the file handle in BX, and put the number of bytes to be read in CX The length requested can be a maximum of 65535 bytes. The program requesting the read operation is responsible for providing the data buffer

If the read operation succeeds, the data is read, beginning at the current position of the file read/write pointer, to the specified location in memory MS-DOS then increments its internal read/write pointer for the file by the length of the data transferred and returns the length to the calling program in AX with the carry flag cleared. The only indication that the end of the file has been reached is that the length returned is less than the length requested. In contrast, when Function 3FH is used to read from a character device that is not in raw mode, the read will terminate at the requested length or at the receipt of a carriage return character, whichever comes first. See PROGRAMMING IN I HE MS-DOS ENVIRONMENT: PROGRAMMING FOR MS-DOS: Character Device Input and Output. If the read operation fails, MS-DOS returns with the carry flag set and an error code in AX.

Function 40H (Write File or Device) writes from a buffer to a file (or device) using a handle previously obtained from an open or create operation. Before calling Function 40H, the program must set DS:DX to point to the beginning of the buffer containing the source data, put the file handle in BX, and put the number of bytes to write in CX. The number of bytes to write can be a maximum of 65535.

If the write operation is successful, MS-DOS puts the number of bytes written in AX and increments the read/write pointer by this value; if the write operation fails, MS-DOS sets the carry flag and returns an error code in AX

Records smaller than one sector (512 bytes) are not written directly to disk. Instead, MS-DOS stores the record in an internal buffer and writes it to disk when the internal buffer is full, when the file is closed, or when a call to Interrupt 21H Function 0DH (Disk Reset) is issued

**Note:** If the destination of the write operation is a disk file and the disk is full, the only indication to the calling program is that the length returned in AX is not the same as the length requested in CX *Disk full* is not returned as an error with the carry flag set.

A special use of the Write function is to truncate or extend a file. If Function 40H is called with a record length of zero in CX, the file size will be adjusted to the current location of the file read/write pointer

The MS-DOS Encyclopedia

Example: Open the file MYFILE DAT, create the file MYFILE BAK, copy the contents of the DAT file into the BAK file using 512-byte reads and writes, and then close both files

```
file1
               'MYFILE DAI',0
file2 db
               'MYFILE BAK',0
handle1 dw
                              ; handle for MYFILE DAI
                             ; handle for MYFILE BAK
handle2 dw
buff db
               512 dup (?)
                            : buffer for file I/O
                              ; open MYFILE DAI ..
              dx, seq file1 ; DS:DX = address of filename
       mov
              ds.dx
       mov
              dx,offset file1
              ax,3d00h
                          ; Function 3DH = open (read-only)
       mov
       int
                             : transfer to MS-DOS
              error
                             : jump if open failed
       jс
                            ; save handle for file
              handle1.ax
       mov
                             ; create MYFILE BAK ..
       mov
              dx, offset file2 ; DS:DX = address of filename
                          : CX = normal attribute
       mov
              cx.0
              ah.3ch
                             : Function 3CH = create
       mov
                             : transfer to MS-DOS
       int
              21h
       ìс
              error
                             ; jump if create failed
       mov
              handle2,ax ; save handle for file
loop:
                             ; read MYFILE DAI
              dx_offset buff : DS:DX = buffer address
       mov
              cx,512
                             : CX = length to read
       mov
       mov
              bx, handle1
                             ; BX = handle for MYFILE DAI
       mov
              ah.3fh
                             : Function 3FH = read
                             ; transfer to MS-DOS
       int
              21h
       jс
                            ; jump if read failed
                             ; were any bytes read?
                            ; no, end of file reached
       iΖ
                             : write MYFILE BAK
       mov
              dx,offset buff ; DS:DX = buffer address
                            : CX = length to write
      mov
              cx.ax
              bx.handle2
                            ; BX = handle for MYFILE BAK
      mov
                            ; Function 40H = write
      int
              21h
                            : transfer to MS-DOS
                            ; jump if write failed
       iс
              error
                            ; was write complete?
       cmp
              ax,cx
       jne
              error
                             ; jump if disk full
                             : continue to end of file
       amr
              loop
```

; position the file pointer...

Article 7: File and Record Management

```
: now close files ...
done:
               bx, handle1
                               ; handle for MYFILE DAI
       mov
                               ; Function 3EH = close file
       mov
               ah.3eh
               21h
                               ; transfer to MS-DOS
       int
               error
                               ; jump if close failed
       ic
               bx, handle2
                              : handle for MYFITE BAK
       mov
                               : Function 3EH = close file
       mov
               ah.3eh
                               ; transfer to MS-DOS
       int
               21h
       jс
               error
                              ; jump if close failed
```

## Positioning the read/write pointer

Function 42H (Move File Pointer) sets the position of the read/write pointer associated with a given handle. The function is called with a signed 32-bit offset in the CX and DX registers (the most significant half in CX), the file handle in BX, and the positioning mode in AI:

| Mode | Significance                                                          |
|------|-----------------------------------------------------------------------|
| 00   | Supplied offset is relative to beginning of file                      |
| 01   | Supplied offset is relative to current position of read/write pointer |
| 02   | Supplied offset is relative to end of file                            |

If Function 42H succeeds, MS-DOS returns the resulting absolute offset (in bytes) of the file pointer relative to the beginning of the file in the DX and AX registers, with the most significant half in DX; if the function fails, MS-DOS sets the carry flag and returns an error code in AX

Thus, a program can obtain the size of a file by calling Function 42H with an offset of zero and a positioning mode of 2. The function returns a value in DX:AX that represents the offset of the end-of-file position relative to the beginning of the file

*Example.* Assume that the file MYFILE DAT was previously opened and its handle is saved in the variable *fhandle.* Position the file pointer 32768 bytes from the beginning of the file and then read 512 bytes of data starting at that file position.

```
fhandle dw ? : handle from previous open buff db 512 dup (?) ; buffer for data from file
```

(more)

```
mov
                      ; CX = high part of file offset
       dx,32768
                      ; DX = low part of file offset
mov
       bx, fhandle
                      ; BX = handle for file
mov
                      ; AI = positioning mode
mov
       ah,42h
                      ; Function 42H = position
int
       21h
                      ; transfer to MS-DOS
jс
                      ; jump if function call failed
                      ; now read 512 bytes from file
       dx,offset buff ; DS:DX = address of buffer
mov
mov
                      ; CX = length of 512 bytes
mov
       bx, fhandle
                     : BX = handle for file
mov
       ah.3fh
                      : Function 3FH = read
                      ; transfer to MS-DOS
int
       21h
jс
                      ; jump if read failed
cmp
       ax,512
                      ; was 512 bytes read?
                      ; jump if partial rec. or EOF
       error
ine
```

*Example* Assume that the file MYFILE DAT was previously opened and its handle is saved in the variable *fhandle* Find the size of the file in bytes by positioning the file pointer to zero bytes relative to the end of the file. The returned offset, which is relative to the beginning of the file, is the file's size

```
fhandle dw
                              ; handle from previous open
                              ; position the file pointer
                              ; to the end of file.
                              ; CX = high part of offset
       mov
               cx.0
                             ; DX = low part of offset
              dx,0
       mov
              bx, fhandle
                             ; BX = handle for file
       mov
              al,2
                              ; AI = positioning mode
               ah.42h
                              ; Function 42H = position
       mov
       int
               21h
                              ; transfer to MS-DOS
                              ; jump if function call failed
                              ; if call succeeded, DX:AX
                              ; now contains the file size
```

# Other handle operations

MS-DOS provides other handle-oriented functions to rename (or move) a file, delete a file, read or change a file's attributes, read or change a file's date and time stamp, and duplicate or redirect a file handle. The first three of these are "file-handle-like" because they use an ASCIIZ string to specify the file; however, they do not return a file handle.

gramming for MS-DOS

## Article 7: File and Record Management

#### ng a file

unction 56H (Rename File) renames an existing file and/or moves the file from one locaon in the hierarchical file structure to another. The file to be renamed cannot be a hidden r system file or a subdirectory and must not be currently open by any process; attempting rename an open file can corrupt the disk. MS-DOS renames a file by simply changing its irectory entry; it moves a file by removing its current directory entry and creating a new ntry in the target directory that refers to the same file. The location of the file's actual ata on the disk is not changed

both the current and the new filenames must be ASCIIZ strings and can include a drive nd path specification; wildcard characters (\* and?) are not permitted in the filenames he program calls Function 56H with the address of the current pathname in the DS:DX egisters and the address of the new pathname in ES:DI If the path elements of the two trings are not the same and both paths are valid, the file "moves" from the source direcory to the target directory. If the paths match but the filenames differ, MS-DOS simply nodifies the directory entry to reflect the new filename.

the function succeeds, MS-DOS returns to the calling program with the carry flag clear. he function fails if the new filename is already in the target directory; in that case, 4S-DOS sets the carry flag and returns an error code in AX.

example. Change the name of the file MYFILE DAT to MYFILE OLD. In the same operaion, move the file from the \WORK directory to the \BACKUP directory.

```
'\WORK\MYFILE DAI',0
ile1
      db
ile2
      db
              '\BACKUP\MYFILE.OLD',0
             dx, seg file1 ; DS:DX = old filename
      mov
      mov
             ds, dx
      mov
              es, dx
             dx,offset file1
      MOV
            di,offset file2 ; ES:DI = new filename
      MOV
                         ; Function 56H = rename
      mov
                          ; transfer to MS-DOS
      int
            21h
                           ; jump if rename failed
             error
      j¢
```

#### g a file

function 41H (Delete File) effectively deletes a file from a disk. Before calling the function, program must set the DS:DX registers to point to the ASCIIZ pathname of the file to be leleted. The supplied pathname cannot specify a subdirectory or a read-only file, and the ile must not be currently open by any process

The MS-DOS Encyclopedia

If the function is successful, MS-DOS deletes the file by simply marking the first byte of its directory entry with a special character (0E5H), making the entry subsequently unrecognizable. MS-DOS then updates the disk's FAT so that the clusters that previously belonged to the file are "free" and returns to the program with the carry flag clear If the delete function fails, MS-DOS sets the carry flag and returns an error code in AX

The actual contents of the clusters assigned to the file are not changed by a delete operation, so for security reasons sensitive information should be overwritten with spaces or some other constant character before the file is deleted with Function 41H

Example Delete the file MYFILE DAT, located in the \WORK directory on drive C.

```
fname db
               'C:\WORK\MYFILE.DAI'.0
       mov
              dx.seq fname : DS:DX = address of filename
       mov
              ds,dx
              dx, offset fname
       mov
              ah,41h
                            : Function 41H = delete
       int
              21h
                             : transfer to MS-DOS
       jс
              error
                             ; jump if delete failed
```

## Getting/setting file attributes

db

Function 43H (Get/Set File Attributes) obtains or modifies the attributes of an existing file Before calling Function 43H, the program must set the DS:DX registers to point to the ASCIIZ pathname for the file. To read the attributes, the program must set AI to zero; to set the attributes, it must set AI to 1 and place an attribute code in CX. See Creating a File above

If the function is successful, MS-DOS reads or sets the attribute byte in the file's directory entry and returns with the carry flag clear and the file's attribute in CX. If the function fails, MS-DOS sets the carry flag and returns an error code in AX

Function 43H cannot be used to set the volume-label bit (bit 3) or the subdirectory bit (bit 4) of a file. It also should not be used on a file that is currently open by any process

Example: Change the attributes of the file MYFILE DAT in the \BACKUP directory on drive C to read-only This prevents the file from being accidentally deleted from the disk

```
fname
      mov
              dx, seg fname
                           : DS:DX = address of filename
      mov
      mov
              dx, offset fname
                            ; CX = attribute (read-only)
      mov
              cx.1
                             ; AI = mode (0 = get, 1 = set)
```

'C:\BACKUP\MYFILE DAI',0

(more)

Section II: Programming in the MS-DOS Environment

```
mov ah,43h ; Function 43H = get/set attr
int 21h ; transfer to MS-DOS
to error ; jump if set attrib failed
```

## /setting file date and time

Function 57H (Get/Set Date/Time of File) reads or sets the directory time and date stamp of an open file. To set the time and date to a particular value, the program must call Function 57H with the desired time in CX, the desired date in DX, the handle for the file (obtained from a previous open or create operation) in BX, and the value 1 in AI. To read the time and date, the function is called with AI containing 0 and the file handle in BX; the time is returned in the CX register and the date is returned in the DX register. As with other handle-oriented file functions, if the function succeeds, the carry flag is returned cleared; if the function fails, MS-DOS returns the carry flag set and an error code in AX.

The formats used for the file time and date are the same as those used in disk directory entries and FCBs. See Structure of the File Control Block below

The main uses of Function 57H are to force the time and date entry for a file to be updated when the file has *not* been changed and to circumvent MS-DOS's modification of a file date and time when the file *has* been changed. In the latter case, a program can use this function with AI = 0 to obtain the file's previous date and time stamp, modify the file, and then restore the original file date and time by re-calling the function with AI = 1 before closing the file.

# ating and redirecting handles

Ordinarily, the disk FAT and directory are not updated until a file is closed, even when the file has been modified. Thus, until the file is closed, any new data added to the file can be lost if the system crashes or is turned off unexpectedly. The obvious defense against such loss is simply to close and reopen the file every time the file is changed. However, this is a relatively slow procedure and in a network environment can cause the program to lose control of the file to another process.

Use of a second file handle, created by using Function 45H (Duplicate File Handle) to duplicate the original handle of the file to be updated, can protect data added to a disk file before the file is closed. To use Function 45H, the program must put the handle to be duplicated in BX. If the operation is successful, MS-DOS clears the carry flag and returns the new handle in AX; if the operation fails, MS-DOS sets the carry flag and returns an error code in AX.

If the function succeeds, the duplicate handle can simply be closed in the usual manner with Function 3EH. This forces the desired update of the disk directory and FAT. The original handle remains open and the program can continue to use it for file read and write operations

**Note:** While the second handle is open, moving the read/write pointer associated with either handle moves the pointer associated with the other

The MS-DOS Encyclopedia

*Example*: Assume that the file MYFILE DAT was previously opened and the handle for that file has been saved in the variable *fhandle*. Duplicate the handle and then close the duplicate to ensure that any data recently written to the file is saved on the disk and that the directory entry for the file is updated accordingly.

```
fhandle dw
                               ; handle from previous open
                               : duplicate the handle
                              ; BX = handle for file
               bx, fhandle
       mov
               ah, 45h
                              ; Function 45H = dup handle
               21h
                              ; transfer to MS-DOS
       int
                              ; jump if function call failed
       jс
               error
                              ; now close the new handle
                              : BX = duplicated handle
       mov
               bx.ax
       mov
               ah,3eh
                              ; Function 3EH = close
               21h
                              ; transfer to MS-DOS
               error
                              ; jump if close failed
              bx.fhandle
                              ; replace closed handle with active handle
```

Function 45H is sometimes also used in conjunction with Function 46H (Force Duplicate File Handle). Function 46H forces a handle to be a duplicate for another open handle—in other words, to refer to the same file or device at the same file read/write pointer location. The handle is then said to be redirected.

The most common use of Function 46H is to change the meaning of the standard input and standard output handles before loading a child process with the EXEC function. In this manner, the input for the child program can be redirected to come from a file or its output can be redirected into a file, without any special knowledge on the part of the child program. In such cases, Function 45H is used to also create duplicates of the standard input and standard output handles before they are redirected, so that their original meanings can be restored after the child exits. *See* PROGRAMMING IN THE MS-DOS ENVIRONMENT: Customizing MS-DOS: Writing MS-DOS Filters.

# **Using the FCB Functions**

A file control block is a data structure, located in the application program's memory space, that contains relevant information about an open disk file: the disk drive, the filename and extension, a pointer to a position within the file, and so on. Each open file must have its own FCB. The information in an FCB is maintained cooperatively by both MS-DOS and the application program.

MS-DOS moves data to and from a disk file associated with an FCB by means of a data buffer called the disk transfer area (DTA). The current address of the DTA is under the control of the application program, although each program has a 128-byte default DTA at offset 80H in its program segment prefix (PSP) See PROGRAMMING IN I HE MS-DOS ENVIRONMENT: PROGRAMMING FOR MS-DOS: Structure of an Application Program

Under early versions of MS-DOS, the only limit on the number of files that can be open simultaneously with FCBs is the amount of memory available to the application to hold the FCBs and their associated disk buffers. However, under MS-DOS versions 3 0 and later, when file-sharing support (SHARE EXE) is loaded, MS-DOS places some restrictions on the use of FCBs to simplify the job of maintaining network connections for files. If the application attempts to open too many FCBs, MS-DOS simply closes the least recently used FCBs to keep the total number within a limit.

The CONFIG SYS file directive FCBS allows the user to control the allowed maximum number of FCBs and to specify a certain number of FCBs to be protected against automatic closure by the system. The default values are a maximum of four files open simultaneously using FCBs and zero FCBs protected from automatic closure by the system. See USER COMMANDS: CONFIG SYS: FCBS.

Because the FCB operations predate MS-DOS version 2 0 and because FCBs have a fixed structure with no room to contain a path, the FCB file and record services do not support the hierarchical directory structure. Many FCB operations can be performed only on files in the current directory of a disk. For this reason, the use of FCB file and record operations should be avoided in new programs.

#### Structure of the file control block

Each FCB is a 37-byte array allocated from its own memory space by the application program that will use it. The FCB contains all the information needed to identify a disk file and access the data within it: drive identifier, filename, extension, file size, record size, various file pointers, and date and time stamps. The FCB structure is shown in Table 7-3

Table 7-3. Structure of a Normal File Control Block.

| Maintained by | Offset<br>(bytes) | Size<br>(bytes) | Description           |
|---------------|-------------------|-----------------|-----------------------|
| Program       | 00H               | 1               | Drive identifier      |
| Program       | 01H               | 8               | Filename              |
| Program       | 09H               | 3               | File extension        |
| MS-DOS        | 0CH               | 2               | Current block number  |
| Program       | 0EH               | 2               | Record size (bytes)   |
| MS-DOS        | 10H               | 4               | File size (bytes)     |
| MS-DOS        | 1 <b>4H</b>       | 2 .             | Date stamp            |
| MS-DOS        | 16H               | 2               | Time stamp            |
| MS-DOS        | 18H               | 8               | Reserved              |
| MS-DOS        | 20H               | 1 .             | Current record number |
| Program       | 21H               | 4               | Random record number  |
| _             |                   |                 |                       |

Drive identifier. Initialized by the application to designate the drive on which the file to be opened or created resides 0 = default drive, 1 = drive A, 2 = drive B, and so on. If the application supplies a zero in this byte (to use the default drive), MS-DOS alters the byte during the open or create operation to reflect the actual drive used; that is, after an open or create operation, this drive will always contain a value of 1 or greater

Filename Standard eight-character filename; initialized by the application; must be left justified and padded with blanks if the name has fewer than eight characters A device name (for example, PRN) can be used; note that there is no colon after a device name

*File extension*. Three-character file extension; initialized by the application; must be left justified and padded with blanks if the extension has fewer than three characters.

*Current block number:* Initialized to zero by MS-DOS when the file is opened. The block number and the record number together make up the record pointer during sequential file access

Record size. The size of a record (in bytes) as used by the program. MS-DOS sets this field to 128 when the file is opened or created; the program can modify the field afterward to any desired record size. If the record size is larger than 128 bytes, the default DTA in the PSP cannot be used because it will collide with the program's own code or data

File size The size of the file in bytes MS-DOS initializes this field from the file's directory entry when the file is opened. The first 2 bytes of this 4-byte field are the least significant bytes of the file size.

Date stamp. The date of the last write operation on the file MS-DOS initializes this field from the file's directory entry when the file is opened. This field uses the same format used by file handle Function 57H (Get/Set/Date/Time of File):

#### Date Forma

Bit: 15 14 13 12 11 10 9 8 7 6 5 4 3 2 1 0

ontent: Y Y Y Y Y Y Y M M M M D D D D D

| Bits | Contents                |        | <br> |
|------|-------------------------|--------|------|
| 0-4  | Day of month (1-31)     | m.22.0 | <br> |
| 5-8  | Month (1-12)            |        |      |
| 9-15 | Year (relative to 1980) |        |      |

Time stamp: The time of the last write operation on the file. MS-DOS initializes this field from the file's directory entry when the file is opened. This field uses the same format used by file handle Function 57H (Get/Set/Date/Time of File):

#### Time Format

| Bit:     |   |   |   |   |   |   |   |   | 7 |   |   |   |   |   |   |   |
|----------|---|---|---|---|---|---|---|---|---|---|---|---|---|---|---|---|
| Content: | Н | Н | Н | Н | Н | M | М | М | М | М | М | s | S | s | s | S |

| Bits    | Contents                             |  |
|---------|--------------------------------------|--|
| 0-4     | Number of 2-second increments (0–29) |  |
| 5-10    | Minutes (0-59)                       |  |
| 11 - 15 | Hours (0-23)                         |  |

Current record number. Together with the block number, constitutes the record pointer used during sequential read and write operations. MS-DOS does not initialize this field when a file is opened. The record number is limited to the range 0 through 127; thus, there are 128 records per block. The beginning of a file is record 0 of block 0

Random record pointer: A 4-byte field that identifies the record to be transferred by the random record functions 21H, 22H, 27H, and 28H. If the record size is 64 bytes or larger, only the first 3 bytes of this field are used. MS-DOS updates this field after random block reads and writes (Functions 27H and 28H) but not after random record reads and writes (Functions 21H and 22H)

An extended FCB, which is 7 bytes longer than a normal FCB, can be used to access files with special attributes such as hidden, system, and read-only. The extra 7 bytes of an extended FCB are simply prefixed to the normal FCB format (Table 7-4). The first byte of an extended FCB always contains 0FFH, which could never be a legal drive code and therefore serves as a signal to MS-DOS that the extended format is being used. The next 5 bytes are reserved and must be zero, and the last byte of the prefix specifies the attributes of the file being manipulated. The remainder of an extended FCB has exactly the same layout as a normal FCB. In general, an extended FCB can be used with any MS-DOS function call that accepts a normal FCB.

Table 7-4. Structure of an Extended File Control Block.

| Maintained by | Offset<br>(bytes) | Size<br>(bytes) | Description              |
|---------------|-------------------|-----------------|--------------------------|
| Program       | 00H               | 1               | Extended FCB flag = 0FFH |
| MS-DOS        | 01H               | 5               | Reserved                 |
| Program       | 06H               | 1               | File attribute byte      |
| Program       | 07H               | 1               | Drive identifier         |
| Program       | 08H               | 8               | Filename                 |
| O             |                   |                 |                          |

(more)

Table 7-4, Continued

| Maintained by | Offset<br>(bytes) | Size<br>(bytes) | Description           |
|---------------|-------------------|-----------------|-----------------------|
| Program       | 10H               | 3               | File extension        |
| MS-DOS        | 13H               | 2               | Current block number  |
| Program       | 15H               | 2               | Record size (bytes)   |
| MS-DOS        | 17H               | 4 .             | File size (bytes)     |
| MS-DOS        | 1BH               | 2               | Date stamp            |
| MS-DOS        | 1DH               | 2 .             | Time stamp            |
| MS-DOS        | 1FH               | 8 -             | Reserved              |
| MS-DOS        | 27H               | 1               | Current record number |
| Program       | 28H               | 4               | Random record number  |

Extended FCB flag: When 0FFH is present in the first byte of an FCB, it is a signal to MS-DOS that an extended FCB (44 bytes) is being used instead of a normal FCB (37 bytes).

File attribute byte. Must be initialized by the application when an extended FCB is used to open or create a file. The bits of this field have the following significance:

| Bit | Meaning      |
|-----|--------------|
| 0   | Read-only    |
| 1   | Hidden       |
| 2   | System       |
| 3   | Volume label |
| 4   | Directory    |
| 5 " | Archive      |
| 6   | Reserved     |
| 7   | Reserved     |

#### FCB functions and the PSP

The PSP contains several items that are of interest when using the FCB file and record operations: two FCBs called the default FCBs, the default DTA, and the command tail for the program. The following table shows the size and location of these elements:

| PSP Offset<br>(bytes) | Size (bytes) | Description                      |
|-----------------------|--------------|----------------------------------|
| 5CH                   | 16           | Default FCB #1                   |
| 6СН                   | 20           | Default FCB #2                   |
| 80H                   | 1            | Length of command tail           |
| 81H                   | 127          | Command-tail text                |
| 80H                   | 128          | Default disk transfer area (DTA) |

When MS-DOS loads a program into memory for execution, it copies the command tail into the PSP at offset 81H, places the length of the command tail in the byte at offset 80H, and parses the first two parameters in the command tail into the default FCBs at PSP offsets 5CH and 6CH (The command tail consists of the command line used to invoke the program minus the program name itself and any redirection or piping characters and their associated filenames or device names ) MS-DOS then sets the initial DTA address for the program to PSP:0080H

For several reasons, the default FCBs and the DTA are often moved to another location within the program's memory area. First, the default DTA allows processing of only very small records. In addition, the default FCBs overlap substantially, and the first byte of the default DTA and the last byte of the first FCB conflict. Finally, unless either the command tail or the DTA is moved beforehand, the first FCB-related file or record operation will destroy the command tail.

Function 1AH (Set DTA Address) is used to alter the DTA address. It is called with the segment and offset of the new buffer to be used as the DTA in DS:DX. The DTA address remains the same until another call to Function 1AH, regardless of other file and record management calls; it does not need to be reset before each read or write.

**Note:** A program can use Function 2FH (Get DTA Address) to obtain the current DTA address before changing it, so that the original address can be restored later

#### Parsing the filename

Before a file can be opened or created with the FCB function calls, its drive, filename, and extension must be placed within the proper fields of the FCB. The filename can be coded into the program itself, or the program can obtain it from the command tail in the PSP or by prompting the user and reading it in with one of the several function calls for character device input.

MS-DOS automatically parses the first two parameters in the program's command tail into the default FCBs at PSP:005CH and PSP:006CH. It does not, however, attempt to differentiate between switches and filenames, so the pre-parsed FCBs are not necessarily useful to the application program. If the filenames were preceded by any switches, the program itself has to extract the filenames directly from the command tail. The program is then responsible for determining which parameters are switches and which are filenames, as well as where each parameter begins and ends

After a filename has been located, Function 29H (Parse Filename) can be used to test it for invalid characters and separators and to insert its various components into the proper fields in an FCB. The filename must be a string in the standard form *drive:filename ext*. Wildcard characters are permitted in the filename and/or extension; asterisk (\*) wildcards are expanded to question mark (?) wildcards

To call Function 29H, the DS:SI registers must point to the candidate filename, ES:DI must point to the 37-byte buffer that will become the FCB for the file, and AI must hold the parsing control code. See SYSTEM CALLS: INTERRUPT 21H: Function 29H

If a drive code is not included in the filename, MS-DOS inserts the drive number of the current drive into the FCB Parsing stops at the first terminator character encountered in the filename Terminators include the following:

$$; = + / "[] | < > | space tab$$

If a colon character (:) is not in the proper position to delimit the disk drive identifier or if a period (.) is not in the proper position to delimit the extension, the character will also be treated as a terminator For example, the filename C:MEMO.TXT will be parsed correctly; however, ABC:DEF.DAY will be parsed as ABC.

If an invalid drive is specified in the filename, Function 29H returns 0FFH in AI; if the filename contains any wildcard characters, it returns 1 Otherwise, AI contains zero upon return, indicating a valid, unambiguous filename

Note that this function simply parses the filename into the FCB. It does not initialize any other fields of the FCB (although it does zero the current block and record size fields), and it does not test whether the specified file actually exists.

#### **Error handling and FCB functions**

The FCB-related file and record functions do not return much in the way of error information when a function fails Typically, an FCB function returns a zero in AI if the function succeeded and 0FFH if the function failed Under MS-DOS versions 2 x, the program is left to its own devices to determine the cause of the error Under MS-DOS versions 3 x, however, a failed FCB function call can be followed by a call to Interrupt 2IH Function 59H (Get Extended Error Information) Function 59H will return the same descriptive codes for the error, including the error locus and a suggested recovery strategy, as would be returned for the counterpart handle-oriented file or record function

### Creating a file

Function 16H (Create File with FCB) creates a new file and opens it for subsequent read/write operations. The function is called with DS:DX pointing to a valid, unopened FCB MS-DOS searches the current directory for the specifed filename. If the filename is found, MS-DOS sets the file length to zero and opens the file, effectively truncating it to a zero-length file; if the filename is not found, MS-DOS creates a new file and opens it. Other fields of the FCB are filled in by MS-DOS as described below under Opening a File.

If the create operation succeeds, MS-DOS returns zero in AI; if the operation fails, it returns 0FFH in AI. This function will not ordinarily fail unless the file is being created in the root directory and the directory is full

**Warning:** To avoid loss of existing data, the FCB open function should be used to test for file existence before creating a file

#### Opening a file

Function 0FH opens an existing file DS:DX must point to a valid, unopened FCB containing the name of the file to be opened. If the specified file is found in the current directory, MS-DOS opens the file, fills in the FCB as shown in the list below, and returns with AI set to 00H; if the file is not found, MS-DOS returns with AI set to 0FFH, indicating an error.

When the file is opened, MS-DOS

- Sets the drive identifier (offset 00H) to the actual drive (01 = A, 02 = B, and so on)
- Sets the current block number (offset 0CH) to zero.
- Sets the file size (offset 10H) to the value found in the directory entry for the file
- Sets the record size (offset 0EH) to 128
- Sets the date and time stamp (offsets 14H and 16H) to the values found in the directory entry for the file.

The program may need to adjust the FCB — change the record size and the random record pointer, for example — before proceeding with record operations

*Example:* Display a prompt and accept a filename from the user. Parse the filename into an FCB, checking for an illegal drive identifier or the presence of wildcards. If a valid, unambiguous filename has been entered, attempt to open the file. Create the file if it does not already exist.

```
64,0,64 dup (0)
kbuf
       db
               Odh, Oah, 'Enter filename: $'
prompt db
               37 dup (0)
myfcb db
                             ; display the prompt.
       mov
               dx, seg prompt ; DS:DX = prompt address
               ds.dx
       mov
       mov
               es,dx
               dx, offset prompt
       wow
               ah,09h
                          : Function 09H = print string
       mov
                            ; transfer to MS-DOS
       int
                             ; now input filename.
       mov
               dx.offset kbuf : DS:DX = buffer address
               ah,0ah
                        ; Function OAH = enter string
       mov
                             ; transfer to MS-DOS
                            ; parse filename into FCB.
              si,offset kbuf+2 ; DS:SI = address of filename
       mov
              di,offset myfcb ; ES:DI = address of fcb
              ax,2900h ; Function 29H = parse name
       mov
       int
             21h
                            : transfer to MS-DOS
       or
              al,al
                            ; jump if bad drive or
                             ; wildcard characters in name
              error
```

(more)

```
; try to open file.
               dx,offset myfcb ; DS:DX = FCB address
       mov
                             ; Function OFH = open file
       mov
       int
               21h
                              : transfer to MS-DOS
               al.al
                             ; check status
       or
       jΖ
               proceed
                             ; jump if open successful
                              ; else create file...
               dx,offset myfcb ; DS:DX = FCB address
       mov
       mov
                             ; Function 16H = create
       int
               21h
                              ; transfer to MS-DOS
       or
               al,al
                             ; did create succeed?
                             ; jump if create failed
       jnz
              error
proceed:
                              : file has been opened or
                              ; created, and FCB is valid
                              ; for read/write operations
```

#### Closing a file

Function 10H (Close File with FCB) closes a file previously opened with an FCB. As usual, the function is called with DS:DX pointing to the FCB of the file to be closed. MS-DOS updates the directory, if necessary, to reflect any changes in the file's size and the date and time last written.

If the operation succeeds, MS-DOS returns 00H in AL; if the operation fails, MS-DOS returns 0FFH.

#### Reading and writing files with FCBs

MS-DOS offers a choice of three FCB access methods for data within files: sequential, random record, and random block.

Sequential operations step through the file one record at a time MS-DOS increments the current record and current block numbers after each file access so that they point to the beginning of the next record. This method is particularly useful for copying or listing files.

Random record access allows the program to read or write a record from any location in the file, without sequentially reading all records up to that point in the file. The program must set the random record number field of the FCB appropriately before the read or write is requested. This method is useful in database applications, in which a program must manipulate fixed-length records

Random block operations combine the features of sequential and random record access methods. The program can set the record number to point to any record within a file, and MS-DOS updates the record number after a read or write operation. Thus, sequential operations can easily be initiated at any file location. Random block operations with a record length of 1 byte simulate file-handle access methods.

All three methods require that the FCB for the file be open, that DS:DX point to the FCB, that the DTA be large enough for the specified record size, and that the DTA address be previously set with Function 1AH if the default DTA in the program's PSP is not being used

Part B: Programming for MS-DOS

Article 7: File and Record Management

MS-DOS reports the success or failure of any FCB-related read operation (sequential, random record, or random block) with one of four return codes in register AL:

| Code | Meaning                                                               |
|------|-----------------------------------------------------------------------|
| 00H  | Successful read                                                       |
| 01H  | End of file reached; no data read into DTA                            |
| 02H  | Segment wrap (DTA too close to end of segment); no data read into DTA |
| 03H  | End of file reached; partial record read into DTA                     |

MS-DOS reports the success or failure of an FCB-related write operation as one of three return codes in register AI:

| Code | Meaning                                                      |
|------|--------------------------------------------------------------|
| 00H  | Successful write                                             |
| 01H  | Disk full; partial or no write                               |
| 02H  | Segment wrap (DTA too close to end of segment); write failed |

For FCB write operations, records smaller than one sector (512 bytes) are not written directly to disk. Instead, MS-DOS stores the record in an internal buffer and writes the data to disk only when the internal buffer is full, when the file is closed, or when a call to Interrupt 21H Function 0DH (Disk Reset) is issued

#### Sequential access: reading

Function 14H (Sequential Read) reads records sequentially from the file to the current DTA address, which must point to an area at least as large as the record size specified in the file's FCB. After each read operation, MS-DOS updates the FCB block and record numbers (offsets 0CH and 20H) to point to the next record.

#### Sequential access: writing

Function 15H (Sequential Write) writes records sequentially from memory into the file The length written is specified by the record size field (offset 0EH) in the FCB; the memory address of the record to be written is determined by the current DTA address. After each sequential write operation, MS-DOS updates the FCB block and record numbers (offsets 0CH and 20H) to point to the next record

#### Random record access: reading

Function 21H (Random Read) reads a specific record from a file. Before requesting the read operation, the program specifies the record to be transferred by setting the record size and random record number fields of the FCB (offsets 0EH and 21H). The current DTA address must also have been previously set with Function 1AH to point to a buffer of adequate size if the default DTA is not large enough.

After the read, MS-DOS sets the current block and current record number fields (offsets 0CH and 20H) to point to the same record. Thus, the program is set up to change to sequential reads or writes. However, if the program wants to continue with random record access, it must continue to update the random record field of the FCB before each random record read or write operation.

#### Random record access: writing

Function 22H (Random Write) writes a specific record from memory to a file. Before issuing the function call, the program must ensure that the record size and random record pointer fields at FCB offsets 0EH and 21H are set appropriately and that the current DTA address points to the buffer containing the data to be written

After the write, MS-DOS sets the current block and current record number fields (offsets 0CH and 20H) to point to the same record. Thus, the program is set up to change to sequential reads or writes. If the program wants to continue with random record access, it must continue to update the random record field of the FCB before each random record read or write operation.

#### Random block access: reading

Function 27H (Random Block Read) reads a block of consecutive records Before issuing the read request, the program must specify the file location of the first record by setting the record size and random record number fields of the FCB (offsets 0EH and 21H) and must put the number of records to be read in CX. The DTA address must have already been set with Function 1AH to point to a buffer large enough to contain the group of records to be read if the default DTA was not large enough. The program can then issue the Function 27H call with DS:DX pointing to the FCB for the file.

After the random block read operation, MS-DOS resets the FCB random record pointer (offset 21H) and the current block and current record number fields (offsets 0CH and 20H) to point to the beginning of the next record not read and returns the number of records actually read in CX.

If the record size is set to 1 byte, Function 27H reads the number of bytes specified in CX, beginning with the byte position specified in the random record pointer. This simulates (to some extent) the handle type of read operation (Function 3FH)

#### Random block access: writing

Function 28H (Random Block Write) writes a block of consecutive records from memory to disk. The program specifies the file location of the first record to be written by setting the record size and random record pointer fields in the FCB (offsets 0EH and 21H). If the default DTA is not being used, the program must also ensure that the current DTA address is set appropriately by a previous call to Function 1AH. When Function 28H is called, DS:DX must point to the FCB for the file and CX must contain the number of records to be written.

After the random block write operation, MS-DOS resets the FCB random record pointer (offset 21H) and the current block and current record number fields (offsets 0CH and 20H) to point to the beginning of the next block of data and returns the number of records actually written in CX

Part B: Programming for MS-DOS

If the record size is set to 1 byte, Function 28H writes the number of bytes specified in CX, beginning with the byte position specified in the random record pointer. This simulates (to some extent) the handle type of write operation (Function 40H)

Calling Function 28H with a record count of zero in register CX causes the file length to be extended or truncated to the current value in the FCB random record pointer field (offset 21H) multiplied by the contents of the record size field (offset 0EH)

Example Open the file MYFILE DAT and create the file MYFILE BAK on the current disk drive, copy the contents of the DAT file into the BAK file using 512-byte reads and writes, and then close both files

```
fcb1
                             ; drive = default
               'MYFILE '
       db
                             ; 8 character filename
               'DAT'
       db
                             ; 3 character extension
              25 dup (0)
       db
                             : remainder of fcb1
fcb2
                             ; drive = default
       db
               'MYFILE '
                             ; 8 character filename
               'BAK'
                             ; 3 character extension
       db
              25 dup (0)
                            ; remainder of fcb2
       db
buff
              512 dup (?)
                            ; buffer for file I/O
       đb
                              ; open MYFILE DAI.
       mov
               dx, seq fcb1
                            ; DS:DX = address of FCB
       mov
              ds.dx
       mov
              dx,offset fcb1
       mov
              ah,0fh
                             ; Function OFH = open
              21h
                             ; transfer to MS-DOS
       int
                             ; did open succeed?
       or
              al,al
                             ; jump if open failed
               error
                             ; create MYFILE BAK
              dx.offset fcb2 : DS:DX = address of FCB
       mov
                            : Function 16H = create
       mov
       int
                             ; transfer to MS-DOS
                            ; did create succeed?
       or
              al,al
                             ; jump if create failed
              error
       inz
                             ; set record length to 512
               word ptr fcb1+0eh,512
       mov
       mov
              word ptr fcb2+0eh,512
                            ; set DIA to our buffer
              dx,offset buff ; DS:DX = buffer address
       mov
       mov
              ah, 1ah ; Function 1AH = set DIA
                            : transfer to MS-DOS
       int
loop:
                             ; read MYFILE DAI
              dx,offset fcb1 ; DS:DX = FCB address
       mov
              ah.14h
                            : Function 14H = seq. read
              21h
                             : transfer to MS-DOS
       int
              al,al
                             : was read successful?
       or
                             ; no, quit
                             ; write MYFILE BAK.
```

(more)

The MS-DOS Encyclopedia

```
dx,offset fcb2 ; DS:DX = FCB address
mov
                    ; Function 15H = seq. write
mov
       ah,15h
int
       21h
                      ; transfer to MS-DOS
                      : was write successful?
or
       al,al
jnz
       error -
                     ; jump if write failed
                     ; continue to end of file
qmr
       loop
                      ; now close files.
mov
       dx, offset fcb1 ; DS:DX = FCB for MYFILE.DAI
       ah,10h
                    ; Function 10H = close file
mov
int
                      : transfer to MS-DOS
       al,al
                     ; did close succeed?
or
                     ; jump if close failed
jnz
       error
       dx,offset fcb2 : DS:DX = FCB for MYFILE.BAK
mov
                    ; Function 10H = close file
int
       21h
                     ; transfer to MS-DOS
                    ; did close succeed?
o۳
       al,al
       error
                     ; jump if close failed
jnz
```

#### Other FCB file operations

As it does with file handles, MS-DOS provides FCB-oriented functions to rename or delete a file. Unlike the other FCB functions and their handle counterparts, these two functions accept wildcard characters. An additional FCB function allows the size or existence of a file to be determined without actually opening the file.

#### Renaming a file

Function 17H (Rename File) renames a file (or files) in the current directory. The file to be renamed cannot have the hidden or system attribute. Before calling Function 17H, the program must create a special FCB that contains the drive code at offset 00H, the old filename at offset 01H, and the new filename at offset 11H. Both the current and the new filenames can contain the? wildcard character.

When the function call is made, DS:DX must point to the special FCB structure MS-DOS searches the current directory for the old filename. If it finds the old filename, MS-DOS then searches for the new filename and, if it finds no matching filename, changes the directory entry for the old filename to reflect the new filename. If the old filename field of the special FCB contains any wildcard characters, MS-DOS renames every matching file Duplicate filenames are not permitted; the process will fail at the first duplicate name.

If the operation is successful, MS-DOS returns zero in AI; if the operation fails, it returns 0FFH. The error condition may indicate either that no files were renamed or that at least one file was renamed but the operation was then terminated because of a duplicate filename.

*Example* Rename all the files with the extension ASM in the current directory of the default disk drive to have the extension COD.

274

```
Article 7: File and Record Management
```

```
; default drive
renfcb db
              1????????
                           ; wildcard filename
      db
              'ASM'
                           ; old extension
       db
              5 dup (0)
                           ; reserved area
       dh
              1000000001
                           : wildcard filename
       db
              'COD'
                           ; new extension
              15 dup (0)
                          ; remainder of FCB
              dx, seg renfcb ; DS:DX = address of
      mov
              ds.dx ; "special" FCB
      mov
      mov
              dx, offset renfcb
                          ; Function 17H = rename
      mov
              ah,17h
      int
             21h
                           : transfer to MS-DOS
             al,al
                          ; did function succeed?
      or
                         ; jump if rename failed
      jnz
```

#### Deleting a file

Function 13H (Delete File) deletes a file from the current directory. The file should not be currently open by any process. If the file to be deleted has special attributes, such as read-only, the program must use an extended FCB to remove the file. Directories cannot be deleted with this function, even with an extended FCB

Function 13H is called with DS:DX pointing to an unopened, valid FCB containing the name of the file to be deleted. The filename can contain the ? wildcard character; if it does, MS-DOS deletes all files matching the specified name. If at least one file matches the FCB and is deleted, MS-DOS returns 00H in AL; if no matching filename is found, it returns 0FFH.

**Note:** This function, if it succeeds, does not return any information about which and how many files were deleted. When multiple files must be deleted, closer control can be exercised by using the Find File functions (Functions 11H and 12H) to inspect candidate filenames. See PROGRAMMING IN THE MS-DOS ENVIRONMENT: PROGRAMMING FOR MS-DOS: Disk Directories and Volume Labels. The files can then be deleted individually

*Example* Delete all the files in the current directory of the current disk drive that have the extension BAK and whose filenames have A as the first character

```
        delfcb
        db
        0
        default drive

        db
        'A???????'
        ; wildcard filename

        db
        'BAK'
        ; extension

        db
        25 dup (0)
        ; remainder of FCB
```

(more)

## Finding file size and testing for existence

ds,dx

21h

ah.13h

error

dx,offset delfcb

mov

mov

mov

int

inz

Function 23H (Get File Size) is used primarily to find the size of a disk file without opening it, but it may also be used instead of Function 11H (Find First File) to simply test for the existence of a file Before calling Function 23H, the program must parse the filename into an unopened FCB, initialize the record size field of the FCB (offset 0EH), and set the DS:DX registers to point to the FCB.

: Function 13H = delete

; transfer to MS-DOS

; did function succeed?

; jump if delete failed

dx, seg delfcb ; DS:DX = FCB address

When Function 23H returns, AI contains 00H if the file was found in the current directory of the specified drive and 0FFH if the file was not found.

If the file was found, the random record field at FCB offset 21H contains the number of records (rounded upward) in the target file, in terms of the value in the record size field (offset 0EH) of the FCB. If the record size is at least 64 bytes, only the first 3 bytes of the random record field are used; if the record size is less than 64 bytes, all 4 bytes are used. To obtain the size of the file in bytes, the program must set the record size field to 1 before the call. This method is not any faster than simply opening the file, but it does avoid the overhead of closing the file afterward (which is necessary in a networking environment).

# Summary

MS-DOS supports two distinct but overlapping sets of file and record management services. The handle-oriented functions operate in terms of null-terminated (ASCIIZ) filenames and 16-bit file identifiers, called handles, that are returned by MS-DOS after a file is opened or created. The filenames can include a full path specifying the file's location in the hierarchical directory structure. The information associated with a file handle, such as the current read/write pointer for the file, the date and time of the last write to the file, and the file's read/write permissions, sharing mode, and attributes, is maintained in a table internal to MS-DOS.

In contrast, the FCB-oriented functions use a 37-byte structure called a file control block, located in the application program's memory space, to specify the name and location of the file. After a file is opened or created, the FCB is used by both MS-DOS and the application to hold other information about the file, such as the current read/write file pointer, while that file is in use. Because FCBs predate the hierarchical directory structure that was introduced in MS-DOS version 2 0 and do not have room to hold the path for a file, the FCB functions cannot be used to access files that are not in the current directory of the specified drive

In addition to their lack of support for pathnames, the FCB functions have much poorer error reporting capabilities than handle functions and are nearly useless in networking environments because they do not support file sharing and locking. Consequently, it is strongly recommended that the handle-related file and record functions be used exclusively in all new applications.

Robert Byers Code by Ray Duncan

# Article 8 Disk Directories and Volume Labels

MS-DOS, being a disk operating system, provides facilities for cataloging disk files. The data structure used by MS-DOS for this purpose is the directory, a linear list of names in which each name is associated with a physical location on the disk. Directories are accessed and updated implicitly whenever files are manipulated, but both directories and their contents can also be manipulated explicitly using several of the MS-DOS Interrupt 21H service functions

MS-DOS versions 1 x support only one directory on each disk. Versions 2 0 and later, however, support multiple directories linked in a two-way, hierarchical tree structure (Figure 8-1), and the complete specification of the name of a file or directory thus must describe the location in the directory hierarchy in which the name appears. This specification, or path, is created by concatenating a disk drive specifier (for example, A: or C:), the

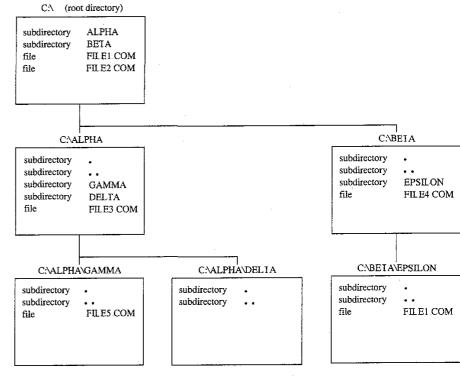

Figure 8-1 Typical hierarchical directory structure (MS-DOS versions 2 0 and later)

names of the directories in hierarchical order starting with the root directory, and finally the name of the file or directory. For example, in Figure 8-1, the complete pathname for FILE5 COM is C:\AIPHA\GAMMA\FILE5.COM. The two instances of FILE1 COM, in the root directory and in the directory EPSILON, are distinguished by their pathnames: C:\FILE1 COM in the first instance and C:\BETA\EPSILON\FILE1 COM in the second

**Note:** If no drive is specified, the current drive is assumed Also, if the first name in the specification is not preceded by a backslash, the specification is assumed to be relative to the current directory. For example, if the current directory is C:\BETA\EPSILON, the specification \FILE1 COM indicates the file FILE1 COM in the root directory and the specification FILE1 COM indicates the file FILE1 COM in the directory C:\BETA\EPSILON See Figure 8-1

Although the casual user of MS-DOS need not be concerned with how this hierarchical directory structure is implemented, MS-DOS programmers should be familiar with the internal structure of directories and with the Interrupt 21H functions available for manipulating directory contents and maintaining the links between directories. This article provides that information

# **Logical Structure of MS-DOS Directories**

An MS-DOS directory consists of a list of 32-byte directory entries, each of which contains a name and descriptive information. In MS-DOS versions 1 x, each name must be a filename; in versions 2 0 and later, volume labels and directory names can also appear in directory entries.

#### Directory searches

Directory entries are not sorted, nor are they maintained as a linked list. Thus, when MS-DOS searches a directory for a name, the search must proceed linearly from the first name in the directory. In MS-DOS versions  $1\,\mathrm{x}$ , a directory search continues until the specified name is found or until every entry in the directory has been examined. In versions  $2\,\mathrm{0}$  and later, the search continues until the specified name is found or until a null directory entry (that is, one whose first byte is zero) is encountered. This null entry indicates the logical end of the directory

#### Adding and deleting directory entries

MS-DOS deletes a directory entry by marking it with 0E5H in the first byte rather than by erasing it or excising it from the directory. New names are added to the directory by reusing the first deleted entry in the list. If no deleted entries are available, MS-DOS appends the new entry to the list

#### The current directory

When more than one directory exists on a disk, MS-DOS keeps track of a default search directory known as the current directory. The current directory is the directory used for all implicit directory searches, such as those occasioned by a request to open a file, if no alternative path is specified. At startup, MS-DOS makes the root directory the current directory, but any other directory can be designated later, either interactively by using the CHDIR command or from within an application by using Interrupt 21H Function 3BH (Change Current Directory).

# **Directory Format**

The root directory is created by the MS-DOS FORMAT program See USER COMMANDS: FORMAT. The FORMAT program places the root directory immediately after the disk's file allocation tables (FATs). FORMAT also determines the size of the root directory. The size depends on the capacity of the storage medium: FORMAT places larger root directories on high-capacity fixed disks and smaller root directories on floppy disks. In contrast, the size of subdirectories is limited only by the storage capacity of the disk because disk space for subdirectories is allocated dynamically, as it is for any MS-DOS file. The size and physical location of the root directory can be derived from data in the BIOS parameter block (BPB) in the disk boot sector. See PROGRAMMING IN THE MS-DOS ENVIRONMENT: Structure of MS-DOS Storage Devices.

Because space for the root directory is allocated only when the disk is formatted, the root directory cannot be deleted or moved. Subdirectories, whose disk space is allocated dynamically, can be added or deleted as needed.

# Directory entry format

Each 32-byte directory entry consists of seven fields, including a name, an attribute byte, date and time stamps, and information that describes the file's size and physical location on the disk (Figure 8-2) The fields are formatted as described in the following paragraphs

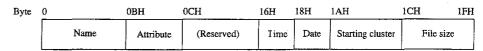

Figure 8-2 Format of a directory entry

The name field (bytes 0-0AH) contains an 11-byte name unless the first byte of the field indicates that the directory entry is deleted or null. The name can be an 11-byte filename (8-byte name followed by a 3-byte extension), an 11-byte subdirectory name (8-byte name

followed by a 3-byte extension), or an 11-byte volume label. Names less than 8 bytes and extensions less than 3 bytes are padded to the right with blanks so that the extension always appears in bytes 08-0AH of the name field. The first byte of the name field can contain certain reserved values that affect the way MS-DOS processes the directory entry:

| Value | Meaning                                                                                           |
|-------|---------------------------------------------------------------------------------------------------|
| 0     | Null directory entry (logical end of directory in MS-DOS versions 2.0 and later)                  |
| 5     | First character of name to be displayed as the character represented by 0E5H (MS-DOS version 3.2) |
| 0E5H  | Deleted directory entry                                                                           |

When MS-DOS creates a subdirectory, it always includes two aliases as the first two entries in the newly created directory. The name. (an ASCII period) is an alias for the name of the current directory; the name ... (two ASCII periods) is an alias for the directory's parent directory—that is, the directory in which the entry containing the name of the current directory is found.

The attribute field (byte 0BH) is an 8-bit field that describes the way MS-DOS processes the directory entry (Figure 8-3) Each bit in the attribute field designates a particular attribute of that directory entry; more than one of the bits can be set at a time

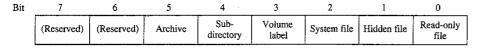

Figure 8-3. Format of the attribute field in a directory entry

The read-only bit (bit 0) is set to 1 to mark a file read-only Interrupt 21H Function 3DH (Open File with Handle) will fail if it is used in an attempt to open this file for writing. The hidden bit (bit 1) is set to 1 to indicate that the entry is to be skipped in normal directory searches—that is, in directory searches that do not specifically request that hidden entries be included in the search. The system bit (bit 2) is set to 1 to indicate that the entry refers to a file used by the operating system. Like the hidden bit, the system bit excludes a directory entry from normal directory searches. The volume label bit (bit 3) is set to 1 to indicate that the directory entry represents a volume label. The subdirectory bit (bit 4) is set to 1 when the directory entry contains the name and location of another directory. This bit is always set for the directory entries that correspond to the current directory (...) and the parent directory (...). The archive bit (bit 5) is set to 1 by MS-DOS functions that close a file that has been written to Simply opening and closing a file is not sufficient to update the archive bit in the file's directory entry

The time and date fields (bytes 16–17H and 18–19H) are initialized by MS-DOS when the directory entry is created. These fields are updated whenever a file is written to. The formats of these fields are shown in Figures 8-4 and 8-5

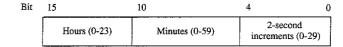

Figure 8-4 Format of the time field in a directory entry

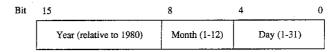

Figure 8-5 Format of the date field in a directory entry

The starting cluster field (bytes 1A-1BH) indicates the disk location of the first cluster assigned to the file. This cluster number can be used as an entry point to the file allocation table (FAT) for the disk. (Cluster numbers can be converted to logical sector numbers with the aid of the information in the disk's BPB.)

For the . entry (the alias for the directory that contains the entry), the starting cluster field contains the starting cluster number of the directory itself. For the .... entry (the alias for the parent directory), the value in the starting cluster field refers to the parent directory unless the parent directory is the root directory, in which case the starting cluster number is zero

The file size field (bytes 1C-1FH) is a 32-bit integer that indicates the file size in bytes

#### **Volume Labels**

The generic term *volume* refers to a unit of auxiliary storage such as a floppy disk, a fixed disk, or a reel of magnetic tape. In computer environments where many different volumes might be used, the operating system can uniquely identify each volume by initializing it with a volume label

Volume labels are implemented in MS-DOS versions 2.0 and later as a specific type of directory entry specified by setting bit 3 in the attribute field to 1. In a volume label directory entry, the name field contains an 11-byte string specifying a name for the disk volume A volume label can appear only in the root directory of a disk, and only one volume label can be present on any given disk.

In MS-DOS versions 2 0 and later, the FORMAT command can be used with the /V switch to initialize a disk with a volume label. In versions 3.0 and later, the LABEL command can be used to create, update, or delete a volume label. Several commands can display a disk's volume label, including VOL, DIR, LABEL, TREE, and CHKDSK. See USER COMMANDS.

In MS-DOS versions 2 x, volume labels are simply a convenience for the user; no MS-DOS routine uses a volume label for any other purpose. In MS-DOS versions 3 x, however, the SHARE command examines a disk's volume label when it attempts to verify whether a disk volume has been inadvertently replaced in the midst of a file read or write operation. Removable disk volumes should therefore be assigned unique volume names if they are to contain shared files

# **Functional Support for MS-DOS Directories**

Several Interrupt 2IH service routines can be useful to programmers who need to manipulate directories and their contents (Table 8-1) The routines can be broadly grouped into two categories: those that use a modified file control block (FCB) to pass filenames to and from the Interrupt 21H service routines (Functions 11H, 12H, 17H, and 23H) and those that use hierarchical path specifications (Functions 39H, 3AH, 3BH, 43H, 47H, 4EH, 4FH, 56H, and 57H) See PROGRAMMING IN THE MS-DOS ENVIRONMENT: PROGRAMMING FOR MS-DOS: File and Record Management; SYSTEM CALLS: INTERRUPT 21H

The functions that use an FCB require that the calling program reserve enough memory for an extended FCB before the Interrupt 21H function is called. The calling program initializes the filename and extension fields of the FCB and passes the address of the FCB to the MS-DOS service routine in DS:DX. The functions that use pathnames expect all pathnames to be in ASCIIZ format — that is, the last character of the name must be followed by a zero byte

Names in pathnames passed to Interrupt 21H functions can be separated by either a backslash (\) or a forward slash (/). (The forward slash is the separator character used in pathnames in UNIX/XENIX systems ) For example, the pathnames C:/MSP/SOURCE/ROSE PAS and C:\MSP\SOURCE\ROSE PAS are equivalent when passed to an Interrupt 21H function The forward slash can thus be used in a pathname in a program that must run on both MS-DOS and UNIX/XENIX However, the MS-DOS comand processor (COMMAND COM) recognizes only the backslash as a pathname separator character, so forward slashes cannot be used as separators in the command line

Table 8-1. MS-DOS Functions for Accessing Directories.

| Function        | Call With                                                 | Returns                                                                                            | Comment                                                                           |  |
|-----------------|-----------------------------------------------------------|----------------------------------------------------------------------------------------------------|-----------------------------------------------------------------------------------|--|
| Find First File | AH = 11H<br>DS:DX = pointer to<br>unopened FCB<br>INT 21H | AL = 0 (directory entry<br>found) or 0FFH (not found)<br>DTA updated (if directory<br>entry found) | If default not satisfac-<br>tory DTA must be<br>set before using<br>this function |  |
| Find Next File  | AH = 12H<br>DS:DX = pointer to<br>unopened FCB<br>INI 21H | AL = 0 (directory entry<br>found) or 0FFH (not found)<br>DTA updated (if directory<br>entry found) | Use the same FCB<br>for Function 11H and<br>Function 12H                          |  |

(more)

The MS-DOS Encyclopedia

| Function                    | Call With                                                                                                    | Returns                                                                                                    | Comment                                                                            |
|-----------------------------|----------------------------------------------------------------------------------------------------|----------------------------------------------------------------------------------------------------|------------------------------------------------------------------------------------|
| Rename File                 | AH = 17H<br>DS:DX = pointer to<br>modified FCB<br>INT 21H                                                                 | AI = 0 (file renamed) or<br>0FFH (no directory entry<br>or duplicate filename)                                             |                                                                                    |
| Get File Size               | AH = 23H<br>DS:DX = pointer to<br>unopened FCB<br>INI 21H                                                                 | AL = 0 (directory entry<br>found) or 0FFH (not found)<br>FCB updated with number<br>of records in file                     |                                                                                    |
| Create Directory            | AH = 39H DS:DX = pointer to ASCIIZ pathname INT 21H                                                                       | Carry flag set (if error)  AX = error code (if error)                                                                      |                                                                                    |
| Remove Directory            | AH = 3AH DS:DX = pointer to ASCIIZ pathname INT 21H                                                                       | Carry flag set (if error) AX = error code (if error)                                                                       |                                                                                    |
| Change Current<br>Directory | AH = 3BH<br>DS:DX = pointer to<br>ASCIIZ pathname<br>INT 21H                                                              | Carry flag set (if error) AX = error code (if error)                                                                       |                                                                                    |
| Get/Set File<br>Attributes  | AH = 43H AI = 0 (get attributes) 1 (set attributes) CX = attributes (if AI = 1) DS:DX = pointer to ASCHZ pathname INI 21H | Carry flag set (if error)  AX = error code (if error)  CX = attribute field from  directory entry (if called  with AI = 0) | Cannot be used to<br>modify the volume<br>label or subdirectory<br>bits            |
| Get Current<br>Directory    | AH = 47H DS:SI = pointer to 64-byte buffer DI = drive number IN I 21H                                                     | Carry flag set (if error)  AX = error code (if error)  Buffer updated with  pathname of current  directory                 |                                                                                    |
| ind First File              | AH = 4EH DS:DX = pointer to ASCIIZ pathname CX = file attributes to match INI 21H                                         | Carry flag set (if error) AX = error code (if error) DTA updated                                                           | If default not satisfac-<br>tory, DTA must be<br>set before using<br>this function |
| find Next File              | AH = 4FH<br>INT 21H                                                                                                    | Carry flag set (if error)  AX = error code (if error)  DTA updated                                                         | ,                                                                                  |
|                             |                                                                                                    |                                                                                                    | (mor                                                                               |

Table 8-1. Continued

#### Table 8-1. Continued.

| Function                      | Call With                                                                                                    | Returns                                                                                             | Comment |  |
|-------------------------------|----------------------------------------------------------------------------------------------------|----------------------------------------------------------------------------------------------------|---------|--|
| Rename File                   | AH = 56H Carry flag set (if error) DS:DX = pointer to AX = error code (if error) ASCIIZ pathname ES:DI = pointer to new ASCIIZ pathname INI 21H |                                                                                                    |         |  |
| Get/Set Date/ Time<br>of File | AH = 57H AI = 0 (get date/time) 1 (set date/time) BX = handle CX = time (if AI = 1) DX = date (if AI = 1) INT 21H                               | Carry flag set (if error)  AX = error code (if error)  CX = time (if AI = 0)  DX = date (if AI = 0) |         |  |

#### Searching a directory

Two pairs of Interrupt 21H functions are available for directory searches Functions 11H and 12H use FCBs to transfer filenames to MS-DOS; these functions are available in all versions of MS-DOS, but they cannot be used with pathnames Functions 4EH and 4FH support pathnames, but these functions are unavailable in MS-DOS versions 1 x All four functions require the address of the disk transfer area (DTA) to be initialized appropriately before the function is invoked When Function 12H or 4FH is used, the current DTA must be the same as the DTA for the preceding call to Function 11H or 4EH

The Interrupt 21H directory search functions are designed to be used in pairs. The Find First File functions return the first matching directory entry in the current directory (Function 11H) or in the specified directory (Function 4EH). The Find Next File functions (Functions 12H and 4FH) can be called repeatedly after a successful call to the corresponding Find First File function. Each call to one of the Find Next File functions returns the next directory entry that matches the name originally specified to the Find First File function. A directory search can thus be summarized as follows:

```
call "find first file" function
while ( matching directory entry returned )
    call "find next file" function
```

#### Wildcard characters

This search strategy is used because name specifications can include the wildcard characters?, which matches any single character, and \* (see below) When one or more wildcard characters appear in the name specified to one of the Find First File functions, only the nonwildcard characters in the name participate in the directory search. Thus, for example, the specification FOO? matches the filenames FOO1, FOO2, and so on; the specification FOO????? ??? matches FOO4.COM, FOOBAR EXE, and FOONEW BAK, as well as FOO1 and FOO2; the specification ??????? TXT matches all files whose extension is TXT; the specification ??????????????????????? matches all files in the directory

Function 4EH also recognizes the wildcard character \*, which matches any remaining characters in a filename or extension MS-DOS expands the \* wildcard character internally to question marks. Thus, for example, the specification FOO \* is the same as FOO?????; the specification FOO \* \* is the same as FOO????? ???; and, of course, the specification \* \* is the same as ???????? ???.

#### Examining a directory entry

All four Interrupt 21H directory search functions return the name, attribute, file size, time, and date fields for each directory entry found during a directory search. The current DTA is used to return this data, although the format is different for the two pairs of functions: Functions 11H and 12H return a copy of the 32-byte directory entry—including the cluster number—in the DTA; Functions 4EH and 4FH return a 43-byte data structure that does not include the starting cluster number *See* SYSTEM CALLS: Interrupt 21H: Function 4EH

The attribute field of a directory entry can be examined using Function 43H (Get/Set File Attributes) Also, Function 57H (Get/Set Date/Time of File) can be used to examine a file's time or date. However, unlike the other functions discussed here, Function 57H is intended only for files that are being actively used within an application—that is, Function 57H can be called to examine the file's time or date stamp only after the file has been opened or created using an Interrupt 21H function that returns a handle (Function 3CH, 3DH, 5AH, or 5BH).

#### Modifying a directory entry

Four Interrupt 21H functions can modify the contents of a directory entry. Function 17H (Rename File) can be used to change the name field in any directory entry, including hidden or system files, subdirectories, and the volume label. Related Function 56H (Rename File) also changes the name field of a filename but cannot rename a volume label or a hidden or system file. However, it can be used to move a directory entry from one directory to another. (This capability is restricted to filenames only; subdirectory entries cannot be moved with Function 56H.)

Functions 43H (Get/Set File Attributes) and 57H (Get/Set Date/Time of File) can be used to modify specific fields in a directory entry Function 43H can mark a directory entry as a hidden or system file, although it cannot modify the volume label or subdirectory bits Function 57H, as noted above, can be used only with a previously opened file; it provides a way to read or update a file's time and date stamps without writing to the file itself

#### Creating and deleting directories

Function 39H (Create Directory) exists only to create directories — that is, directory entries with the subdirectory bit set to 1. (Interrupt 21H functions that create files, such as Function 3CH, cannot assign the subdirectory attribute to a directory entry.) The converse function, 3AH (Remove Directory), deletes a subdirectory entry from a directory (The subdirectory must be completely empty.) Again, Interrupt 21H functions that delete files from directories, such as Function 41H, cannot be used to delete subdirectories.

Part B: Programming for MS-DOS

#### Specifying the current directory

A call to Interrupt 21H Function 47H (Get Current Directory) returns the pathname of the current directory in use by MS-DOS to a user-supplied buffer. The converse operation, in which a new current directory can be specified to MS-DOS, is performed by Function 3BH (Change Current Directory).

#### Programming examples: Searching for files

I he subroutines in Figure 8-6 below illustrate Functions 4EH and 4FH, which use path specifications passed as ASCIIZ strings to search for files Figure 8-7 applies these assembly-language subroutines in a simple C program that lists the attributes associated with each entry in the current directory. Note how the directory search is performed in the WHILE loop in Figure 8-7 by using a global wildcard file specification (\*\*) and by repeatedly executing <code>FindNextFile()</code> until no further matching filenames are found (<code>See</code> Programming Example: Updating a Volume I abel for examples of the FCB-related search functions, 11H and 21H.)

```
IIIIE 'DIRS ASM'
; Subroutines for DIRDUMP C
ARG1
                      [bp + 4]
                                      : stack frame addressing for C arguments
ARG2
               EOU
                      (bp + 6)
               SEGMENI byte public 'CODE'
               ASSUME cs:_IEXI
; void SetDIA( DIA );
         char *DIA;
              PUBLIC _SetDIA
_SetDIA
              PROC
              push
                      ad
                      bp,sp
                                     ; DS:DX -> DIA
                      dx, ARG1
              mov
                      ah, 1Ah
                                     ; AH = INI 21H function number
                      21h
                                      ; pass DIA to MS-DOS
```

Figure 8-6 Subroutines illustrating Interrupt 21H Functions 4EH and 4FH (more)

88 The MS-DOS Encyclopedia

LG Exhibit 1204C, Page 157 LG Electronics, Inc. v. Papst Licensing Article 8: Disk Directories and Volume Labels

```
pop
               ret
 _SetDIA
 ------
 ; int GetCurrentDir( *path );
                                    /* returns error code */
         char *path;
                                    /* pointer to buffer to contain path */
              PUBLIC _GetCurrentDir
_GetCurrentDir PROC near
               push
               mov
                      bp,sp
               push
                     si
               mov
                      si, ARG1
                                   : DS:SI -> buffer
                     dl,dl
               xor
                                   : DI = 0 (default drive number)
                                   ; AH = INI 21H function number
              mov
                     ah,47h
               int
                     21h
                                   ; call MS-DOS; AX = error code
               jс
                     101
                                   ; jump if error
                                   ; no error, return AX = 0
              xor
                     ax,ax
T 01:
              pop
                     91
              pop
                     рp
_GetCurrentDir ENDP
: int FindFirstFile( path, attribute ): /* returns error code */
        char *path;
        int attribute;
              PUBLIC _FindFirstFile
_FindFirstFile PROC near
              push
              mov
                     bp, sp
                                  : DS:DX -> path
                     cx, ARG2
                                   ; CX = attribute
                     ah,4Eh
              mov
                                  ; AH = INI 21H function number
                                  ; call MS-DOS; AX = error code
              int
                     21h
                     L02
                                  : jump if error
Figure 8-6. Continued
                                                                      (more)
```

Section II. Programming in the MS-DOS Environment

```
; no error, return AX = 0
I02:
                gog
 _FindFirstFile ENDP
; int FindNextFile();
                                       /* returns error code */
               PUBIIC _FindNextFile
 _FindNextFile PROC near
                push
                        рp
                mov
                        bp,sp
                mov
                                       ; AH = INI 21H function number
                                       ; call MS-DOS; AX = error code
                int
                       21h
                jс
                                       ; jump if error
                                       ; if no error, set AX = 0
                xor
103:
                pop
                        bp
                ret
_FindNextFile
               ENDP
_IEXI
               ENDS
_DAIA
               SEGMENI word public 'DAIA'
CurrentDir
                        64 dup(?)
DIA
                       64 dup(?)
_DAIA
               ENDS
               END
Figure 8-6. Continued
```

The MS-DOS Encyclopedia

LG Exhibit 1204C, Page 158 LG Electronics, Inc. v. Papst Licensing

```
/* DIRDUMP C */
 #define AllAttributes 0x3F
                                       /* bits set for all attributes */
         static char CurrentDir[64];
        int ErrorCode;
               FileCount = 0;
        struct
          char
                  reserved[21];
          char
                  attrib;
          int
                  time; .
          int
                  date;
          long
                 size;
          char
                  name[13];
                  DIA;
/* display current directory name */
        ErrorCode = GetCurrentDir( CurrentDir );
        if( ErrorCode )
         printf( "\nError %d: GetCurrentDir", ErrorCode ):
          exit( 1 );
        printf( "\nCurrent directory is \\%s", CurrentDir );
/* display files and attributes */
        SetDIA( &DIA ):
                                       /* pass DIA to MS-DOS */
        ErrorCode = FindFirstFile( "*.*", AllAttributes );
        while( !ErrorCode )
         printf( "\n%12s -- ", DIA name );
         ShowAttributes ( DIA attrib );
         ++FileCount;
         ErrorCode = FindNextFile();
/* display file count and exit */
       printf( "\nCurrent directory contains %d files\n", FileCount );
Figure 8-7. The complete DIRDUMP.C program
```

Section II. Programming in the MS-DOS Environment

(more)

Part B: Programming for MS-DOS

```
Article 8: Disk Directories and Volume Labels
```

```
ShowAttributes( a )
int
             1:
       int
       int mask = 1;
       static char *AttribName[] =
         "read-only ",
         "hidden ",
         "system ",
         "volume ",
         "subdirectory ',
         "archive "
       for( i=0; i<6; i++ )
                                     /* test each attribute bit */
          printf( AttribName(i) );  /* display a message if bit is set */
        mask = mask << 1;
```

Figure 8-7 Continued

#### Programming example: Updating a volume label

To create, modify, or delete a volume-label directory entry, the Interrupt 21H functions that work with FCBs should be used. Figure 8-8 contains four subroutines that show how to search for, rename, create, or delete a volume label in MS-DOS versions 20 and later

```
IIIIE 'VOIS ASM'
; C-callable routines for manipulating MS-DOS volume labels
; Note: Ihese routines modify the current DIA address
ARG1
                      [bp + 4]
                                  ; stack frame addressing
DGROUP
               GROUP __DAIA
_IEXI
               SEGMENI byte public 'CODE'
               ASSUME cs:_IEXI,ds:DGROUP
```

Figure 8-8 Subroutines for manipulating volume labels

(more)

The MS-DOS Encyclopedia

LG Electronics, Inc. v. Papst Licensing

LG Exhibit 1204C, Page 159

```
: char *GetVolIabel():
                           /* returns pointer to volume label name */
              PUBLIC _GetVollabel
_GetVolIabel
              push
              mov
                     bp,sp
              push
              push
                     di
              call
                                  ; pass DIA address to MS-DOS
                     dx,offset DGROUP:ExtendedFCB
                                  : AH = INI 21H function number
              mov
                    ah.11h
                    21h
                                  : Search for First Entry
              int
                    al,al
              test
              jnz
                    101
                                  ; label found so make a copy
             mov
                    si, offset DGROUP:DIA + 8
                    di,offset DGROUP:VolLabel
             call
                    CopyName
                    ax, offset DGROUP: Vollabel; return the copy's address
             mov
                    short I02
             qmr
I01:
                                  ; no label, return 0 (null pointer)
             xor
             pop
             pop
             pop
                    рp
             ret
_GetVollabel
; int RenameVollabel( label );
                                 /* returns error code */
                                 /* pointer to new volume label name */
·-----
             PUBLIC _RenameVoilabel
_RenameVolIabel PROC near
             push
                    bp
                    bp,sp
             push
                    si
```

Figure 8-8 Continued

di

push

Section II. Programming in the MS-DOS Environment

(more)

```
si,offset DGROUP:Vollabel ; DS:SI -> old volume name
              mov
                    di,offset DGROUP:Name1
              mov
                    CopyName
                                ; copy old name to FCB
                    si,ARG1
              mov
                    di,offset DGROUP:Name2
              mov
                    CopyName
                               ; copy new name into FCB
                    dx,offset DGROUP:ExtendedFCB ; DS:DX -> FCB
              mov
                               ; AH = INI 21H function number
              int
                                ; rename
                               : AX = 00H (success) or 0FFH (failure)
              xor
              pop
                               ; restore registers and return
              gog
                    si
              pop
                    рþ
_RenameVolIabel ENDP
; int NewVollabel( label );
                               /* returns error code */
                               /* pointer to new volume label name */
PUBLIC _NewVolLabel
_NewVollabel PROC near
             push
                   bp,sp
             push
                  si
             push
                   di
                   si,ARG1
                   di,offset DGROUP:Name1
             mov
             call
                   CopyName
                                ; copy new name to FCB
             MOV
                   dx,offset DGROUP:ExtendedFCB
             mov
                   ah,16h ; AH = INI 21H function number
             int
                   21h
                                : create directory entry
                                : AX = 00H (success) or 0FFH (failure)
                   dí
             pop
                                ; restore registers and return
             pop
                   si
             pop
             ret
            ENDP
_NewVollabel
Figure 8-8 Continued
                                                                  (more)
```

The MS-DOS Encyclopedia

LG Exhibit 1204C, Page 160 LG Electronics, Inc. v. Papst Licensing

| ; int DeleteVol; |                                         |                  | /* returns error code */               |
|------------------|-----------------------------------------|------------------|----------------------------------------|
| _DeleteVollabel  |                                         | _DeleteVolIabel  |                                        |
| erecevoiraber    | 11100                                   | near             |                                        |
|                  | push                                    | bp               |                                        |
|                  | mov                                     | bp,sp            |                                        |
|                  |                                         | si               |                                        |
|                  | push                                    | di               |                                        |
|                  | mov                                     | si,offset DGROUE | ?:VolIabel                             |
|                  | mov                                     | di,offset DGROUI | P:Name1                                |
|                  | call                                    | CopyName         | ; copy current volume name to FCB      |
|                  | mov                                     | dx,offset DGROUE | P:ExtendedFCB                          |
|                  |                                         |                  | : AH = INI 21H function number         |
|                  | int                                     | 21h              | : delete directory entry               |
|                  | xor                                     | ah,ah            | ; AX = 00H (success) or OFFH (failure) |
|                  | pop                                     | di               | ; restore registers and return         |
|                  | pop                                     | si               |                                        |
|                  | pop                                     | bp               |                                        |
|                  | ret                                     |                  |                                        |
| _DeleteVolIabel  | ENDP                                    |                  |                                        |
| ;                |                                         |                  |                                        |
| ; miscellaneous  | subrouti                                | inos             |                                        |
| :                | Subrouci                                | Lines            |                                        |
| ;                |                                         |                  |                                        |
| SetDIA           | PROC                                    | near             |                                        |
|                  | push                                    | ax               | : preserve registers used              |
|                  | push                                    |                  |                                        |
|                  | mov dx,offset DGROUP:DIA : DS:DX -> DIA |                  |                                        |
|                  |                                         |                  | ; AH = INI 21H function number         |
|                  | int                                     | 21h              | ; set DIA                              |
|                  | рор                                     | dx               | ; restore registers and return         |
|                  | pop                                     | ax               | -                                      |
|                  | ret                                     |                  |                                        |
| SetDIA           | ENDP                                    |                  |                                        |

Figure 8-8 Continued

Section II. Programming in the MS-DOS Environment

(more)

```
CopyName
                 PROC
                                         ; Caller: SI -> ASCIIZ source
                                                    DI -> destination
                 push
                         ds
                 pop
                                         ; ES = DGROUP
                         eş
                 mov
                         cx, 11
                                         ; length of name field
I11:
                 lodsb
                                         ; copy new name into FCB
                 test
                         al,al
                         1.12
                 jΖ
                                         ; ... until null character is reached
                 stosb
                 loop
                         I11
I12:
                         al,''
                mov
                                         ; pad new name with blanks
                rep
                         stosb
                 ret
CopyName
                ENDP
_IEXI
                ENDS
_DAIA
                SEGMENI word public 'DAIA'
Vollabel
                        11 dup(0),0
ExtendedFCB
                        OFFh
                                        ; must be OFFH for extended FCB
                DB
                        5 dup(0)
                                        ; (reserved)
                        1000b
                                        ; attribute byte (bit 3 = 1)
                DB
                                        : default drive ID
                DB
Name 1
                        11 dup('?')
                                        ; global wildcard name
                DB
                        5 dup(0)
                                        ; (unused)
Name2
                                        ; second name (for renaming entry)
                        11 dup(0)
                DB
                        9 dup(0)
                                        ; (unused)
DIA
                        64 dup(0)
_DAIA
                ENDS
                END
```

Figure 8-8 Continued

Richard Wilton

# Article 9 Memory Management

Personal computers that are MS-DOS compatible can be outfitted with as many as three kinds of random-access memory (RAM): conventional memory, expanded memory, and extended memory.

All MS-DOS machines have at least some conventional memory, but the presence of expanded or extended memory depends on the installed hardware options and the model of microprocessor on which the computer is based. Each storage class has its own capabilities, characteristics, and limitations. Each also has its own management techniques, which are the subject of this chapter.

# **Conventional Memory**

Conventional memory is the term for the up to 1 MB of memory that is directly addressable by an Intel 8086/8088 microprocessor or by an 80286 or 80386 microprocessor running in real mode (8086-emulation mode) Physical addresses for references to conventional memory are generated by a 16-bit segment register, which acts as a base register and holds a paragraph address, combined with a 16-bit offset contained in an index register or in the instruction being executed

On IBM PCs and compatibles, MS-DOS and the programs that run under its control occupy the bottom 640 KB or less of the conventional memory space. The memory space above the 640 KB mark is partitioned among ROM (read-only memory) chips on the system board that contain various primitive device handlers and test programs and among RAM and ROM chips on expansion boards that are used for input and output buffers and for additional device-dependent routines.

The bottom 640 KB of memory administered by MS-DOS is divided into three zones (Figure 9-1):

- The interrupt vector table
- The operating system area
- The transient program area

The interrupt vector table occupies the lowest 1024 bytes of memory (locations 00000–003FFH); its address and length are hard-wired into the processor and cannot be changed Each doubleword position in the table is called an interrupt vector and contains the segment and offset of an interrupt handler routine for the associated hardware or software interrupt number. Interrupt handler routines are usually built into the operating system,

# Praise for The MS-DOS® Encyclopedia:

"A superb, nearly inexhaustible reference work.....Anyone serious about programming for MS-DOS will not want to be without [THE MS-DOS ENCYCLOPEDIA]."

Online Today

"The ultimate authority"

Reference & Research Book News

"A splendid volume."

Dr. Dobb's Journal of Software Tools

"For those with any technical involvement in the PC industry, this is the one and the only volume worth reading." PC WEEK

"If you like the idea of a one-stop DOS reference book, then this book is for you." *PC Magazine* 

"There's no doubting that this is a superb reference work on MS-DOS."

EXE magazine

Here, from Microsoft Press, is the ultimate resource for writing, maintaining, and upgrading well-behaved, efficient, reliable, and robust MS-DOS programs. Covering all MS-DOS releases through version 3.2, with a special section on version 3.3, this encyclopedia is *the* standard reference for the working community of MS-DOS programmers and for anyone making strategic decisions about MS-DOS implementation. Included are version-specific technical data and descriptions for:

- More than 100 system calls—each accompanied by C-callable assembly-language routines and programmer's notes
- More than 90 user commands—the most comprehensive versionspecific analysis ever assembled
- Key MS-DOS programming utilities and debuggers

THE MS-DOS ENCYCLOPEDIA has hundreds of hands-on examples and thousands of lines of great sample code plus in-depth articles on debugging, writing filters, installable device drivers, TSRs, Windows, memory management, the future of MS-DOS, and much more. There are also more than a dozen appendixes, an index to commands and system calls, and a subject index THE MS-DOS ENCYCLOPEDIA was researched and written by a team of MS-DOS experts — many involved in the creation and development of MS-DOS — so you know it's accurate and authoritative.

U.S.A. \$69.95 U.K. £48 95 Austral \$104.95

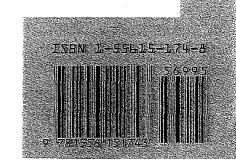

#### RAMDRIVE.SYS

3.2

Virtual Disk

External

#### Purpose

Creates a virtual disk in memory.

#### Syntax

DEVICE=[drive:][path]RAMDRIVE.SYS [size] [sector] [directory] [/A \|/E]

where:

size is the size of the virtual disk in kilobytes (minimum = 16, default = 64).

sector is the sector size in bytes (128, 256, 512, or 1024; default = 128).

directory is the maximum number of entries in the virtual disk's root directory

(3-1024, default = 64).

A causes RAMDRIVE to use Lotus/Intel/Microsoft Expanded Memory for

storage (cannot be used with /E).

/E causes RAMDRIVE to use extended memory for storage (cannot be used

with /A).

Note: Unless a /A or /E switch is used, the virtual disk is created in conventional memory.

#### Description

The RAMDRIVE.SYS installable device driver allows the configuration of one or more virtual disks (sometimes referred to as electronic disks or RAMdisks). A virtual disk is implemented by mapping a disk's structure — directory, file allocation table, and files area — onto an area of random-access memory, rather than onto actual sectors located on a magnetic recording medium. Access to files stored on a virtual disk is very fast, because no moving parts are involved and the "disk" operates at the speed of the system's memory.

**Warning:** Because a RAMdisk resides entirely in RAM and is therefore volatile, any information stored there is irretrievably lost when the computer loses power or is restarted.

RAMDRIVE.SYS can create a virtual disk in conventional memory, extended memory, or Lotus/Intel/Microsoft Expanded Memory. Conventional memory is the term for the upto-640 KB of RAM that contain MS-DOS and any application programs. Extended memory is the term for the memory at addresses above 1 MB (100000H) that is available on 80286-based personal computers such as the IBM PC/AT. Expanded memory is the term for a subsystem of bank-switched memory boards (and a driver to manage them) that is compatible with the Lotus/Intel/Microsoft Expanded Memory Specification (LIM EMS).

A virtual disk can be installed in conventional memory by simply inserting the line DEVICE=RAMDRIVE.SYS into the system's CONFIG.SYS file and restarting the system. A

907

new "drive" then becomes available in the system, with a default size of 64 KB, 128-byte sectors, and 64 available directory entries (assuming memory is sufficient). The virtual disk is assigned the next available drive letter (which is displayed in RAMDRIVE's sign-on message). The drive letter assigned depends on the number of other physical and virtual disks in the system and also on the position of the *DEVICE=RAMDRIVE.SYS* line in the CON-FIG.SYS file relative to other installed block devices. Available memory permitting, multiple virtual disks can be created by using multiple *DEVICE=RAMDRIVE.SYS* lines. Several optional parameters allow the user to customize the size and configuration of the virtual disk and to use extended memory or expanded memory if it is available.

The *size* parameter specifies the amount of RAM, in kilobytes, to be allocated to the virtual disk. The default is 64 KB, but any size from 16 KB to the total amount of available memory can be specified.

The *sector* parameter sets the virtual sector size used within the virtual disk. The *sector* value can be 128, 256, 512, or 1024 bytes (default = 128 bytes). Selection of the smallest sector size results in a minimum of wasted virtual disk space per file but also results in a somewhat slower transfer of data. Physical disk devices on IBM PC-compatible systems always use 512-byte sectors.

**Warning:** The 1024-byte sector size is not supported in most implementations of MS-DOS and will terminate the installation of RAMDRIVE.SYS if it is used. Check the documentation included with the computer to see if this value is supported.

The *directory* parameter sets the number of available entries in the virtual disk's root directory. The allowed range is 3 to 1024 (default = 64). Each directory entry requires 32 bytes. RAMDRIVE rounds the number of available directory entries up, if necessary, so that an integral number of sectors are assigned to the root directory.

The /A switch causes Lotus/Intel/Microsoft Expanded Memory to be used for the virtual disk, rather than conventional memory; the /E switch causes extended memory to be used. Either option allows very large virtual disks to be configured while still leaving the maximum amount of conventional memory available for use by application programs. The /A and /E switches cannot be used together.

**Note:** If RAMDRIVE uses conventional memory for virtual disk storage, the memory cannot be reclaimed except by modifying the CONFIG.SYS file and restarting the system.

#### **Examples**

To create a virtual disk drive with the default values of 64 KB disk size, 128-byte sectors, and 64 available directory entries, include the following command

DEVICE=RAMDRIVE.SYS

in the CONFIG.SYS file and restart the system.

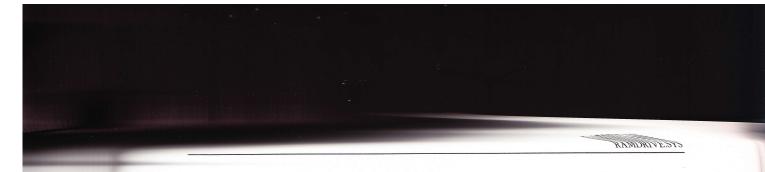

To create a 4 MB virtual disk drive in Lotus/Intel/Microsoft Expanded Memory, with 512-byte sectors and 224 available directory entries, when RAMDRIVE.SYS is located in a directory named \DRIVERS on drive C, include the command

DEVICE=C:\DRIVERS\RAMDRIVE.SYS 4096 512 224 /A

in the CONFIG.SYS file and restart the system.

#### Messages

#### Microsoft RAMDrive version n.nn virtual disk X:

Disk size: nnk
Sector size: nnn bytes
Allocation unit: n sectors
Directory entries: nnn

RAMDRIVE.SYS was successfully installed and this message informs the user of the version of RAMDRIVE.SYS that created the virtual disk, the drive letter assigned to the disk, and the characteristics of the disk.

#### RAMDrive: Above Board Memory Manager not present

The /A switch was used in the command line and the Lotus/Intel/Microsoft Expanded Memory Manager is not present in the system. Place the DEVICE command that loads the memory manager *before* the *DEVICE=RAMDRIVE.SYS* command in the CONFIG.SYS file.

#### **RAMDrive: Above Board Memory Status shows errors**

The Above Board device driver is bad or damaged or the board itself is defective. Consult the Above Board manual or the manufacturer.

#### RAMDrive: Computer must be PC-AT, or PC-AT compatible.

The /E switch was used in the command line and the computer is not an 80286-based IBM PC/AT or compatible.

#### **RAMDrive: Incorrect DOS version**

The version of RAMDRIVE.SYS is not compatible with the version of MS-DOS that is running.

#### **RAMDrive: Insufficient memory**

Available memory is insufficient for RAMDRIVE.SYS to create a virtual drive.

#### **RAMDrive: Invalid parameter**

One of the parameters supplied in the command line is incorrect or is not supported by the computer.

#### RAMDrive: I/O error accessing drive memory

The Expanded Memory Manager device driver is bad or damaged or the board itself is defective. Consult the board's manual or contact the manufacturer.

#### RAMDrive: No extended memory available

The /E switch was specified but the system does not contain extended memory.

Section III: User Commands

909